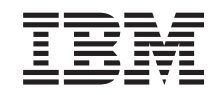

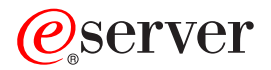

**iSeries**

## **OS/400** コマンド **DSPAUTUSR (**認可ユーザーの表示**)** ~

バージョン *5* リリース *3*

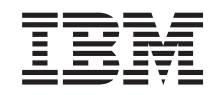

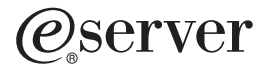

**iSeries**

## **OS/400** コマンド **DSPAUTUSR (**認可ユーザーの表示**)** ~

バージョン *5* リリース *3*

#### ご注意ー

本書および本書で紹介する製品をご使用になる前に、 373 [ページの『特記事項』に](#page-384-0)記載されている情 報をお読みください。

本書は、OS/400 (プロダクト番号 5722-SS1) のバージョン 5、リリース 3、モディフィケーション 0 に適用されま す。また、改訂版で断りがない限り、それ以降のすべてのリリースおよびモディフィケーションに適用されます。こ のバージョンは、すべての RISC モデルで稼働するとは限りません。また CISC モデルでは稼働しません。

本マニュアルに関するご意見やご感想は、次の URL からお送りください。今後の参考にさせていただきます。

http://www.ibm.com/jp/manuals/main/mail.html

なお、日本 IBM 発行のマニュアルはインターネット経由でもご購入いただけます。詳しくは

http://www.ibm.com/jp/manuals/ の「ご注文について」をご覧ください。

(URL は、変更になる場合があります)

お客様の環境によっては、資料中の円記号がバックスラッシュと表示されたり、バックスラッシュが円記号と表示さ れたりする場合があります。

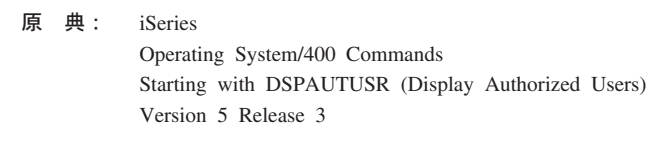

発 行: 日本アイ・ビー・エム株式会社

担 当: ナショナル・ランゲージ・サポート

#### 第1刷 2004.5

この文書では、平成明朝体™W3、平成明朝体™W9、平成角ゴシック体™W3、平成角ゴシック体™W5、および平成角 ゴシック体™W7を使用しています。この(書体\*)は、(財)日本規格協会と使用契約を締結し使用しているものです。 フォントとして無断複製することは禁止されています。

注∗ 平成明朝体™W3、平成明朝体™W9、平成角ゴシック体™W3、 平成角ゴシック体™W5、平成角ゴシック体™W7

**© Copyright International Business Machines Corporation 1998, 2004. All rights reserved.**

© Copyright IBM Japan 2004

# 目次

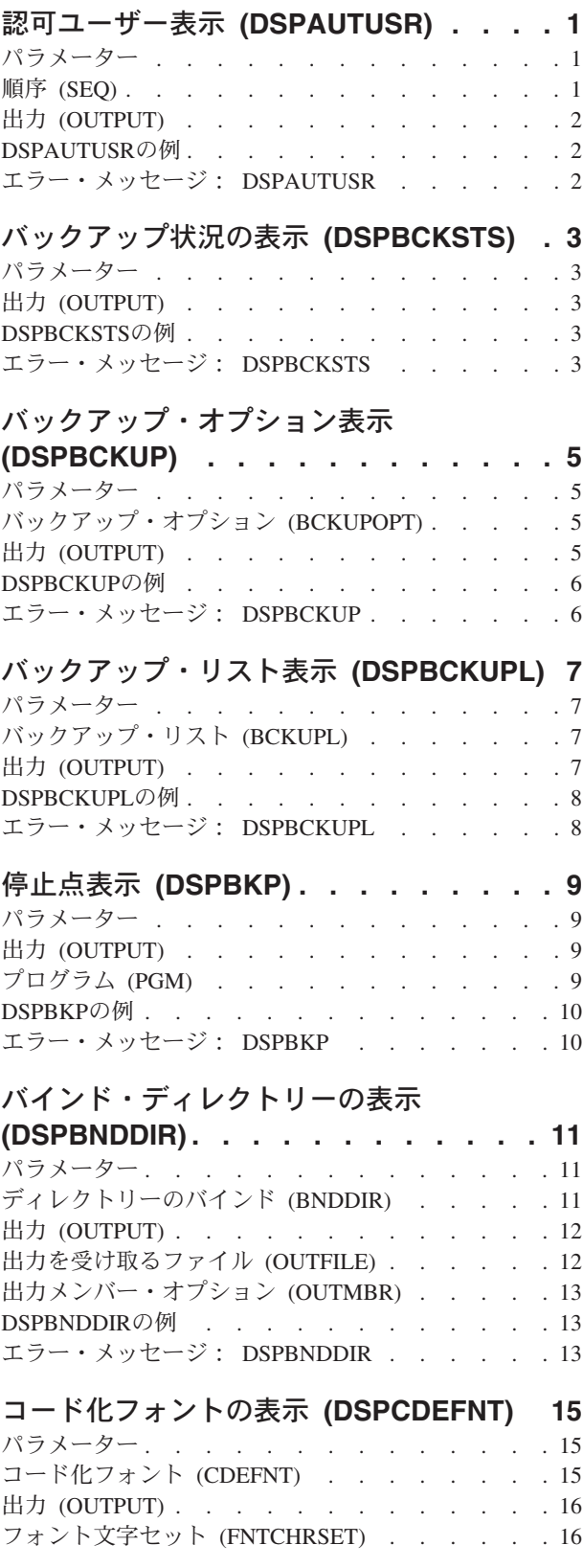

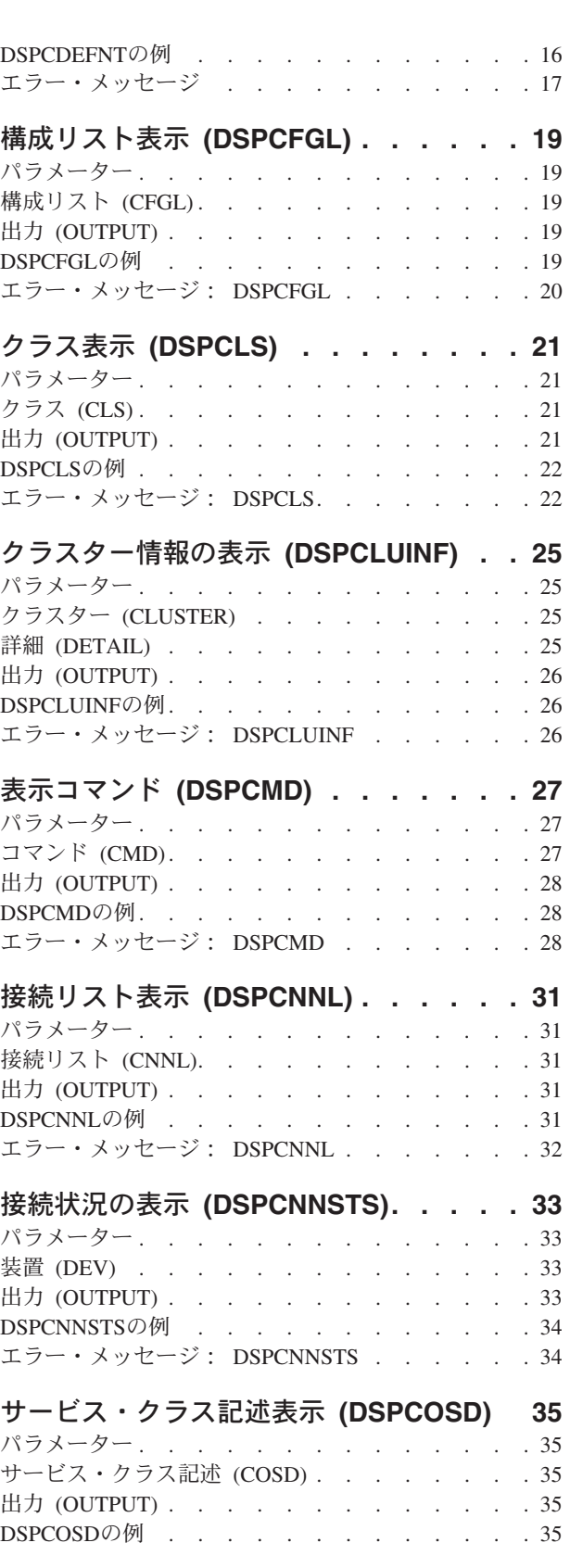

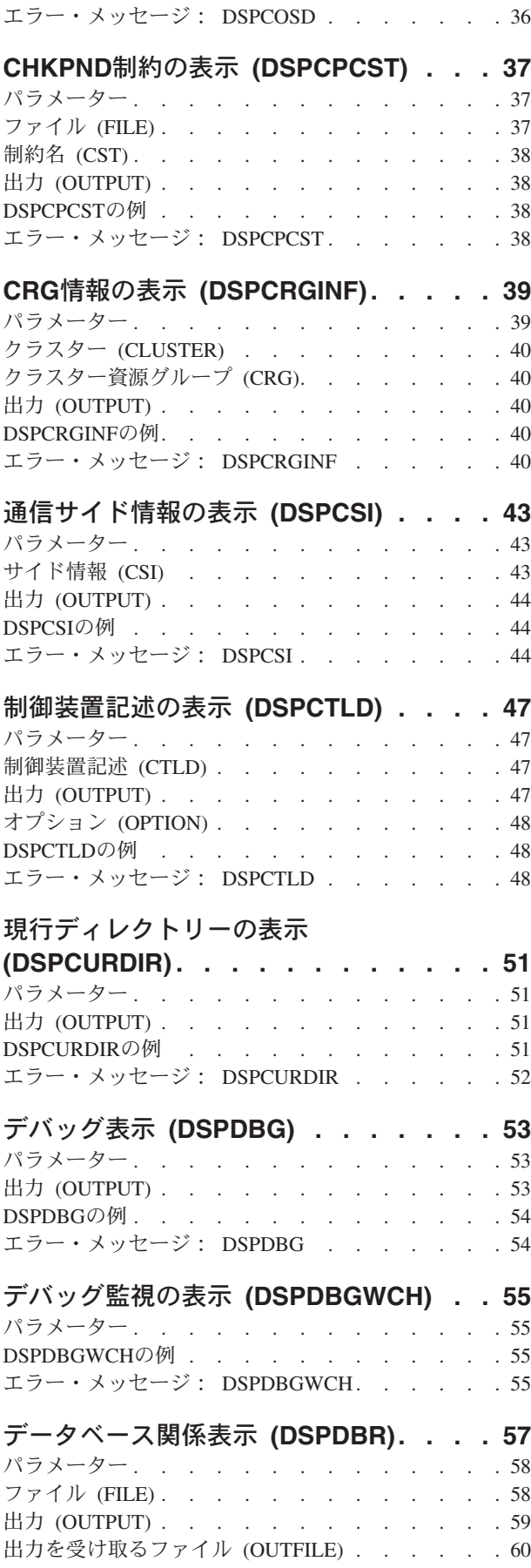

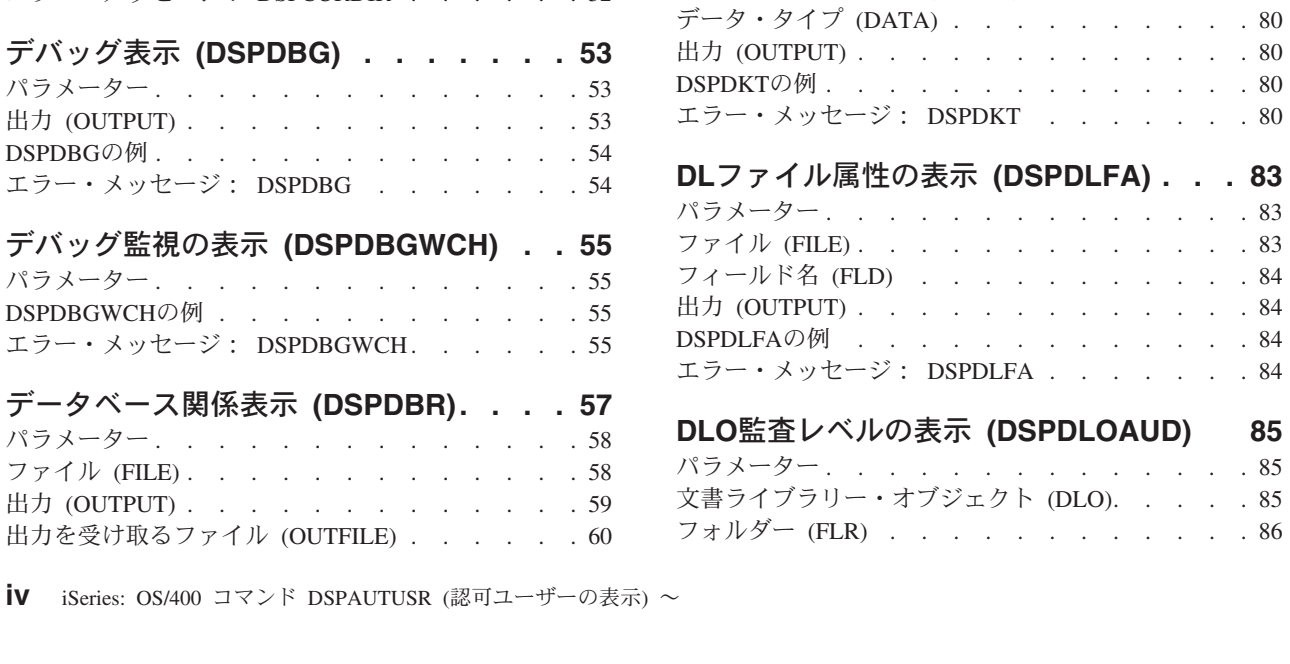

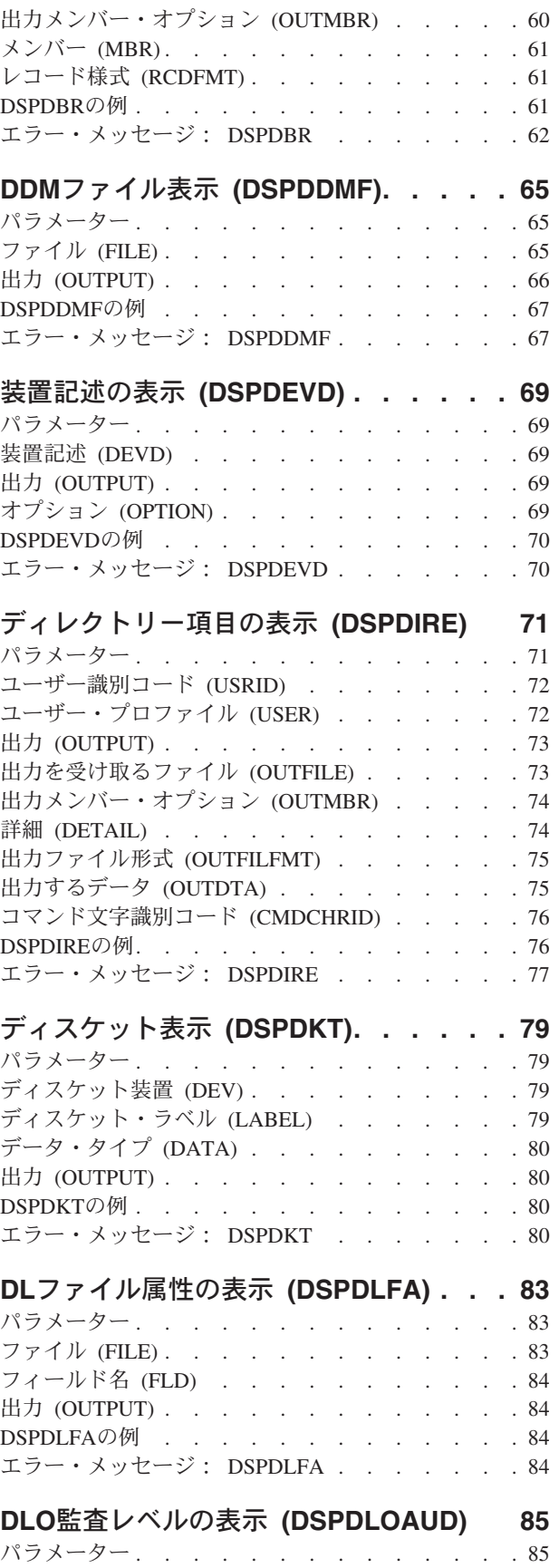

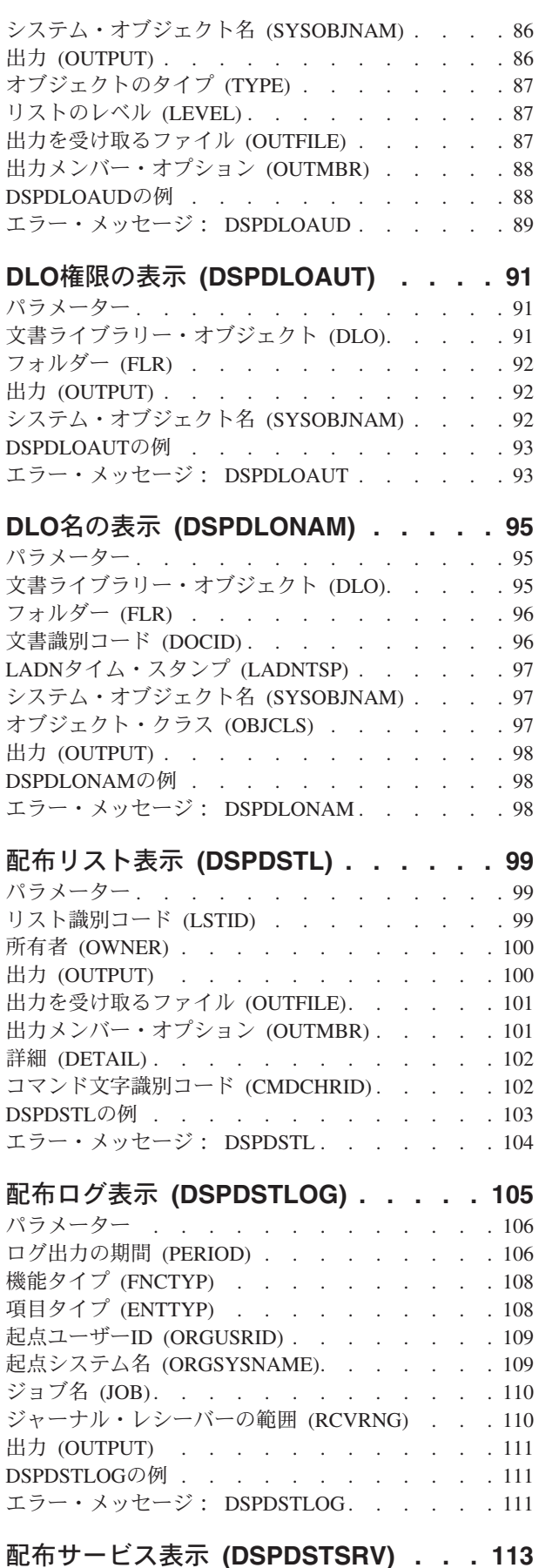

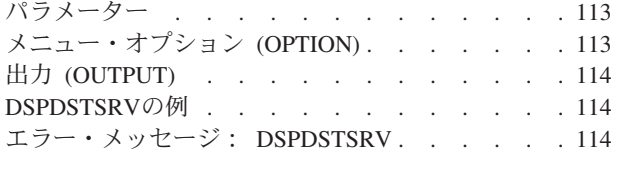

#### データの表示 **(DSPDTA) [. . . . . . . 117](#page-128-0)** [エラー・メッセージ:](#page-128-0) DSPDTA . . . . . . [117](#page-128-0) パラメーター [. . . . . . . . . . . . . 117](#page-128-0) DFUプログラム [\(DFUPGM\). . . . . . . . . 117](#page-128-0) [データベース・ファイル](#page-129-0) (FILE) . . . . . . . [118](#page-129-0) メンバー (MBR) [. . . . . . . . . . . . 118](#page-129-0) 例 . . . . . . . . . . . . . . . . 118 [エラー・メッセージ:](#page-129-0) DSPDTA . . . . . . [118](#page-129-0)

#### データ域表示 **[\(DSPDTAARA\)](#page-132-0) . . . . . [121](#page-132-0)** パラメーター [. . . . . . . . . . . . . 121](#page-132-0) データ域 (DTAARA) . . . . . . . . . . 121 出力 (OUTPUT) . . . . . . . . . . . 122 出力形式 (OUTFMT) [. . . . . . . . . . . 122](#page-133-0) システム (SYSTEM) [. . . . . . . . . . . 122](#page-133-0) DSPDTAARAの例 . . . . . . . . . . . 123 [エラー・メッセージ:](#page-134-0) DSPDTAARA . . . . . [123](#page-134-0)

### [データ・ディクショナリー表示](#page-136-0)

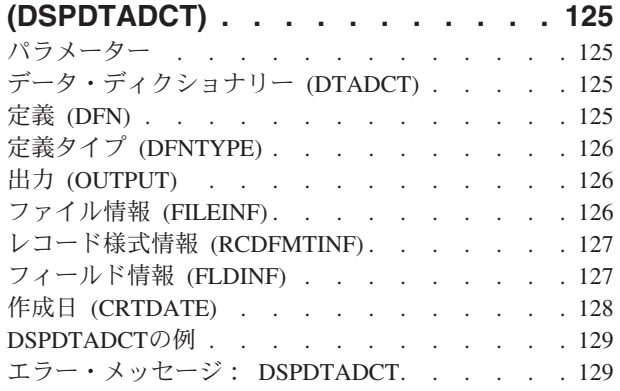

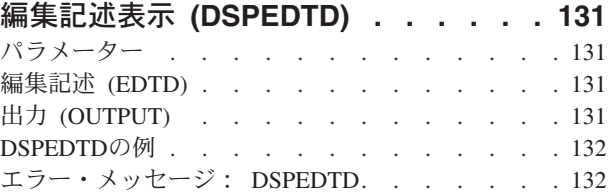

### **EWC**[バーコード項目の表示](#page-144-0)

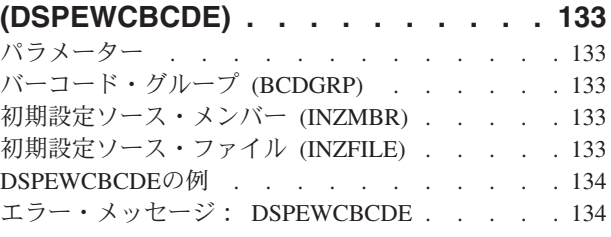

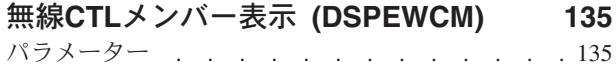

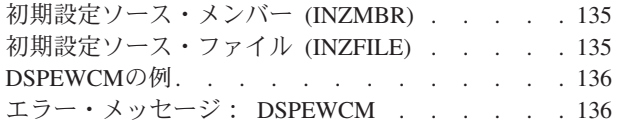

### **EWC PTC**項目の表示 **[\(DSPEWCPTCE\) 137](#page-148-0)**

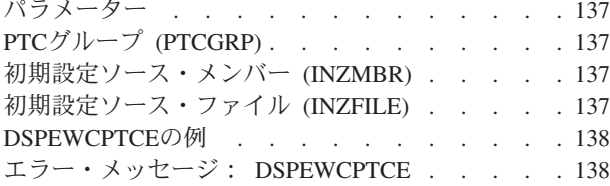

## [無線回線メンバーの表示](#page-150-0) **(DSPEWLM) [139](#page-150-0)**

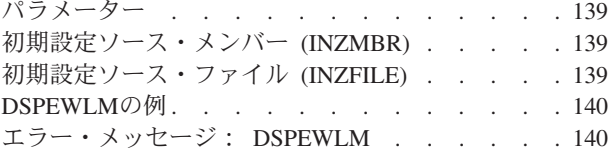

#### [満了スケジュールの表示](#page-152-0) **(DSPEXPSCD) [141](#page-152-0)** パラメーター [. . . . . . . . . . . . . 141](#page-152-0) 出力 (OUTPUT) [. . . . . . . . . . . . 141](#page-152-0) DSPEXPSCDの例 [. . . . . . . . . . . . 141](#page-152-0) [エラー・メッセージ:](#page-153-0) DSPEXPSCD. . . . . [142](#page-153-0)

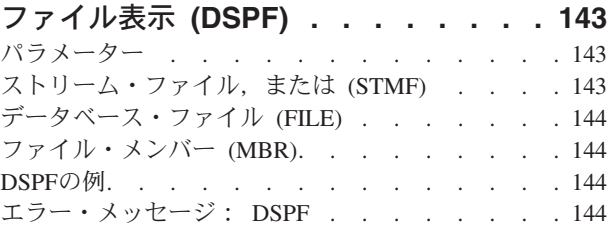

#### 機能使用法の表示 **[\(DSPFCNUSG\) . . . 147](#page-158-0)** パラメーター [. . . . . . . . . . . . . 147](#page-158-0) 機能ID (FCNID) [. . . . . . . . . . . . 147](#page-158-0) 出力 (OUTPUT) [. . . . . . . . . . . . 147](#page-158-0) DSPFCNUSGの例 . . . . . . . . . . . 148 エラー・メッセージ: DSPFCNUSG. . . . . 148

#### [ファイル記述表示](#page-160-0) **(DSPFD) . . . . . . [149](#page-160-0)** パラメーター [. . . . . . . . . . . . . 149](#page-160-0) ファイル (FILE) [. . . . . . . . . . . . 150](#page-161-0) 情報のタイプ [\(TYPE\). . . . . . . . . . . 151](#page-162-0) 出力 (OUTPUT) . . . . . . . . . . . 152 ファイル属性 (FILEATR) [. . . . . . . . . 152](#page-163-0) 出力を受け取るファイル (OUTFILE). . . . . 153 [出力メンバー・オプション](#page-165-0) (OUTMBR). . . . . [154](#page-165-0) システム (SYSTEM) [. . . . . . . . . . . 155](#page-166-0) DSPFDの例 . . . . . . . . . . . . . 155 エラー・メッセージ: DSPFD. . . . . . . 156

### [ファイル・フィールド記述表示](#page-170-0)

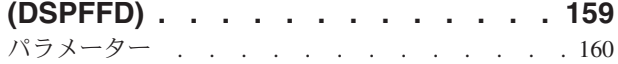

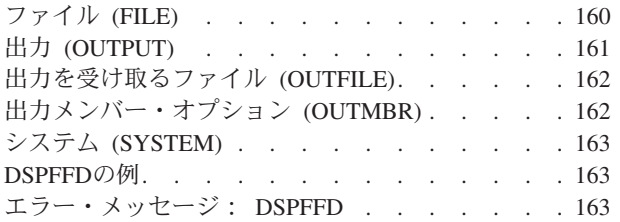

### [フォント資源属性の表示](#page-178-0)

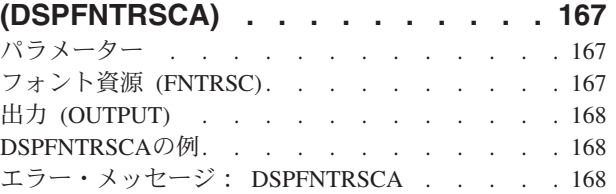

### [フォント・テーブルの表示](#page-180-0)

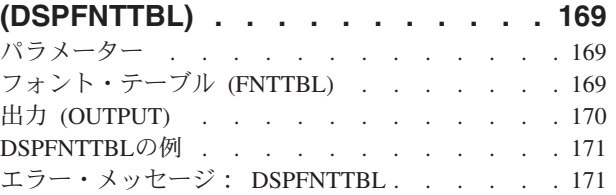

### [ハードウェア資源の表示](#page-184-0)

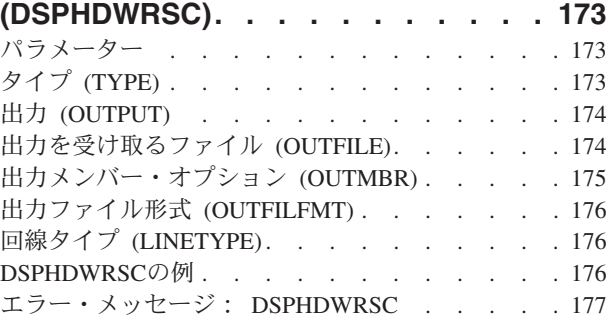

### [階層ファイル・システムの表示](#page-190-0)

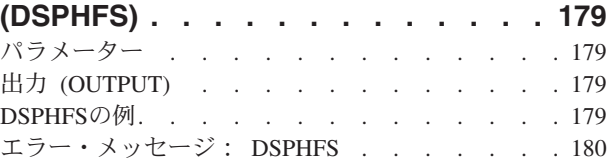

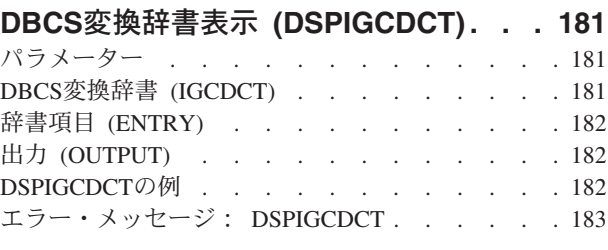

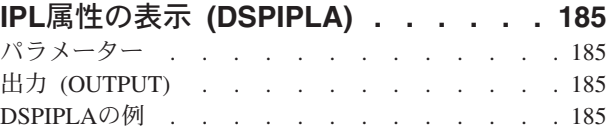

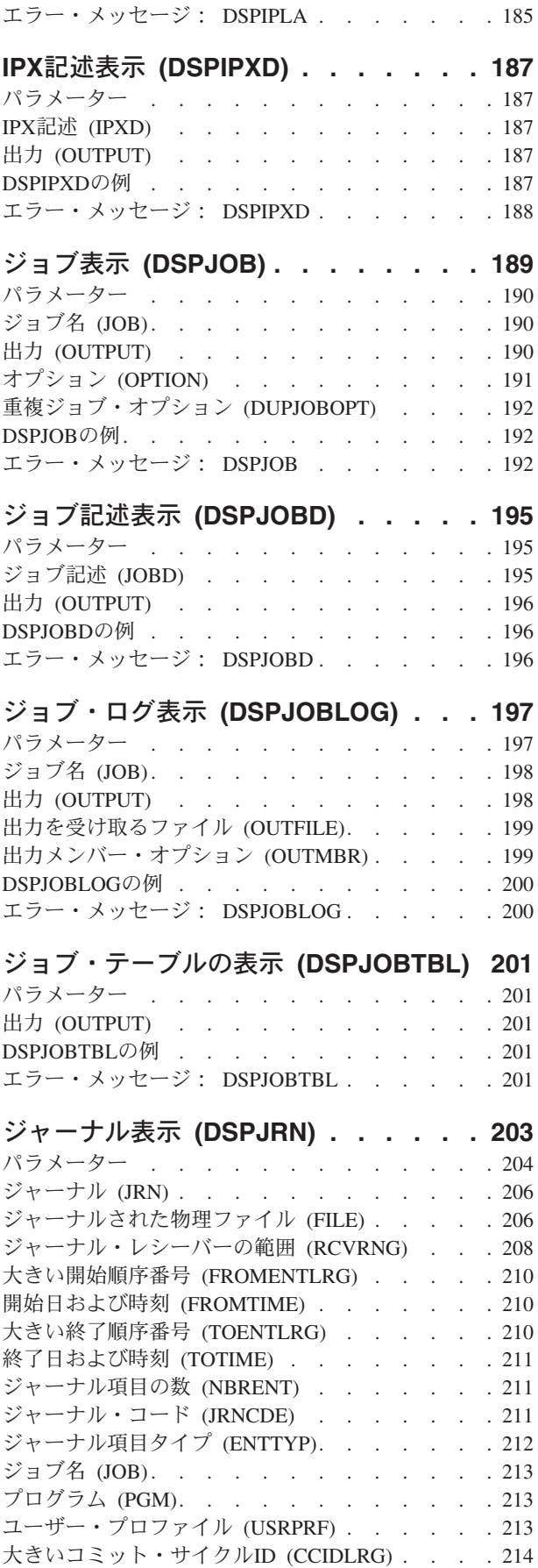

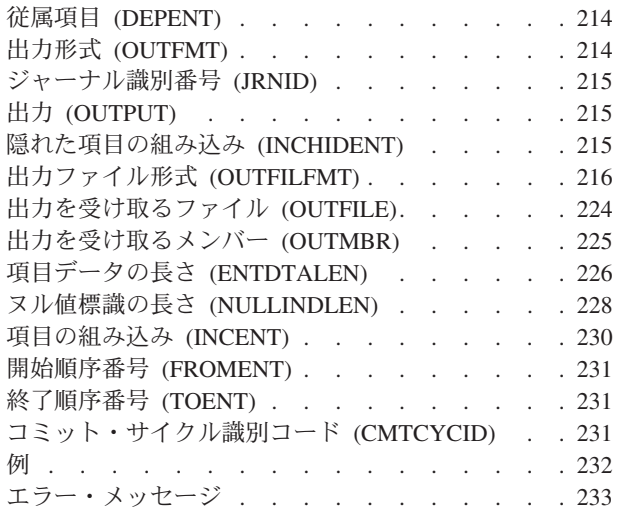

### [ジャーナル・レシーバー属性表示](#page-248-0)

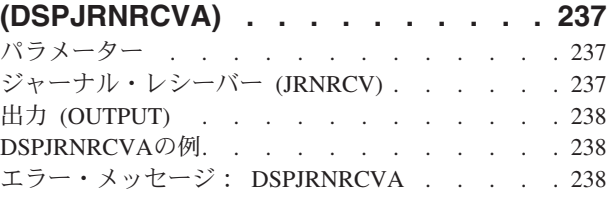

### **JAVA**[プログラムの表示](#page-252-0) **(DSPJVAPGM) [241](#page-252-0)**

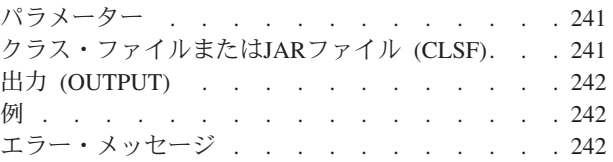

### [キーボード・マップ表示](#page-254-0)

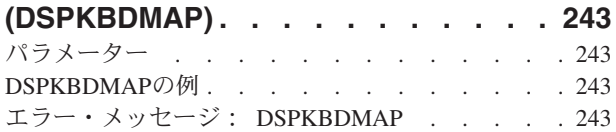

### **LAN** [アダプター・プロファイルの表示](#page-256-0)

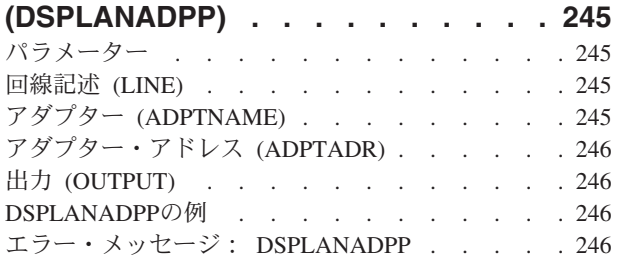

### **LAN**[媒体ライブラリーの表示](#page-260-0)

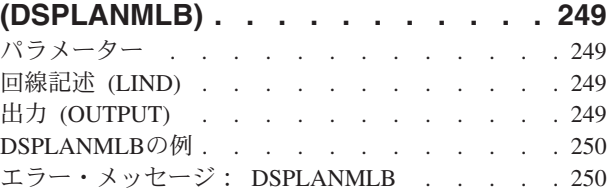

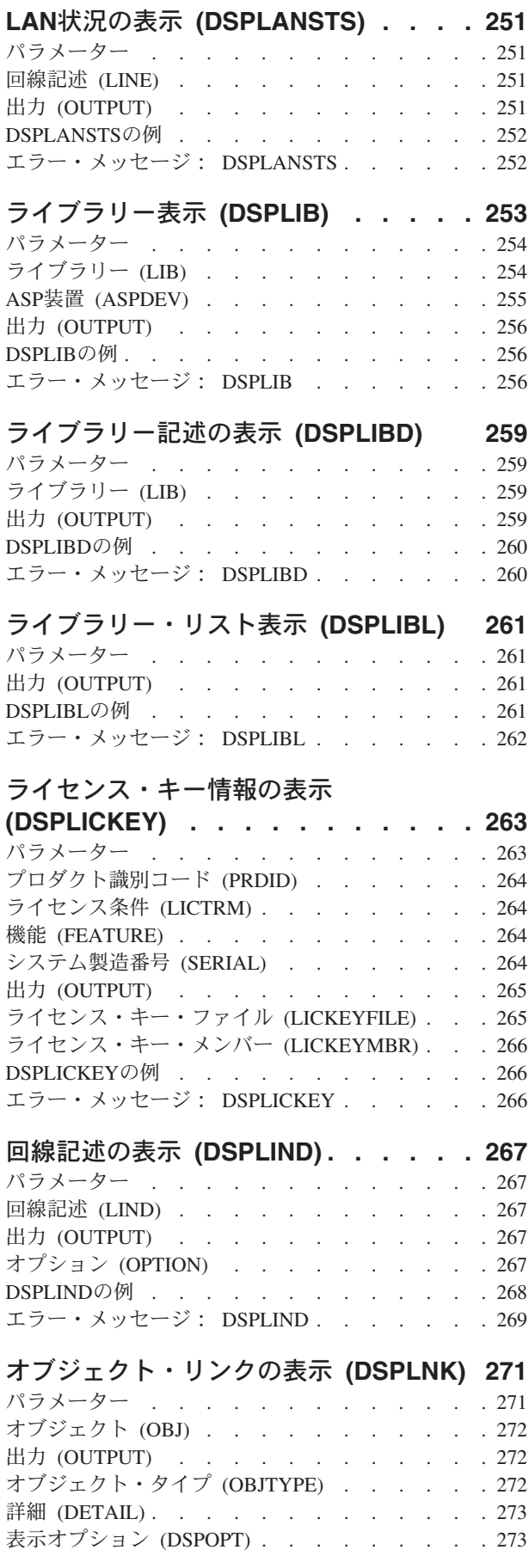

**viii** iSeries: OS/400 コマンド DSPAUTUSR (認可ユーザーの表示) ~

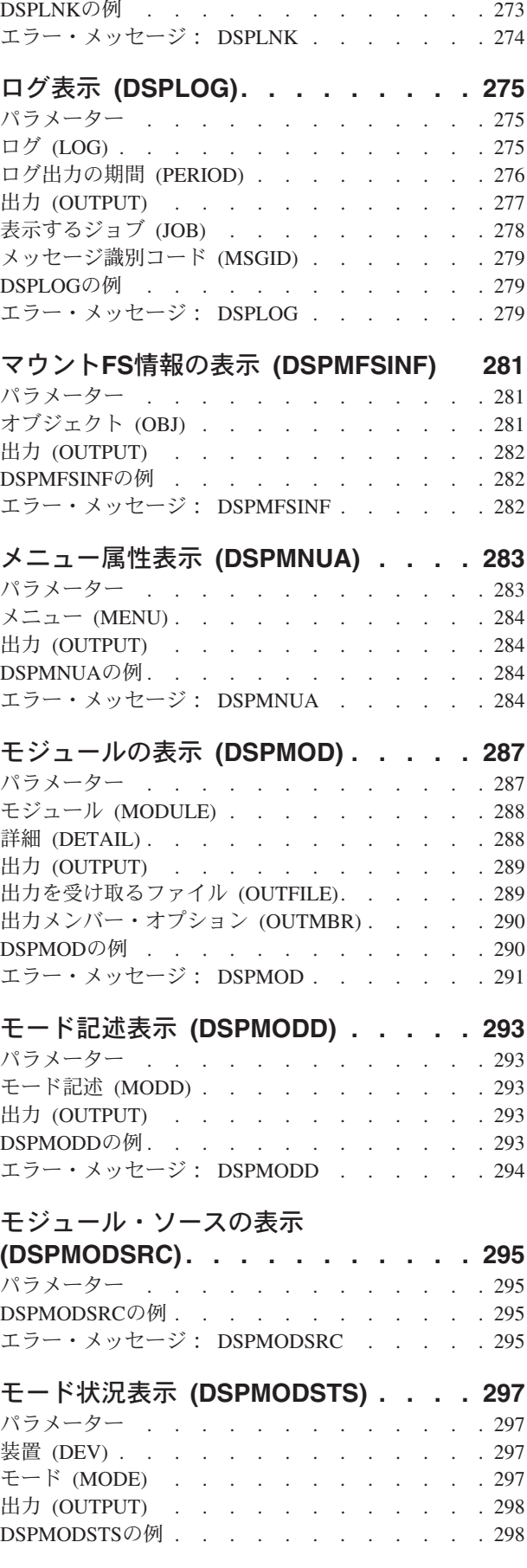

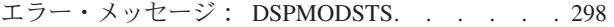

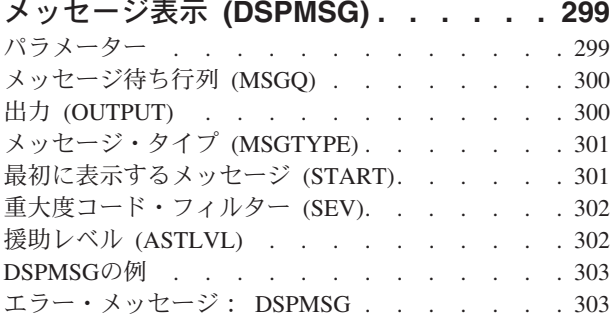

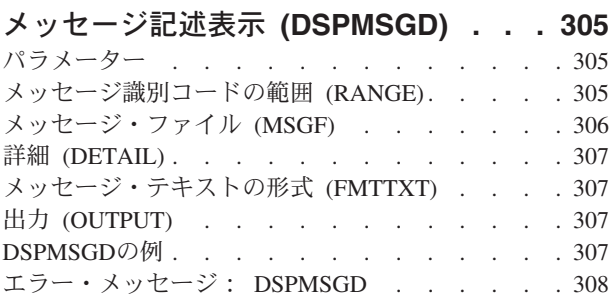

### 通称の表示 **(DSPNCK) [. . . . . . . . 309](#page-320-0)** パラメーター [. . . . . . . . . . . . . 309](#page-320-0) 通称 (NCK) . . . [. . . . . . . . . . . . . . 310](#page-321-0) **NETWARE[ボリュームの表示](#page-338-0)**

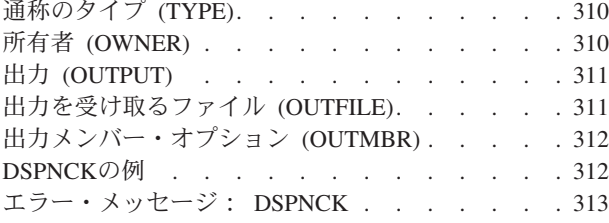

### **NDS**[コンテキストの表示](#page-326-0) **(DSPNDSCTX) [315](#page-326-0)**

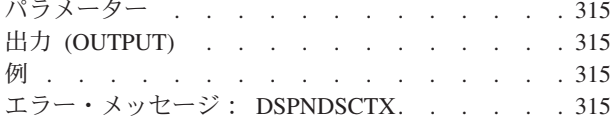

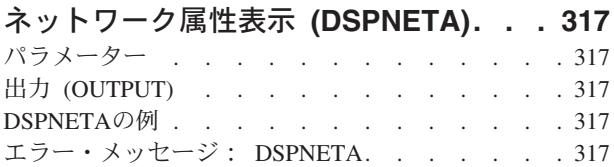

### [ノード・グループの表示](#page-330-0)

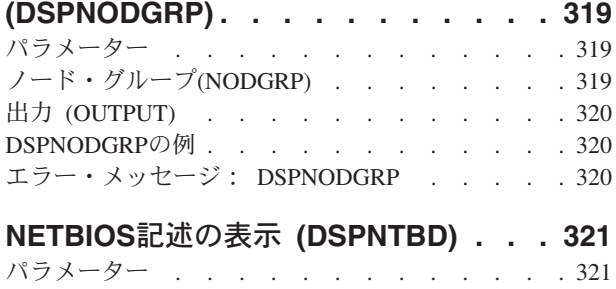

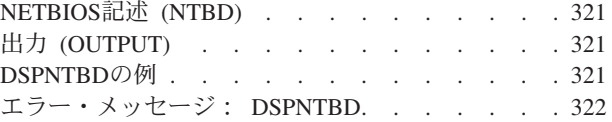

### **NETWARE**[認証項目の表示](#page-334-0)

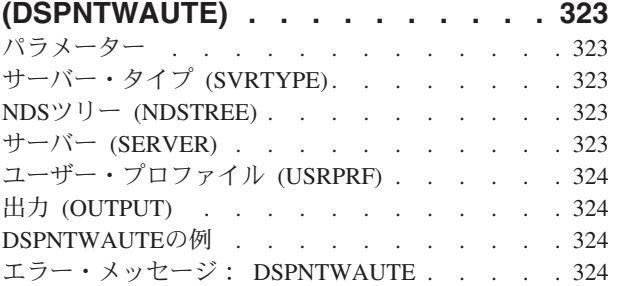

### **NETWARE**接続の表示 **[\(DSPNTWCNN\) 325](#page-336-0)**

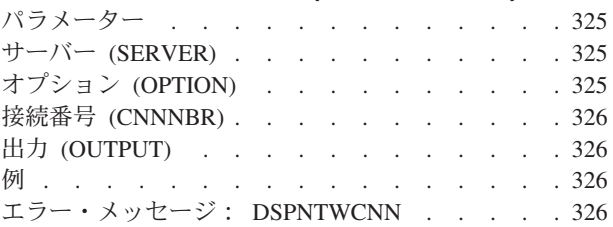

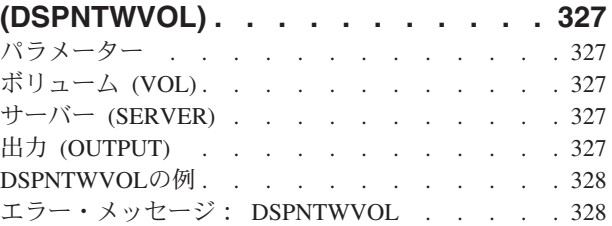

### [ネットワーク・インターフェース記述の](#page-340-0)

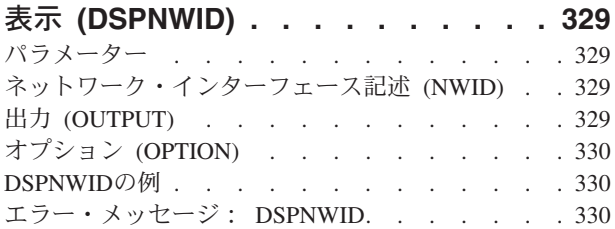

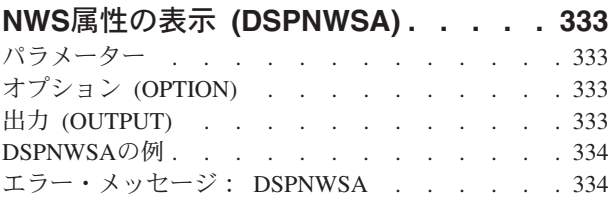

### [ネットワーク・サーバー記述の表示](#page-346-0)

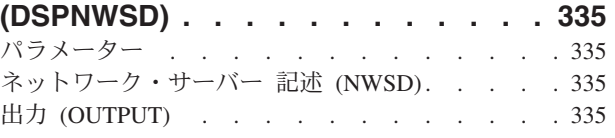

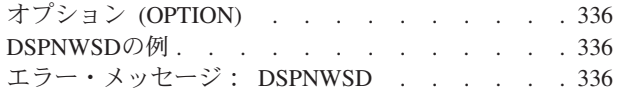

#### **NWS**[記憶スペースの表示](#page-348-0)

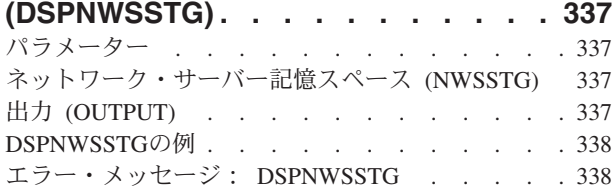

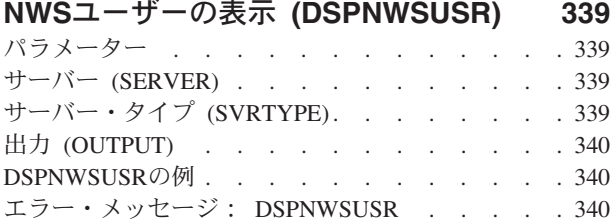

### **NWS**[ユーザー属性の表示](#page-352-0)

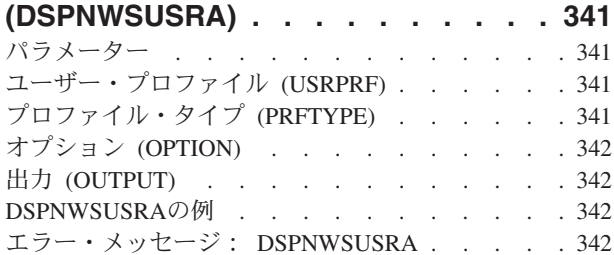

### [オブジェクト権限表示](#page-354-0) **(DSPOBJAUT) [343](#page-354-0)**

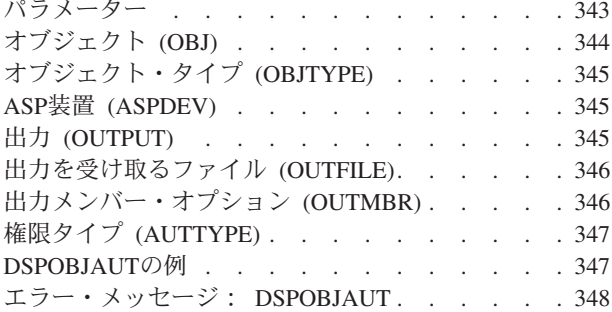

### [オブジェクト記述表示](#page-360-0) **(DSPOBJD). . . [349](#page-360-0)**

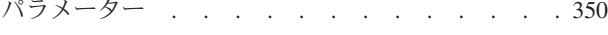

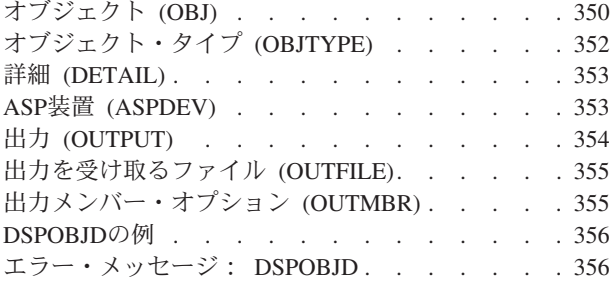

### **OPTICONNECT**[リンク状況の表示](#page-370-0)

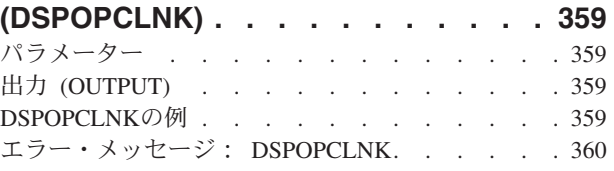

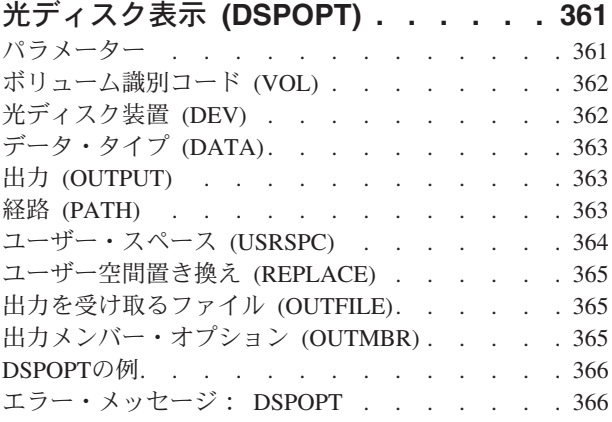

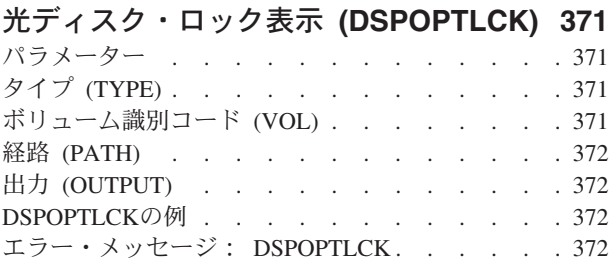

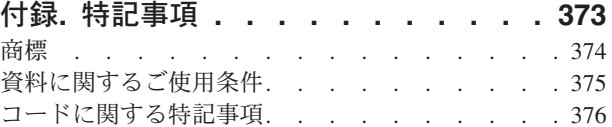

## <span id="page-12-0"></span>認可ユーザー表示 **(DSPAUTUSR)**

実行可能場所**:** すべての環境 (\*ALL) スレッド・セーフ**:** いいえ

パラメーター [例](#page-13-0) [エラー・メッセージ](#page-13-0)

認可ユーザー表示(DSPAUTUSR)コマンドは,アルファベット順に認可されたシステム・ユーザーの名前を 表示または印刷します。次の情報が各ユーザーに指定されています。すなわち,それらのユーザーがメンバ ーであるグループ・プロファイル,最も新しいパスワード変更日付,ユーザー・プロファイルのパスワード の有無,パスワード・レベル0または1のパスワードがユーザーにあるかどうか、パスワード・レベル2また は3のパスワードがユーザーにあるかどうか、およびISERIES 400 SUPPORT FOR WINDOWS NETWORK NEIGHBORHOOD (ISERIES 400 NETSERVER)で使用するパスワードがユーザーにあるか, およびローカ ル・パスワード管理値などです。

注**:** このコマンドが表示するユーザー・プロファイル情報を検索している間は,別のジョブが(たとえば, ユーザー・プロファイル変更(CHGUSRPRF)コマンドによって)ユーザー・プロファイルを変更することは できません。

制約事項:システム・ユーザーのリストには,このコマンドのユーザーが少なくとも読み取り(\*READ)権限 を持っているユーザー・プロファイルの名前だけが含まれています。

トップ

### パラメーター

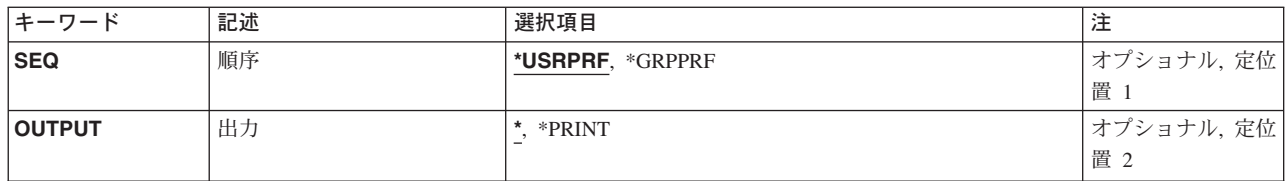

トップ

### 順序 **(SEQ)**

システム・ユーザーのリストをユーザー・プロファイル名またはグループ・プロファイル名のアルファベッ ト順にするかを指定します。

#### **\*USRPRF**

リストはユーザープロファイル名のアルファベット順になります。

#### **\*GRPPRF**

リストはグループ・プロファイル名のアルファベット順になります。各グループのメンバーはユー ザー・プロファイル名のアルファベット順にリストされます。

### <span id="page-13-0"></span>出力 **(OUTPUT)**

コマンドからの出力を,要求元のワークステーションに表示するか,あるいはジョブのスプール出力で印刷 するかを指定します。

**\*** 出力は表示されるか(対話式ジョブによって要求された場合),あるいはジョブのスプール出力で 印刷されます(バッチ・ジョブによって要求された場合)。

#### **\*PRINT**

出力はジョブのスプール出力で印刷されます。

[トップ](#page-12-0)

### **DSPAUTUSRの例**

#### 例**1:**許可ユーザーおよびグループ・プロファイル名の表示

DSPAUTUSR

このコマンドは,許可ユーザーおよびそのグループ・プロファイル名のリストを表示します。リストはユー ザープロファイル名のアルファベット順になります。OUTPUT(\*)も想定されます。コマンドがワークステ ーションとして投入されたか,あるいはバッチ入力ストリームの一部として投入されたかに応じて,リスト は画面に表示されるか,印刷されます。

#### 例**2:**出力の印刷

DSPAUTUSR SEQ(\*GRPPRF) OUTPUT(\*PRINT)

このコマンドによって,許可システム・ユーザー・プロファイル名およびそのグループ・プロファイル名が 印刷されることになります。出力はグループ・プロファイル名のアルファベット順に印刷されます。

[トップ](#page-12-0)

### エラー・メッセージ: **DSPAUTUSR**

#### **\*ESCAPE** メッセージ

#### **CPF2225**

内部システム・オブジェクトを割り振ることができない。

#### **CPF2237**

ユーザー・リストの表示は認可されていない。

## <span id="page-14-0"></span>バックアップ状況の表示 **(DSPBCKSTS)**

実行可能場所**:** すべての環境 (\*ALL) スレッド・セーフ**:** いいえ

パラメーター 例 エラー・メッセージ

バックアップ状況表示(DSPBCKSTS)コマンドにより,ユーザーはバックアップに使用されたテープ・セッ トおよび各テープ・セットに保管されたものに関する情報を表示することができます。バックアップ・オプ ションを使用して実行されたバックアップに関する情報のみが表示されます。

トップ

### パラメーター

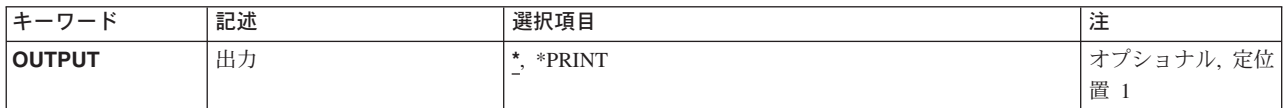

トップ

### 出力 **(OUTPUT)**

コマンドからの出力を,要求元のワークステーションに表示するか,あるいはジョブのスプール出力で印刷 するかを指定します。

**\*** 出力が表示されるか(対話式ジョブによって要求された場合),あるいはジョブのスプール出力で 印刷されます(バッチ・ジョブによって要求された場合)。

#### **\*PRINT**

出力はジョブのスプール出力で印刷されます。

トップ

### **DSPBCKSTS**の例

DSPBCKSTS OUTPUT(\*PRINT)

このコマンドは、バックアップ状況を印刷します。

トップ

## エラー・メッセージ: **DSPBCKSTS**

#### **\*ESCAPE**メッセージ

#### **CPF1E6C**

バックアップ・オプションは使用中である。

#### **CPF1E99**

予期しないエラーが起こった。

#### **CPF7D41**

オーダー援助要求のロギング時にエラーが起こった。

#### **CPF7D42**

データベース操作の実行中にエラーが起こった。

#### **CPF9871**

処理中に,エラーが起こった。

## <span id="page-16-0"></span>バックアップ・オプション表示 **(DSPBCKUP)**

実行可能場所**:** すべての環境 (\*ALL) スレッド・セーフ**:** いいえ

パラメーター [例](#page-17-0) [エラー・メッセージ](#page-17-0)

バックアップ・オプション表示(DSPBCKUP)コマンドにより,ユーザーは事前定義バックアップの1つにあ るオプションを表示することができます。バックアップの詳細は,バックアップおよび回復の手引き (SD88-5008)にあります。

トップ

### パラメーター

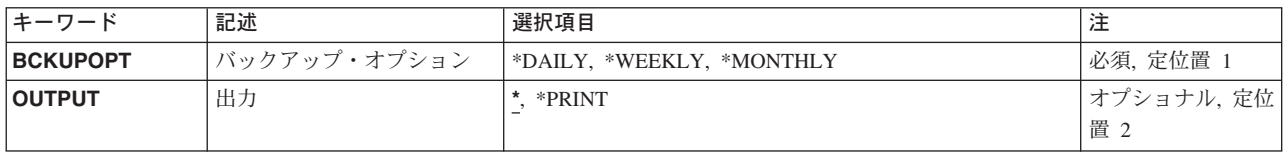

トップ

## バックアップ・オプション **(BCKUPOPT)**

表示するバックアップ・オプションを指定します。

これは必須パラメーターです。

#### **\*DAILY**

日次バックアップ・オプションが表示されます。

#### **\*WEEKLY**

週次バックアップ・オプションが表示されます。

#### **\*MONTHLY**

月次バックアップ・オプションが表示されます。

トップ

### 出力 **(OUTPUT)**

コマンドからの出力を,要求元のワークステーションに表示するか,あるいはジョブのスプール出力で印刷 するかを指定します。

**\*** 出力が表示されるか(対話式ジョブによって要求された場合),あるいはジョブのスプール出力で 印刷されます(バッチ・ジョブによって要求された場合)。

#### **\*PRINT**

出力はジョブのスプール出力で印刷されます。

### <span id="page-17-0"></span>**DSPBCKUPの例**

### 例**1:**バックアップ・オプションの表示

DSPBCKUP BCKUPOPT(\*DAILY)

このコマンドは,日次バックアップ・オプションを表示します。

#### 例**2:**バックアップ・オプションの印刷

DSPBCKUP BCKUPOPT(\*MONTHLY) OUTPUT(\*PRINT)

このコマンドは,月次バックアップ・オプションを印刷します。

[トップ](#page-16-0)

## エラー・メッセージ: **DSPBCKUP**

#### **\*ESCAPE**メッセージ

#### **CPF1E6C**

バックアップ・オプションは使用中である。

#### **CPF1E67**

バックアップ・オプションおよびライブラリー・バックアップ・リストに損傷がある。

#### **CPF1E99**

予期しないエラーが起こった。

#### **CPF7D41**

オーダー援助要求のロギング時にエラーが起こった。

#### **CPF7D42**

データベース操作の実行中にエラーが起こった。

#### **CPF9871**

処理中に,エラーが起こった。

## <span id="page-18-0"></span>バックアップ・リスト表示 **(DSPBCKUPL)**

実行可能場所**:** すべての環境 (\*ALL) スレッド・セーフ**:** いいえ

パラメーター [例](#page-19-0) [エラー・メッセージ](#page-19-0)

バックアップ・リスト表示(DSPBCKUPL)コマンドにより,ユーザーはバックアップするライブラリーおよ びフォルダーを表示することができます。バックアップの詳細は,バックアップおよび回復の手引き (SD88-5008)にあります。

トップ

### パラメーター

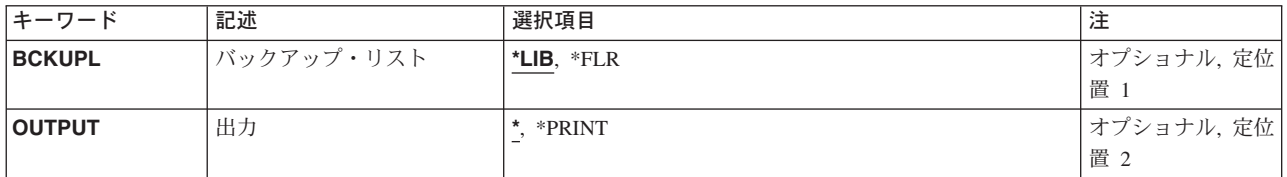

トップ

### バックアップ・リスト **(BCKUPL)**

表示するバックアップ・リストを指定します。

**\*LIB** ライブラリー・バックアップ・リストが表示されます。

**\*FLR** フォルダー・バックアップ・リストが表示されます。

トップ

### 出力 **(OUTPUT)**

バックアップ・リストが表示されるか印刷されるかを指定します。

**\*** 出力が表示されるか(対話式ジョブによって要求された場合),あるいはジョブのスプール出力で 印刷されます(バッチ・ジョブによって要求された場合)。

#### **\*PRINT**

出力はジョブのスプール出力で印刷されます。

### <span id="page-19-0"></span>**DSPBCKUPLの例**

例**1:**ライブラリー・バックアップ・リストの表示

DSPBCKUPL BCKUPL(\*LIB)

このコマンドは,ライブラリー・バックアップ・リストを表示します。

#### 例**2:**フォルダー・バックアップ・リストの印刷

DSPBCKUPL BCKUPL(\*FLR) OUTPUT(\*PRINT)

このコマンドは,フォルダー・バックアップ・リストを印刷します。

[トップ](#page-18-0)

## エラー・メッセージ: **DSPBCKUPL**

#### **\*ESCAPE**メッセージ

#### **CPF1EEA**

ライブラリー・バックアップ・リストが認可されていない。

#### **CPF1EEB**

フォルダー・バックアップ・リストが認可されていない。

#### **CPF1E6B**

フォルダー・バックアップ・リストは使用中である。

#### **CPF1E6D**

フォルダー・バックアップ・リストに損傷があったので,新しいリストが作成された。

#### **CPF1E67**

バックアップ・オプションおよびライブラリー・バックアップ・リストに損傷がある。

#### **CPF1E99**

予期しないエラーが起こった。

#### **CPF7D41**

オーダー援助要求のロギング時にエラーが起こった。

#### **CPF7D42**

データベース操作の実行中にエラーが起こった。

#### **CPF9871**

処理中に,エラーが起こった。

## <span id="page-20-0"></span>停止点表示 **(DSPBKP)**

実行可能場所**:** すべての環境 (\*ALL) スレッド・セーフ**:** いいえ

パラメーター [例](#page-21-0) [エラー・メッセージ](#page-21-0)

停止点表示(DSPBKP)コマンドは,デバッグ・モードにある指定されたプログラム中でセットされているす べての停止点を表示します。停止点,および各停止点に関連したプログラム変数の名前が表示されます。

#### 制約事項**:**

- 1. このコマンドを使用できるのは,デバッグ・モードの時だけです。デバッグ・モードを開始するために は,デバッグ開始(STRDBG)コマンドを参照してください。
- 2. このコマンドを使用して,バインド済みプログラムの停止点を表示することはできません。

トップ

### パラメーター

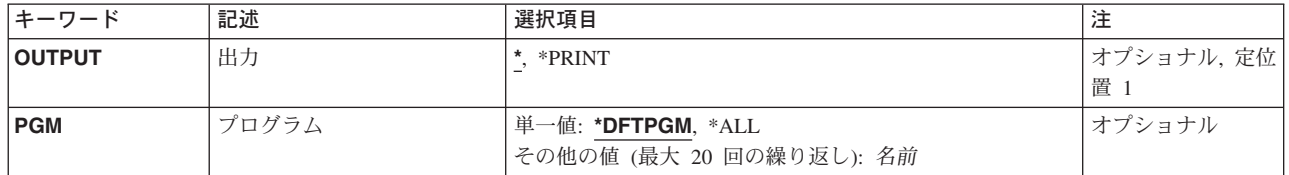

トップ

### 出力 **(OUTPUT)**

コマンドからの出力を,要求元のワークステーションに表示するか,あるいはジョブのスプール出力で印刷 するかを指定します。

**\*** 出力は表示されるか(対話式ジョブによって要求された場合),あるいはジョブのスプール出力で 印刷されます(バッチ・ジョブによって要求された場合)。

#### **\*PRINT**

出力はジョブのスプール出力で印刷されます。

トップ

## プログラム **(PGM)**

デバッグ・モードのどのプログラムについて,停止点位置および関連のプログラム変数を表示するかを指定 します。

#### <span id="page-21-0"></span>**\*DFTPGM**

省略時のプログラムについてのみ,停止点位置が表示されます。

**\*ALL** 現在デバッグ・モードにあるすべてのプログラムについて,停止点位置が表示されます。

#### プログラム名

停止点ロケーションを表示させる最大20個までのプログラムの名前を指定してください。指定され たプログラムはすでにデバッグ・モードになっていなければなりません。

[トップ](#page-20-0)

### **DSPBKP**の例

#### DSPBKP

プログラムMYPROGが対話式デバッグ・セッション中の省略時のプログラムであるとすると,このコマン ドは、現在MYPROGで設定されているすべての停止点位置を表示します。各停止点に関連したプログラム 変数の名前も表示されます。

[トップ](#page-20-0)

### エラー・メッセージ: **DSPBKP**

#### **\*ESCAPE** メッセージ

#### **CPF1999**

コマンドでエラーが起こった。

## <span id="page-22-0"></span>バインド・ディレクトリーの表示 **(DSPBNDDIR)**

実行可能場所**:** すべての環境 (\*ALL) スレッド・セーフ**:** いいえ

パラメーター [例](#page-24-0) [エラー・メッセージ](#page-24-0)

バインド・ディレクトリーの表示(DSPBNDDIR)コマンドは,バインド・ディレクトリーの内容を表示しま す。

#### 制約事項**:**

- v このバインド・ディレクトリーが入っているライブラリーに対して使用(\*USE)権限が必要です。
- v バインド・ディレクトリーに対するオブジェクト操作(\*OBJOPR)および読み取り(\*READ)権限が必要で す。

トップ

### パラメーター

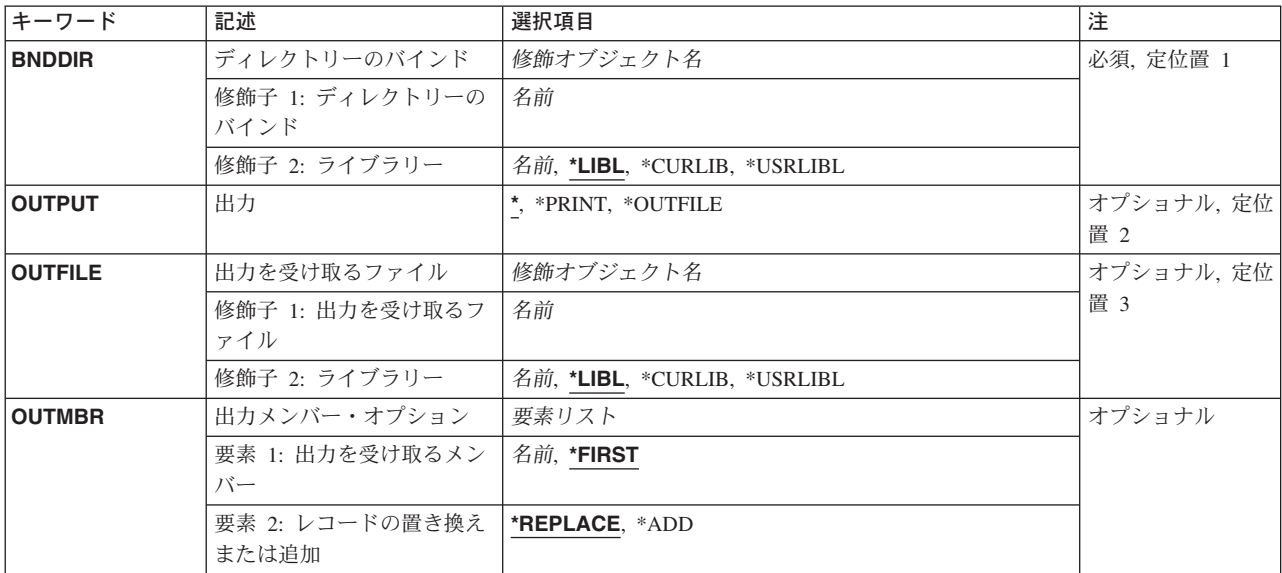

トップ

### ディレクトリーのバインド **(BNDDIR)**

表示されるバインド・ディレクトリーを指定します。

これは必須パラメーターです。

修飾子**1:** ディレクトリーのバインド

名前 表示されるバインド・ディレクトリーの名前を指定してください。

#### <span id="page-23-0"></span>修飾子**2:** ライブラリー

\*LIBL 最初に一致するものが見つかるまで、現行スレッドのライブラリー・リスト内のすべてのライブラ リーが検索されます。

#### **\*CURLIB**

ジョブの現行ライブラリーが検索されます。ジョブの現行ライブラリーとしてライブラリーが指定 されていない場合には,QGPLライブラリーが使用されます。

#### **\*USRLIBL**

ジョブのライブラリー・リストのユーザー部分にあるライブラリーだけが検索されます。

名前 検索するライブラリーの名前を指定してください。

[トップ](#page-22-0)

### 出力 **(OUTPUT)**

コマンドからの出力を,要求元ワークステーションに表示するか,あるいはジョブのスプール出力で印刷す るかを指定します。

**\*** 対話式ジョブによって要求された出力は画面に表示されます。バッチ・ジョブによって要求された 出力は,ジョブのスプール出力で印刷されます。

#### **\*PRINT**

出力はジョブのスプール出力で印刷されます。

#### **\*OUTFILE**

出力は,OUTFILEパラメーターで指定されたデータベース・ファイルに送られます。

[トップ](#page-22-0)

### 出力を受け取るファイル **(OUTFILE)**

このコマンドの出力が送られるデータベース・ファイルを指定します。指定されたファイルが存在していな い場合には,このコマンドは指定したライブラリーの中にデータベース・ファイルを作成します。このファ イルの一般ユーザー権限は,ファイルを作成するライブラリーに指定した作成権限と同じです。出力ファイ ルのレコード様式は,弊社提供のデータベース・ファイルQABNDBNDおよびレコード様式QBNDSPBDで使 用されるものと同じです。

#### 修飾子**1:** 出力を受け取るファイル

名前 画面の出力を受け取るデータベース・ファイルの名前を指定してください。

#### 修飾子**2:** ライブラリー

\*LIBL 最初に一致するものが見つかるまで、現行スレッドのライブラリー・リスト内のすべてのライブラ リーが検索されます。

**\*CURLIB**

ジョブの現行ライブラリーが検索されます。ジョブの現行ライブラリーとしてライブラリーが指定 されていない場合には,QGPLライブラリーが使用されます。

#### **\*USRLIBL**

ジョブのライブラリー・リストのユーザー部分にあるライブラリーだけが検索されます。

[トップ](#page-22-0)

## <span id="page-24-0"></span>出力メンバー・オプション **(OUTMBR)**

画面の出力の送信先のデータベース・ファイル・メンバーの名前を指定します。このメンバーがすでに存在 していて、\*REPLACEが指定されている場合には、システムはこれを消去して、新しいレコードを追加しま す。このメンバーが存在しないで,メンバー名が指定されない場合には,システムは出力を受け取るファイ ル **(OUTFILE)**パラメーターに指定されたファイルの名前でメンバーを作成します。このメンバー名は指定 されているが,そのメンバーが存在しない場合には,システムがこれを作成します。

#### 要素**1:** 出力を受け取るメンバー

#### **\*FIRST**

ファイル内の最初のメンバーが出力を受け取ります。OUTMBR(\*FIRST)が指定されていて,ファイ ル・メンバーが存在していない場合には,システムがOUTFILEパラメーターに指定されたファイル の名前を使用してメンバーを作成します。

名前 出力を受け取るファイル・メンバーの名前を指定してください。このメンバーが存在していない場 合には,システムがそれを作成します。

#### 要素**2:** レコードの置き換えまたは追加

#### **\*REPLACE**

システムは既存のメンバーを消去して新しいレコードを追加します。

**\*ADD** システムは,既存のレコードの終わりに新しいレコードを追加します。

[トップ](#page-22-0)

#### **DSPBNDDIR**の例

DSPBNDDIR BNDDIR(STORE)

このコマンドは、STOREという名前のバインド・ディレクトリーを表示します。

[トップ](#page-22-0)

### エラー・メッセージ: **DSPBNDDIR**

#### **\*ESCAPE**メッセージ

#### **CPF5D01**

ライブラリー&2のバインド・ディレクトリー&1は使用不能である。

#### **CPF980F**

ライブラリー&2にバインド・ディレクトリー&1が見つからない。

#### **CPF9801**

ライブラリー&3にオブジェクト&2が見つからない。

#### **CPF9802**

&3のオブジェクト&2は認可されていない。

#### **CPF9803**

ライブラリー&3のオブジェクト&2を割り振りできません。

#### **CPF9807**

ライブラリー・リストの1つまたは複数のライブラリーが削除された。

#### **CPF9808**

ライブラリー・リストの1つまたは複数のライブラリーを割り振ることができない。

#### **CPF9810**

ライブラリー&1が見つかりません。

#### **CPF9820**

ライブラリー&1の使用は認可されていない。

#### **CPF9830**

ライブラリー&1を割り当てることができない。

## <span id="page-26-0"></span>コード化フォントの表示 **(DSPCDEFNT)**

実行可能場所**:** すべての環境 (\*ALL) スレッド・セーフ**:** いいえ

パラメーター [例](#page-27-0) [エラー・メッセージ](#page-28-0)

コード化フォントの表示(DSPCDEFNT)コマンドは、指定されたライブラリーからコード化フォントを表示 します。フォント文字セット(FCS)とコード・ページの対が、印刷装置に常駐としてマークされるか、ある いはシステムによってダウンロードされる必要があるかどうかの指示と一緒に表示されます。

フォント文字セット **(FNTCHRSET)**パラメーターによって,中に特定のフォント文字セットが入っている すべてのコード化フォントを見つけることができます。このパラメーターは, FCSが変更されてFCSがど のコード化フォントを参照しているかわからない時に指定します。この情報を表示するためには, CDEFNT(\*FNTCHRSET)およびFNTCHRSET(フォント文字セット)を指定する必要があります。

3130印刷装置に常駐としてフォント文字セットとコード・ページにマークを付けることについては、印刷装 置プログラミング(SD88-5073)を参照してください。

#### 制約事項

v このコマンドを使用するためには,印刷サービス機能(PSF)機能が必要です。

トップ

### パラメーター

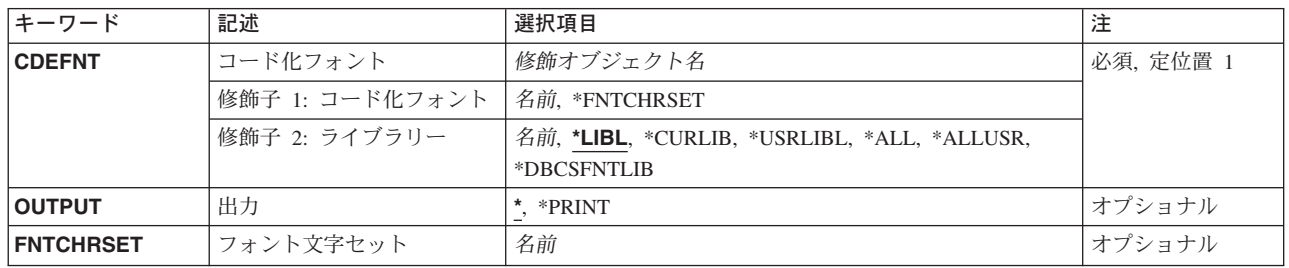

トップ

### コード化フォント **(CDEFNT)**

表示されるコード化フォントを指定します。

#### 修飾子**1:** コード化フォント

#### **\*FNTCHRSET**

フォント文字セット **(FNTCHRSET)**パラメーターによって指定されたフォント文字セットが入って いるすべてのコード化フォントが表示されます。

名前 表示するコード化フォントの名前を指定します。

#### <span id="page-27-0"></span>修飾子**2:** ライブラリー

**\*LIBL** 最初に一致するものが見つかるまで,ジョブのライブラリー・リストのすべてのライブラリーを検 索します。

#### **\*CURLIB**

ジョブの現行ライブラリーだけを検索します。ジョブの現行ライブラリーとして指定されているラ イブラリーがない場合には,QGPLが使用されます。

#### **\*USRLIBL**

ジョブのライブラリー・リストのユーザー部分にリストされたライブラリーだけを検索します。

#### **\*ALLUSR**

すべてのユーザー・ライブラリーを検索します。

**\*ALL** QSYSを含むシステム上のすべてのライブラリーを検索します。

#### **\*DBCSFNTLIB**

2バイト文字セット(DBCS)のフォント・ライブラリーQFNT61, QFNT62, QFNT63, QFNT64,および QFNT65を検索します。

名前 指定したライブラリーを検索します。

[トップ](#page-26-0)

### 出力 **(OUTPUT)**

コマンドからの出力を要求ワークステーションに表示するか,あるいはジョブのスプール出力で印刷するか を指定します。

**\*** 出力は表示(対話式ジョブで要求された場合)またはジョブのスプール出力で印刷(バッチ・ジョ ブで要求された場合)されます。

#### **\*PRINT**

出力はジョブのスプール出力で印刷されます。

[トップ](#page-26-0)

### フォント文字セット **(FNTCHRSET)**

コード化フォント・オブジェクトで検索するフォント文字セットを指定します。指定したフォント文字セッ トが入っているすべてのコード化フォントが表示または印刷されます。コード化フォント **(CDEFNT)**パラ メーターに\*FNTCHRSETを指定した場合には,このパラメーターの値を指定しなければなりません。

名前 検索するフォント文字セットの名前を指定します。

[トップ](#page-26-0)

### **DSPCDEFNT**の例

#### 例**1:**コード化フォントの表示

DSPCDEFNT CDEFNT(QFNT61/X0G16B)

<span id="page-28-0"></span>このコマンドは,ライブラリーQFNT61中のコード化フォントX0G16Bを表示します。この表示には,コー ド化フォント内のフォント文字セットとコード・ページの対,およびこれらが常駐としてマーク付けされて いるかどうかが表示されます。

#### 例**2:**フォント文字セットを含むコード化フォントの表示

DSPCDEFNT CDEFNT(\*ALL/\*FNTCHRSET) FNTCHRSET(C0G16F60)

このコマンドは、フォント文字セットC0G16F60が入っているすべてのコード化フォントを表示(すべての ライブラリーを検索)します。これはCPU集中検索となる場合があるので,バッチ・モードで実行すること をお勧めします。

[トップ](#page-26-0)

### エラー・メッセージ

不明

## <span id="page-30-0"></span>構成リスト表示 **(DSPCFGL)**

実行可能場所**:** すべての環境 (\*ALL) スレッド・セーフ**:** いいえ

パラメーター 例 [エラー・メッセージ](#page-31-0)

構成リスト表示(DSPCFGL)コマンドにより,構成リストが表示されます。

トップ

### パラメーター

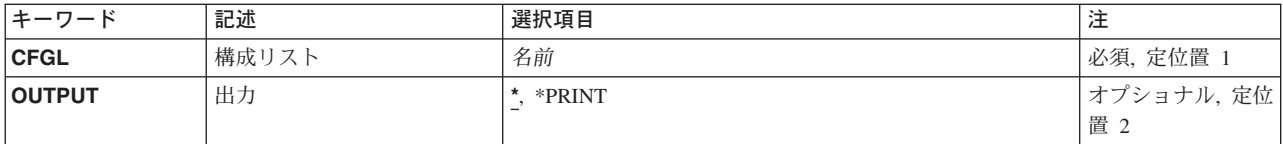

トップ

### 構成リスト **(CFGL)**

表示される構成リストの名前を指定します。

これは必須パラメーターです。

トップ

### 出力 **(OUTPUT)**

コマンドからの出力を,要求元のワークステーションに表示するか,あるいはジョブのスプール出力で印刷 するかを指定します。

**\*** 出力は,対話式ジョブに表示されるか,あるいは非活動ジョブのジョブのスプール出力で印刷され ます。

#### **\*PRINT**

出力はジョブのスプール出力で印刷されます。

トップ

### **DSPCFGLの例**

DSPCFGL CFGL(CONFIG01)

このコマンドは、CONFIG01という名前の構成リストを表示します。

## <span id="page-31-0"></span>エラー・メッセージ: **DSPCFGL**

### **\*ESCAPE**メッセージ

#### **CPF260F**

構成リスト&1は見つからなかった。

#### **CPF2625**

オブジェクト&1を割り振ることができない。

#### **CPF2634**

オブジェクト&1は認可されていない。

#### **CPF2663**

構成リスト&1は前に削除されている。

## <span id="page-32-0"></span>クラス表示 **(DSPCLS)**

実行可能場所**:** すべての環境 (\*ALL) スレッド・セーフ**:** いいえ

パラメーター [例](#page-33-0) [エラー・メッセージ](#page-33-0)

クラス表示 (DSPCLS)コマンドは,クラスの属性を表示します。

トップ

### パラメーター

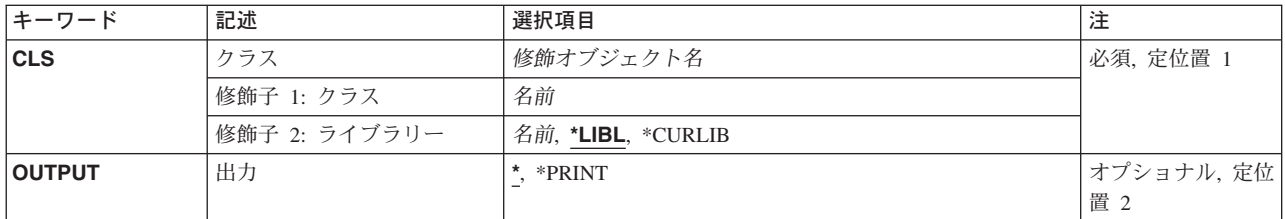

トップ

### クラス **(CLS)**

属性が表示されるクラスの名前およびライブラリーを指定します。

これは必須パラメーターです。

#### 修飾子**1:** クラス

名前 クラスの名前を指定します。

#### 修飾子**2:** ライブラリー

**\*LIBL** 一致が見つかるまで,スレッドのライブラリー・リストの中のすべてのライブラリーが検索されま す。

#### **\*CURLIB**

オブジェクトを見つけるためにスレッドの現行ライブラリーが使用されます。スレッドの現行ライ ブラリーとしてライブラリーが指定されていない場合には,QGPLライブラリーが使用されます。

名前 クラスが入っているライブラリーを指定してください。

トップ

### 出力 **(OUTPUT)**

コマンドからの出力を,要求元のワークステーションに表示するか,あるいはジョブのスプール出力で印刷 するかを指定します。

<span id="page-33-0"></span>**\*** 出力は,対話式ジョブに表示されるか,あるいは非活動ジョブのジョブのスプール出力で印刷され ます。

#### **\*PRINT**

出力はジョブのスプール出力で印刷されます。

[トップ](#page-32-0)

### **DSPCLS**の例

DSPCLS CLS(CLASS1) OUTPUT(\*PRINT)

このコマンドは,クラスCLASS1の属性を印刷のためにジョブの出力スプーリング待ち行列に送ります。

[トップ](#page-32-0)

### エラー・メッセージ: **DSPCLS**

#### **\*ESCAPE** メッセージ

#### **CPF1029**

ライブラリー&1に対する権限がない。

#### **CPF1039**

クラス・ライブラリー&1が見つからない。

#### **CPF1065**

ライブラリー&2にクラス&1が見つからない。

#### **CPF1067**

ライブラリー&1を割り振ることができない。

#### **CPF1068**

ライブラリー&2のクラス&1を割り振ることができない。

#### **CPF1098**

ライブラリー&2のクラス&1に対する権限がない。

#### **CPF9845**

ファイル&1のオープン中にエラーが起こった。

#### **CPF9846**

ライブラリー&2のファイル&1の処理中にエラーが起こった。

#### **CPF9847**

ライブラリー&2のファイル&1のクローズ中にエラーが起こった。

#### **CPF9850**

印刷装置ファイル&1の一時変更は許されない。

#### **CPF9851**

&2のファイル&1のオーバーフロー値が小さすぎる。

#### **CPF9871**

処理中に,エラーが起こった。

#### **CPF9899**

コマンドの処理中にエラーが起こった。
# <span id="page-36-0"></span>クラスター情報の表示 **(DSPCLUINF)**

実行可能場所**:** すべての環境 (\*ALL) スレッド・セーフ**:** いいえ

パラメーター [例](#page-37-0) [エラー・メッセージ](#page-37-0)

クラスター情報表示(DSPCLUINF)コマンドは,クラスターに関する情報を表示または印刷するために使用 されます。これはクラスター内のノードから起動されなければなりません。状況が「非活動状態」または 「障害」になっているノードでこのコマンドを呼び出す場合は,表示または印刷される情報は最新でない場 合があります。この場合は,表示または印刷される情報は,そのノードが最後に活動状態であったときのク ラスターの状態を反映することになります。このコマンドは,クラスター・メンバーシップ・リストを記述 している基本情報を表示または印刷するか,あるいはクラスターに関する構成情報を完了するかのいずれか に使用することができます。このコマンドは,クラスター資源グループ出口プログラムから呼び出すことが できます。

トップ

## パラメーター

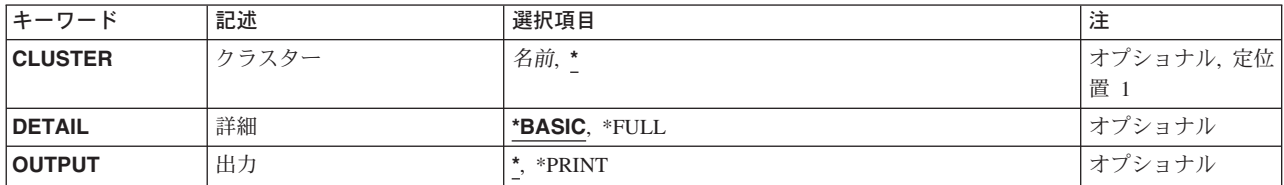

トップ

## クラスター **(CLUSTER)**

情報を表示または印刷する対象のクラスターを指定します。

- **\*** このシステムで現在定義されているクラスターの情報を表示または印刷することを指示します。
- 名前 クラスターの名前を指定してください。

トップ

## 詳細 **(DETAIL)**

表示または印刷する情報のタイプを指定します。

#### **\*BASIC**

クラスター内の全ノードに関する基本情報を表示することを指示します。

**\*FULL** クラスターの完全な構成情報を表示することを指示します。

## <span id="page-37-0"></span>出力 **(OUTPUT)**

コマンドからの出力が要求元のワークステーションに表示されるか,あるいはジョブのスプール出力で印刷 されるかを指定します。このパラメーターの詳細は,共通に使用されるパラメーターに記載されています。

**\*** 対話式ジョブによって要求された出力は画面に表示されます。コマンドがバッチ・ジョブの一部と して実行される場合には,出力はジョブのスプール出力で印刷されます。

## **\*PRINT**

出力はジョブのスプール出力で印刷されます。

[トップ](#page-36-0)

## **DSPCLUINFの例**

DSPCLUINF CLUSTER(MYCLUSTER) DETAIL(\*FULL) OUTPUT(\*PRINT)

このコマンドは,クラスターMYCLUSTERに関する完全セットの情報を印刷します。

[トップ](#page-36-0)

# エラー・メッセージ: **DSPCLUINF**

## **\*ESCAPE**メッセージ

## **CPF0001**

&1コマンドでエラーが見つかった。

# <span id="page-38-0"></span>表示コマンド **(DSPCMD)**

実行可能場所**:** すべての環境 (\*ALL) スレッド・セーフ**:** いいえ

パラメーター [例](#page-39-0) [エラー・メッセージ](#page-39-0)

コマンド表示(DSPCMD)コマンドは,コマンド作成(CRTCMD)コマンドのパラメーターに指定された値のい くつかを表示します。

トップ

## パラメーター

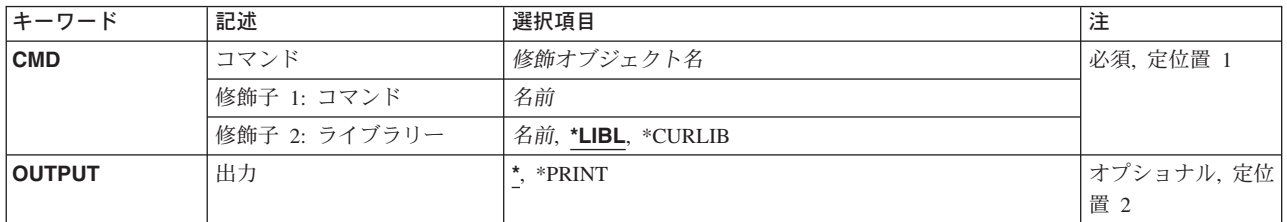

トップ

## コマンド **(CMD)**

情報を表示するコマンドを指定します。

これは必須パラメーターです。

## 修飾子**1:** コマンド

名前 表示するコマンドの名前を指定してください。

#### 修飾子**2:** ライブラリー

\*LIBL 最初に一致するものが見つかるまで、現行スレッドのライブラリー・リスト内のすべてのライブラ リーが検索されます。

### **\*CURLIB**

コマンドを見つけるためにジョブの現行ライブラリーが使用されます。ジョブの現行ライブラリー としてライブラリーが指定されていない場合には,QGPLが使用されます。

名前 コマンドが入っているライブラリーの名前を指定してください。

## <span id="page-39-0"></span>出力 **(OUTPUT)**

コマンドからの出力を,要求元のワークステーションに表示するか,あるいはジョブのスプール出力で印刷 するかを指定します。

コマンド属性が表示装置に表示されます。コマンドをバッチ·モードで実行している場合には、属 性は印刷されます。

### **\*PRINT**

コマンド属性が印刷されます。

[トップ](#page-38-0)

## **DSPCMDの例**

DSPCMD CMD(PAYROLL)

このコマンドは,ユーザー定義のコマンドPAYROLLに対する現行のユーザー割り当てのパラメーター値の すべてを表示します。

[トップ](#page-38-0)

## エラー・メッセージ: **DSPCMD**

## **\*ESCAPE**メッセージ

### **CPF2150**

オブジェクト情報機能に障害。

#### **CPF2151**

&1のタイプ\*&3の&2に対する操作が正常に行なわれなかった。

## **CPF6210**

ライブラリー&2のコマンド&1が見つからない。

#### **CPF6250**

ライブラリー&2のコマンド&1を表示または検索することができない。

#### **CPF7D41**

オーダー援助要求のロギング時にエラーが起こった。

#### **CPF7D42**

データベース操作の実行中にエラーが起こった。

#### **CPF8103**

&9のコマンド&4に損傷がある。

#### **CPF8122**

ライブラリー&4に&8の損傷がある。

### **CPF8123**

ライブラリー&4のオブジェクト情報に損傷がある。

### **CPF9802**

&3のオブジェクト&2は認可されていない。

## **CPF9803**

ライブラリー&3のオブジェクト&2を割り振りできません。

## **CPF9805**

ライブラリー&3のオブジェクト&2が壊れている。

## **CPF9807**

ライブラリー・リストの1つまたは複数のライブラリーが削除された。

## **CPF9808**

ライブラリー・リストの1つまたは複数のライブラリーを割り振ることができない。

## **CPF9810**

ライブラリー&1が見つかりません。

### **CPF9820**

ライブラリー&1の使用は認可されていない。

## **CPF9824**

ライブラリー&2のコマンド&1は認可されていない。

### **CPF9871**

処理中に,エラーが起こった。

# <span id="page-42-0"></span>接続リスト表示 **(DSPCNNL)**

実行可能場所**:** すべての環境 (\*ALL) スレッド・セーフ**:** いいえ

パラメーター 例 [エラー・メッセージ](#page-43-0)

接続リスト表示(DSPCNNL)コマンドは,接続リストおよびその項目を表示します。

トップ

## パラメーター

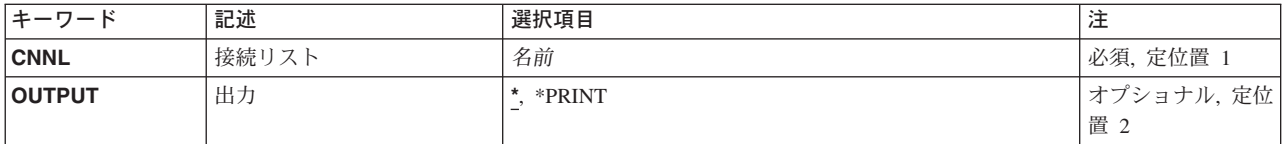

トップ

## 接続リスト **(CNNL)**

接続リストの名前を指定します。

これは必須パラメーターです。

トップ

## 出力 **(OUTPUT)**

コマンドからの出力を,要求元のワークステーションに表示するか,あるいはジョブのスプール出力で印刷 するかを指定します。

**\*** 出力は表示されるか(対話式ジョブによって要求された場合),あるいはジョブのスプール出力で 印刷されます(バッチ・ジョブによって要求された場合)。

## **\*PRINT**

出力はジョブのスプール出力で印刷されます。

トップ

## **DSPCNNLの例**

DSPCNNL CNNL(MYCNNL)

<span id="page-43-0"></span>このコマンドは、MYCNNLという名前の接続リストについての情報を表示します。情報は、このコマンド が投入されたワークステーションに表示されます。コマンドがバッチ・ジョブから入力された場合には,画 面からの出力は,ジョブのスプール出力で印刷されます。接続リストと関連したすべての項目が表示されま す。

[トップ](#page-42-0)

## エラー・メッセージ: **DSPCNNL**

**\*ESCAPE**メッセージ

### **CPF2625**

オブジェクト&1を割り振ることができない。

### **CPF2634**

オブジェクト&1は認可されていない。

### **CPF266C**

接続リスト&1が見つからない。

#### **CPF266D**

システム・ライブラリーにプログラム名&1が見つからない。

#### **CPF266E**

接続リスト&1に損傷がある。

# <span id="page-44-0"></span>接続状況の表示 **(DSPCNNSTS)**

実行可能場所**:** すべての環境 (\*ALL) スレッド・セーフ**:** いいえ

パラメーター [例](#page-45-0) [エラー・メッセージ](#page-45-0)

接続状況表示(DSPCNNSTS)コマンドは,ネットワーク装置で使用されている接続型プロトコルおよび指定 されたすべての受け入れ可能インバウンド経路指定データに関する情報を表示します。1つまたは複数の活 動接続があった場合には,各活動接続ごとに接続特性が表示されます。

## 制約事項**:**

- v 装置プロンプト(DEVパラメーター)に指定された装置に対する操作権限が必要です。
- v このコマンドはすべてのネットワーク装置に有効ですが,接続型の状況は,リンク・タイプがX.25の装 置についてのみ提供されます。

トップ

## パラメーター

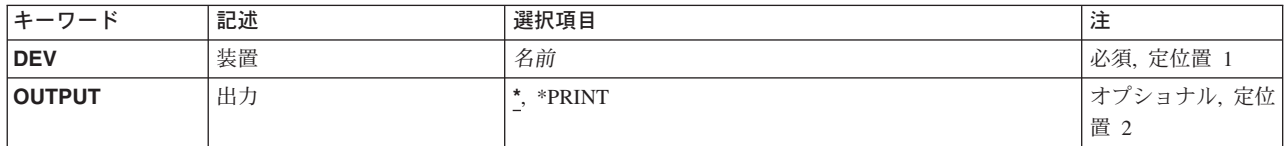

トップ

## 装置 **(DEV)**

ネットワーク装置の名前を指定します。

トップ

## 出力 **(OUTPUT)**

コマンドからの出力を,要求元のワークステーションに表示するか,あるいはジョブのスプール出力で印刷 するかを指定します。

**\*** 出力は表示されるか(対話式ジョブによって要求された場合),あるいはジョブのスプール出力で 印刷されます(バッチ・ジョブによって要求された場合)。

## **\*PRINT**

出力はジョブのスプール出力で印刷されます。

## <span id="page-45-0"></span>**DSPCNNSTSの例**

DSPCNNSTS DEVD(PRTR48X) OUTPUT(\*PRINT)

このコマンドは、装置PRTR48Xのための活動接続のすべての状況を印刷します。

[トップ](#page-44-0)

# エラー・メッセージ: **DSPCNNSTS**

## **\*ESCAPE**メッセージ

## **CPF2603**

装置記述&1が見つからない。

## **CPF2634**

オブジェクト&1は認可されていない。

## **CPF7D41**

オーダー援助要求のロギング時にエラーが起こった。

## **CPF7D42**

データベース操作の実行中にエラーが起こった。

## **CPF87B0**

装置&1はネットワーク装置でない。

## **CPF87B1**

装置&1は接続状況を表示する正しい状態になっていない。

## **CPF9871**

処理中に,エラーが起こった。

# <span id="page-46-0"></span>サービス・クラス記述表示 **(DSPCOSD)**

実行可能場所**:** すべての環境 (\*ALL) スレッド・セーフ**:** いいえ

パラメーター 例 [エラー・メッセージ](#page-47-0)

サービス・クラス記述表示(DSPCOSD)コマンドにより,サービス・クラス記述が表示されます。

トップ

## パラメーター

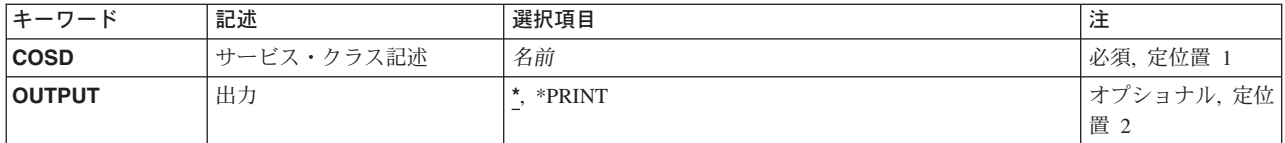

トップ

## サービス・クラス記述 **(COSD)**

表示されるサービス・クラス記述名を指定します。

これは必須パラメーターです。

トップ

## 出力 **(OUTPUT)**

コマンドからの出力を,要求元のワークステーションに表示するか,あるいはジョブのスプール出力で印刷 するかを指定します。

**\*** 出力は,対話式ジョブに表示されるか,あるいは非活動ジョブのジョブのスプール出力で印刷され ます。

## **\*PRINT**

出力はジョブのスプール出力で印刷されます。

トップ

## **DSPCOSD**の例

DSPCOSD COSD(COSD1) OUTPUT(\*PRINT)

<span id="page-47-0"></span>このコマンドは,サービス・クラス記述COSD1を印刷します。情報は,このコマンドが投入されたワーク ステーションに表示されます(ただし\*PRINTが指定されている場合は除きます。この場合には、情報は, ユーザーのジョブと関連したスプール印刷装置ファイルに送られます)。コマンドがバッチ・ジョブから入 力された場合には,画面からの出力は,ジョブのスプール出力で印刷装置で印刷されます。

[トップ](#page-46-0)

## エラー・メッセージ: **DSPCOSD**

**\*ESCAPE**メッセージ

### **CPF2625**

オブジェクト&1を割り振ることができない。

### **CPF2634**

オブジェクト&1は認可されていない。

## **CPF2670**

サービス・クラス記述&1が見つからない。

#### **CPF2671**

サービス・クラス記述&1は前に削除された。

### **CPF2675**

サービス・クラス記述&1に損傷がある。

# <span id="page-48-0"></span>**CHKPND**制約の表示 **(DSPCPCST)**

実行可能場所**:** すべての環境 (\*ALL) スレッド・セーフ**:** いいえ

パラメーター [例](#page-49-0) [エラー・メッセージ](#page-49-0)

検査保留制約表示(DSPCPCST)コマンドは、確立された制約の違反の可能性があるレコード(検査保留)を 表示するために使用することができます。

#### 制約事項**:**

v 使用不可の参照制約および検査制約だけを表示することができます。

トップ

## パラメーター

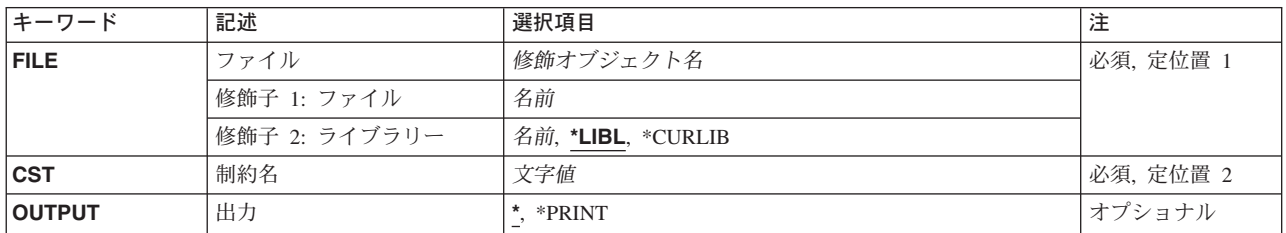

トップ

## ファイル **(FILE)**

参照制約に参照制約が定義されている従属ファイルを指定するか,あるいは検査制約にファイルを指定しま す。

これは必須パラメーターです。

### 修飾子**1:** ファイル

名前 物理ファイルの名前を指定してください。

## 修飾子**2:** ライブラリー

\*LIBL 最初に一致するものが見つかるまで、現行スレッドのライブラリー·リスト内のすべてのライブラ リーが検索されます。

#### **\*CURLIB**

ジョブの現行ライブラリーが検索されます。ジョブの現行ライブラリーとしてライブラリーが指定 されていない場合には,QGPLライブラリーが使用されます。

名前 検索するライブラリーの名前を指定してください。

## <span id="page-49-0"></span>制約名 **(CST)**

ファイルに定義されている制約を指定します。

これは必須パラメーターです。

文字値 制約の名前を指定してください。

[トップ](#page-48-0)

## 出力 **(OUTPUT)**

コマンドからの出力を,要求元ワークステーションに表示するか,あるいはジョブのスプール出力で印刷す るかを指定します。

**\*** 対話式ジョブで要求された出力は画面上に表示されます。バッチ・ジョブで要求された出力はジョ ブのスプール出力で印刷されます。

## **\*PRINT**

出力はジョブのスプール出力で印刷されます。

[トップ](#page-48-0)

## **DSPCPCST**の例

DSPCPCST FILE(ADMN/PERSONNEL) CST(1994HIRES) OUTPUT(\*PRINT)

このコマンドは、ADMNライブラリー中の従属ファイルPERSONNELで1994HIRESという名前の参照制約で 検査保留となっているレコードのリストを印刷します。

[トップ](#page-48-0)

# エラー・メッセージ: **DSPCPCST**

なし

## **\*ESCAPE**メッセージ

## **CPF32B6**

ファイル&1の制約を表示することができない。

# <span id="page-50-0"></span>**CRG**情報の表示 **(DSPCRGINF)**

実行可能場所**:** すべての環境 (\*ALL) スレッド・セーフ**:** いいえ

パラメーター [例](#page-51-0) [エラー・メッセージ](#page-51-0)

クラスター資源グループ情報表示(DSPCRGINF)コマンドは,クラスター資源グループに関する情報を表示 または印刷するために使用されます。これはクラスター内のノードから起動されなければなりません。状況 が「非活動状態」または「障害」になっているノードでこのコマンドを呼び出す場合は、表示または印刷さ れる情報は最新でない場合があります。この場合は,表示または印刷される情報は,そのノードが最後に活 動状態であったときのクラスターの状態を反映することになります。このコマンドは,クラスター資源グル ープのリストまたはクラスター資源グループに関する完全な情報を表示または印刷するために使用すること ができます。

CRG(\*LIST)が指定されていると,情報の要求はクラスター内の他のノードには配布されません。クラスタ ー資源グループに関する情報には,このコマンドを実行中のノードから得られる値が表示されます。幾つか の条件(たとえば,クラスター資源サービスがコマンドを実行中のノードで活動状態でない)により,クラ スター内のクラスター資源グループに関する矛盾する情報が生成される可能性があります。

特定のクラスター資源グループの情報を要求すると,クラスター資源グループの基本情報が常に表示されま す。さらに,回復ドメインおよび弾力的な装置のリストを含む追加明細を要求することができます。クラス ター資源サービスが開始された場合は,少なくとも1つの回復ドメイン・ノードが活動状態であれば,この コマンドは,クラスター資源グループに関する情報がコマンドの呼び出し元のノードに存在していない場合 でも,その情報を戻します。

クラスター資源サービスがまだ開始されていない場合は、次の通りです。

1. 戻される情報が最新でない場合があります

2. コマンドを実行中のノードに存在しているクラスター資源グループの情報だけが戻されます

このコマンドは、クラスター資源グループ出口プログラムから呼び出すことができます。しかし、クラスタ ー資源グループ出口プログラムがクラスター資源グループ作成(CRTCRG)コマンドの結果として呼び出さ れ,そのクラスター資源グループについての情報を要求している場合は,このコマンドは失敗します。

トップ

## パラメーター

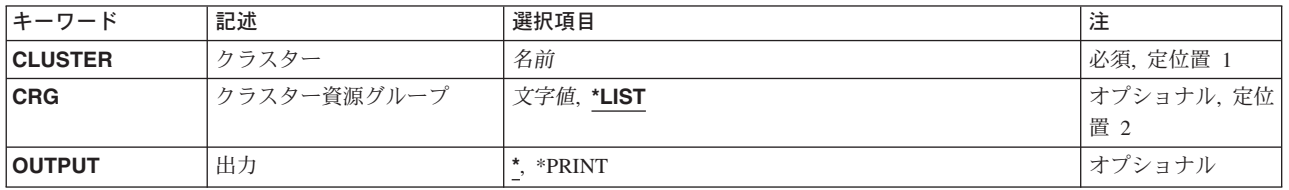

## <span id="page-51-0"></span>クラスター **(CLUSTER)**

情報を表示または印刷する対象のクラスター資源グループが含まれているクラスターを指定します。

これは必須パラメーターです。

名前 クラスターの名前を指定してください。

[トップ](#page-50-0)

## クラスター資源グループ **(CRG)**

情報を表示または印刷するクラスター資源グループを指定します。

- **\*LIST** 指定されたクラスター内で現在定義されているクラスター資源グループのリストを表示または印刷 することを指示します。各クラスター資源グループに関する記述情報も印刷されます。この情報 は,たとえコマンドを実行中のノード上に存在していなくても,クラスター内のクラスター資源グ ループのすべてについて戻されます。オブジェクト処理(WRKOBJ) CLコマンドは,このノード上 にしか存在していないクラスター資源グループのリストを提供するために使用することができま す。このコマンドを呼び出しているユーザーの権限とは無関係に,クラスター資源グループのすべ てについての情報が印刷されます。
- 名前 クラスター資源グループの名前を指定してください。

[トップ](#page-50-0)

## 出力 **(OUTPUT)**

コマンドからの出力が要求元のワークステーションに表示されるか,あるいはジョブのスプール出力で印刷 されるかを指定します。このパラメーターの詳細は,共通に使用されるパラメーターに記載されています。

**\*** 対話式ジョブによって要求された出力は画面に表示されます。コマンドがバッチ・ジョブの一部と して実行される場合には,出力はジョブのスプール出力で印刷されます。

### **\*PRINT**

出力はジョブのスプール出力で印刷されます。

[トップ](#page-50-0)

## **DSPCRGINF**の例

DSPCRGINF CLUSTER(MYCLUSTER) CRG(\*LIST) OUTPUT(\*PRINT)

このコマンドは,クラスターMYCLUSTERに定義されているすべてのクラスター資源グループに関する基 本構成情報を印刷します。

[トップ](#page-50-0)

## エラー・メッセージ: **DSPCRGINF**

### **\*ESCAPE**メッセージ

## **CPF0001**

&1コマンドでエラーが見つかった。

# <span id="page-54-0"></span>通信サイド情報の表示 **(DSPCSI)**

実行可能場所**:** すべての環境 (\*ALL) スレッド・セーフ**:** いいえ

パラメーター [例](#page-55-0) [エラー・メッセージ](#page-55-0)

通信サイド情報表示(DSPCSI)コマンドを使用して、指定したサイド情報オブジェクトを表示または印刷し ます。

トップ

## パラメーター

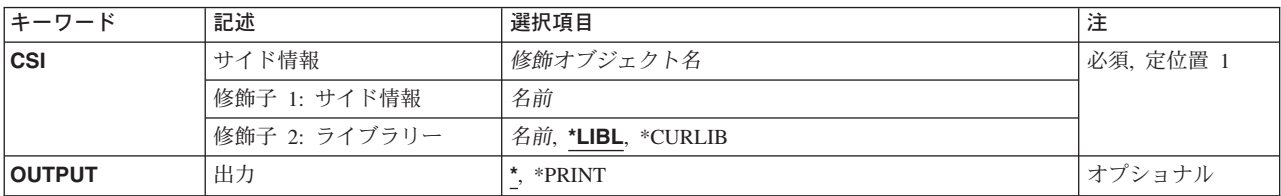

トップ

## サイド情報 **(CSI)**

表示するサイド情報オブジェクトの名前を指定します。オブジェクト名を指定しなければなりません。

これは必須パラメーターです。

考えられるライブラリーの値は次の通りです。

\*LIBL 最初に一致するものが見つかるまで、現行スレッドのライブラリー・リスト内のすべてのライブラ リーが検索されます。

### **\*CURLIB**

サイド情報オブジェクトを見つけるために,現行ライブラリーが使用されます。現行ライブラリー が指定されていない場合には,QGPLが使用されます。

## ライブラリー名

サイド情報オブジェクトが入っているライブラリーの名前を指定してください。

### サイド情報名

サイド情報オブジェクトが入っているオブジェクトの名前を指定してください。

## <span id="page-55-0"></span>出力 **(OUTPUT)**

コマンドからの出力を,要求元のワークステーションに表示するか,あるいはジョブのスプール出力で印刷 するかを指定します。

考えられる値は次の通りです。

**\*** 出力は表示されるか(対話式ジョブによって要求された場合),あるいはジョブのスプール出力で 印刷されます(バッチ・ジョブによって要求された場合)。

### **\*PRINT**

出力はジョブのスプール出力で印刷されます。

[トップ](#page-54-0)

## **DSPCSIの例**

## 例**1:**オブジェクトの検出

DSPCSI CSI(SIDEOBJ)

このコマンドはライブラリー・リスト中でSIDEOBJという名前の最初のサイド情報オブジェクトを見つけ, サイド情報を表示します。

### 例**2:**サイド情報の印刷

DSPCSI CSI(QGPL/SIDEOBJ) OUTPUT(\*PRINT)

このコマンドは,ライブラリーQGPL中のオブジェクトSIDEOBJに含まれるサイド情報をジョブのスプール 出力で印刷します。

[トップ](#page-54-0)

## エラー・メッセージ: **DSPCSI**

## **\*ESCAPE**メッセージ

#### **CPF9801**

ライブラリー&3にオブジェクト&2が見つからない。

## **CPF9802**

&3のオブジェクト&2は認可されていない。

### **CPF9803**

ライブラリー&3のオブジェクト&2を割り振りできません。

### **CPF9807**

ライブラリー・リストの1つまたは複数のライブラリーが削除された。

### **CPF9808**

ライブラリー・リストの1つまたは複数のライブラリーを割り振ることができない。

### **CPF9810**

ライブラリー&1が見つかりません。

#### **CPF9820**

ライブラリー&1の使用は認可されていない。

**44** iSeries: OS/400 コマンド DSPAUTUSR (認可ユーザーの表示) ~

## **CPF9830**

ライブラリー&1を割り当てることができない。

# <span id="page-58-0"></span>制御装置記述の表示 **(DSPCTLD)**

実行可能場所**:** すべての環境 (\*ALL) スレッド・セーフ**:** いいえ

パラメーター [例](#page-59-0) [エラー・メッセージ](#page-59-0)

制御装置記述の表示(DSPCTLD)により,制御装置記述が表示されます。

トップ

## パラメーター

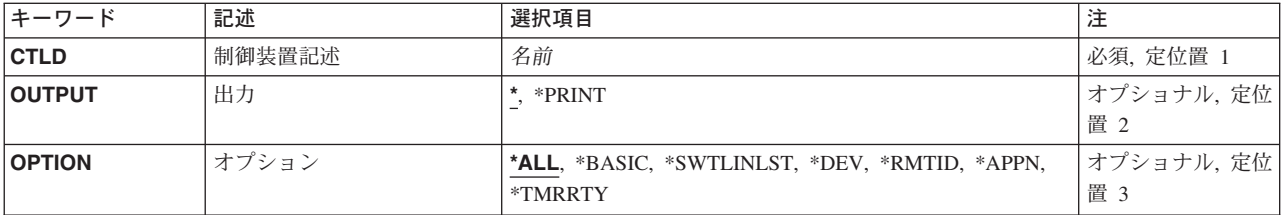

トップ

## 制御装置記述 **(CTLD)**

制御装置記述の名前を指定します。

トップ

## 出力 **(OUTPUT)**

コマンドからの出力を,要求元のワークステーションに表示するか,あるいはジョブのスプール出力で印刷 するかを指定します。

**\***

出力は表示されるか(対話式ジョブによって要求された場合),あるいはジョブのスプール出力で印刷され ます(バッチ・ジョブによって要求された場合)。

## **\*PRINT**

出力はジョブのスプール出力で印刷されます。

## <span id="page-59-0"></span>オプション **(OPTION)**

このパラメーターによって,この制御装置の情報を選択して表示することができます。すべての情報 (\*ALL)または特定の情報の表示を選択することができます。

考えられる値は次の通りです。

**\*ALL** 制御装置に関するすべての情報が表示されます。すべての情報は,この制御装置タイプに適用され る\*BASIC情報およびすべての詳細説明から構成されています。

#### **\*BASIC**

制御装置の基本特性だけが表示されます。

#### **\*SWTLINLST**

この制御装置と関連した交換回線のリストだけが表示されます。

**\*DEV** この制御装置と関連した装置のリストだけが表示されます。

#### **\*RMTID**

BSC交換回線のリモート識別コードと関連した情報だけが表示されます。

#### **\*APPN**

拡張分散ネットワーク機能(APPN)に関する情報だけが表示されます。

#### **\*TMRRTY**

制御装置タイマーおよび再試行オプションと関連した情報だけが表示されます。

[トップ](#page-58-0)

## **DSPCTLD**の例

DSPCTLD CTLD(CONTROL01)

このコマンドは、CONTROL01という名前の制御装置記述についての情報を表示します。情報は、このコマ ンドが投入されたワークステーションに表示されます。コマンドがバッチ・ジョブから入力された場合に は,画面からの出力は,ジョブのスプール出力で印刷されます。

[トップ](#page-58-0)

## エラー・メッセージ: **DSPCTLD**

#### **\*ESCAPE**メッセージ

**CPF2602**

制御装置&1が見つからない。

### **CPF2625**

オブジェクト&1を割り振ることができない。

## **CPF2627**

制御装置記述は前に削除されている。

### **CPF2634**

オブジェクト&1は認可されていない。

## **CPF268B**

制御装置&2には&1は正しくない。

## **CPF2778**

制御装置記述&1に損傷がある。

# <span id="page-62-0"></span>現行ディレクトリーの表示 **(DSPCURDIR)**

実行可能場所**:** すべての環境 (\*ALL) スレッド・セーフ**:** いいえ

パラメーター 例 [エラー・メッセージ](#page-63-0)

現行ディレクトリーの表示 (DSPCURDIR)コマンドは、現行の作業ディレクトリーの名前を表示するために 使用されます。

## 制約事項:

1. 現行ディレクトリーに対する実行(\*X)権限が必要です。

2. パス内の各ディレクトリーに対する読み取り,実行(\*RX)権限が必要です。

トップ

## パラメーター

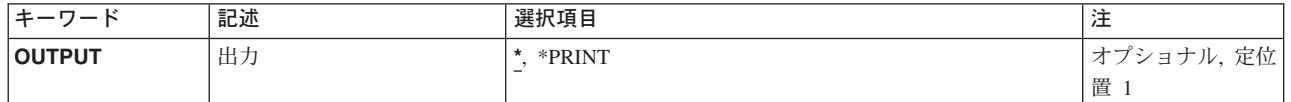

トップ

## 出力 **(OUTPUT)**

コマンドからの出力を,要求元のワークステーションに表示するか,あるいはジョブのスプール出力で印刷 するかを指定します。

**\*** 出力は,対話式ジョブに表示されるか,あるいは非活動ジョブのジョブのスプール出力で印刷され ます。

### **\*PRINT**

出力はジョブのスプール出力で印刷されます。

トップ

## **DSPCURDIR**の例

## 例**1:** 現行ディレクトリーの表示

DSPCURDIR

このコマンドは、現行作業ディレクトリーの名前を表示します。

# <span id="page-63-0"></span>エラー・メッセージ: **DSPCURDIR**

**\*ESCAPE**メッセージ

## **CPFA085**

ユーザー&1のホーム・ディレクトリーが見つからなかった。

# <span id="page-64-0"></span>デバッグ表示 **(DSPDBG)**

実行可能場所**:** すべての環境 (\*ALL) スレッド・セーフ**:** いいえ

パラメーター [例](#page-65-0) [エラー・メッセージ](#page-65-0)

デバッグ表示(DSPDBG)コマンドは,デバッグ・モードの現在の状況を表示します。表示される情報は次の 通りです。

- 現在デバッグ中のプログラムを示す呼び出しスタック
- v 呼び出し側の命令の命令番号,またはプログラムが停止した各停止点の命令番号
- プログラム反復レベル

デバッグ・モードになっているがまだ呼び出されていないプログラムも表示されます。

#### 制約事項**:**

- v このコマンドを使用できるのは,デバッグ・モードの時だけです。デバッグ・モードを開始するために は,デバッグ開始(STRDBG)コマンドを参照してください。
- 別のジョブをサービス中で、そのジョブがジョブ待ち行列上にあるか、あるいは保留,延期,または終 了中の場合には,このコマンドを使用することはできません。
- v このコマンドを使用して,スタック上のバインド済みプログラムのプロシージャーを表示することはで きません。それらのプロシージャーを表示するためには、ジョブ表示(DSPJOB)コマンドを使用してくだ さい。
- v このコマンドを使用して,デバッグ中のバインド済みプログラムを表示することはできません。

トップ

## パラメーター

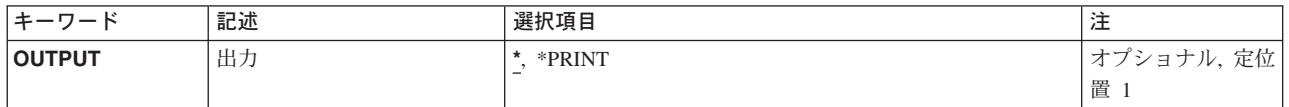

トップ

## 出力 **(OUTPUT)**

コマンドからの出力を,要求元のワークステーションに表示するか,あるいはジョブのスプール出力で印刷 するかを指定します。

**\*** 出力は表示されるか(対話式ジョブによって要求された場合),あるいはジョブのスプール出力で 印刷されます(バッチ・ジョブによって要求された場合)。

## **\*PRINT**

出力はジョブのスプール出力で印刷されます。

## <span id="page-65-0"></span>**DSPDBG**の例

DSPDBG

対話式で入力された場合に,このコマンドは,デバッグ・モードの現在の属性を表示装置で表示します。ま た、デバッグ中のいずれかのプログラムが停止される停止点、現在活動状態のプログラムの反復レベル、お よび呼び出されていないプログラムの名前も表示されます。

[トップ](#page-64-0)

# エラー・メッセージ: **DSPDBG**

なし

# デバッグ監視の表示 **(DSPDBGWCH)**

実行可能場所**:**

v 対話式ジョブ (\*INTERACT)

スレッド・セーフ**:** いいえ

パラメーター

デバッグ監視表示(DSPDBGWCH)コマンドは、システム・デバッグ・サポートがシステム上のすべての処理 に設定したデバッグ監視のリストを表示します。これには,システムの専用保守ツール(DST)サポートでセ ットされた監視は含まれません。

トップ

トップ

## **DSPDBGWCHの例**

DSPDBGWCH

なし

このコマンドは,システム・デバッグ・サポートによって設定された現行のデバッグ監視を表示します。

トップ

# エラー・メッセージ: **DSPDBGWCH**

なし

トップ

パラメーター

エラー・メッセージ

例

# <span id="page-68-0"></span>データベース関係表示 **(DSPDBR)**

実行可能場所**:** すべての環境 (\*ALL) スレッド・セーフ**:** いいえ

[パラメーター](#page-69-0) [例](#page-72-0) [エラー・メッセージ](#page-73-0)

データベース関係表示(DSPDBR)コマンドは,データベース・ファイルに関する関連情報を提供します。こ のコマンドは,特定のファイルに従属している物理ファイルおよび論理ファイル,特定のレコード様式を使 用するファイル,または特定のファイル・メンバーに従属しているファイル・メンバーを識別します。この 情報は、表示するか、印刷するか、あるいはデータベース出力ファイルに入れることができます。このコマ ンドは,装置ファイルには適用されません。

データベース出力ファイルに情報が出力される場合に,使用されるレコード様式の名前がQWHDRDBRとな ります。レコード様式QWHDRDBRのフィールドは,ライブラリーQSYSのファイルQADSPDBRにあるIBM 提供様式OWHDRDBRのフィールドと同じです。データベース出力ファイルには、次の情報が入ります。

- v コマンドで指定された各ファイルごとに,データベース・レコードに次の項目が入ります。
	- 指定されたファイルの名前,そのライブラリー名,および指定されたファイルのファイル・タイプ
	- ファイルに使用されているレコード様式の名前(RCDFMTに名前を指定した場合)
	- ファイル情報の情報検索日付(ファイルに変更が行われた場合には,最新の日付に最も正確な情報が 入っています)
- このレコードには、次の1つも入ります。
	- アクセス・パス共用またはデータ共用によって,指定したファイルに従属するすべてのファイルの名 前(そのファイルが入っているライブラリーの名前および共用タイプも含まれます)
	- 指定されたメンバーに従属しているすべてのファイル・メンバーの名前,そのライブラリー名,およ び共用のタイプ
	- 指定されたレコード様式に従属しているすべてのファイルの名前,およびそのライブラリー名

### 制約事項**:**

- 1. 指定された各ファイルを表示するには,ユーザーはそのファイルに対するオブジェクト操作権を持って いなければなりません。また,ライブラリー修飾子によって指定されたライブラリーについては,ユー ザーが\*USE権限を持つライブラリーのファイルだけが検索されます。
- 2. OUTFILEを作成するには,ユーザーは物理ファイル作成(CRTPF)コマンドに対する\*USE権限とライブラ リーに対する\*ADD権限を持っていなければなりません。既存のOUTFILEを使用するには,ユーザーは そのファイルに対する操作(\*OPR)および\*ADD 権限を持っていなければなりません。
- 3. また. \*REPLACEを指定する場合には、ユーザーはオブジェクト管理および削除権限も持っていなけれ ばなりません。

## <span id="page-69-0"></span>パラメーター

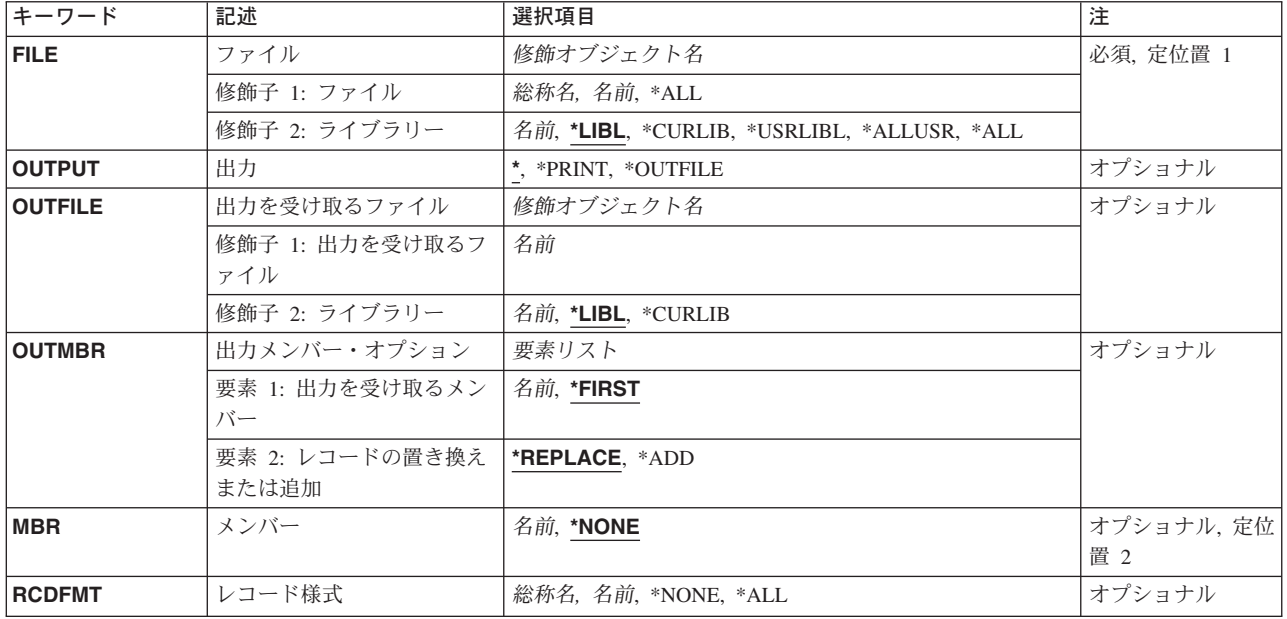

[トップ](#page-68-0)

## ファイル **(FILE)**

その関連情報が表示,印刷,または出力ファイルに入れられるファイルの名前およびライブラリーを指定し ます。

これは必須パラメーターです。

ファイル名として指定できる値は次の通りです。

## ファイル名

ファイルのフルネームを指定してください。このファイルについてだけ情報が表示されます。

### 総称\*ファイル名

総称ファイル名を指定してください。指定された文字で始まる名前を持つすべてのデータベース・ ファイルの情報が提供されます。

**\*ALL** 1つまたは複数のライブラリー中のすべてのファイルについて情報が提示されます。

## 修飾子**2:** ライブラリー

\*LIBL 最初に一致するものが見つかるまで、現行スレッドのライブラリー・リスト内のすべてのライブラ リーが検索されます。

### **\*CURLIB**

スレッドの現行ライブラリーが検索されます。スレッドの現行ライブラリーとしてライブラリーが 指定されていない場合には,QGPLライブラリーが検索されます。

### **\*USRLIBL**

現行ライブラリー項目が現行スレッドのライブラリー・リストに存在する場合には、現行ライブラ

<span id="page-70-0"></span>リーおよびライブラリー・リストのユーザー部分にあるライブラリーが検索されます。現行ライブ ラリー項目がない場合には,ライブラリー・リストのユーザー部分にあるライブラリーが検索され ます。

## **\*ALLUSR**

すべてのユーザー・ライブラリーが検索されます。次のものを除き,英字Qで始まらない名前のす べてのライブラリーが検索されます。

- #CGULIB #DSULIB #SEULIB
- #COBLIB #RPGLIB
- #DFULIB #SDALIB

次のQXXXライブラリーは弊社提供のものですが,一般的に,これらにはよく変更されるユーザ ー・データが入ります。したがって,これらのライブラリーは「ユーザー・ライブラリー」と見な され,検索されます。

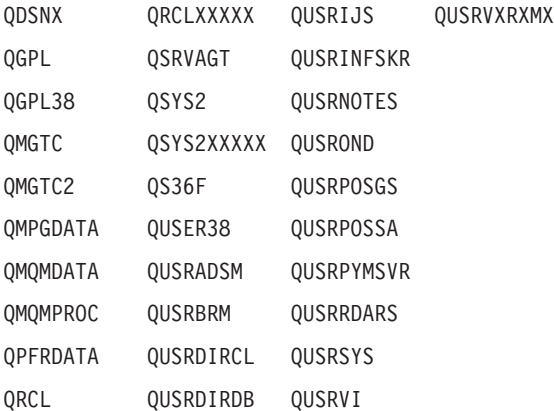

- 1. 'XXXXX'は1次補助記憶域プール(ASP)の番号です。
- 2. 前のリリースのCLプログラム内でコンパイルされるユーザー・コマンドを入れるために,弊社 がサポートする前の各リリース用にQUSRVXRXMXの形式の別のライブラリー名を作成するこ とができます。QUSRVXRXMXユーザー・ライブラリーのVXRXMXは弊社が引き続きサポート している前のリリースのバージョン,リリース,およびモディフィケーション・レベルです。
- **\*ALL** システムにあるすべてのライブラリー(QSYSを含む)が検索されます。
- 名前 検索するライブラリーの名前を指定してください。

[トップ](#page-68-0)

## 出力 **(OUTPUT)**

コマンドからの出力を,要求元のワークステーションに表示するか,あるいはジョブのスプール出力で印刷 するかを指定します。

**\*** 出力は表示されるか(対話式ジョブによって要求された場合),あるいはジョブのスプール出力で 印刷されます(バッチ・ジョブによって要求された場合)。

### **\*PRINT**

出力はジョブのスプール出力で印刷されます。

### **\*OUTFILE**

出力は、出力を受け取るファイルプロンプト (OUTFILEパラメーター)に指定されたデータベース 出力ファイルに送られます。

## <span id="page-71-0"></span>出力を受け取るファイル **(OUTFILE)**

コマンドの出力が送られるデータベース出力ファイルの名前およびライブラリーを指定します。このファイ ルが存在していない場合には,このコマンドは,指定したライブラリーの中にデータベース出力ファイルを 作成します。

考えられるライブラリーの値は次の通りです。

\*LIBL 最初に一致するものが見つかるまで、現行スレッドのライブラリー・リスト内のすべてのライブラ リーが検索されます。

### **\*CURLIB**

ファイルを見つけるために,ジョブの現行ライブラリーが使用されます。ライブラリー・リストに 現行項目が存在していない場合には、OGPLが使用されます。

## ライブラリー名

ファイルが入っているライブラリーの名前を指定してください。

注**:** 出力ファイル形式は,QSYSライブラリーのシステム・ファイルQADSPDBRのQWHDRDBRと同じでな ければなりません。出力ファイル形式の詳細については, ISERIES INFORMATION CENTER (HTTP://WWW.IBM.COM/ESERVER/ISERIES/INFOCENTER)にある「データベース」情報の資料を参照して ください。

[トップ](#page-68-0)

## 出力メンバー・オプション **(OUTMBR)**

コマンドの出力を受け取るデータベース・ファイル・メンバーの名前を指定します。

考えられる値は、次の通りです。

#### **\*FIRST**

ファイルの最初のメンバーが出力を受け取ります。そのファイルにメンバーが存在しない場合に は、システムは、出力を受け取るファイルプロンプト (OUTFILEパラメーター)に指定されたファ イルの名前でメンバーを作成します。

#### メンバー名

出力を受け取るファイル・メンバーの名前を指定してください。この名前のメンバーが存在してい ない場合には,システムが作成します。

情報の保管方法について指定できる値は次の通りです。

#### **\*REPLACE**

指定されたファイル・メンバー中の既存のレコードが出力データで置き換えられます。

**\*ADD** 指定されたファイル・メンバー中の既存のレコードの終わりに,出力データが追加されます。
# メンバー **(MBR)**

その従属メンバー情報が表示,印刷,または出力ファイルに入れられるデータベース・ファイルのメンバー の名前を指定します。

# 考えられる値は、次の通りです。

### **\*NONE**

ファイル・メンバーについての情報が提供されません。

### メンバー名

ファイル・メンバーのフルネームを指定してください。指定したファイル・メンバーの情報が提供 されます。メンバー名を指定した場合には、レコード様式プロンプト(RCDFMTパラメーター)に レコード様式名を指定することはできません。

[トップ](#page-68-0)

# レコード様式 **(RCDFMT)**

その従属情報が表示,印刷,またはデータベース・ファイルに入れられるレコード様式の名前を指定しま す。このパラメーターが指定された場合には、メンバープロンプト (MBRパラメーター) にメンバー名を 指定することはできません。

考えられる値は、次の通りです。

レコード様式名

レコード様式のフルネームを指定してください。この特定のレコード様式についての情報が提示さ れます。

#### 総称*\**レコード様式名

総称名を指定してください。指定された文字で始まる名前を持つすべてのレコード様式について情 報が提示されます。

### **\*NONE**

依存レコード様式情報は提示されません。

**\*ALL** 指定されたファイル中のすべてのレコード様式についての情報が提示されます。

[トップ](#page-68-0)

# **DSPDBR**の例

以下の例では,対話環境があること,およびコマンドのユーザーには関係のあるすべてのライブラリーとオ ブジェクトへのアクセスが許可されていることを前提としています。

## 例**1:**データベース関係情報の表示

DSPDBR FILE(LIBRARY1/FILE1) RCDFMT(FORMAT1)

このコマンドは、FORMAT1形式を使用し、LIBRARY1のFILE1と関連付けられたすべてのファイルの名前 およびデータベース関係情報のリストを表示します。環境は対話式であるため,出力はこのコマンドを実行 中のワークステーションで表示されます。

#### 例**2:**データベース関係情報の表示

DSPDBR FILE(LIB1/FILE1)

このコマンドは,データ共用のためにLIB1のFILE1に依存するすべてのファイルのデータベース関係情報を 表示します。それは,このコマンドを実行中のワークステーションで表示されます。

#### 例**3:**データベース関係情報の表示

DSPDBR FILE(LIB1/FILE1) MBR(MEMBER1)

このコマンドは,データ共用またはアクセス・パス共用のためにLIB1のFILE1のMEMBER1に依存するすべ てのメンバーのデータベース関係情報を表示します。それらは,このコマンドを実行中のワークステーショ ンで表示されます。

[トップ](#page-68-0)

# エラー・メッセージ: **DSPDBR**

### **\*ESCAPE** メッセージ

#### **CPF3010**

&2には&1のデータベース・ファイルは見つからない。

### **CPF3012**

ライブラリー&2のファイル&1が見つからない。

#### **CPF3014**

&2の&1として指定されたファイルを表示することができない。

#### **CPF3028**

レコード様式&1がファイル&2に見つからない。

#### **CPF3029**

メンバー&1は&3のファイル&2に見つからなかった。

#### **CPF3052**

ファイル&1の記述が使用できない。

#### **CPF3061**

出力ファイル&1のレコード様式&3が見つからない。

#### **CPF3063**

&2の出力ファイル&1は物理ファイルではない。

#### **CPF3064**

ライブラリー&1が見つかりません。

#### **CPF3066**

&2の出力ファイル&1の作成中にエラー。

#### **CPF3067**

&2のファイル&1のオープン中にエラー。

#### **CPF3068**

&2のファイル&1への書き出し中にエラー。

## **CPF3069**

&2のファイル&1のクローズ中にエラー。

## **CPF3070**

ファイル&1のメンバー&3の作成中にエラー。

# **CPF3072**

&2のファイル&1はシステム・ファイルである。

## **CPF3074**

ライブラリー&1の使用は認可されていない。

## **CPF3075**

ライブラリー&1が使用できない。

# **CPF3076**

画面上でエラーが起こった。

### **CPF3077**

表示を取り消そうとした時にエラーが起こった。

# **CPF3084**

ファイル&1のメンバー&3の消去中にエラー。

# <span id="page-76-0"></span>**DDM**ファイル表示 **(DSPDDMF)**

実行可能場所**:** すべての環境 (\*ALL) スレッド・セーフ**:** いいえ

パラメーター [例](#page-78-0) [エラー・メッセージ](#page-78-0)

分散データ管理(DDM)ファイル表示(DSPDDMF)コマンドは、指定された分散データ管理(DDM)ファイルに ついて,リモート・ファイル名およびリモート・システムの位置などの情報を表示または印刷するために使 用されます。

トップ

# パラメーター

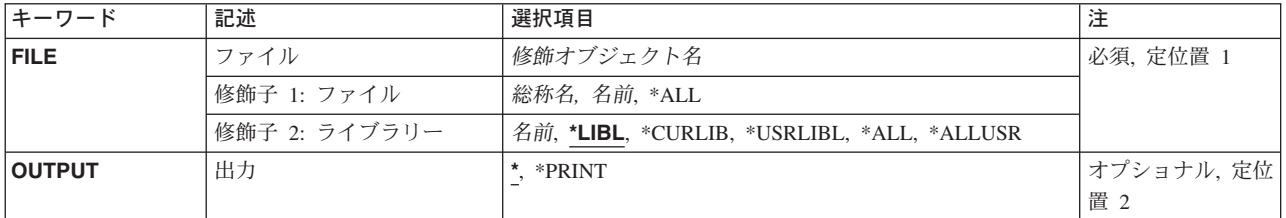

トップ

# ファイル **(FILE)**

情報が表示されるDDMファイルの名前およびライブラリーを指定します。総称DDM ファイル名を指定す ることができます。

考えられる値は、次の通りです。

**\*ALL** 指定したライブラリー(またはライブラリー修飾子で識別されるライブラリーのうちのユーザーに アクセス権のあるすべてのライブラリー)の中のすべてのファイルが表示されます。

ファイル名

表示したいDDMファイルの名前を指定してください。ライブラリー名として\*LIBLまたは \*USRLIBLを指定した場合には,指定した名前を持つ最初に見つかったファイルだけが表示されま す。

# 総称\*ファイル名

表示されるDDMファイルの総称名を指定してください。総称名は,1つまたは複数の文字とその後 にアスタリスク(\*)が付いた文字ストリングです。このパラメーターに総称名を指定した場合には, 総称ファイル名と同じ接頭部をもつ名前のすべてのファイルが表示されます。

# 修飾子**2:** ライブラリー

\*LIBL 最初に一致するものが見つかるまで、現行スレッドのライブラリー·リスト内のすべてのライブラ リーが検索されます。

#### <span id="page-77-0"></span>**\*CURLIB**

スレッドの現行ライブラリーが検索されます。スレッドの現行ライブラリーとしてライブラリーが 指定されていない場合には,QGPLライブラリーが検索されます。

### **\*USRLIBL**

現行ライブラリー項目が現行スレッドのライブラリー・リストに存在する場合には,現行ライブラ リーおよびライブラリー・リストのユーザー部分にあるライブラリーが検索されます。現行ライブ ラリー項目がない場合には,ライブラリー・リストのユーザー部分にあるライブラリーが検索され ます。

#### **\*ALLUSR**

すべてのユーザー・ライブラリーが検索されます。次のものを除き,英字Qで始まらない名前のす べてのライブラリーが検索されます。

#CGULIB #DSULIB #SEULIB

#COBLIB #RPGLIB

#DFULIB #SDALIB

次のQXXXライブラリーは弊社提供のものですが,一般的に,これらにはよく変更されるユーザ ー・データが入ります。したがって,これらのライブラリーは「ユーザー・ライブラリー」と見な され,検索されます。

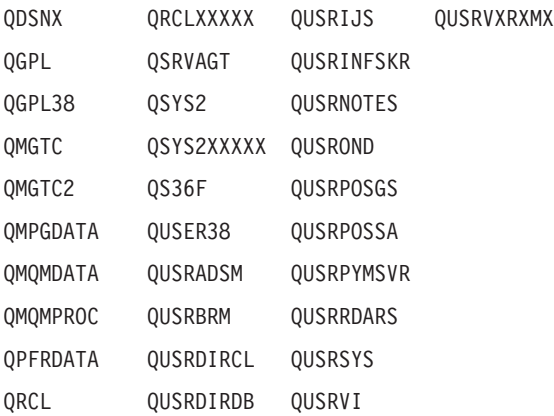

- 1. 'XXXXX'は1次補助記憶域プール(ASP)の番号です。
- 2. 前のリリースのCLプログラム内でコンパイルされるユーザー・コマンドを入れるために、弊社 がサポートする前の各リリース用にQUSRVXRXMXの形式の別のライブラリー名を作成するこ とができます。QUSRVXRXMXユーザー・ライブラリーのVXRXMXは弊社が引き続きサポート している前のリリースのバージョン,リリース,およびモディフィケーション・レベルです。
- **\*ALL** システムにあるすべてのライブラリー(QSYSを含む)が検索されます。
- 名前 検索するライブラリーの名前を指定してください。

[トップ](#page-76-0)

# 出力 **(OUTPUT)**

コマンドからの出力を,要求元のワークステーションに表示するか,あるいはジョブのスプール出力で印刷 するかを指定します。

考えられる値は、次の通りです。

<span id="page-78-0"></span>**\*** 出力は表示されるか(対話式ジョブによって要求された場合),あるいはジョブのスプール出力で 印刷されます(バッチ・ジョブによって要求された場合)。

# **\*PRINT**

出力はジョブのスプール出力で印刷されます。

[トップ](#page-76-0)

# **DSPDDMFの例**

DSPDDMF

このコマンドは,「DDMファイルの表示」パネルを表示します。

[トップ](#page-76-0)

# エラー・メッセージ: **DSPDDMF**

なし

# <span id="page-80-0"></span>装置記述の表示 **(DSPDEVD)**

実行可能場所**:** すべての環境 (\*ALL) スレッド・セーフ**:** いいえ

パラメーター [例](#page-81-0) [エラー・メッセージ](#page-81-0)

装置記述の表示(DSPDEVD)コマンドにより、装置記述が表示されます。

トップ

# パラメーター

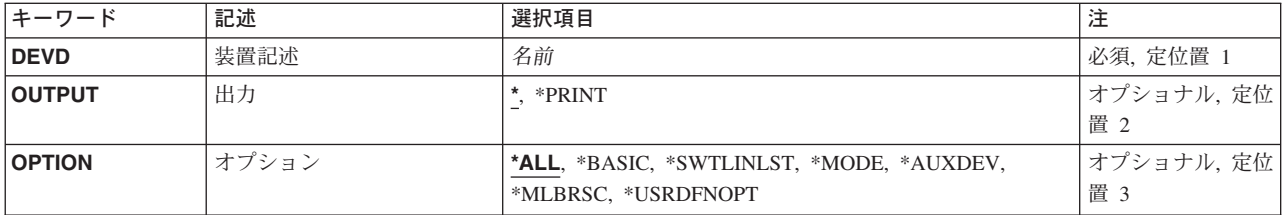

トップ

# 装置記述 **(DEVD)**

装置記述の名前を指定します。

これは必須パラメーターです。

トップ

# 出力 **(OUTPUT)**

コマンドからの出力を,要求元のワークステーションに表示するか,あるいはジョブのスプール出力で印刷 するかを指定します。

**\*** 出力は,対話式ジョブに表示されるか,あるいは非活動ジョブのジョブのスプール出力で印刷され ます。

## **\*PRINT**

出力はジョブのスプール出力で印刷されます。

トップ

# オプション **(OPTION)**

このパラメーターによって,情報を選択して表示することができます。すべての情報(\*ALL)または特定の 情報の表示を選択することができます。

<span id="page-81-0"></span>**\*ALL** 装置と関連したすべての情報が表示されます。

### **\*BASIC**

装置の基本特性だけが表示されます。

# **\*SWTLINLST**

このローカル・エリア・ネットワーク印刷装置の交換回線についての情報だけが表示されます。

# **\*MODE**

モード接続機構と関連した情報だけが表示されます。

## **\*AUXDEV**

補助装置と関連した情報だけが表示されます。

#### **\*MLBRSC**

このテープ媒体ライブラリーに関連づけられた装置資源に関する情報だけが表示されます。

### **\*USRDFNOPT**

スプール・ファイルを処理するユーザー適用業務またはユーザー指定プログラムによって使用され るユーザー定義オプションのリストが表示されます。

[トップ](#page-80-0)

# **DSPDEVD**の例

#### DSPDEVD DEVD(WRKSTN01)

このコマンドは、WRKSTN01という名前の装置記述についての情報を表示します。情報は、このコマンド が投入されたワークステーションに表示されます。コマンドがバッチ・ジョブから入力された場合には,画 面からの出力は,ジョブのスプール出力で印刷されます。

[トップ](#page-80-0)

# エラー・メッセージ: **DSPDEVD**

### **\*ESCAPE**メッセージ

#### **CPF2603**

装置記述&1が見つからない。

#### **CPF2625**

オブジェクト&1を割り振ることができない。

#### **CPF2628**

装置記述が前に削除された。

### **CPF2634**

オブジェクト&1は認可されていない。

### **CPF268C**

装置&2には&1は正しくない。

#### **CPF2777**

装置記述&1に損傷がある。

# <span id="page-82-0"></span>ディレクトリー項目の表示 **(DSPDIRE)**

実行可能場所**:** すべての環境 (\*ALL) スレッド・セーフ**:** いいえ

パラメーター [例](#page-87-0) [エラー・メッセージ](#page-88-0)

ディレクトリー項目表示(DSPDIRE)コマンドは,一部または全部のシステム配布ディレクトリー項目につい てデータベース・ファイルを表示,印刷,または作成するために使用されます。次の点に基づいて,データ ベース・ファイル出力は表示,印刷,または作成されます。

- 表示出力の場合には、USRIDまたはUSERパラメーターが複数のディレクトリー項目に適用されると、シ ステムは項目のリストを提供します。これらのパラメーターがディレクトリー項目を固有に識別する と,システムはその項目の明細を提供します。
- · 印刷またはデータベース・ファイル出力の場合には、USRIDパラメーターが全ディレクトリーを指定し ていれば,出力が項目のリストであるかあるいは各項目の全明細であるかをDETAILパラメーターが判断 します。USRIDまたはUSERパラメーターがユーザーIDまたはプロファイルを指定している場合には、そ のユーザーの全明細が出力に送られます。

DSPDIREコマンドはディレクトリーの更新は行ないません。この機能は,ディレクトリー項目処理 (WRKDIRE)コマンド,ディレクトリー項目追加(ADDDIRE)コマンド,ディレクトリー項目除去(RMVDIRE) コマンド,ディレクトリー項目変更(CHGDIRE)コマンド,およびディレクトリー項目名前変更(RNMDIRE) コマンドによる画面サポートのもとで,対話式に提供されます。

トップ

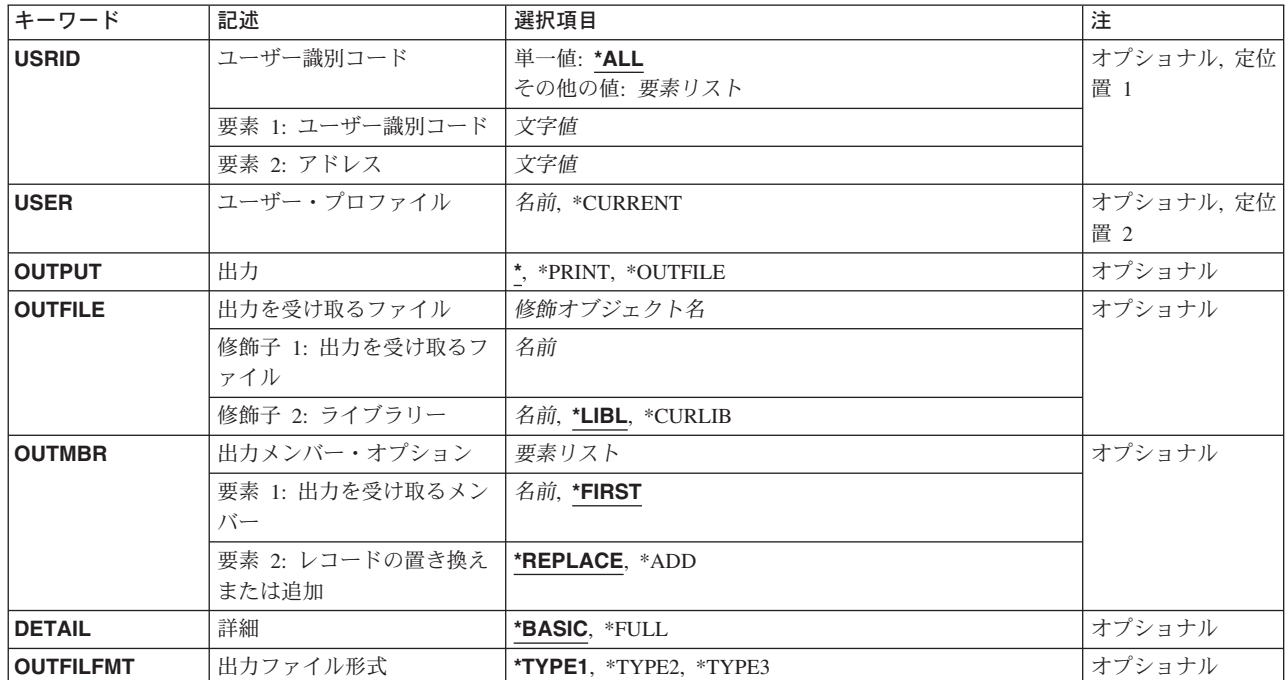

# パラメーター

<span id="page-83-0"></span>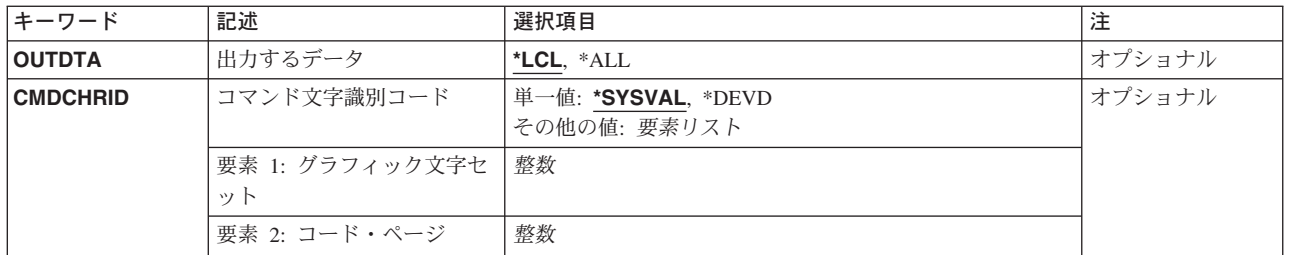

[トップ](#page-82-0)

# ユーザー識別コード **(USRID)**

ディレクトリー項目が表示,印刷,またはデータベース・ファイルに送られるユーザーのユーザーIDおよ びアドレスを指定します。USRIDパラメーターを指定した場合には,USERパラメーターを指定することは できません。

表示出力の場合には,ユーザーIDおよびアドレスが1つの記述しかない項目を指定すれば,その項目のデ ィレクトリー明細が表示されます。指定されたユーザーIDおよびアドレスと関連づけられている記述が複 数ある場合には、該当するユーザーIDおよびアドレスのリストが表示され、そのリストから明細を表示す るユーザーIDおよびアドレスを選択することができます。

印刷出力またはデータベース・ファイル出力の場合には、該当するユーザーIDおよびアドレスのすべての 記述を含む全ディレクトリー明細が,印刷されるかまたはデータベース・ファイルに送られます。ユーザー IDおよびアドレスの指定の詳細については,AS/400 SNA配布サービス (SD88-5031)を参照してください。

**\*ALL** システム配布ディレクトリー中のすべての項目が表示されるか,印刷されるか,またはデータベー ス・ファイルに送られます。項目はユーザーIDおよびアドレスのアルファベット順に提供されま す。出力が印刷リストまたは出力リストに送られる場合には,出力がユーザーID,アドレス, および 記述のリストであるか,または全ディレクトリー明細であるかを,DETAILパラメーターが指定し ます。

指定できるユーザーIDの値は次の通りです。

## ユーザー*ID*

既存のディレクトリー項目が表示されるか,印刷されるか,またはデータベース・ファイルに送ら れるユーザーのユーザーIDを指定してください。

指定できるユーザー・アドレスの値は次の通りです。

#### ユーザー・アドレス

既存のディレクトリー項目が表示されるか,印刷されるか,またはデータベース・ファイルに送ら れるユーザーのユーザー・アドレスを指定してください。

[トップ](#page-82-0)

# ユーザー・プロファイル **(USER)**

ディレクトリー項目が表示,印刷,またはデータベース・ファイルに書き込まれるユーザー・プロファイル を指定します。USERパラメーターを指定した場合には,USRIDパラメーターを指定することはできませ ん。

<span id="page-84-0"></span>表示出力の場合には,関連づけられている記述が1つしかない項目をプロファイルが指定すれば,その項目 のディレクトリー明細が表示されます。指定されたプロファイルと関連づけられている記述が複数ある場合 には、そのプロファイルに該当するユーザーIDおよびアドレスのリストが表示され、そのリストから明細 を表示するユーザーIDおよびアドレスを選択することができます。ユーザーは,このリストから,詳細を 表示するユーザーIDおよびアドレスを選択することができます。

#### **\*CURRENT**

現行ジョブを実行しているユーザー・プロファイルが使用されます。

## ユーザー・プロファイル名

対応するディレクトリー項目の明細が出力となるユーザー・プロファイルの名前を指定してくださ い。

[トップ](#page-82-0)

# 出力 **(OUTPUT)**

コマンドからの出力を要求元のワークステーションに表示するか,ジョブのスプール出力で印刷するか,あ るいは出力ファイルに書き出すかを指定します。

**\*** 対話式ジョブによって要求された出力は画面に表示されます。コマンドがバッチ・ジョブの一部と して実行される場合には,出力はジョブのスプール出力で印刷されます。

#### **\*PRINT**

出力はジョブのスプール出力で印刷されます。

#### **\*OUTFILE**

出力は,OUTFILEパラメーターで指定されたデータベース・ファイルに送られます。

[トップ](#page-82-0)

# 出力を受け取るファイル **(OUTFILE)**

画面の出力が送られる先のデータベース・ファイルの修飾名を指定します。そのデータベース・ファイルが 存在していない場合には,このコマンドが指定されたライブラリーにそれを作成します。ライブラリーが指 定されなかった場合には,ユーザー・プロファイルに指定されたユーザーの省略時のライブラリーにそのデ ータベース・ファイルが作成されます。省略時のライブラリーが指定されていなければ,データベース出力 ファイルはQGPLライブラリーに作成されます。

データベース・ファイルが\*LIBLで修飾されていて,システムがそのファイルを見つけることができない場 合には,そのデータベース・ファイルはユーザーの省略時のライブラリー(ユーザー・プロファイルに指定 されている場合)に作成されます。省略時のライブラリーが指定されていない場合には,ファイルはQGPL ライブラリーに作成されます。

有効な出力ファイル・タイプとその名前については,OUTFILFMTパラメーターを参照してください。

データベース・ファイルの名前は,次の1つのライブラリー値によって修飾することができます。

\*LIBL 最初に一致するものが見つかるまで、現行スレッドのライブラリー・リスト内のすべてのライブラ リーが検索されます。

#### <span id="page-85-0"></span>**\*CURLIB**

ジョブの現行ライブラリーが検索されます。ジョブの現行ライブラリーとしてライブラリーが指定 されていない場合には,QGPLライブラリーが使用されます。

## ライブラリー名

検索するライブラリーの名前を指定してください。

## データベース・ファイル名

画面の出力を受け取るデータベース・ファイルの名前を指定してください。データベース・ファイ ルが\*LIBLで修飾されているが、システムがそのファイルを見つけることができない場合には、そ のファイルはユーザーの省略時のライブラリー(指定されている場合)に作成されます。省略時の ライブラリーが指定されていない場合には,ファイルはQGPLライブラリーに作成されます。

[トップ](#page-82-0)

# 出力メンバー・オプション **(OUTMBR)**

出力が送られる先のデータベース・ファイル・メンバーの名前を指定します。メンバーがすでに存在してい る場合には,システムがこのパラメーターの2番目の要素を使用して,新しいレコードが追加される前にそ のメンバーが消去されるかどうかを判別します。メンバーが存在せず,メンバー名が指定されていない場合 には,システムはOUTFILEパラメーターで指定された出力ファイルの名前でメンバーを作成します。出力 ファイル・メンバー名が指定されていて,そのメンバーが存在していない場合には,システムがそれを作成 します。

出力を受け取るメンバーに指定できる値は次の通りです。

#### **\*FIRST**

ファイル内の最初のメンバーが出力を受け取ります。OUTMBR(\*FIRST)が指定されていて,メンバ ーが存在していない場合には,システムがOUTFILEパラメーターに指定されたファイルの名前を使 用してメンバーを作成します。

### メンバー名

出力を受け取るファイル·メンバーを指定します。OUTMBR (メンバー名) を指定し、そのメンバ ーが存在していない場合には,システムがそれを作成します。

指定できるメンバーに対して実行する操作の値は次の通りです。

## **\*REPLACE**

システムは既存のメンバーを消去して新しいレコードを追加します。

**\*ADD** システムは,既存のレコードの終わりに新しいレコードを追加します。

[トップ](#page-82-0)

# 詳細 **(DETAIL)**

印刷またはデータベース・ファイルに送る明細の量を指定します。出力が画面に送られる場合(OUTPUT(\*)) または特定のユーザーIDあるいはプロファイルが指定されている場合には,このパラメーターは使用され ません。

#### **\*BASIC**

出力は,ディレクトリーに入っているすべてのユーザーID,アドレス,および記述のリストです。

<span id="page-86-0"></span>**\*FULL** 出力は,ディレクトリーに入っているユーザーについての明細のすべてです。USRID(\*ALL)が指定 されると,印刷リストはディレクトリーからの各固有のユーザーID およびアドレスごとに1ペー ジが使用され,その項目のすべての明細が示されます。1つのユーザーIDおよびアドレスについて 複数の記述が明細に組み込まれます。データベース・ファイルの場合には,各固有のユーザーID,ア ドレス,および記述について1レコードが作成され,各項目のすべての明細が組み込まれます。1 つのユーザーID およびアドレスに複数の記述が存在する時には、各記述の出力は完全な1レコー ドであり、記述フィールドだけが異なります。

入力パラメーターにユーザーIDおよびアドレスまたはユーザー・プロファイル名が指定されると, 印刷リストは1ページ分の出力にそのユーザーIDおよびアドレスの明細に組み込まれたすべての記 述が示されます。出力ファイルは各記述ごとに全明細レコードを含みます。記述フィールドのみが レコード間で異なります。

[トップ](#page-82-0)

# 出力ファイル形式 **(OUTFILFMT)**

出力ファイルの様式を指定します。

#### **\*TYPE1**

様式は,ライブラリーQSYS中のレコード様式名OSDIREをもつモデル出力ファイルQAOSDIROによ って定義されます。この様式には,リリース2.0より後で追加された新しいディレクトリー・フィー ルドは入っていません。

# **\*TYPE2**

出力ファイル様式は,ライブラリーQSYS中のモデル出力ファイルQAOSDIRBおよびQAOSDIRFに よって定義されます。

DETAIL(\*BASIC)が指定された場合には、出力ファイルに基本フィールドしか入れられず、モデル 出力ファイルQAOSDIRBがレコード様式名OSDIRBとともに使用されます。DETAIL(\*FULL)が指定 された場合には,出力ファイルにすべての明細フィールドが入れられ,モデル出力ファイル QAOSDIRFがレコード様式名OSDIRFとともに使用されます。

#### **\*TYPE3**

出力ファイルに,すべての明細フィールドおよびX.400発信元/配布先(O/R)名が入れられます。ラ イブラリーQSYS中のモデル出力ファイルQAOSDIRXがレコード様式名OSDIRXとともに使用され ます。

[トップ](#page-82-0)

# 出力するデータ **(OUTDTA)**

OUTPUTパラメーターで指定された値への出力として組み込むデータのタイプを指定します。出力が画面に 送られる場合(OUTPUT(\*))または特定のユーザーIDあるいはプロファイルが指定されている場合には,この パラメーターは使用されません。

- **\*LCL** ローカル定義データが含まれます。シャドー処理されたデータは含まれません。
- **\*ALL** ディレクトリー項目のすべてのデータが含まれます。これには,ローカル定義データとシャドー処 理されたデータが含まれます。

# <span id="page-87-0"></span>コマンド文字識別コード **(CMDCHRID)**

このコマンドでパラメーター値として指定されるデータの文字識別コード(図形文字セットおよびコード・ ページ)を指定します。この文字識別コード(CHRID) は,コマンドの指定に使用される表示装置と関係し ています。CHRID処理の詳細については,APPLICATION DISPLAY PROGRAMMING (SC41-5715)を参照 してください。

# **\*SYSVAL**

システムが, OCHRIDシステム値からのコマンド・パラメーターについて, 図形文字セットおよび コード・ページの値を決定します。

**\*DEVD**

システムが、コマンドが入力される表示装置記述からのコマンド・パラメーターについて、図形文 字セットおよびコード・ページの値を決定します。このオプションは,対話式ジョブから指定され た時にだけ有効です。この値が対話式CLプログラムまたはバッチ・ジョブで指定されると,エラ ー・メッセージが送られます。

指定できる文字セットの値は次の通りです。

図形文字セット

コマンド・パラメーターを作成するために使用される図形文字セットの値を指定してください。有 効な値の範囲は1-9999です。

指定できるコード・ページの値は次の通りです。

コード・ページ

コード・ページを指定してください。有効な値の範囲は1-9999です。

[トップ](#page-82-0)

# **DSPDIRE**の例

#### 例**1:**1つの記述の画面の表示

DSPDIRE USRID(HURST NEWYORK)

このコマンドは,ユーザーIDおよびアドレスHURST NEWYORKについての「ディレクトリー項目詳細の 表示」画面を表示します(このユーザーIDが関連した記述を1つしかもっていない場合)。複数の記述が 存在している場合は,ユーザーIDおよびアドレスについてのすべての項目が含まれた「ディレクトリー項 目の表示」画面が表示されます。

#### 例**2:**ディレクトリー情報の印刷

DSPDIRE USER(JONES) OUTPUT(\*PRINT)

このコマンドは,ユーザー・プロファイルJONESについての完全なディレクトリー詳細を印刷します。 JONESのディレクトリー内に複数の記述がある場合は,印刷出力には各記述が入ります。

## 例**3:**全明細のデータベース・ファイルへの送信

DSPDIRE OUTPUT(\*OUTFILE) OUTFILE(MYLIB/DIRLIST) OUTMBR(\*FIRST \*REPLACE) DETAIL(\*FULL)

<span id="page-88-0"></span>このコマンドは,ディレクトリー内の項目ごとのレコードをライブラリーMYLIB 内のデータベース・ファ イルDIRLISTに送ります。このレコードにはユーザーごとの完全な詳細が入っています。出力ファイルの様 式は,OUTFILFMT(\*TYPE1)の省略時の値が原因でリリース3.0より前に使用される様式になります。この ファイルが存在していない場合には,作成されます。このファイルが存在している場合は,置き換えられま す。

### 例**4:**基本情報のデータベース・ファイルへの送信

DSPDIRE OUTPUT(\*OUTFILE) OUTFILE(MYLIB/DIRLIST) DETAIL(\*BASIC) OUTFILFMT(\*TYPE2)

このコマンドは,ディレクトリー内の項目ごとのレコードをライブラリーMYLIB内のDIRLISTという名前 のデータベース・ファイルに送ります。このデータには, 基本フィールド (ユーザーID, アドレス, およ び記述)しか入っていません。リリース1.0または2.0データ(例2を参照)ライブラリーMYLIB内の DIRLISTという名前のデータベース・ファイルがすでに存在している場合は,エラーが起こります。そうで ない場合は,ファイルがリリース3.0様式で作成されます。

[トップ](#page-82-0)

# エラー・メッセージ: **DSPDIRE**

## **\*ESCAPE**メッセージ

#### **CPF2204**

ユーザー・プロファイル&1が見つからない。

#### **CPF9006**

ユーザーはシステム配布ディレクトリーに登録されていない。

#### **CPF9009**

システムには&2のファイル&1のジャーナルが必要である。

#### **CPF905C**

変換テーブルを見つけようとした時にエラーが起こった。

#### **CPF9096**

バッチ・ジョブではCMDCHRID(\*DEVD), DOCCHRID(\*DEVD)を使用することはできない。

# **CPF9820**

ライブラリー&1の使用は認可されていない。

#### **CPF9822**

ライブラリー&2のファイル&1は認可されていない。

#### **CPF9838**

ユーザー・プロファイルの記憶域限界を超えた。

#### **CPF9845**

ファイル&1のオープン中にエラーが起こった。

#### **CPF9846**

ライブラリー&2のファイル&1の処理中にエラーが起こった。

#### **CPF9847**

ライブラリー&2のファイル&1のクローズ中にエラーが起こった。

# **CPF9850**

印刷装置ファイル&1の一時変更は許されない。

## **CPF9851**

&2のファイル&1のオーバーフロー値が小さすぎる。

#### **CPF9860**

出力ファイルの処理中にエラーが起こった。

# <span id="page-90-0"></span>ディスケット表示 **(DSPDKT)**

実行可能場所**:** すべての環境 (\*ALL) スレッド・セーフ**:** いいえ

パラメーター [例](#page-91-0) [エラー・メッセージ](#page-91-0)

ディスケット表示(DSPDKT)コマンドは,ディスケット上にあるボリューム・ラベルおよびデータ・ファイ ル識別コード情報を表示します。ディスケットに保管されたオブジェクトについての情報も表示することが できます。これらの情報は印刷することも,表示装置に表示することもできます。

データ・タイププロンプト (DATAパラメーター)で\*SAVRSTを指定して、ディスケットに保管された各 オブジェクトの説明および保管されたオブジェクトについての要約情報が含まれている詳細説明を表示する ことができます。

注**:** IBM以外の標準ラベルであるラベル付きのディスケットを表示すると,予測できない結果となることが あります。ディスケットを初期設定するためには、CHECK(\*NO)を指定して、ディスケット初期設定 (INZDKT)コマンドを実行してください。

トップ

# パラメーター

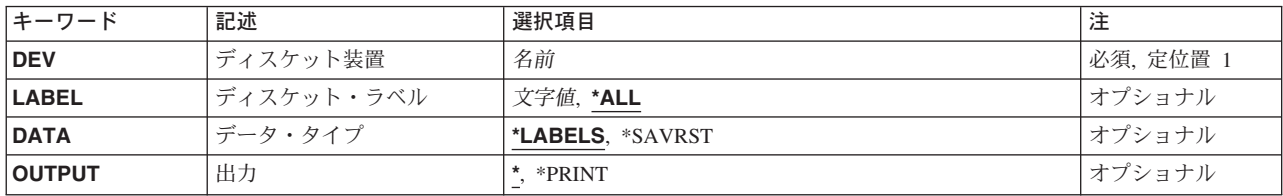

トップ

# ディスケット装置 **(DEV)**

表示されるボリュームが取り付けられている装置の名前を指定します。

これは必須パラメーターです。

トップ

# ディスケット・ラベル **(LABEL)**

表示されているディスケット上のデータ・ファイルのデータ・ファイル識別コードまたはすべての識別コー ドを指定します。データ・ファイル識別コードは、ディスケットのボリューム・ラベル域に保管され、その ディスケットに存在しているファイルの識別コードを指定します。

考えられる値は次の通りです。

<span id="page-91-0"></span>**\*ALL** ディスケット装置プロンプト(DEVパラメーター)に指定されたディスケット上のすべてのデー タ・ファイル識別コードが表示されます。

#### データ・ファイル識別コード

表示されるデータ・ファイルのデータ・ファイル識別コード(最大17桁の英数字)を指定してくだ さい。基本,H,またはI形式のデータ・ファイルの場合には,この識別コードは最大8桁にする ことができます。

[トップ](#page-90-0)

# データ・タイプ **(DATA)**

表示される情報のタイプを指定します。

考えられる値は次の通りです。

#### **\*LABELS**

ボリュームおよびデータ・ファイル識別コードが表示されます。

## **\*SAVRST**

コマンドおよび保管された各オブジェクトについての保管または復元要約情報を表示します。

[トップ](#page-90-0)

# 出力 **(OUTPUT)**

コマンドからの出力を,要求元のワークステーションに表示するか,あるいはジョブのスプール出力で印刷 するかを指定します。

**\*** 出力は,対話式ジョブに表示されるか,あるいは非活動ジョブのジョブのスプール出力で印刷され ます。

# **\*PRINT**

出力はジョブのスプール出力で印刷されます。

注**:** 保管(SAV)コマンドによって作成されたディスケット上の各ファイルは,別個のリストとして印刷され ます。

[トップ](#page-90-0)

# **DSPDKT**の例

DSPDKT DEV(DKT01)

このコマンドは、装置DKT01内のディスケットのボリューム・ラベル、およびすべてのデータ・ファイル 識別コードを表示します。

[トップ](#page-90-0)

# エラー・メッセージ: **DSPDKT**

# **\*ESCAPE**メッセージ

**80** iSeries: OS/400 コマンド DSPAUTUSR (認可ユーザーの表示) ~

## **CPD375A**

保管媒体で媒体エラー。

# **CPF3704**

要求が終了した。データ管理エラーが起こっています。

### **CPF3738**

保管または復元に使用した装置&1に損傷がある。

### **CPF3743**

ファイルを復元,表示またはリストすることができない。

## **CPF3791**

&3の&2 &1の処理中にファイル&4の終わりになった。

## **CPF3792**

情報は表示されなかった。エラーが起こった。

### **CPF3793**

マシンの記憶域限界に達した。

### **CPF3796**

ユーザー・プロファイル&4の記憶域限界を超えた。

# **CPF6017**

ディスケット表示が終了したが,前にエラーが起こっている。

### **CPF6716**

装置&1がディスケット装置でない。

# **CPF6718**

装置&1を割り振ることができない。

#### **CPF9814**

装置&1が見つかりません。

#### **CPF9825**

装置&1は認可されていない。

### **CPF9851**

&2のファイル&1のオーバーフロー値が小さすぎる。

# <span id="page-94-0"></span>**DL**ファイル属性の表示 **(DSPDLFA)**

実行可能場所**:** すべての環境 (\*ALL) スレッド・セーフ**:** いいえ

パラメーター [例](#page-95-0) [エラー・メッセージ](#page-95-0)

データ・リンク・ファイル属性の表示(DSPDLFA)コマンドを使用して,ファイルにあるデータ・リンク欄 についての情報を表示することができます。

トップ

# パラメーター

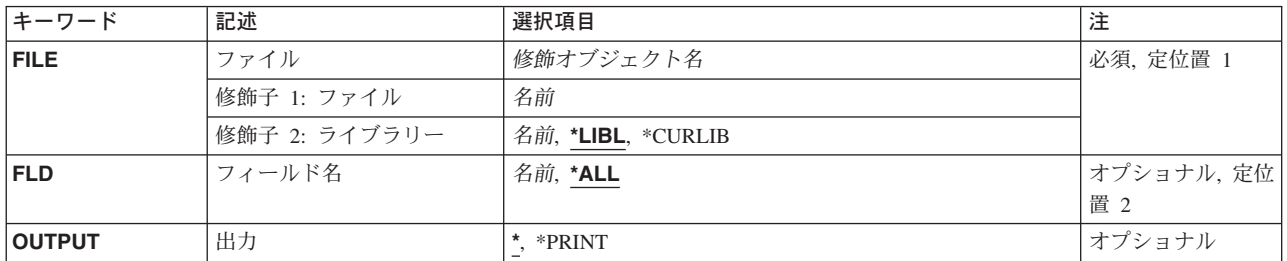

トップ

# ファイル **(FILE)**

データ・リンク属性を表示する物理ファイルを指定します。

これは必須パラメーターです。

## 修飾子**1:** ファイル

名前 物理ファイルの名前を指定してください。

# 修飾子**2:** ライブラリー

**\*LIBL** 現行スレッドのライブラリー・リスト内のすべてのライブラリーが検索されます。これらのライブ ラリーに入っているオブジェクトのうち,指定されたオブジェクト名をもつすべてのオブジェクト が表示されます。

**\*CURLIB**

ジョブの現行ライブラリーが検索されます。ジョブの現行ライブラリーとしてライブラリーが指定 されていない場合には,QGPLライブラリーが使用されます。

- **\*ALL** システムのすべてのライブラリーが検索されます。
- 名前 検索するライブラリーの名前を指定してください。

# <span id="page-95-0"></span>フィールド名 **(FLD)**

表示したいデータ・リンク・フィールドを指定します。

- **\*ALL** 指定された物理ファイルにあるすべてのデータ・リンク・フィールドが表示されます。
- 名前 表示される単一フィールドの名前を指定してください。

[トップ](#page-94-0)

# 出力 **(OUTPUT)**

コマンドからの出力を,要求元のワークステーションに表示するか,あるいはジョブのスプール出力で印刷 するかを指定します。

**\*** 出力は表示されるか(対話式ジョブによって要求された場合),あるいはジョブのスプール出力で 印刷されます(バッチ・ジョブによって要求された場合)。

#### **\*PRINT**

出力はジョブのスプール出力で印刷されます。

[トップ](#page-94-0)

# **DSPDLFA**の例

DSPDLFA FILE(ADMN/PERSONNEL) FLD(\*ALL) OUTPUT(\*PRINT)

このコマンドは,ADMNライブラリー中のファイルPERSONNELのレコードのリストを印刷します。このフ ァイルで属性FILE LINK CONTROLをもつすべてのデータ・リンク・フィールドの場合,リストにはサー バー接続を確立できるかどうか,データ・リンク・ファイル・マネージャー(DLFM)サーバーとの完了して いない保留中のデータ・リンク・トランザクションがあるかどうかが示されます。

[トップ](#page-94-0)

# エラー・メッセージ: **DSPDLFA**

### **\*ESCAPE**メッセージ

**CPF32B9**

データ・リンク機能を実行することができません。

# <span id="page-96-0"></span>**DLO**監査レベルの表示 **(DSPDLOAUD)**

実行可能場所**:** すべての環境 (\*ALL) スレッド・セーフ**:** いいえ

パラメーター [例](#page-99-0) [エラー・メッセージ](#page-100-0)

文書ライブラリー・オブジェクト監査の表示(DSPDLOAUD)コマンドによって、文書またはフォルダーの監 査レベルを表示することができます。

### 制約事項**:**

- 1. 文書またはフォルダーの監査レベルを表示するためには,少なくとも,文書またはフォルダーに対する \*USE権限,あるいは\*ALLOBJまたは\*AUDITの特殊権限が必要です。
- 2. \*ALLOBJまたは\*AUDITの権限がない場合には,ユーザーはシステム配布ディレクトリーに登録されて いなければなりません。

トップ

# パラメーター

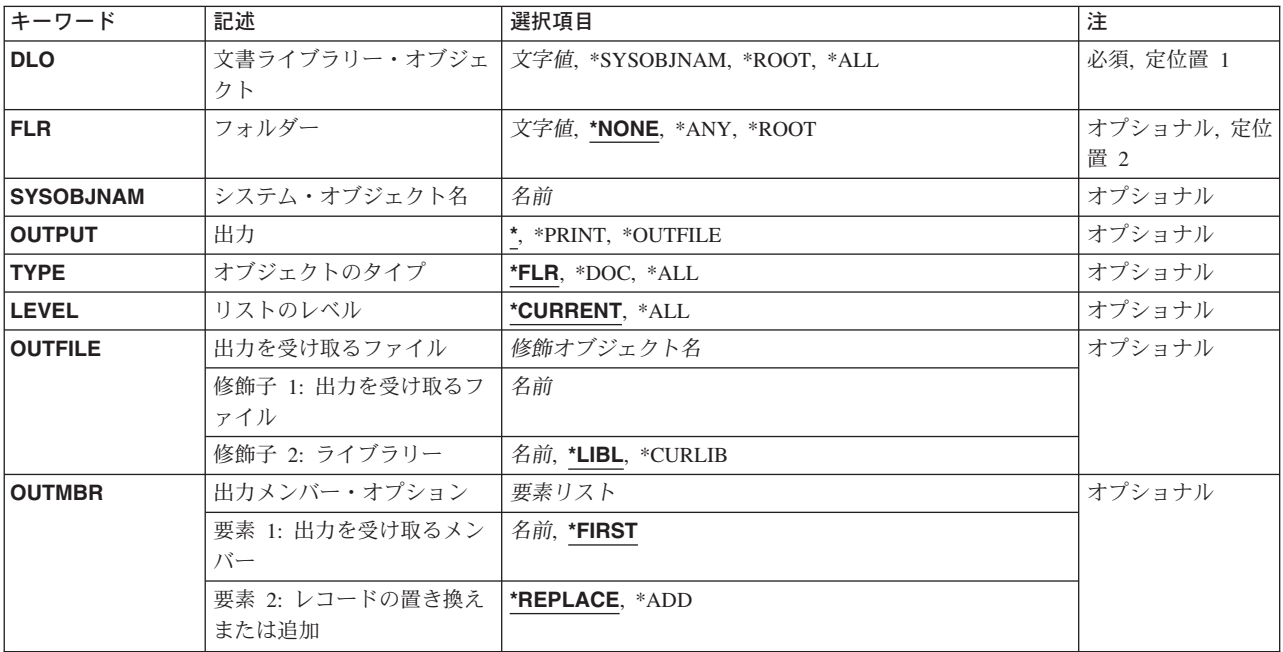

トップ

# 文書ライブラリー・オブジェクト **(DLO)**

その監査値を表示する文書またはフォルダーの名前を指定します。

考えられる値は次の通りです。

<span id="page-97-0"></span>**\*ALL** 指定されたフォルダーのすべてのDLOの監査レベルが表示されます。

### **\*ROOT**

\*ROOTレベル・フォルダーの監査ベルが表示されます。\*ROOTレベル・フォルダーには,新しい すべての第1レベルのフォルダーの省略時の監査レベルが入っています。

#### **\*SYSOBJNAM**

SYSOBJNAMパラメーターに指定されたシステム・オブジェクト名をもつ文書またはフォルダーの 監査レベルが表示されます。

## 文書ライブラリー・オブジェクト名

文書ライブラリー・オブジェクトを指定し,その監査レベルが表示されます。

[トップ](#page-96-0)

# フォルダー **(FLR)**

文書ライブラリー・オブジェクトが入っているフォルダーを指定し,その監査レベルが表示されます。

考えられる値は次の通りです。

**\*NONE**

文書またはフォルダーはフォルダー中に入っていません。

**\*ANY** システム上のすべてのDLOの監査レベルが表示されます。

**\*ROOT**

すべての第1レベルのフォルダーの監査レベルが表示されます。

フォルダー名

文書ライブラリー・オブジェクトが入っているフォルダーの名前を指定して,その監査レベルが表 示されます。

[トップ](#page-96-0)

# システム・オブジェクト名 **(SYSOBJNAM)**

システム·オブジェクト名を指定します。このパラメーターが有効なのは、DLO(\*SYSOBJNAM)が指定さ れた場合だけです。10桁の文字を指定しなければなりません。

[トップ](#page-96-0)

# 出力 **(OUTPUT)**

このコマンドからの出力を表示するか、印刷するか、またはデータベース・ファイルに送るかを指定しま す。このパラメーター詳細情報については,AS/400 CL(制御言語)解説書の「付録A パラメーターの詳 細説明」に示されています。

考えられる値は次の通りです。

**\*** 対話式ジョブによって要求された出力は画面に表示されます。バッチ・ジョブによって要求された 出力は,ジョブのスプール出力で印刷されます。

#### <span id="page-98-0"></span>**\*PRINT**

出力はジョブのスプール出力で印刷されます。

### **\*OUTFILE**

出力は,OUTFILEパラメーターで指定されたデータベース・ファイルに送られます。

[トップ](#page-96-0)

# オブジェクトのタイプ **(TYPE)**

FLRパラメーターに指定されたフォルダーに入っている文書またはフォルダーを表示するかどうかを指定し ます。このパラメーターが有効なのは、FLR(フォルダー名)が指定されて、その他のすべての場合の省略 時の値として使用される場合です。DLO(\*ALL) FLR(\*ANY)が指定された場合には,TYPE(\*ALL)が使用さ れます。DLO(\*ALL) FLR(\*ROOT)が指定された場合には,TYPE(\*FLR)が使用されます。DLO( \*ALL) FLR(\*NONE)が指定された場合には,TYPE(\*DOC)が使用されます。コマンドに単一オブジェクトが指定さ れた場合には,TYPEパラメーターは無視されます。

考えられる値は次の通りです。

- **\*FLR** 指定されたフォルダーに入っているフォルダーが表示されます。
- **\*DOC** 指定されたフォルダーに入っている文書が表示されます。
- **\*ALL** 指定されたフォルダーに入っている文書およびフォルダーが表示されます。

[トップ](#page-96-0)

# リストのレベル **(LEVEL)**

指定されたフォルダーでネストされたレベルの文書およびフォルダーを表示するかどうかを指定します。

考えられる値は次の通りです。

#### **\*CURRENT**

現行レベルの文書およびフォルダーだけが出力に入れられます。

**\*ALL** すべてのレベルの文書およびフォルダーだけが出力に入れられます。

[トップ](#page-96-0)

# 出力を受け取るファイル **(OUTFILE)**

コマンドの出力が送られるデータベース・ファイルの名前を指定します。出力ファイルが存在しない場合に は,そのコマンドが指定したライブラリーにデータベース・ファイルを作成します。コマンドがファイルを 作成した場合には,そのファイルと関連したテキストが**DSPDLOAUD**の出力ファイルとなります。その共 通認可は,そこにファイルを作成するそのライブラリーに指定された作成権限と同じです。

データベース・ファイル名は、次のライブラリー値の1つによって修飾することができます。

\***LIBL** 最初に一致するものが見つかるまで, 現行スレッドのライブラリー・リスト内のすべてのライブラ リーが検索されます。

<span id="page-99-0"></span>**\*CURLIB**

ジョブの現行ライブラリーが検索されます。ジョブの現行ライブラリーとしてライブラリーが指定 されていない場合には、QGPLライブラリーが使用されます。

# ライブラリー名

検索するライブラリーの名前を指定してください。

考えられる値は次の通りです。

データベース・ファイル名

コマンドからの出力が送られるデータベース・ファイルの名前を指定してください。

[トップ](#page-96-0)

# 出力メンバー・オプション **(OUTMBR)**

コマンドからの出力が送られるデータベース・ファイル・メンバーの名前を指定します。そのメンバーがす でに存在している場合には、システムはこのパラメーターの2番目の要素に指定された値を使用して、新し いレコードを追加する前に,そのメンバーを消去するかどうかを判別します。このメンバーが存在しない で,メンバー名が指定されていない場合には,システムは,OUTFILEパラメーターに指定された出力ファ イルの名前を使用してメンバーを作成します。出力ファイル・メンバー名は指定されているが,メンバーが 存在していない場合には,システムがそれを作成します。

出力を受け取るメンバーの値は次の通りです。

考えられる値は次の通りです。

#### **\*FIRST**

データベース・ファイルの最初のメンバーが使用されます。

メンバー名

出力を受け取るファイル・メンバーを指定します。OUTMBR (メンバー名) を指定し, そのメンバ ーが存在していない場合には,システムがそれを作成します。

メンバーに対して実行する操作の値は次の通りです。

#### **\*REPLACE**

システムは既存のメンバーを消去して新しいレコードを追加します。

\*ADD システムは、既存のレコードの終わりに新しいレコードを追加します。

[トップ](#page-96-0)

# **DSPDLOAUD**の例

## 例**1:**監査レベルの表示

DSPDLOAUD DLO(MYDOC) FLR(MYFLR)

このコマンドは,フォルダーMYFLR内の文書MYDOCの監査レベルを表示します。

#### 例**2:**監査レベルの印刷

DSPDLOAUD DLO(\*ALL) FLR(\*ROOT) OUTPUT(\*PRINT)

このコマンドは,システム上の第1レベルのすべての監査レベルを印刷します。

**88** iSeries: OS/400 コマンド DSPAUTUSR (認可ユーザーの表示) ~

# <span id="page-100-0"></span>例**3:**監査レベルのリスト

DSPDLOAUD DLO(\*ALL) FLR(\*ANY) OUTPUT(\*OUTFILE) OUTFILE(MYLIB/MYFILE)

このコマンドは,システム上のDLOのすべての監査レベルをライブラリーMYLIB内の出力ファイルMYFILE にリストします。

[トップ](#page-96-0)

# エラー・メッセージ: **DSPDLOAUD**

**\*ESCAPE**メッセージ

### **CPF89B0**

リストの出力時にエラーが起こった。

# **CPF89B1**

エラーが起こったので監査レベルが表示されない。

# **CPF9860**

出力ファイルの処理中にエラーが起こった。

# <span id="page-102-0"></span>**DLO**権限の表示 **(DSPDLOAUT)**

実行可能場所**:** すべての環境 (\*ALL) スレッド・セーフ**:** いいえ

パラメーター [例](#page-104-0) [エラー・メッセージ](#page-104-0)

文書ライブラリー・オブジェクト権限表示(DSPDLOAUT)コマンドにより,オブジェクトが認可されたユー ザーおよびそのユーザーに割り当てられている権限のリストの表示だけを行なうことができます。

指定した文書またはフォルダーについて次の情報が表示されます。

- v 文書またはフォルダーの名前。
- v 文書またはフォルダーの所有者。
- 1次グループの名前(ある場合)
- 文書またはフォルダーを保護している権限リスト(存在する場合)の名前。
- v 文書またはフォルダーの個人状況。
- v 文書またはフォルダーに対して認可されている特定のユーザーのリスト。
- v 特定権限をもたず(\*PUBLIC),権限リスト上になく,またそのユーザー・グループが文書またはフォルダ ーに対して何の権限ももっていないユーザーに与えられている権限。

#### 制約事項**:**

- 1. 文書またはフォルダーに関する権限情報を表示するためには、ユーザーは、その文書またはフォルダー に対して少なくとも\*USE権限が必要です。
- 2. 文書またはライブラリー・オブジェクトに対して\*ALLまたは\*ALLOBJ権限がある場合には,ユーザー は全権限情報を調べます。

トップ

# パラメーター

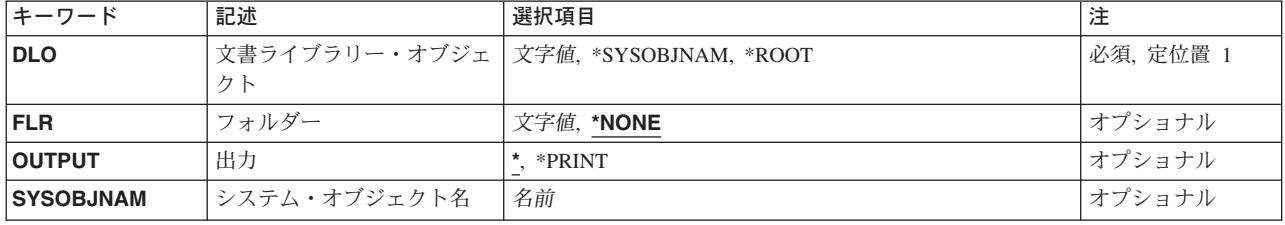

トップ

# 文書ライブラリー・オブジェクト **(DLO)**

表示する文書またはフォルダーの名前を指定します。

考えられる値は次の通りです。

#### <span id="page-103-0"></span>**\*SYSOBJNAM**

システム・オブジェクト名プロンプト(SYSOBJNAMパラメーター)で指定するシステム・オブジ ェクト名が表示されます。

#### **\*ROOT**

\*ROOTフォルダーの共通認可の値が表示されます。

文書またはフォルダー名

表示する文書またはフォルダーのユーザー割り当て名を指定してください。最大12桁を指定するこ とができます。

[トップ](#page-102-0)

# フォルダー **(FLR)**

文書ライブラリー・オブジェクト **(DLO)**パラメーターに指定されたオブジェクトが入っているフォルダー を指定します。

考えられる値は次の通りです。

#### **\*NONE**

フォルダー名は指定されません。文書ライブラリー・オブジェクトプロンプト(DLO パラメータ ー)に名前を指定して,オブジェクトがフォルダーに入っている場合には,ここで\*NONEを指定す ることはできません。

### フォルダー名

オブジェクトが入っているフォルダーの名前を指定してください。オブジェクトの入っているフォ ルダーがさらに別のフォルダーに入っている場合には,この名前を一連のフォルダー名から構成す ることができます。最大63桁を指定することができます。

[トップ](#page-102-0)

# 出力 **(OUTPUT)**

コマンドからの出力を,要求元のワークステーションに表示するか,あるいはジョブのスプール出力で印刷 するかを指定します。

考えられる値は次の通りです。

**\*** 出力は,対話式ジョブによって要求された場合には,要求元のワークステーションに表示されま す。これが対話式ジョブでない場合には,出力はジョブのスプール出力で印刷されます。

### **\*PRINT**

出力はジョブのスプール出力で印刷されます。

[トップ](#page-102-0)

# システム・オブジェクト名 **(SYSOBJNAM)**

フォルダーまたは文書のシステム・オブジェクト名を指定します。

<span id="page-104-0"></span>オブジェクト名

表示するフォルダーまたは文書のシステム・オブジェクト名を指定してください。最大10文字を 指定することができます。

[トップ](#page-102-0)

# **DSPDLOAUT**の例

DSPDLOAUT DLO(DOCA) FLR(MYFLR) OUTPUT(\*PRINT)

このコマンドは,このコマンドのユーザーにはフォルダーMYFLR内のDOCAに対する\*ALL権限があると, フォルダーMYFLR内のDOCAについてのすべての許可ユーザーおよびその権限のすべてのリストを印刷し ます。このコマンドは,このコマンドのユーザーに\*USE権限があると,ユーザーの権限だけを印刷しま す。アクセス・コードも表示されます。

[トップ](#page-102-0)

# エラー・メッセージ: **DSPDLOAUT**

#### **\*ESCAPE**メッセージ

## **CPF8A77**

フォルダー&1が見つからない。

## **CPF8A78**

フォルダー&1は使用中である。

## **CPF8A79**

フォルダー&1は論理的に損傷している。

## **CPF8A80**

フォルダー&1の文書&2は使用中である。

## **CPF8A82**

文書&2がフォルダー&1に見つからない。

### **CPF8A88**

フォルダー&1の文書&2でこの操作を使用することはできない。

#### **CPF8A89**

フォルダー&1の文書&2が論理的に損傷している。

#### **CPF9009**

システムには&2のファイル&1のジャーナルが必要である。

## **CPF9073**

文書ライブラリー・オブジェクト&1の機密保護の表示または変更権限がない。

## **CPF9079**

ユーザー・プロファイル&1の文書記述のGET要求は正常に行なわれなかった。

#### **CPF908A**

要求元&1は登録されていない。

#### **CPF908B**

文書ライブラリー・オブジェクトが見つからない。

### **CPF909A**

フォルダー&1の文書&2に損傷がある。

### **CPF9095**

フォルダー&1に損傷がある。

### **CPF9847**

ライブラリー&2のファイル&1のクローズ中にエラーが起こった。

#### **CPF9850**

印刷装置ファイル&1の一時変更は許されない。

# **CPF9851**

&2のファイル&1のオーバーフロー値が小さすぎる。

# <span id="page-106-0"></span>**DLO**名の表示 **(DSPDLONAM)**

実行可能場所**:** すべての環境 (\*ALL) スレッド・セーフ**:** いいえ

パラメーター [例](#page-109-0) [エラー・メッセージ](#page-109-0)

文書ライブラリー・オブジェクト名表示(DSPDLONAM)コマンドは、ファイル済み文書,フォルダー,また は配布文書名の代替書式を表示または印刷するために使用されます。

#### 制約事項**:**

- 1. ユーザーは、名前の各種形式を表示するためには、ファイル済み文書またはフォルダーに対して\*USE権 限をもっていなければなりません。
- 2. ユーザーは、配布文書の名前の各種形式を表示するためには、\*ALLOBJ権限をもっていなければなりま せん。

トップ

# パラメーター

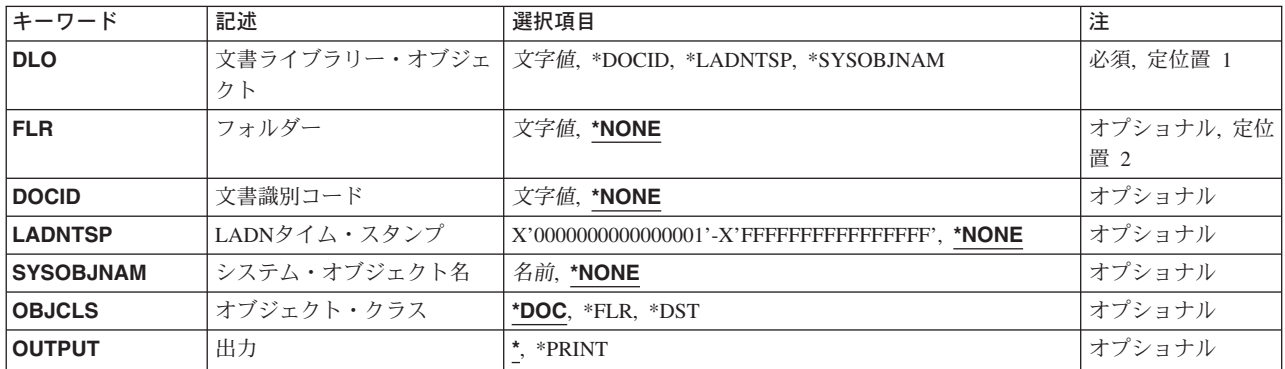

トップ

# 文書ライブラリー・オブジェクト **(DLO)**

代替名が表示または印刷される文書またはフォルダーを指定します。

これは必須パラメーターです。

#### **\*DOCID**

文書またはフォルダーは,DOCIDパラメーターに指定されたそのライブラリー割り当て文書名を使 用して識別されます。**FLR**パラメーターは\*NONEでなければなりません。

## **\*LADNTSP**

文書またはフォルダーは,LADNTSPパラメーターに指定されたそのライブラリー割り当て文書名 (LADN)タイム・スタンプを使用して識別されます。**FLR**パラメーターは\*NONEでなければなりま せん。

#### <span id="page-107-0"></span>**\*SYSOBJNAM**

文書またはフォルダーは,SYSOBJNAMパラメーターに指定されたそのシステム・オブジェクト名 を使用して識別されます。**FLR**パラメーターは\*NONEでなければなりません。

文書名 文書のユーザー割り当て名を指定してください。指定された文書が入っているフォルダーは**FLR**パ ラメーターに指定されます。

### フォルダー名

フォルダーの名前を指定してください。指定されたフォルダーが入っているフォルダーは**FLR**パラ メーターに指定されます。

これは必須パラメーターです。

[トップ](#page-106-0)

# フォルダー **(FLR)**

**DLO**パラメーターに指定された文書またはフォルダーが入っているフォルダー・パスを指定します。DLO パラメーターが\*DOCID, \*LADNTSP,または\*SYSOBJNAM である場合には,FLRパラメーターは\*NONEで なければなりません。

#### **\*NONE**

文書またはフォルダーがフォルダー内に入っていないか,あるいは**DOCID**, **LADNTSP**,または **SYSOBJNAM**パラメーターを使用して識別されます。

フォルダー名

**DLO**パラメーターに指定された文書またはフォルダーが入っているフォルダーの名前を指定してく ださい。

[トップ](#page-106-0)

# 文書識別コード **(DOCID)**

文書のライブラリー割り当ての名前を指定します。これは,文書が作成された時にシステムによって文書に 割り当てられた名前です。ローカル・システム外にファイルされた文書はライブラリー割り当て文書名だけ をもっています。ライブラリー割り当て文書名は,文書ライブラリーQUERY(QRYDOCLIB)コマンドを使用 して,または文書ファイル(FILDOC)コマンドから戻されたメッセージによって,判別することができま す。

ライブラリー割り当て文書名の長さは次の形式で24桁です。

YYYYMMDDHHMNSSHSSNSNSNSN

ここで

- $YYYY = \text{F}$ 
	- MM = 月
	- $DD = \Box$
	- HH = 時
	- MN = 分
	- SS = 秒
	- HS = 100分の1秒
SNSNSNSN =システム名

**\*NONE**

オブジェクトのライブラリー割り当て文書名は指定されません。

文書*ID* 文書またはフォルダー・オブジェクトのライブラリー割り当て名を指定します。ライブラリー割り 当て文書名は、文書ライブラリーOUERY(QRYDOCLIB)コマンドを使用して、あるいは文書ファイ ル(FILDOC)またはその他のコマンドから戻されたメッセージによって識別することができます。

[トップ](#page-106-0)

# **LADN**タイム・スタンプ **(LADNTSP)**

文書またはフォルダー・オブジェクトのライブラリー割り当て文書名(LADN)タイム・スタンプを指定しま す。LADNタイム・スタンプが指定されるのは,文書ライブラリー・オブジェクト **(DLO)**パラメーターに \*LADNTSPが指定された場合だけです。

#### **\*NONE**

オブジェクトのLADNタイム・スタンプは指定されません。

#### *LADN*タイム・スタンプ

文書ライブラリー・オブジェクトのLADNタイム・スタンプを指定します。

[トップ](#page-106-0)

### システム・オブジェクト名 **(SYSOBJNAM)**

文書またはフォルダー・オブジェクトのシステム・オブジェクト名を指定します。システム・オブジェクト 名が指定されるのは,文書ライブラリー・オブジェクト **(DLO)**パラメーターに\*SYSOBJNAMが指定された 場合だけです。

#### **\*NONE**

オブジェクトのシステム・オブジェクト名は指定されません。

#### システム・オブジェクト名

文書ライブラリー・オブジェクトのシステム・オブジェクト名を指定します。

[トップ](#page-106-0)

### オブジェクト・クラス **(OBJCLS)**

見つけるオブジェクトのクラスを指定します。

**\*DOC** 指定されるDLOはファイル済み文書です。

- **\*FLR** 指定されるDLOはフォルダーです。
- **\*DST** 指定されるDLOは配布文書です。

## 出力 **(OUTPUT)**

コマンドからの出力を,要求元のワークステーションに表示するか,あるいはジョブのスプール出力で印刷 するかを指定します。

**\*** 対話式ジョブによって要求された出力は画面に表示されます。バッチ・ジョブによって要求された 出力は,ジョブのスプール出力で印刷されます。

#### **\*PRINT**

出力はジョブのスプール出力で印刷されます。

[トップ](#page-106-0)

### **DSPDLONAM**の例

DSPDLONAM DLO(MYDOC) FLR(MYFLR) OBJCLS(\*DOC)

このコマンドは,文書MYDOCをフォルダーMYFLR内で検索し,文書の名前の形式をすべて表示します。 ジョブをバッチ・モードで実行中の場合は,情報は印刷されて表示されません。

[トップ](#page-106-0)

## エラー・メッセージ: **DSPDLONAM**

### **\*ESCAPE**メッセージ

#### **CPF8AC0**

&1コマンドが正しく実行されなかった。

#### **CPF8AC1**

文書の配布は認可されていない。

#### **CPF8A75**

フォルダー&1のアクセスが認可されていない。

#### **CPF8A77**

フォルダー&1が見つからない。

#### **CPF8A82**

文書&2がフォルダー&1に見つからない。

#### **CPF8A83**

フォルダー&1の文書&2のアクセスが認可されていない。

# <span id="page-110-0"></span>配布リスト表示 **(DSPDSTL)**

実行可能場所**:** すべての環境 (\*ALL) スレッド・セーフ**:** いいえ

パラメーター [例](#page-114-0) [エラー・メッセージ](#page-115-0)

配布リスト表示(DSPDSTL)コマンドは,配布ディレクトリーに入っている配布リストの出力ファイルを表 示,印刷,または作成するために使用されます。このコマンドから配布リストを作成したり削除したりする ことはできません。また,既存のリストを更新することもできません。

トップ

## パラメーター

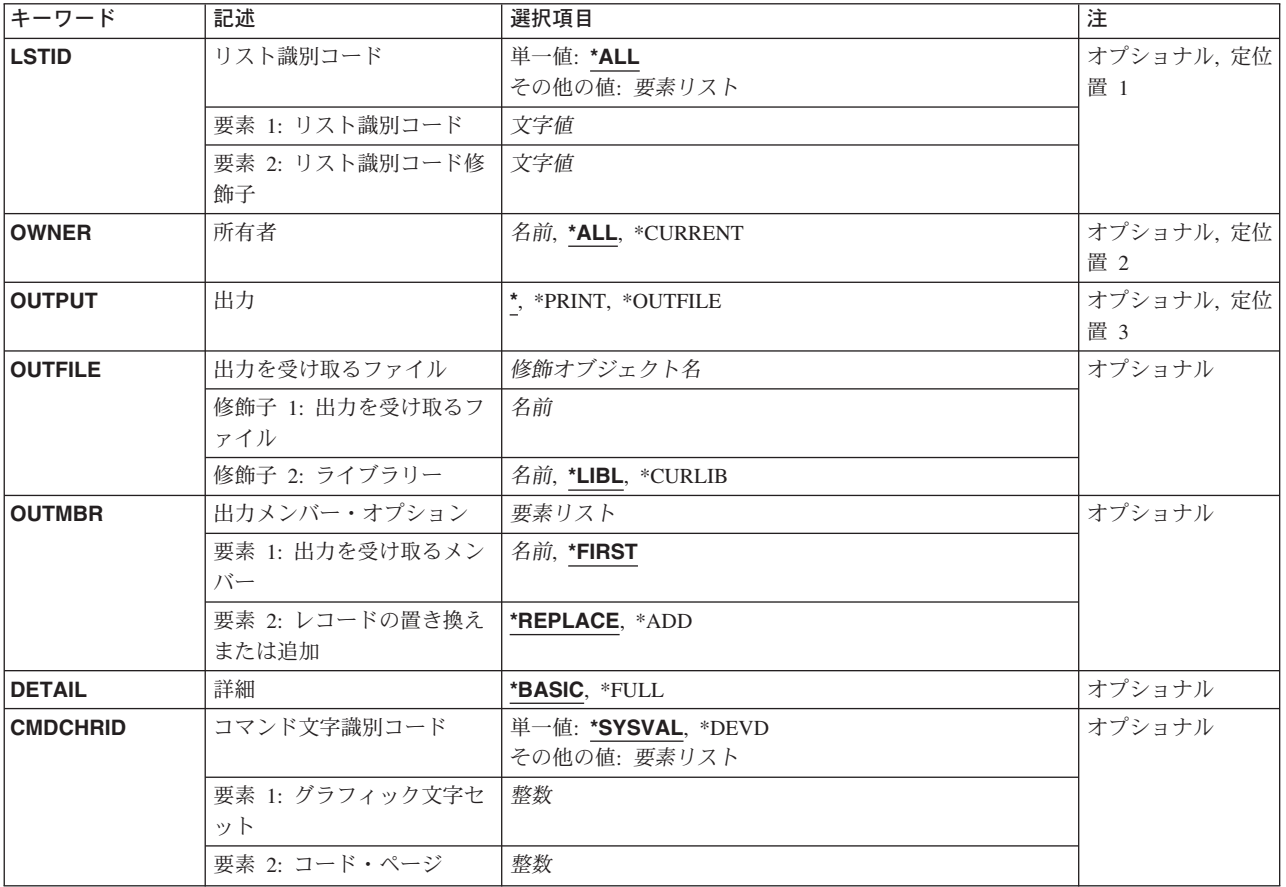

トップ

# リスト識別コード **(LSTID)**

表示,印刷,またはデータベース・ファイルに書き出す配布リストを指定します。

<span id="page-111-0"></span>**\*ALL** システム配布ディレクトリー中のすべての配布リストが出力に組み込まれます。項目はリストIDの アルファベット順に提供されます。出力が印刷リストまたは出力ファイルの場合には、各リスト中 の項目のリストの配布リストのリストが出力であるかどうかをDETAILパラメーターが決定しま す。

指定できるリスト識別コードの値は次の通りです。

#### リスト*ID*

配布リストのリスト識別コード(ID)を指定してください。

指定できるリスト修飾子の値は次の通りです。

#### リスト*ID*修飾子

配布リストのリストID修飾子を指定してください。

注**:** 配布リスト識別コードはIDと修飾子の2つの部分から成り,両者の間は少なくとも1つのスペ ースで区切られます。小文字を指定した場合には,システムが大文字に変換します。

2部分から成るリストIDの命名規則はユーザーIDおよびアドレスの規則と同じです。規則の完全な 説明については,AS/400 SNA配布サービス (SD88-5031)を参照してください。

[トップ](#page-110-0)

### 所有者 **(OWNER)**

表示,印刷,またはデータベース・ファイルに書き込む配布リストの所有者を指定します。

**\*ALL** すべてのユーザー・プロファイルが所有する配布リストが出力用に送られます。

#### **\*CURRENT**

現行ユーザーが所有する配布リストが出力用に送られます。

#### ユーザー・プロファイル名

出力用に送る配布リストを所有する所有者のユーザー・プロファイルを指定してください。

[トップ](#page-110-0)

### 出力 **(OUTPUT)**

コマンドの出力が要求元のワークステーションに表示されるか,ジョブのスプール出力で印刷されるか,あ るいはデータベース・ファイルに書き込まれるかを指定します。

**\*:** 対話式ジョブによって要求された出力は画面に表示されます。コマンドがバッチ・ジョブの一部と して実行される場合には,出力はジョブのスプール出力で印刷されます。

#### **\*PRINT:**

出力はジョブのスプール出力で印刷されます。

#### **\*OUTFILE:**

出力は,OUTFILEパラメーターで指定されたデータベース・ファイルに送られます。

## <span id="page-112-0"></span>出力を受け取るファイル **(OUTFILE)**

画面の出力を送るデータベース・ファイルの名前を指定します。出力ファイルが存在していない場合に、こ のコマンドは,指定されたライブラリーにデータベース・ファイルを作成します。ライブラリーが指定され ていない場合には,データベース・ファイルはQGPLに作成されます。

ファイルが作成される場合には,テキストは'DSPDSTLによって作成されるOUTFILE 'で,ファイルに対す る共通認可は,ファイルが作成されるライブラリーに指定された作成権限と同じです。ライブラリーの作成 権限を表示するためには,ライブラリー記述表示(DSPLIBD)コマンドを使用してください。

考えられるライブラリーの値は次の通りです。

\*LIBL 最初に一致するものが見つかるまで, 現行スレッドのライブラリー・リスト内のすべてのライブラ リーが検索されます。

#### **\*CURLIB**

データベース・ファイルを見つけるために,ジョブの現行ライブラリーが使用されます。ジョブの 現行ライブラリーとしてライブラリーが指定されていない場合には, OGPLが使用されます。

ライブラリー名

データベース・ファイルが入っているライブラリーの名前を指定してください。

データベース・ファイル名

画面の出力を受け取るデータベース・ファイルの名前を指定してください。データベース・ファイ ルが\*LIBLで修飾されているが、システムがそのファイルを見つけることができない場合には、そ のファイルはユーザーの省略時のライブラリー(指定されている場合)に作成されます。省略時の ライブラリーが指定されていない場合には,そのファイルはQGPLに作成されます。

注**:** 新しいファイルを作成する場合には,システム・ライブラリーQSYS中の様式名OSDSTLのシステム・ ファイルQAOSDSTOがモデルとして使用されます。

[トップ](#page-110-0)

### 出力メンバー・オプション **(OUTMBR)**

画面の出力の送信先のデータベース・ファイル・メンバーの名前を指定します。メンバーがすでに存在して いる場合には,システムはこのパラメーターの2番目の部分を使用して,新しいレコードを追加する前にメ ンバーを消去するかどうかを判別します。メンバーが存在せず,メンバー名も指定されていない場合には, システムは,出力を受け取るファイル **(OUTFILE)**パラメーターに指定されているファイルの名前でメンバ ーを作成します。出力ファイル・メンバー名が指定されていて,そのメンバーが存在していない場合には, システムがそれを作成します。

考えられる出力を受け取るメンバーの値は次の通りです。

#### **\*FIRST**

出力ファイルの最初のメンバーが出力を受け取ります。

#### メンバー名

出力を受け取る出力ファイル・メンバーの名前を指定してください。

レコードの置き換えまたは追加に指定できる値は次の通りです。

#### <span id="page-113-0"></span>**\*REPLACE**

出力ファイル・メンバーの中に現在入っているデータが,新しいデータに置き換えられます。この メンバーは,ファイルのオープン時に消去されます。

**\*ADD** メンバーは消去されません。新しいデータがデータベース・ファイル・メンバーに追加されます。

[トップ](#page-110-0)

### 詳細 **(DETAIL)**

印刷するかまたはデータベース・ファイルに向ける明細の量を指定します。出力 **(OUTPUT)**パラメーター に\*が指定されているか,あるいはリスト識別コード **(LSTID)**パラメーターに特定のリスト識別コードが 指定されている時には,このパラメーターは使用されません。LSTIDパラメーターに\*ALLが指定されてい る場合には,このパラメーターは,すべての配布リストのリスト,またはすべての配布リストのすべての項 目のリストのいずれを出力として使用するかを決定するために使用されます。

#### **\*BASIC**

リストまたはデータベース・ファイル内の出力は,ディレクトリーに入っているすべての配布リス トのリストだけを含みます。

**\*FULL** リストまたはデータベース・ファイル内の出力は,ディレクトリーに入っているすべての配布リス トのすべての項目を含みます。

[トップ](#page-110-0)

## コマンド文字識別コード **(CMDCHRID)**

コマンド・パラメーター値として入力するデータの文字識別コード(図形文字セットおよびコード・ペー ジ)を指定します。

注**:**

- ユーザーIDおよびアドレス, システム名およびグループ, およびX.400 O/Rパラメーターだけが, このパ ラメーターで指定された図形文字セット識別コード(GCID)に変換されます。指定したその他のパラメー ター値はすべて,入力されたままの状態で記憶されます。GCIDの値はこれらと一緒に記憶されます。
- v このコマンドを対話式に実行した場合には,表示装置記述から省略時のGCID値が取られます。このコマ ンドをバッチで実行した場合には,省略時のGCID値はQCHRID システム値から取られます。このパラメ ーターに特定の文字セットおよびコード・ページを指定することによって,これらの値を一時変更する ことができます。

#### 単一値

#### **\*SYSVAL**

システムは、OCHRIDシステム値からコマンド・パラメーターの図形文字セットおよびコード・ペ ージ値を判別します。

#### **\*DEVD**

システムは,このコマンドが入力された表示装置記述からの図形文字セットおよびコード・ページ 値を判別します。このオプションは,対話式ジョブから入力された時にだけ有効です。このオプシ ョンがバッチ・ジョブで指定された場合には,エラーが起こります。

#### 要素**1:** グラフィック文字セット

<span id="page-114-0"></span>*1-32767*

使用する図形文字セットを指定してください。

#### 要素**2:** コード・ページ

#### *1-32767*

使用するコード・ページを指定してください。

注**:**

- ユーザーIDおよびアドレス, システム名およびグループ, およびX.400 O/Rパラメーターだけが, このパ ラメーターで指定された図形文字セット識別コード(GCID)に変換されます。指定したその他のパラメー ター値はすべて,入力されたままの状態で記憶されます。GCIDの値はこれらと一緒に記憶されます。
- v このコマンドを対話式に実行した場合には,表示装置記述から省略時のGCID値が取られます。このコマ ンドをバッチで実行した場合には,省略時のGCID値はQCHRID システム値から取られます。このパラメ ーターに特定の文字セットおよびコード・ページを指定することによって,これらの値を一時変更する ことができます。

[トップ](#page-110-0)

### **DSPDSTLの例**

#### 例**1:**リストの表示

DSPDSTL LSTID(\*ALL) OUTPUT(\*)

このコマンドは,ディレクトリー内の配布リストすべてのリストを表示します。パラメーターなしで DSPDSTLを指定すると,同じ処置になります。

#### 例**2:**リストの印刷

DSPDSTL LSTID(DEPT48K DISTLIST) OUTPUT(\*PRINT)

このコマンドは,配布リストDEPT48K DISTLIST中のすべての項目のリストを印刷します。詳細パラメー ターは特定のリストを印刷するときには使用されません。

#### 例**3:**出力のデータベース・ファイルへの送信

DSPDSTL OUTPUT(\*OUTFILE) OUTFILE(ALLLISTS) OUTMBR(\*FIRST \*REPLACE) DETAIL(\*BASIC)

このコマンドは、ディレクトリーに入っている配布リストごとに1レコードをデータベース・ファイル ALLLISTSに書き込みます。このソース・ファイルがライブラリー・リストに見つからない場合には,ライ ブラリーが指定されていないのでQGPLライブラリーに作成されます。

#### 例**4:**配布リストリスト所有者の出力のデータベース・ファイルへの送信

DSPDSTL OWNER(ABSMITH) OUTFILE(DISTLIST/ABSMITH) OUTMBR(\*FIRST \*REPLACE) DETAIL(\*BASIC)

このコマンドは,ユーザー・プロファイルABSMITHが所有している配布リストごとに1レコードを,ライ ブラリーDISTLIST内のデータベース・ファイルABSMITHに書き込みます。このソース・ファイルがライブ ラリーDISTLIST内に見つからない場合には,作成されます。

# <span id="page-115-0"></span>エラー・メッセージ: **DSPDSTL**

#### **\*ESCAPE**メッセージ

#### **CPF905C**

変換テーブルを見つけようとした時にエラーが起こった。

#### **CPF9052**

リストID &1 &2を見つけることができない。

#### **CPF9096**

バッチ・ジョブではCMDCHRID(\*DEVD), DOCCHRID(\*DEVD)を使用することはできない。

#### **CPF9820**

ライブラリー&1の使用は認可されていない。

#### **CPF9822**

ライブラリー&2のファイル&1は認可されていない。

#### **CPF9838**

ユーザー・プロファイルの記憶域限界を超えた。

#### **CPF9845**

ファイル&1のオープン中にエラーが起こった。

#### **CPF9846**

ライブラリー&2のファイル&1の処理中にエラーが起こった。

#### **CPF9847**

ライブラリー&2のファイル&1のクローズ中にエラーが起こった。

#### **CPF9850**

印刷装置ファイル&1の一時変更は許されない。

#### **CPF9851**

&2のファイル&1のオーバーフロー値が小さすぎる。

#### **CPF9860**

出力ファイルの処理中にエラーが起こった。

# <span id="page-116-0"></span>配布ログ表示 **(DSPDSTLOG)**

実行可能場所**:** すべての環境 (\*ALL) スレッド・セーフ**:** いいえ

[パラメーター](#page-117-0) [例](#page-122-0) [エラー・メッセージ](#page-122-0)

配布ログ表示(DSPDSTLOG)コマンドは,システム・ネットワーク体系配布サービス(SNADS)ログに対する 便利なインターフェースを提供します。SNADSログ(QSNADSジャーナル)には,システムで実行された SNADS操作を追跡する項目が入っています。これらの操作には、配布の送信,受信,および経路指定,そ して構成変更があります。

このコマンドは,必要な情報を簡単にアクセスできる広範囲の選択基準を提供します。この選択基準には, 期間,機能タイプ(ルーターや送信/受信プログラムなど),項目タイプ(正常,エラー,および構成な ど)やジョブ名があります。任意の数の選択パラメーターを入力することができ,結果の出力は,入力され たすべてのパラメーターに基づいて累積されます。

指定した入力パラメーターによって,表示出力と印刷出力の両方を作成することができます。ユーザーが表 示出力を要求すると,選択基準と一致するすべての項目の要約が表示されます。要約表示には,機能タイ プ,項目タイプ,ロギングの日付時刻,ジョブ名,および開始ユーザーIDなどの基本情報が入ります。要 約表示から,任意の項目を選択して,そのログ項目の詳細を表示することができます。詳細表示によって, 特定のログ項目のより明確な情報を得ることができます。ユーザーが印刷出力を要求すると、選択した各ロ グ項目の詳細な印刷出力を作成することができます。

ユーザーは適切な選択基準を指定して,次のタイプの情報を調べることができます。

- v すべてのテーブルまたは特定のテーブルに対して行われた構成変更,その時刻,および実行した担当者
- v エラー項目,あるいは経路指定または送信(あるいはその両方)が実行された配布と関連した構成変更
- すべての機能または特定機能のエラー項目 (経路指定エラーなど) のリスト
- v 選択された時間間隔中に受信,経路指定,または送信されたすべての配布
- 特定の送信元または受信先ジョブの活動

#### 制約事項**:**

- 1. このコマンドは、共通\*EXCLUDE権限で出荷されます。
- 2. このコマンドを使用して,12 X 80サイズのワークステーション(\*DS2)またはコンソール(\*DS1)で情報 を表示することはできません。

## <span id="page-117-0"></span>パラメーター

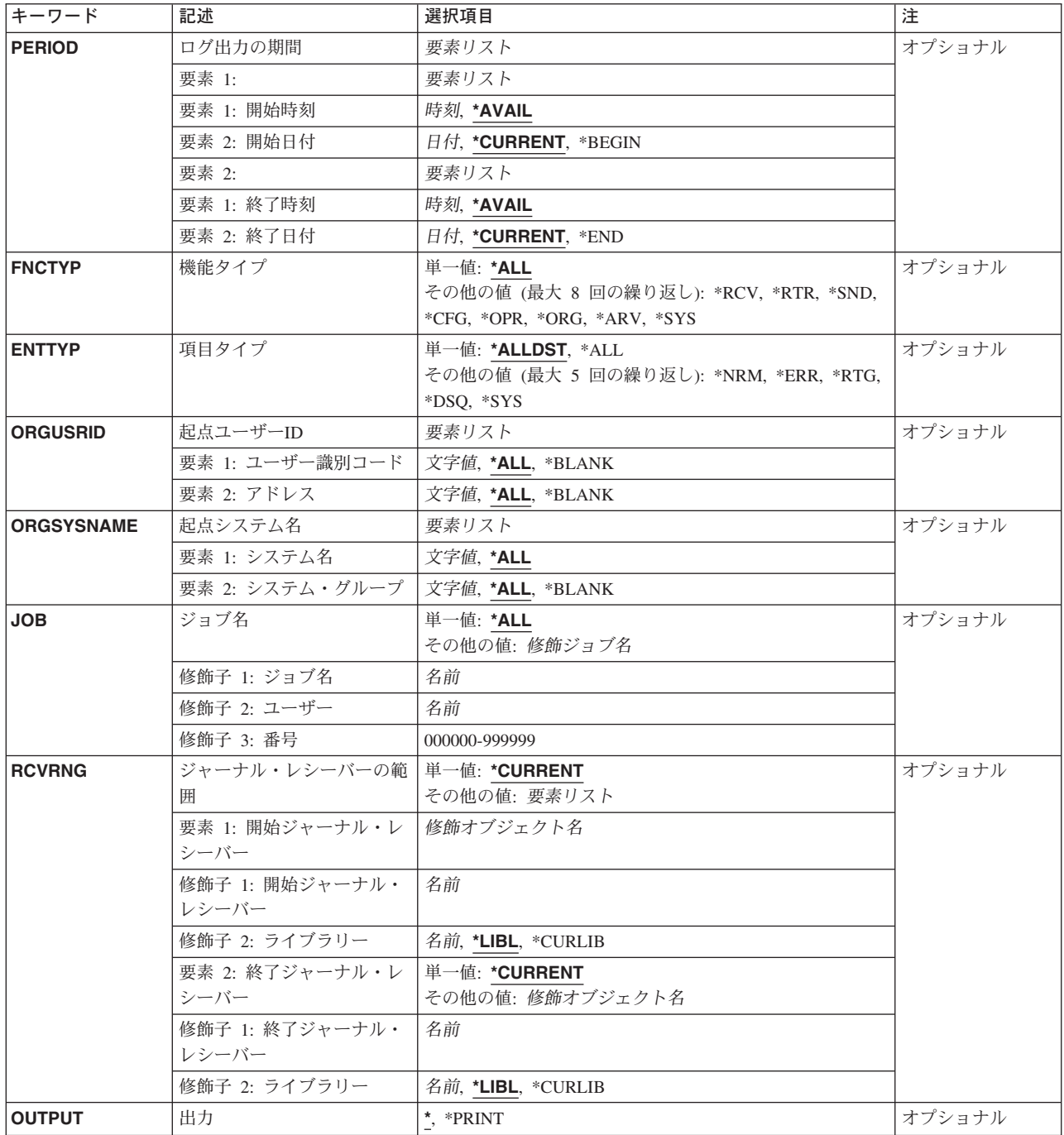

[トップ](#page-116-0)

# ログ出力の期間 **(PERIOD)**

ログ項目が表示される期間を指定します。このパラメーターにはそれぞれ2つの値からなる2つのリストが含 まれており、次の値をコーディングすることができます。

開始時刻:開始時刻の指定には次のいずれかが使用されます。

#### **\*AVAIL**

開始日から終了日までのログ項目が表示されます。

#### 開始時刻

指定した開始日における,ログ項目を表示したい開始時刻を指定してください。時刻は,時刻区切 り記号つきまたはなしで指定することができます。

- v 時刻区切り記号を使用しない場合には,4桁または6桁のストリング(HHMMまたはHHMMSS) を指定してください。ここで,HH =時,MM =分,SS =秒です。
- v 時刻区切り記号を使用する場合には,ジョブで指定した時刻区切り記号を時,分,および秒の区 切りに使用して,5桁または8桁のストリングを指定します。このコマンドをコマンド入力行から 入力する場合には,ストリングをアポストロフィで囲まなければなりません。ジョブに指定され た区切り記号以外の時刻区切り記号を使用した場合には,このコマンドは正常に実行されませ  $h<sub>a</sub>$

開始日付:開始日付の指定には,次のいずれかを使用します。

#### **\*CURRENT**

現在日に使用可能なログ項目,および指定された開始時刻と終了時刻(指定されている場合)の間 に使用できるログ項目が表示されます。

#### **\*BEGIN**

ログの始めからの項目が表示されます。\*BEGINを指定した場合には,開始時刻は無視されます

#### 開始*−*日付

ログ項目が表示される開始日を指定してください。(システム日付の形式を使用しなければなりませ  $h_{\circ})$ 

終了時刻:終了時刻の指定には次のいずれかが使用されます。

#### **\*AVAIL**

開始日から終了日までのログ項目が表示されます。

#### 終了時刻

指定した終了日における,ログ項目の表示の終了時刻を指定してください。時刻の指定方法の詳細 については,このパラメーターの説明の中の開始時刻の項を参照してください。

終了日付**:**終了日付の指定には,次のいずれかを使用します。

#### **\*CURRENT**

現在日に使用可能なログ項目,および指定された開始時刻と終了時刻(指定されている場合)の間 に使用できるログ項目が表示されます。

- **\*END** ログの終りまでの項目が表示されます。\*ENDを指定した場合には,終了時刻は無視されます。
- 終了日 表示したいログ項目の終了日を指定してください。(システム日付の形式を使用しなければなりませ  $h_{\circ})$

## <span id="page-119-0"></span>機能タイプ **(FNCTYP)**

QSNADSジャーナルに対する項目が作成された時に実行されていたSNADS機能を指定します。省略時の値 の\*ALLが指定されていない場合には,最大8つの機能を指定することができます。

このパラメーターには複数の値を入力できます。

考えられる値は、次の通りです。

- **\*ALL** ログ項目を作成したすべてのSNADS機能が指定されます。
- **\*RCV** SNADS受信機能を指定します。
- **\*RTR** SNADSルーターを指定します。
- **\*SND** SNADS送信側機能を指定します。
- **\*ORG** SNADS発信元機能を指定します。
- **\*ARV** SNADS到着機能を指定します。
- **\*CFG** SNADS構成機能が指定されます。このパラメーターに\*CFGを指定した場合には,ユーザー識別コ ードプロンプト (ORGUSRIDパラメーター)およびシステム・グループプロンプト (ORGSYSNAMEパラメーター)を指定することはできません。
- **\*OPR** SNADS操作機能を指定します。
- **\*SYS** SNADSシステム機能が指定されます。

[トップ](#page-116-0)

## 項目タイプ **(ENTTYP)**

表示されるログ項目のタイプを指定します。値\*ALLまたは\*ALLDSTが指定されていない場合には、最大5 つの項目タイプを指定することができます。

このパラメーターには複数の値を入力できます。

考えられる値は、次の通りです。

#### **\*ALLDST**

\*SYSを除くすべてのログ項目タイプが表示されます。

**\*ALL** すべてのログ項目タイプが表示されます。

**\*NRM** 正常な(すなわち,エラーのない)ログ項目が表示されます。

- **\*ERR** エラー・ログ項目が表示されます。
- **\*RTG** 経路指定テーブルのログ項目または2次システム名のログ項目が表示されます。
- **\*DSQ** 配布待ち行列のログ項目が表示されます。
- **\*SYS** QSNADSジャーナル項目が表示されます。

### <span id="page-120-0"></span>起点ユーザー**ID (ORGUSRID)**

ログされた配布を開始したユーザーIDおよびアドレスを指定します。このパラメーターによって,指定し たIDまたはアドレスをもつユーザーによって開始された配布にもとづいてログされた項目だけを表示また は印刷することができます。ユーザーID およびアドレスは,ジョブのコード化文字セット識別コード (CCSID)を使用して,文字セットおよびコード・ページ'697 500'に変換されます。

指定できるユーザー**ID**の値は次の通りです。

**\*ALL** 開始元のユーザーIDに関係なく,すべてのログ項目が表示されます。

#### **\*BLANK**

開始元のユーザーIDがブランクとなっているログ項目(SNADS状況配布の場合のような)だけが表 示されます。

#### ユーザー*ID*

表示したいログ項目に対応する開始元ユーザーIDを指定してください。

指定できるアドレスの値は次の通りです。

**\*ALL** 開始元のアドレスに関係なく,すべてのログ項目が表示されます。

#### **\*BLANK**

開始元のアドレスがブランクとなっているログ項目(SNADS状況配布の場合のような)だけが表示 されます。

#### アドレス

表示したいログ項目に対応する開始元のアドレスを指定してください。

[トップ](#page-116-0)

### 起点システム名 **(ORGSYSNAME)**

ログされた配布の開始元システムの名前およびグループ名を指定します。このパラメーターによって,指定 したシステムまたはグループによって開始された配布にもとづいてログされた項目だけを表示または印刷す ることができます。

AS/400,システム/38,およびシステム/36は,システム・グループを指定しません。これらのシステムからの 配布の開始元システム・グループ名は常にブランクとなります。

名前およびグループは, ジョブのコード化文字セット識別コード(CCSID)を使用して, 文字セットおよびコ ード・ページ'697 500'に変換されます。

指定できるシステム名の値は次の通りです。

**\*ALL** 開始元システムに関係なく,すべてのログ項目が表示されます。

#### システム名

表示したいログ項目に対応する開始元システムの名前を指定してください。

指定できるグループ名の値は次の通りです。

**\*ALL** 開始元のシステム・グループ名に関係なく,すべてのログ項目が表示されます。

#### **\*BLANK**

開始元アドレスがブランクとなっているログ項目だけが表示されます。

#### <span id="page-121-0"></span>システム・グループ名

表示したいログ項目に対応する開始元のシステム・グループ名を指定してください。

[トップ](#page-116-0)

## ジョブ名 **(JOB)**

ログ項目を作成したSNADSジョブの名前を指定します。このパラメーターによって,指定したジョブによ ってログされた項目だけを表示または印刷することができます。

考えられる値は、次の通りです。

**\*ALL** 項目をログしたジョブに関係なく,すべての項目が表示されます。

#### ジョブ名(ユーザー名(ジョブ番号))

項目を作成する特定のSNADSジョブ名を指定します。

[トップ](#page-116-0)

### ジャーナル・レシーバーの範囲 **(RCVRNG)**

SNADSログを含むジャーナル・レシーバーを指定します。これによって,活動状態にないジャーナル・レ シーバーに入っているSNADSログからの項目を表示することができます。

考えられる値は、次の通りです。

#### **\*CURRENT**

現行のSNADSログが表示されます。

開始レシーバー名

開始レシーバー名(ライブラリー名/開始レシーバー名)を指定してください。ジャーナル・レシ ーバーに保管されている,開始レシーバー名から終了レシーバー名までのSNADSログが表示されま す。

考えられるライブラリーの値は次の通りです。

**\*LIBL** ジャーナル・レシーバーを見つけるためにライブラリー・リストが使用されます。

#### **\*CURLIB**

ジャーナル・レシーバーを見つけるために,ジョブの現行ライブラリーが使用されます。 現行ライブラリーとしてライブラリーが指定されていない場合には、QGPLが使用されま す。

#### ライブラリー名

ジャーナル・レシーバーが入っているライブラリーの名前を指定してください。

#### 終了*−*レシーバー*−*名

終了レシーバー名(ライブラリー名/終了レシーバー名)を指定してください。ジャーナル・レシ ーバーに保管されている,開始レシーバー名から終了レシーバー名までのSNADSログが表示されま す。

考えられるライブラリーの値は次の通りです。

**\*LIBL** ジャーナル・レシーバーを見つけるためにライブラリー・リストが使用されます。

#### <span id="page-122-0"></span>**\*CURLIB**

ジャーナル・レシーバーを見つけるために,ジョブの現行ライブラリーが使用されます。 現行ライブラリーとしてライブラリーが指定されていない場合には、QGPLが使用されま す。

ライブラリー名

ジャーナル・レシーバーが入っているライブラリーの名前を指定してください。

[トップ](#page-116-0)

## 出力 **(OUTPUT)**

コマンドからの出力を,要求元のワークステーションに表示するか,あるいはジョブのスプール出力で印刷 するかを指定します。

考えられる値は、次の通りです。

**\*** 出力は表示されるか(対話式ジョブによって要求された場合),あるいはジョブのスプール出力で 印刷されます(バッチ・ジョブによって要求された場合)。

#### **\*PRINT**

出力はジョブのスプール出力で印刷されます。

[トップ](#page-116-0)

### **DSPDSTLOG**の例

#### 例**1:** 配布ログの印刷

DSPDSTLOG OUTPUT(\*PRINT)

このコマンドは、配布ログ情報をジョブの出力スプール待ち行列に送って印刷します。OUTPUT(\*)が指定 されていて,コマンドがワークステーションから入力された場合には,配布ログに関する情報はそのワーク ステーションに表示されます。

#### 例**2: SNADS**配布ログの取得

DSPDSTLOG ENTTYPE(\*SYS)

このコマンドは,対話式ジョブの場合にはSNADS配布ログ項目をワークステーション表示装置に送って表 示し,バッチ・ジョブの場合にはジョブのスプール出力で印刷します。

[トップ](#page-116-0)

## エラー・メッセージ: **DSPDSTLOG**

**\*ESCAPE** メッセージ

**CPF9845**

ファイル&1のオープン中にエラーが起こった。

#### **CPF9846**

ライブラリー&2のファイル&1の処理中にエラーが起こった。

#### **CPF9847**

ライブラリー&2のファイル&1のクローズ中にエラーが起こった。

#### **CPF9850**

印刷装置ファイル&1の一時変更は許されない。

#### **CPF9851**

&2のファイル&1のオーバーフロー値が小さすぎる。

# <span id="page-124-0"></span>配布サービス表示 **(DSPDSTSRV)**

実行可能場所**:** すべての環境 (\*ALL) スレッド・セーフ**:** いいえ

パラメーター [例](#page-125-0) [エラー・メッセージ](#page-125-0)

配布サービス表示(DSPDSTSRV)コマンドは、ローカル・システム用に定義された配布待ち行列,経路指定 テーブル,または2次システム名テーブルを表示または印刷します。システム・ネットワーク体系サービス (SNADS)ネットワークの詳細は,AS/400 SNA配布サービス (SD88-5031)に入っています。

注**:** このコマンドによって,SNADSネットワークを変更することはできません。ネットワークに対する変 更は、配布サービス構成(CFGDSTSRV)コマンドを使用して実行することができます。

制約事項:システム名または配布待ち行列についてエラーを報告するメッセージは,内部的なシステム変換 のために,ユーザーが入力したものと異なる文字を表示または印刷する可能性があります。

ワークステーションで使用される言語によって,システム名または配布待ち行列の内部値は,DSPDSTSRV コマンドで表示される文字と異なる場合があります。

トップ

### パラメーター

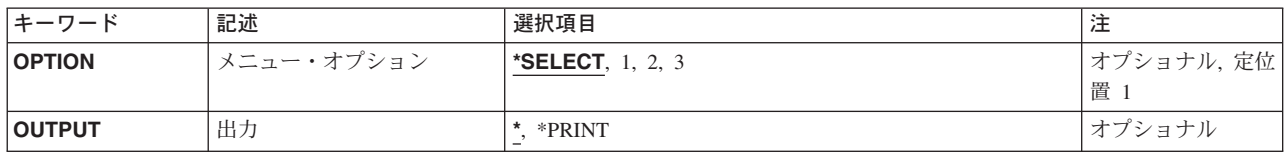

トップ

## メニュー・オプション **(OPTION)**

初期メニューをバイパスして直接2次画面に進むオプションを,配布サービス表示メニューで指定します。 配布待ち行列,経路指定テーブル,または2次システム名テーブルのリストは,配布サービス表示メニュー を表示しなくても指定することができます。

考えられる値は、次の通りです。

#### **\*SELECT**

メニューはバイパスされません。配布サービス表示メニューからオプションが選択されます。

- **1** 配布待ち行列機能が選択されます。この機能は,ユーザーのシステムに隣接するシステムのすべて の配布待ち行列を識別します。
- **2** 経路指定テーブル機能が選択されました。この機能は,配布待ち行列を経路指定できるSNADSネッ トワーク内の宛先システムに対して,明示の項目または省略時の項目を記述します。

<span id="page-125-0"></span>**3** 2次システム名テーブルの機能が選択されます。この機能は,システムを識別するために使用され るすべての名前をリストします。

[トップ](#page-124-0)

## 出力 **(OUTPUT)**

コマンドからの出力を,要求元のワークステーションに表示するか,あるいはジョブのスプール出力で印刷 するかを指定します。

考えられる値は、次の通りです。

**\*** 出力は表示されるか(対話式ジョブによって要求された場合),あるいはジョブのスプール出力で 印刷されます(バッチ・ジョブによって要求された場合)。

#### **\*PRINT**

出力はジョブのスプール出力で印刷されます。

[トップ](#page-124-0)

### **DSPDSTSRV**の例

DSPDSTSRV OUTPUT(\*PRINT)

このコマンドは、現行のSNADS構成状況を印刷します。

[トップ](#page-124-0)

## エラー・メッセージ: **DSPDSTSRV**

#### **\*ESCAPE** メッセージ

#### **CPF8802**

配布待ち行列&1が見つからなかった。

#### **CPF8805**

システム名/グループの特殊値が許されていないか、あるいは正しく使用されていない。

#### **CPF8806**

システム名またはシステム・グループに値&1が正しくない。

#### **CPF8807**

QSNADSジャーナルの使用中にエラーが起こった。

#### **CPF8808**

SNADSがこれ以上の待ち行列スペースを割り振ることができない。

#### **CPF8809**

SNADS内部待ち行列でエラーが検出された。

#### **CPF8813**

項目が存在していない。

#### **CPF8814**

待ち行列&1が見つからない。

#### **CPF9845**

ファイル&1のオープン中にエラーが起こった。

#### **CPF9846**

ライブラリー&2のファイル&1の処理中にエラーが起こった。

#### **CPF9847**

ライブラリー&2のファイル&1のクローズ中にエラーが起こった。

#### **CPF9850**

印刷装置ファイル&1の一時変更は許されない。

# <span id="page-128-0"></span>データの表示 **(DSPDTA)**

実行可能場所**:** 対話環境 (\*INTERACT \*IPGM \*IREXX \*EXEC) スレッド・セーフ**:** いいえ

パラメーター [例](#page-129-0) [エラー・メッセージ](#page-129-0)

制御言語(CL)コマンドDSPDTAはデータ・ファイルを表示します。ファイル中のデータを変更することはで きません。

## エラー・メッセージ: **DSPDTA**

#### **\*ESCAPE**メッセージ

#### **IDU0120**

重要なテーブルが存在していない。コマンドは打ち切られました。

#### **IDU0141**

重要なテーブルが矛盾している。コマンドは打ち切られました。

#### **IDU0167**

&1.&2の使用は認可されていない。

#### **IDU1205**

プログラム&1.&2が見つからなかった。

#### **IDU9001**

&1コマンドでエラーが見つかった。

トップ

## パラメーター

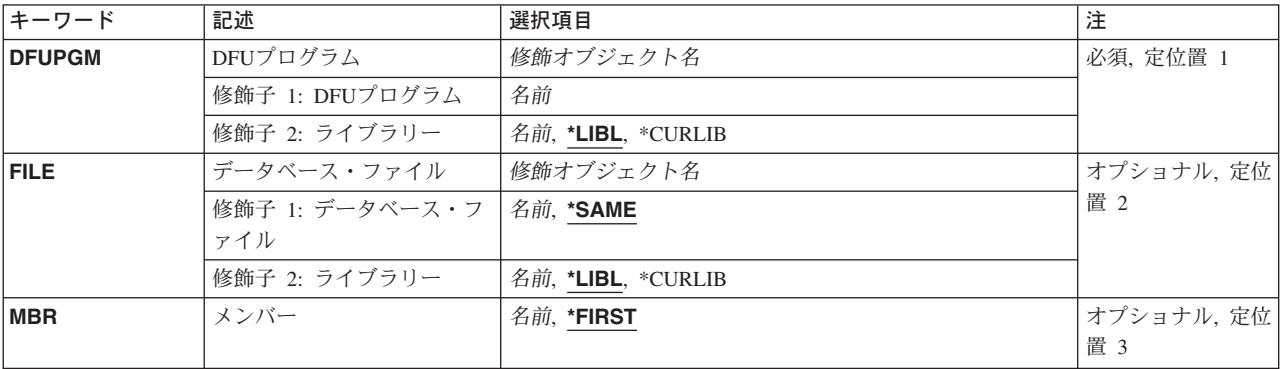

トップ

# **DFU**プログラム **(DFUPGM)**

データの対話式表示を制御するDFUプログラムの修飾名を指定します。

<span id="page-129-0"></span>**\*LIBL** DFUはライブラリー・リストを使用して,指定されたプログラムを検索します。

#### **\*CURLIB**

現行ライブラリーを使用するためには,\*CURLIBを入力してください。ライブラリー・リストに現 行ライブラリー項目が存在しない場合には、OGPLが使用されます。ライブラリー名を指定しない 場合には,\*LIBLが使用されます。

[トップ](#page-128-0)

# データベース・ファイル **(FILE)**

表示したいデータベース・ファイルを指定します。

考えられる値は次の通りです。

#### **\*SAME**

DFUはプログラムを定義するために使用されたファイルを使用します。

#### ファイル名

DFUに処理させたいデータ・ファイルの修飾名を入力します。

**\*LIBL** DFUはライブラリー・リストを使用して,指定されたプログラムを検索します。

#### **\*CURLIB**

現行ライブラリーを使用するためには,\*CURLIBを入力してください。ライブラリー・リストに現 行ライブラリー項目が存在しない場合には,QGPLが使用されます。ライブラリー名を指定しない 場合には,\*LIBLが使用されます。

[トップ](#page-128-0)

## メンバー **(MBR)**

ファイル中の表示したいメンバーを指定します。

考えられる値は次の通りです。

#### **\*FIRST**

DFUはファイルの最初のメンバーを表示します。

#### メンバー名

DFUに表示させたいメンバーの名前を入力します。

[トップ](#page-128-0)

### 例

なし

# エラー・メッセージ: **DSPDTA**

### **\*ESCAPE**メッセージ

**118** iSeries: OS/400 コマンド DSPAUTUSR (認可ユーザーの表示) ~

#### **IDU0120**

重要なテーブルが存在していない。コマンドは打ち切られました。

### **IDU0141**

重要なテーブルが矛盾している。コマンドは打ち切られました。

#### **IDU0167**

&1.&2の使用は認可されていない。

#### **IDU1205**

プログラム&1.&2が見つからなかった。

#### **IDU9001**

&1コマンドでエラーが見つかった。

# <span id="page-132-0"></span>データ域表示 **(DSPDTAARA)**

実行可能場所**:** すべての環境 (\*ALL) スレッド・セーフ**:** いいえ

パラメーター [例](#page-134-0) [エラー・メッセージ](#page-134-0)

データ域表示 (DSPDTAARA)コマンドは、指定されたデータ域の属性および値を表示します。表示される 属性は次の通りです。すなわちデータ域のタイプおよび長さ、データ域があるライブラリー(ローカル・デ ータ域,グループ・データ域,またはプログラム初期設定パラメーター・データ域に関連したライブラリー はありません),およびデータ域を記述するテキストです。制約事項**:**

1. このコマンドを使用するには、データ域に対する使用(\*USE)権限, およびライブラリーに対する実行 (\*EXECUTE)権限が必要です。ローカル・データ域,グループ・データ域,またはプログラム初期設定 パラメーター・データ域に必要な特定の権限はありません。

トップ

### パラメーター

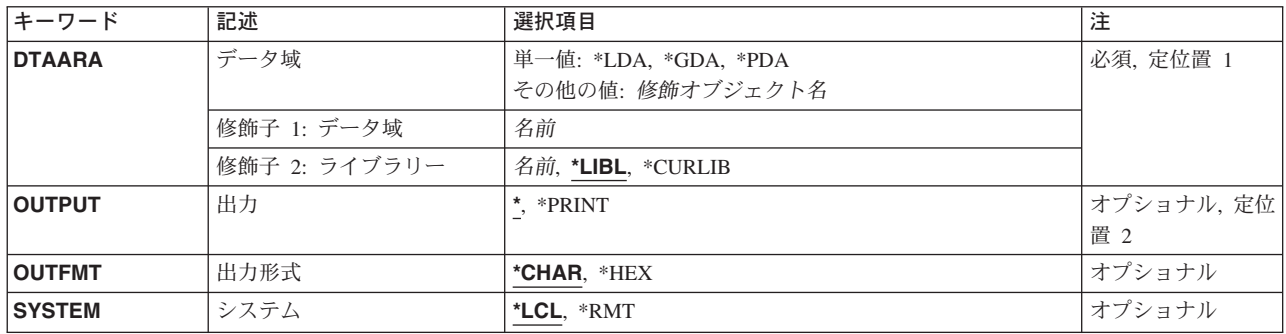

トップ

# データ域 **(DTAARA)**

属性および値が表示されるデータ域の名前およびライブラリーを指定します。

これは必須パラメーターです。

単一値

- **\*LDA** ローカル・データ域が表示されます。ローカル・データ域(\*LDA)は,長さ1024バイトの文字データ 域です。このデータ域は自動的にユーザーのジョブに関連付けられ,別のジョブからアクセスする ことはできません。
- **\*GDA** このジョブがグループ・ジョブの場合には,グループ・データ域が表示されます。このデータ域は 自動的にグループと関連付けられ,そのグループの外部のジョブからアクセスすることはできませ ん。この文字データ域の長さは512バイトです。

<span id="page-133-0"></span>**\*PDA** プログラム初期設定パラメーター・データ域が表示されます。この値は,事前開始ジョブの場合に だけ有効です。このデータ域の長さは2000バイトです。

#### 修飾子**1:** データ域

名前 データ域の名前を指定します。

#### 修飾子**2:** ライブラリー

**\*LIBL** 一致が見つかるまで,スレッドのライブラリー・リストの中のすべてのライブラリーが検索されま す。

#### **\*CURLIB**

オブジェクトを見つけるためにスレッドの現行ライブラリーが使用されます。スレッドの現行ライ ブラリーとしてライブラリーが指定されていない場合には,QGPLライブラリーが使用されます。

名前 データ域があるライブラリーを指定してください。

[トップ](#page-132-0)

### 出力 **(OUTPUT)**

コマンドからの出力を,要求元のワークステーションに表示するか,あるいはジョブのスプール出力で印刷 するかを指定します。

**\*** 出力は,対話式ジョブに表示されるか,あるいは非活動ジョブのジョブのスプール出力で印刷され ます。

#### **\*PRINT**

出力はジョブのスプール出力で印刷されます。

[トップ](#page-132-0)

## 出力形式 **(OUTFMT)**

データ域の値が表示される形式を指定します。表示できない文字の16進数値を表示するためには,文字デー タ域の文字表現と16進数表現の両方を表示することができます。

#### **\*CHAR**

出力は文字形式で示されます。

**\*HEX** 出力は,16進数形式と文字形式の両方で示されます。この値は,文字データ域の場合にだけ有効で す。

[トップ](#page-132-0)

## システム **(SYSTEM)**

提供される情報がローカル・システム(\*LCL)上のデータ域にあるか、リモート・システム(\*RMT)上にある かを指定します。

- \*LCL 表示されるデータは、ローカル・システムのデータ域に関するものです。
- **\*RMT** 表示されるデータは,正常に出されたデータ域作成 (CRTDTAARA)コマンドのRMTDTAARAパラ

<span id="page-134-0"></span>メーターに名前が指定されたリモート・データ域からのものです。このデータを表示するために は,リモート・データ域の名前ではなく,CRTDTAARAコマンドで作成されたデータ域の名前を指 定してください。

[トップ](#page-132-0)

### **DSPDTAARA**の例

#### 例**1: 16**進数および文字形式での出力の表示

DSPDTAARA DTAARA(HEXDATA) OUTPUT(\*) OUTFMT(\*HEX)

ユーザーが適切な権限を持っている場合には,データ域HEXDATAの値および属性が表示されます。文字表 記と16進数表記の両方が表示されます。

#### 例**2:**文字形式での出力の表示

DSPDTAARA DTAARA(TIME) OUTPUT(\*)

ユーザーが適切な権限を持っている場合には,データ域TIMEの値および属性が表示されます。データ域を 見つけるためにライブラリー・リストが使用されます。

[トップ](#page-132-0)

## エラー・メッセージ: **DSPDTAARA**

#### **\*ESCAPE** メッセージ

#### **CPF1015**

&2にデータ域&1が見つからない。

#### **CPF1016**

&2のデータ域&1に対する権限がない。

#### **CPF1021**

データ域&2のライブラリー&1が見つからない。

#### **CPF1022**

ライブラリー&1データ域&2に対する権限がない。

#### **CPF104A**

SYSTEM(\*RMT)をライブラリー&2のデータ域&1で使用することはできない。

#### **CPF1046**

ジョブがグループ・ジョブでないので,DTAARA(\*GDA)は正しくない。

#### **CPF1048**

ライブラリー&2のデータ域&1のOUTFMT(\*HEX)が正しくない。

#### **CPF1063**

ライブラリー&2のデータ域&1を割り振ることができない。

#### **CPF1067**

ライブラリー&1を割り振ることができない。

#### **CPF1072**

ジョブが事前開始ジョブでないので,DTAARA(\*PDA)は正しくない。

#### **CPF9845**

ファイル&1のオープン中にエラーが起こった。

#### **CPF9846**

ライブラリー&2のファイル&1の処理中にエラーが起こった。

#### **CPF9847**

ライブラリー&2のファイル&1のクローズ中にエラーが起こった。

#### **CPF9850**

印刷装置ファイル&1の一時変更は許されない。

#### **CPF9851**

&2のファイル&1のオーバーフロー値が小さすぎる。

#### **CPF9871**

処理中に,エラーが起こった。

#### **CPF9899**

コマンドの処理中にエラーが起こった。

# <span id="page-136-0"></span>データ・ディクショナリー表示 **(DSPDTADCT)**

実行可能場所**:** すべての環境 (\*ALL) スレッド・セーフ**:** いいえ

パラメーター [例](#page-140-0) [エラー・メッセージ](#page-140-0)

データ・ディクショナリー表示(DSPDTADCT)コマンドにより,ユーザーはフィールド定義,レコード様式 定義,あるいはデータ・ディクショナリー内のファイル定義の内容を表示または印刷することができます。

トップ

### パラメーター

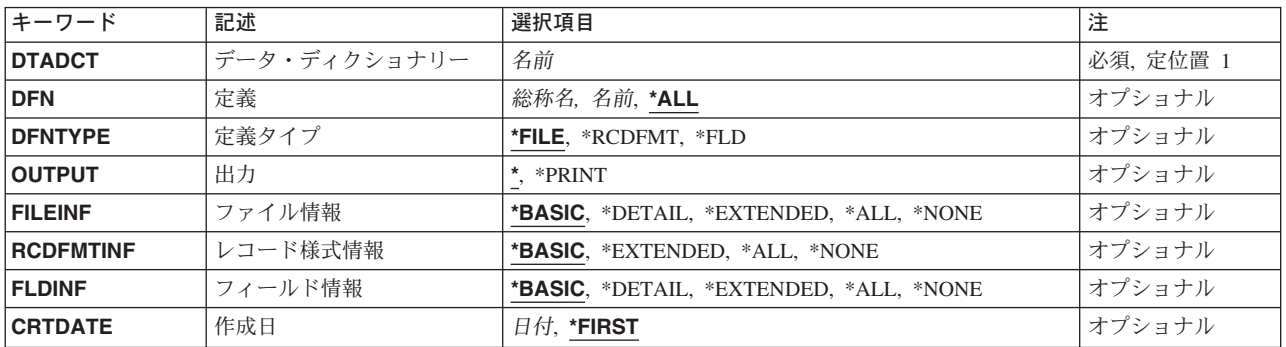

トップ

# データ・ディクショナリー **(DTADCT)**

表示または印刷する定義が含まれているデータ・ディクショナリーの名前を指定します。

これは必須パラメーターです。

トップ

## 定義 **(DFN)**

表示または印刷する定義の名前を指定します。

**\*ALL** 定義タイププロンプト(DFNTYPEパラメーター)に指定されたタイプの定義がすべて表示または 印刷されます。

定義名 表示または印刷する定義名を指定します。

総称\*定義名

表示または印刷する定義の総称名を指定します。総称名は,1つまたは複数の文字とその後に続く アスタリスク(\*)から成る文字ストリングとして指定されます。総称オブジェクト名が指定された場 合には,総称名と同じ接頭部を持つ名前のすべての定義が表示または印刷されます。

## <span id="page-137-0"></span>定義タイプ **(DFNTYPE)**

処理する定義のタイプを指定します。

- **\*FILE** ファイル定義が表示または印刷されます。この値は,ファイル情報プロンプト(FILEINFパラメー ター)に\*NONEが指定されている場合には無効です。
- **\*FLD** フィールド定義が表示または印刷されます。この値は,フィールド情報プロンプト(FLDINFパラ メーター)に\*NONEが指定されている場合には無効です。

#### **\*RCDFMT**

レコード様式定義が表示または印刷されます。この値は、レコード様式情報プロンプト (RCDFMTINFパラメーター)に\*NONEが指定されている場合には無効です。

[トップ](#page-136-0)

### 出力 **(OUTPUT)**

コマンドからの出力を,要求元のワークステーションに表示するか,あるいはジョブのスプール出力で印刷 するかを指定します。

**\*** 出力は,対話式ジョブに表示されるか,あるいは非活動ジョブのジョブのスプール出力で印刷され ます。

#### **\*PRINT**

出力はジョブのスプール出力で印刷されます。

[トップ](#page-136-0)

## ファイル情報 **(FILEINF)**

ファイル定義情報に表示または印刷する詳細レベルを指定します。

#### **\*BASIC**

次の基本情報が表示または印刷されます。

- v 定義名
- 定義タイプ
- v 定義が入っているディクショナリー
- 定義が作成された日付
- 定義を作成した担当者のユーザー識別コード
- v 最後に変更された日付
- 最終変更を行なった担当者のユーザー識別コード
- 定義のテキスト
- v このファイル定義によって使用されるレコード様式定義の数

#### **\*DETAIL**

基本情報およびキー・フィールド情報が表示または印刷されます。

#### <span id="page-138-0"></span>**\*EXTENDED**

詳細情報およびファイル定義に関する詳細注釈が表示または印刷されます。

**\*ALL** 拡張情報およびこの定義を使用するファイルのリストが表示または印刷されます。

#### **\*NONE**

定義タイププロンプト(DFNTYPEパラメーター)に\*RCDFMTまたは\*FLDが指定されている場合 には,ファイル定義について表示または印刷される詳細情報はありません。

[トップ](#page-136-0)

### レコード様式情報 **(RCDFMTINF)**

レコード様式情報の内容を印刷または表示する詳細レベルを指定します。

#### **\*BASIC**

次の基本情報が表示または印刷されます。

- v 定義名
- 定義タイプ
- v 定義が入っているディクショナリー
- 定義が作成された日付
- 定義を作成した担当者のユーザー識別コード
- v 最後に変更された日付
- 最終変更を行なった担当者のユーザー識別コード
- 定義のテキスト
- v このレコード様式定義によって使用されるフィールド定義の数
- v 様式の長さ

#### **\*EXTENDED**

レコード様式定義についての基本情報,および詳細注釈が表示または印刷されます。

**\*ALL** 拡張情報,レコード識別コード,およびこのレコード様式定義を使用するファイル定義およびファ イルのリストが表示または印刷されます。

#### **\*NONE**

\*NONEが指定された場合には、定義タイププロンプト(DFNTYPEパラメーター)に\*FILEが指定さ れている場合のファイル定義内のレコード様式定義について表示または印刷される詳細情報はあり ません。定義タイププロンプト (DFNTYPEパラメーター)に\*RCDFMTが指定されている場合に は、\*NONE は無効です。定義タイププロンプト (DFNTYPEパラメーター) に\*FLDが指定されて いる場合には,レコード様式定義について表示または印刷される詳細情報はありません。

[トップ](#page-136-0)

### フィールド情報 **(FLDINF)**

フィールド記述を印刷または表示する詳細レベルを指定します。

#### **\*BASIC**

次の基本情報が表示または印刷されます。

v 定義名

- <span id="page-139-0"></span>• 定義タイプ
- 定義が入っているディクショナリー
- 定義のテキスト
- v データ・タイプ
- フィールド長
- バッファー長
- バッファー位置
- フィールドの使用状態
- v 欄見出し

#### **\*DETAIL**

基本情報および以下が表示または印刷されます。

- 定義が作成された日付
- 定義を作成した担当者のユーザー識別コード
- 最後に変更された日付
- 最終変更を行なった担当者のユーザー識別コード
- v 別名
- v 編集情報

#### **\*EXTENDED**

詳細情報およびフィールド定義に関する詳細注釈が表示されます。

\*ALL すべての拡張情報およびこの定義を使用する定義とファイルのリストが、表示または印刷されま す。

#### **\*NONE**

定義タイププロンプト(DFNTYPEパラメーター)に\*FILEまたは\*RCDFMTを指定した場合には, レコード様式定義中のフィールド定義について, 詳細説明は印刷または表示されません。定義タイ ププロンプト (DFNTYPE パラメーター)に\*FLDを指定した場合には、\*NONEは無効です。

[トップ](#page-136-0)

## 作成日 **(CRTDATE)**

定義が作成された日付を指定します。

#### **\*FIRST**

この名前で作成された最初の定義が表示または印刷されます。同じ日付で同じ名前の複数の定義が 作成されていて、定義プロンプト(DFNパラメーター)にその名前が指定されている場合には、そ の日付の最初の定義だけが表示または印刷されます。総称名または\*ALLが指定されている場合に は、作成日プロンプト (CRTDATEパラメーター)は無視され、定義プロンプト (DFNパラメータ ー)と一致するすべての定義が表示または印刷されます。

日付 表示または印刷するファイル定義の作成日を指定します。

### <span id="page-140-0"></span>**DSPDTADCT**の例

DSPDTADCT DTADCT(MINE) DFN(\*ALL) DFNTYPE(\*FILE) OUTPUT(\*PRINT) FILEINF(\*BASIC) RCDFMTINF(\*BASIC) FLDINF(\*EXTENDED)

このコマンドは,データ・ディクショナリーMINEにすべてのファイル定義を印刷します。ファイル定義の 基本情報が印刷されます。各ファイル定義のフォーマット定義の基本情報と,ファイル定義のRECORDフ ォーマット定義中にあるフィールド定義の拡張情報が印刷されます。

[トップ](#page-136-0)

## エラー・メッセージ: **DSPDTADCT**

#### **\*ESCAPE**メッセージ

#### **CPF2DAA**

印刷装置&1が見つからない。

#### **CPF2DAC**

印刷装置&4の使用が認可されていない。

#### **CPF2DAD**

印刷装置&4は現在使用することができない。

#### **CPF2D76**

名前の途中に\*を入れることはできない。

#### **CPF2E9B**

定義&1が見つからない。

#### **CPF2F02**

ディクショナリー&1の使用は認可されていない。

#### **CPF2F08**

辞書&1が見つからない。

#### **CPF3012**

ライブラリー&2のファイル&1が見つからない。

#### **CPF3014**

&2の&1として指定されたファイルを表示することができない。

#### **CPF3024**

SYSTEM(&3)の場合にファイル&1を使用することはできない。

#### **CPF3064**

ライブラリー&1が見つかりません。

#### **CPF3067**

&2のファイル&1のオープン中にエラー。

#### **CPF3068**

&2のファイル&1への書き出し中にエラー。

#### **CPF3069**

&2のファイル&1のクローズ中にエラー。

#### **CPF3074**

ライブラリー&1の使用は認可されていない。

#### **CPF3076**

画面上でエラーが起こった。

#### **CPF3077**

表示を取り消そうとした時にエラーが起こった。

#### **CPF4253**

装置&6の出力待ち行列が認可されていない。

#### **CPF9850**

印刷装置ファイル&1の一時変更は許されない。

#### **CPF9851**

&2のファイル&1のオーバーフロー値が小さすぎる。

#### **CPF9852**

ページ・サイズが&2のファイル&1には小さすぎる。

# <span id="page-142-0"></span>編集記述表示 **(DSPEDTD)**

実行可能場所**:** すべての環境 (\*ALL) スレッド・セーフ**:** いいえ

パラメーター [例](#page-143-0) [エラー・メッセージ](#page-143-0)

編集記述表示(DSPEDTD)コマンドは,指定されたユーザー定義の編集記述に関する情報を表示します。

トップ

## パラメーター

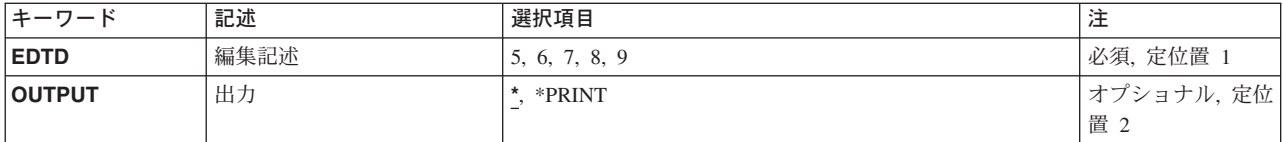

トップ

## 編集記述 **(EDTD)**

表示するユーザー定義の編集記述を識別する1桁の数字コード(5, 6, 7, 8,または9)を指定します。

これは必須パラメーターです。

トップ

## 出力 **(OUTPUT)**

コマンドからの出力を,要求元のワークステーションに表示するか,あるいはジョブのスプール出力で印刷 するかを指定します。

考えられる値は次の通りです。

**\*** 出力は表示されるか(対話式ジョブによって要求された場合),あるいはジョブのスプール出力で 印刷されます(バッチ・ジョブによって要求された場合)。

#### **\*PRINT**

出力はジョブのスプール出力で印刷されます。

## <span id="page-143-0"></span>**DSPEDTD**の例

DSPEDTD EDTD(6)

このコマンドは,印刷装置または画面のどちらかでユーザー定義の編集記述6を表示します。

[トップ](#page-142-0)

# エラー・メッセージ: **DSPEDTD**

**\*ESCAPE**メッセージ

#### **CPF2617**

編集記述が見つからなかった。

#### **CPF2624**

&2の編集記述&1は,前に削除されている。

### **CPF2625**

オブジェクト&1を割り振ることができない。
# <span id="page-144-0"></span>**EWC**バーコード項目の表示 **(DSPEWCBCDE)**

実行可能場所**:** 対話環境 (\*INTERACT \*IPGM \*IREXX \*EXEC) スレッド・セーフ**:** いいえ

パラメーター [例](#page-145-0) [エラー・メッセージ](#page-145-0)

拡張無線制御装置バーコード項目表示(DSPEWCBCDE)コマンドは、指定されたバーコード・グループのバ ーコード・パラメーターを表示します。

トップ

### パラメーター

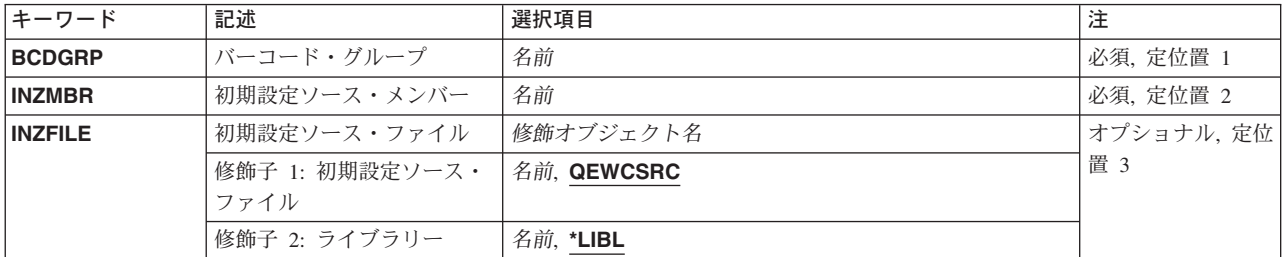

トップ

# バーコード・グループ **(BCDGRP)**

表示するバーコード・グループの名前を指定します。

トップ

# 初期設定ソース・メンバー **(INZMBR)**

表示するバーコード項目が入っているソース・ファイル・メンバーの名前を指定します。このソース・ファ イル・メンバーには,拡張無線制御装置構成データが入っています。

トップ

### 初期設定ソース・ファイル **(INZFILE)**

ソース・ファイル・メンバーが入っているソース物理ファイルの名前を指定します。

ソース・ファイルの名前は次のライブラリー値の1つによって修飾することができます。

**\*LIBL** 最初に一致するものが見つかるまで,ジョブのライブラリー・リスト内のすべてのライブラリーが 検索されます。

### <span id="page-145-0"></span>**\*CURLIB**

ジョブの現行ライブラリーが検索されます。ジョブの現行ライブラリーとしてライブラリーが指定 されていない場合には、QGPLライブラリーが使用されます。

### ライブラリー名

検索するライブラリーの名前を指定してください。

考えられる値は、次の通りです。

### **QEWCSRC**

ソース・ファイル名QEWCSRCが使用されます。

ソース・ファイル名

ソース・メンバーが入っているソース物理ファイルの名前を指定してください。

[トップ](#page-144-0)

### **DSPEWCBCDE**の例

DSPEWCBCDE BCDGRP(BCD01) INZMBR(EWC01) INZFILE(\*LIBL/QEWCSRC)

このコマンドは,ライブラリー・リストのソース・ファイルQEWCSRCのソース・ファイル・メンバー EWC01のバーコード・グループBCD01のバーコード・パラメーターを表示します。

[トップ](#page-144-0)

# エラー・メッセージ: **DSPEWCBCDE**

なし

# <span id="page-146-0"></span>無線**CTL**メンバー表示 **(DSPEWCM)**

実行可能場所**:** 対話環境 (\*INTERACT \*IPGM \*IREXX \*EXEC) スレッド・セーフ**:** いいえ

パラメーター [例](#page-147-0) [エラー・メッセージ](#page-147-0)

拡張無線制御装置メンバー表示(DSPEWCM)コマンドは、指定されたソース・ファイル・メンバーの拡張無 線制御装置パラメーターを表示します。特定のポータブル・トランザクション・コンピューター(PTC)およ びバーコード構成パラメーターは,拡張無線制御装置PTC項目表示(DSPEWCPTCE)および拡張無線制御装置 バーコード項目表示(DSPEWCBCDE)コマンドを使用して表示されます。

トップ

### パラメーター

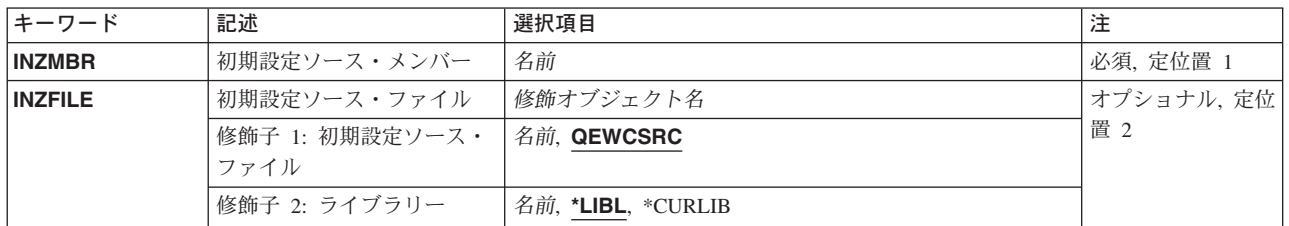

トップ

### 初期設定ソース・メンバー **(INZMBR)**

表示するソース・ファイル・メンバーの名前を指定します。このメンバーには,無線制御装置構成データが 入っています。

トップ

### 初期設定ソース・ファイル **(INZFILE)**

ソース・ファイル・メンバーのソース物理ファイルの名前を指定します。ソース物理ファイルが存在しない 場合には,このコマンドは正常に実行されません。

ソース・ファイルの名前は次のライブラリー値の1つによって修飾することができます。

\*LIBL 最初に一致するものが見つかるまで、ジョブのライブラリー・リスト内のすべてのライブラリーが 検索されます。

### **\*CURLIB**

ジョブの現行ライブラリーが検索されます。ジョブの現行ライブラリーとしてライブラリーが指定 されていない場合には,QGPLライブラリーが使用されます。

### <span id="page-147-0"></span>ライブラリー名

検索するライブラリーの名前を指定してください。

考えられる値は、次の通りです。

### **QEWCSRC**

ソース・ファイル名QEWCSRCが使用されます。

### ソース・ファイル名

変更するソース・メンバーが入っているソース物理ファイルの名前を指定してください。

[トップ](#page-146-0)

### **DSPEWCMの例**

DSPEWCM INZMBR(EWC01) INZFILE(QGPL/QEWCSRC)

このコマンドは,ライブラリーQGPLのソース・ファイルQEWCSRCのソース・ファイル・メンバーEWC01 の拡張無線制御装置パラメーターを表示します。

[トップ](#page-146-0)

# エラー・メッセージ: **DSPEWCM**

なし

# <span id="page-148-0"></span>**EWC PTC**項目の表示 **(DSPEWCPTCE)**

実行可能場所**:** 対話環境 (\*INTERACT \*IPGM \*IREXX \*EXEC) スレッド・セーフ**:** いいえ

パラメーター [例](#page-149-0) [エラー・メッセージ](#page-149-0)

拡張無線制御装置PTC項目表示(DSPEWCPTCE)コマンドは、指定されたPTCグループのポータブル・トラン ザクション・コンピューター(PTC) パラメーターを表示します。

トップ

### パラメーター

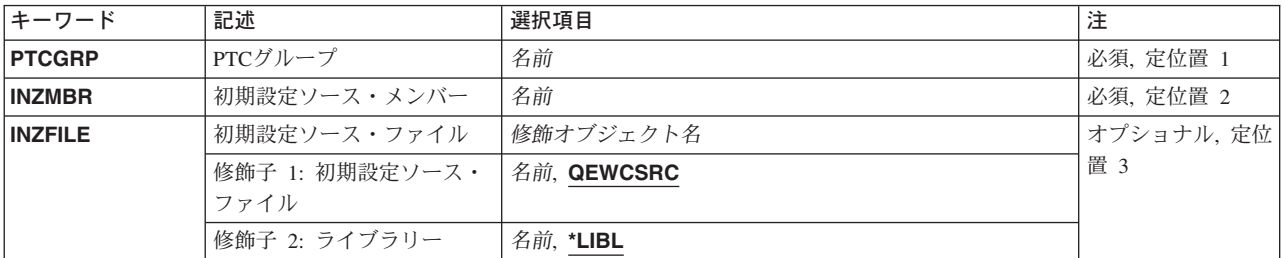

トップ

# **PTC**グループ **(PTCGRP)**

表示するPTCグループの名前を指定します。

トップ

### 初期設定ソース・メンバー **(INZMBR)**

PTC項目が追加されたソース・ファイル・メンバーの名前を指定します。ソース・ファイル・メンバーに は,拡張無線制御装置構成データが入っています。

トップ

### 初期設定ソース・ファイル **(INZFILE)**

ソース・ファイル・メンバーが入っているソース物理ファイルの名前を指定します。

ソース・ファイルの名前は次のライブラリー値の1つによって修飾することができます。

**\*LIBL** 最初に一致するものが見つかるまで,ジョブのライブラリー・リスト内のすべてのライブラリーが 検索されます。

### <span id="page-149-0"></span>**\*CURLIB**

ジョブの現行ライブラリーが検索されます。ジョブの現行ライブラリーとしてライブラリーが指定 されていない場合には、QGPLライブラリーが使用されます。

### ライブラリー名

検索するライブラリーの名前を指定してください。

考えられる値は、次の通りです。

### **QEWCSRC**

ソース・ファイル名QEWCSRCが使用されます。

ソース・ファイル名 ソース・メンバーが入っているソース物理ファイルの名前を指定してください。

[トップ](#page-148-0)

### **DSPEWCPTCE**の例

DSPEWCPTCE PTCGRP(PTC01) INZMBR(EWC01) INZFILE(\*LIBL/QEWCSRC)

このコマンドは,ライブラリー・リストのソース・ファイルQEWCSRC のソース・ファイル・メンバー EWC01のPTCグループPTC01のPTC パラメーターを表示します。

[トップ](#page-148-0)

# エラー・メッセージ: **DSPEWCPTCE**

なし

# <span id="page-150-0"></span>無線回線メンバーの表示 **(DSPEWLM)**

実行可能場所**:** 対話環境 (\*INTERACT \*IPGM \*IREXX \*EXEC) スレッド・セーフ**:** いいえ

パラメーター [例](#page-151-0) [エラー・メッセージ](#page-151-0)

拡張無線回線メンバー表示(DSPEWLM)コマンドは、指定されたソース・ファイル・メンバーの拡張無線回 線パラメーターを表示します。

トップ

### パラメーター

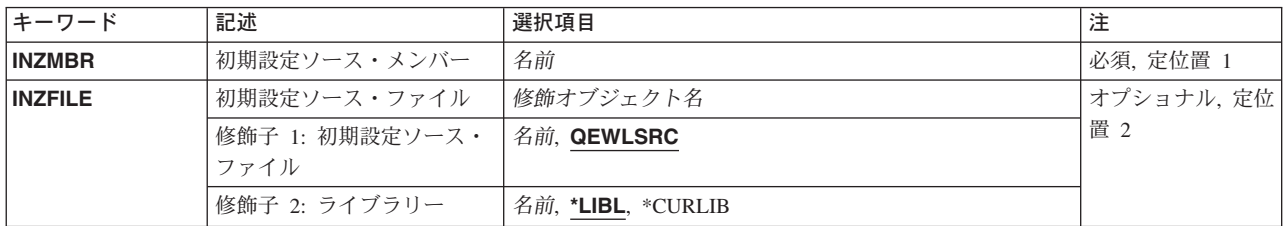

トップ

## 初期設定ソース・メンバー **(INZMBR)**

変更するソース・ファイル・メンバーの名前を指定します。このメンバーには,拡張無線制御装置構成デー タが入っています。

トップ

### 初期設定ソース・ファイル **(INZFILE)**

表示するソース・ファイル・メンバーが入っているソース物理ファイルの名前を指定します。ソース物理フ ァイルが存在しない場合には,このコマンドは正常に実行されません。

- ソース・ファイルの名前は次のライブラリー値の1つによって修飾することができます。
- \*LIBL 最初に一致するものが見つかるまで、ジョブのライブラリー·リスト内のすべてのライブラリーが 検索されます。

### **\*CURLIB**

ジョブの現行ライブラリーが検索されます。ジョブの現行ライブラリーとしてライブラリーが指定 されていない場合には、OGPLライブラリーが使用されます。

### ライブラリー名

検索するライブラリーの名前を指定してください。

考えられる値は、次の通りです。

### <span id="page-151-0"></span>**QEWLSRC**

ソース・ファイル名QEWLSRCが使用されます。

ソース・ファイル名

表示するソース・メンバーが入っている既存のソース物理ファイルの名前を指定してください。

[トップ](#page-150-0)

### **DSPEWLMの例**

DSPEWLM INZMBR(EWL01)

このコマンドは,ライブラリー・リストのソース・ファイルQEWLSRCのソース・ファイル・メンバー EWL01の拡張無線回線パラメーターを表示します。

[トップ](#page-150-0)

# エラー・メッセージ: **DSPEWLM**

なし

# <span id="page-152-0"></span>満了スケジュールの表示 **(DSPEXPSCD)**

実行可能場所**:** すべての環境 (\*ALL) スレッド・セーフ**:** いいえ

パラメーター 例 [エラー・メッセージ](#page-153-0)

満了スケジュール表示(DSPEXPSCD)コマンドは、ユーザー・プロファイルのリスト,それらの満了日,お よび取られる満了日処置(プロファイルの使用不能化または削除)を表示します。満了日処置が削除の場合 には、所有オブジェクト・オプション(\*NODLT, \*DLT, \*CHGOWN)および基本グループ・オプション (\*NOCHG, \*CHGPGP)が表示されます。所有オブジェクト・オプションが\*CHOWNの場合には,新しい所 有者が表示されます。基本グループ・オプションが\*CHGPGPの場合には,新しい基本グループおよび新し い基本グループ権限が表示されます。この情報は,満了スケジュール項目表示(CHGEXPSCDE)コマンドか ら収集されたものです。CHGEXPSCDEコマンドの前に満了スケジュール表示(DSPEXPSCD)コマンドを実行 した場合には,空の報告書が作成されます。

制約事項:このコマンドを使用するには,\*ALLOBJ特殊権限が必要です。

トップ

### パラメーター

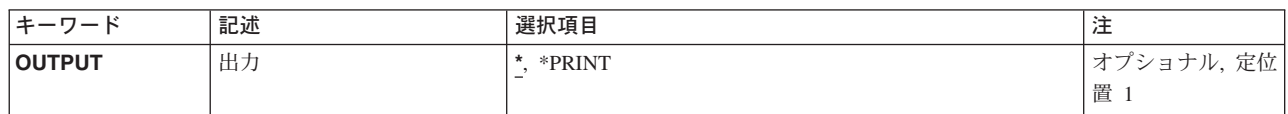

トップ

## 出力 **(OUTPUT)**

コマンドからの出力を要求元ワークステーションに表示するか,印刷するかを指定します。

考えられる値は、次の通りです。

**\*** 対話式ジョブによって要求された出力は画面に表示されます。バッチ・ジョブによって要求された 出力はジョブのスプール出力で印刷されます。

### **\*PRINT**

出力はジョブのスプール出力で印刷されます。

トップ

### **DSPEXPSCD**の例

DSPEXPSCD OUTPUT(\*)

このコマンドは,すべての満了スケジュール項目を表示します。

# <span id="page-153-0"></span>エラー・メッセージ: **DSPEXPSCD**

**\*ESCAPE** メッセージ

### **CPFB304**

ユーザーに必要な特殊権限がない。

# <span id="page-154-0"></span>ファイル表示 **(DSPF)**

実行可能場所**:** 対話環境 (\*INTERACT \*IPGM \*IREXX \*EXEC) スレッド・セーフ**:** いいえ

パラメーター [例](#page-155-0) [エラー・メッセージ](#page-155-0)

ファイル表示(DSPF)コマンドにより,ストリーム・ファイルまたはデータベース・ファイルを表示できま す。

トップ

### パラメーター

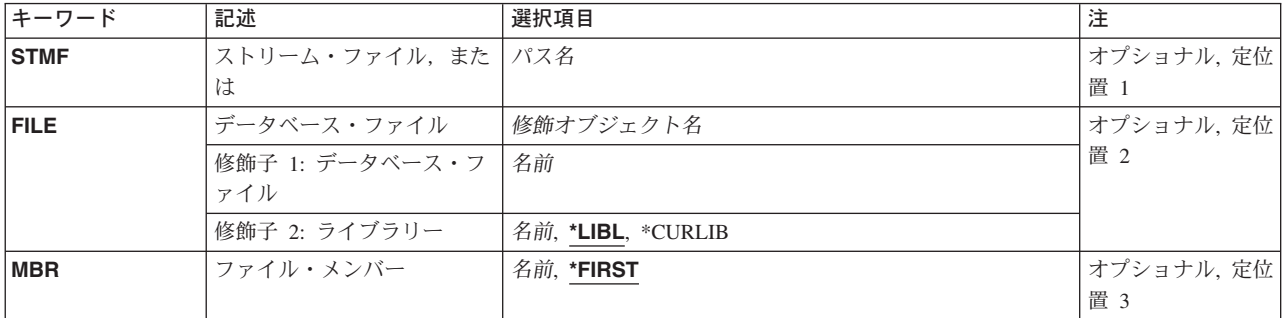

トップ

# ストリーム・ファイル,または **(STMF)**

表示するファイルの名前を指定します。

ストリーム・ファイル名

表示するオブジェクトの名前と一致するオブジェクトのパス名またはパターンを指定します。

オブジェクト・パス名は,単純名かあるいはオブジェクトが入っているディレクトリーの名前で修 飾された名前とすることができます。パス名の最後の部分にパターンを指定することができます。 アスタリスク(\*)は任意の数の文字に対応します。指定した文字と一致するすべてのファイルまたは サブディレクトリーのリストが表示されます。パス名が修飾されているか、あるいはパターンを含 んでいる場合には,パス名をアポストロフィで囲まなければなりません。指定したファイル名がデ ィレクトリーである場合には,ファイルおよびサブディレクトリーのリストが表示されます。この リストから,ディレクトリー中のファイルを編集または表示することができます。

パス名を指定する場合の詳細については, ISERIES INFORMATION CENTER (HTTP://WWW.IBM.COM/ESERVER/ISERIES/INFOCENTER)にある「CLの概念および解説書」トピックの中 の「CL概念と参照」の中の「オブジェクト命名規則」を参照してください。

# <span id="page-155-0"></span>データベース・ファイル **(FILE)**

表示するデータベース・ファイルの名前を指定します。

考えられるライブラリーの値は次の通りです。

\*LIBL 最初に一致するものが見つかるまで、現行スレッドのライブラリー・リスト内のすべてのライブラ リーが検索されます。

#### **\*CURLIB**

スレッドの現行ライブラリーが検索されます。スレッドの現行ライブラリーとしてライブラリーが 指定されていない場合には、OGPLライブラリーが検索されます。

名前 検索するライブラリーの名前を指定してください。

[トップ](#page-154-0)

## ファイル・メンバー **(MBR)**

表示するデータベース・ファイル・メンバーの名前を指定します。

考えられる値は、次の通りです。

### **\*FIRST**

データベース・ファイル中の最初のメンバーが表示されます。

メンバー名

表示するメンバーの名前を指定してください。

[トップ](#page-154-0)

### **DSPF**の例

### 例**1:** ストリーム・ファイルの表示

DSPF STMF('/MYDIR/MYFILE.TXT')

このコマンドは,ルート・ディレクトリーの下のディレクトリー*MYDIR*に入っている*MYFILE.TXT*を表示し ます。

### 例**2:** データベース・ファイル・メンバーの表示

DSPF FILE(MYLIB/MYFILE) MBR(MYMBR1)

このコマンドは,ライブラリーMYLIBに入っているファイルMYFILEのメンバーMYMBR1を表示します。

[トップ](#page-154-0)

# エラー・メッセージ: **DSPF**

### **\*ESCAPE** メッセージ

#### **CPFB601**

表示装置ファイルQDZRUEDTが脱落しているか、あるいは損傷があります。

### **CPFB604**

行コマンドの処理時にエラー。

### **CPFB605**

ファイルのオープン時に予期しないエラー。

### **CPFB609**

ワークスペースを割り振ることができません。

### **CPFB610**

コマンドが正しくない。

### **CPFB611**

&3の&1個のオカレンスが変更された。&2は変更されていません。

### **CPFB612**

検索または置き換えストリングが指定されていません。

### **CPFB613**

印刷装置ファイルのオープン中のエラー。

### **CPFB614**

ファイル名が指定されていません

### **CPFB615**

ターゲット行が指定されていない。

### **CPFB617**

CCSIDが正しくない。

### **CPFB618**

CCSID &1およびジョブのCCSID間の変換はサポートされていない。

### **CPFB619**

ファイルは空です。

#### **CPFB620**

 $&2$ 

### **CPFB621**

ファイルの表示または編集,あるいはその両方ができない。

# <span id="page-158-0"></span>機能使用法の表示 **(DSPFCNUSG)**

実行可能場所**:** すべての環境 (\*ALL) スレッド・セーフ**:** はい

パラメーター [例](#page-159-0) [エラー・メッセージ](#page-159-0)

機能使用表示(DSPFCNUSG)コマンドは,関数識別コードのリストを表示します。これは,特定機能に関す る詳細使用情報(機能についての特定の使用情報をもつユーザー・プロファイルのリストを含む)を表示す るためにも使用することもできます。

出力を印刷する場合は,各機能識別コードに関する詳細使用情報が出力に含まれます。

制約事項:特定機能についての使用情報を表示するには,機密保護管理者(\*SECADM)特殊権限が必要で す。

機能使用表示コマンドからの出力を印刷するには,機密保護管理者(\*SECADM)特殊権限が必要です。

トップ

### パラメーター

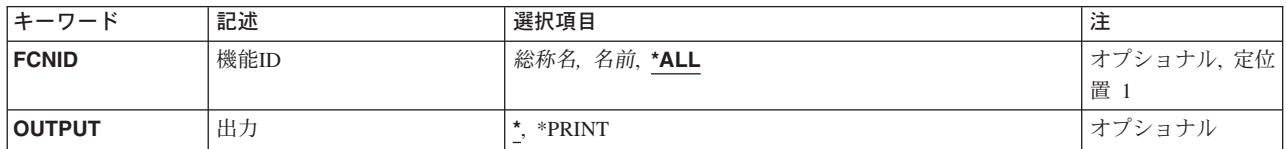

トップ

### 機能**ID (FCNID)**

使用情報を表示する機能IDの名前を指定してください。

**\*ALL** すべての機能識別コードが表示されます。

- 総称名 表示する機能識別コードの総称名を指定してください。総称名は、1つまたは複数の文字とその後 にアスタリスク(\*)が付いた文字ストリングです。総称名を指定すると、総称名と同じ接頭部の付い た名前をもつすべての機能識別コードが表示されます。
- 名前 表示する機能識別コードの名前を指定してください。

トップ

# 出力 **(OUTPUT)**

コマンドからの出力を,要求元のワークステーションに表示するか,あるいはジョブのスプール出力で印刷 するかを指定します。

<span id="page-159-0"></span>**\*** 出力は,対話式ジョブに表示されるか,あるいは非活動ジョブのジョブのスプール出力で印刷され ます。

### **\*PRINT**

出力はジョブのスプール出力で印刷されます。

[トップ](#page-158-0)

### **DSPFCNUSG**の例

DSPFCNUSG FCNID(QIBM\_SERVICE\_TRACE) OUTPUT(\*PRINT)

このコマンドは、QIBM\_SERVICE\_TRACE機能の使用の画面を印刷装置に送ります。

[トップ](#page-158-0)

# エラー・メッセージ: **DSPFCNUSG**

### **\*ESCAPE** メッセージ

### **CPF228A**

機能&1が登録されていない。

### **CPF229B**

この操作は機能&1では使用できない。

### **CPF3CDA**

登録機能リポジトリーを使用することができない。

### **CPFA0AA**

スペースを獲得しようとしている時にエラーが起こった。

# <span id="page-160-0"></span>ファイル記述表示 **(DSPFD)**

実行可能場所**:** すべての環境 (\*ALL) スレッド・セーフ**:** いいえ

パラメーター [例](#page-166-0) [エラー・メッセージ](#page-167-0)

ファイル記述表示(DSPFD)コマンドは,1つまたは複数のデータベースまたは装置ファイル(あるいはその 両方)のファイル記述から検索した1つまたは複数の種類の情報を表示します。指定された名前を持ってい るファイルで,指定のライブラリー修飾子で指定されたライブラリー中にあるユーザーがアクセス権を持っ ている各ファイルの情報が提供されます。この情報は表示,印刷,またはデータベース出力ファイル (OUTFILE) に出力することができます。DSPFDコマンドによって使用されるファイルの詳細については, ISERIES INFORMATION CENTER (HTTP://WWW.IBM.COM/ESERVER/ISERIES/INFOCENTER)にある「デ ータベース」情報を参照してください。

#### 制約事項**:**

- 1. ユーザーが指定したファイルに対するオブジェクト操作権を持っていないと,これらのファイルを表示 することはできません。
- 2. ライブラリー修飾子によって識別されたライブラリーについては、ユーザーが読み取り権限を持ってい るライブラリー中の指定のファイルだけが検索されます。
- 3. TYPE(\*ALL), TYPE(\*MBR),またはTYPE(\*MBRLIST)を指定し,このファイルが物理ファイルである場合 には、ユーザーは、そのメンバーについての情報を受け取るために、ファイルに対するデータ権限(読 み取り,書き出し,更新,または削除)を少なくとも1つ持っていなければなりません。

トップ

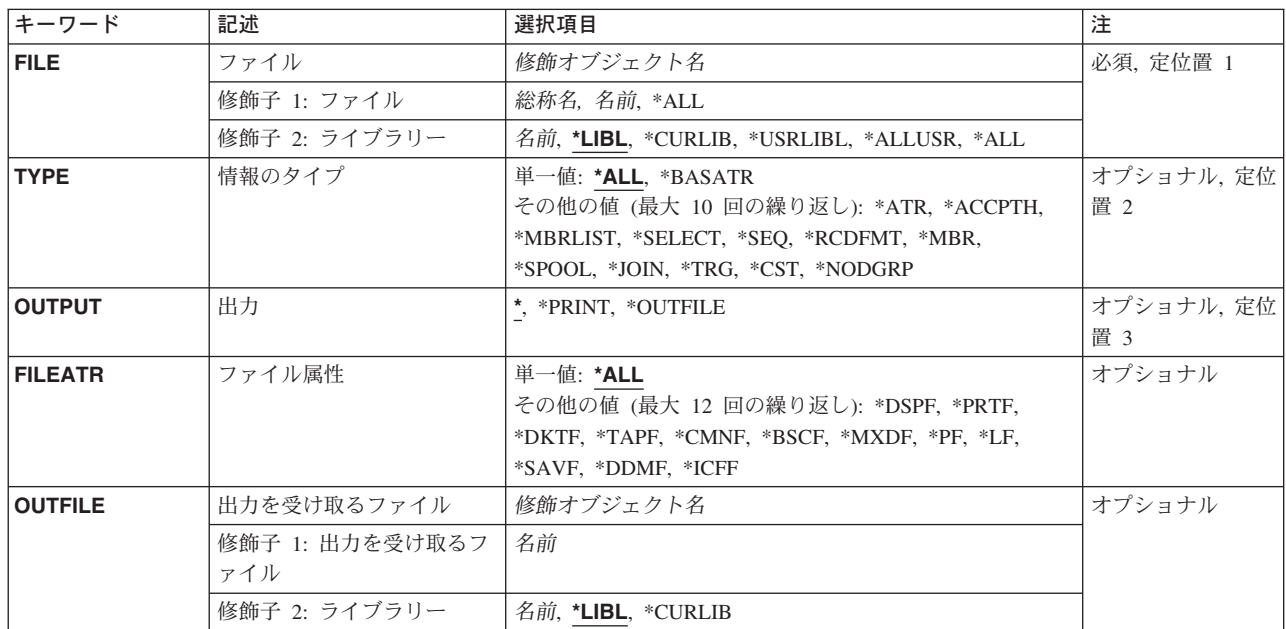

## パラメーター

<span id="page-161-0"></span>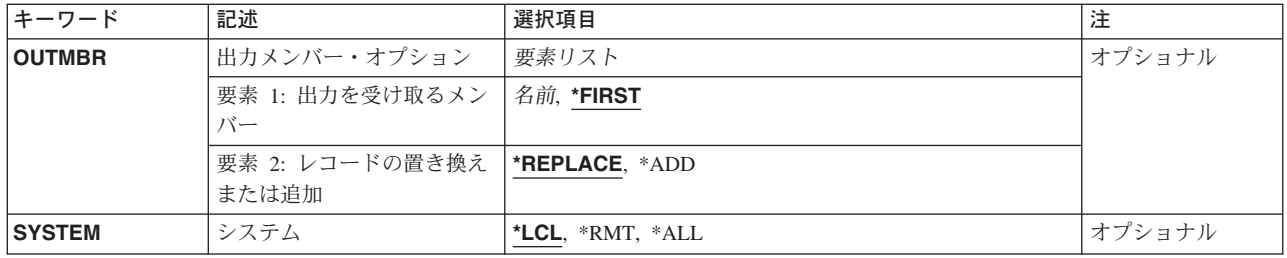

[トップ](#page-160-0)

### ファイル **(FILE)**

ファイルの名前およびライブラリーを指定します。

- これは必須パラメーターです。
- ファイル名として指定できる値は次の通りです。

### ファイル名

ファイルのフルネームを指定してください。このファイルの情報だけが表示されます。

総称 \* ファイル名

総称名を指定してください。指定された文字で始まる名前のすべてのファイルの情報が提供されま す。

**\*ALL** 1つまたは複数のライブラリー中のすべてのファイルについて情報が提示されます。

### 修飾子**2:** ライブラリー

\*LIBL 最初に一致するものが見つかるまで、現行スレッドのライブラリー・リスト内のすべてのライブラ リーが検索されます。

### **\*USRLIBL**

現行ライブラリー項目が現行スレッドのライブラリー・リストに存在する場合には,現行ライブラ リーおよびライブラリー・リストのユーザー部分にあるライブラリーが検索されます。現行ライブ ラリー項目がない場合には,ライブラリー・リストのユーザー部分にあるライブラリーが検索され ます。

### **\*CURLIB**

スレッドの現行ライブラリーが検索されます。スレッドの現行ライブラリーとしてライブラリーが 指定されていない場合には,QGPLライブラリーが検索されます。

**\*ALL** システムにあるすべてのライブラリー(QSYSを含む)が検索されます。

### **\*ALLUSR**

すべてのユーザー・ライブラリーが検索されます。次のものを除き,英字Qで始まらない名前のす べてのライブラリーが検索されます。

#CGULIB #DSULIB #SEULIB #COBLIB #RPGLIB #DFULIB #SDALIB

<span id="page-162-0"></span>次のQXXXライブラリーは弊社提供のものですが,一般的に,これらにはよく変更されるユーザ ー・データが入ります。したがって,これらのライブラリーは「ユーザー・ライブラリー」と見な され,検索されます。

- QDSNX QRCLXXXXX QUSRIJS QUSRVXRXMX QGPL QSRVAGT QUSRINFSKR QGPL38 QSYS2 QUSRNOTES QMGTC QSYS2XXXXX QUSROND QMGTC2 QS36F QUSRPOSGS QMPGDATA QUSER38 QUSRPOSSA QMQMDATA QUSRADSM QUSRPYMSVR QMQMPROC QUSRBRM QUSRRDARS QPFRDATA QUSRDIRCL QUSRSYS QRCL QUSRDIRDB QUSRVI
- 1. 'XXXXX'は1次補助記憶域プール(ASP)の番号です。
- 2. 前のリリースのCLプログラム内でコンパイルされるユーザー・コマンドを入れるために,弊社 がサポートする前の各リリース用にQUSRVXRXMXの形式の別のライブラリー名を作成するこ とができます。QUSRVXRXMXユーザー・ライブラリーのVXRXMXは弊社が引き続きサポート している前のリリースのバージョン,リリース,およびモディフィケーション・レベルです。
- 名前 検索するライブラリーの名前を指定してください。

[トップ](#page-160-0)

## 情報のタイプ **(TYPE)**

提供されるファイル情報のタイプを指定します。\*ALLは,情報が表示または印刷される場合にだけ有効で す。\*BASATRは,情報がデータベース出力ファイルに記憶される場合にだけ有効です。他のパラメーター については,情報が表示または印刷される場合に1つまたは複数の値を指定することができます。情報がデ ータベース出力ファイルに記憶される場合には,1つしか値を指定することができません。

考えられる値は,次の通りです。

**\*ALL** 指定されたファイルに適用できるすべてのタイプの情報が表示または印刷されます。

注**:** OUTFILEパラメーターにファイル名が指定された場合には,\*ALLを指定することはできませ  $h<sub>o</sub>$ 

### **\*BASATR**

すべてのファイルに共通のファイル・レベルの属性情報が表示されます。

**\*ATR** 指定されたファイルについての意味のある属性情報が提示されます。

#### **\*ACCPTH**

物理ファイルおよび論理ファイルのアクセス・パスが提示されます。キー付アクセス・パスの場合 には,複合キー記述も示されます。

#### **\*MBRLIST**

指定されたファイルのすべてのファイル・メンバーのアルファベット順リストおよび簡単な説明が 提供されます。

#### <span id="page-163-0"></span>**\*SELECT**

論理ファイルの選択/除外属性が提示されます。

**\*SEQ** 物理ファイルおよび論理ファイルの照合順序が提示されます。

### **\*RCDFMT**

指定されたファイルのレコード様式名およびレコード様式レベル情報が提供されます。

**\*MBR** 物理ファイルおよび論理ファイルの中のファイル・メンバーに関する情報が提供されます。

### **\*SPOOL**

指定されたディスケットまたは印刷装置ファイルのスプーリング属性が提示されます。

- **\*JOIN** 結合論理ファイルについて,結合元ファイル,結合先ファイル,および結合に含まれているフィー ルドが提示されます。
- **\*TRG** 物理ファイルの場合にだけ,トリガー・プログラムの数,トリガー・プログラム名とライブラリ ー,およびトリガーを持つ各ファイルのトリガー事象,トリガー時刻,およびトリガー更新条件が 提供されます。正しい出力ファイル様式はシステム・ファイルQAFDTRGからのQWHFDTRGです。
- **\*CST** 物理ファイルの場合にだけ,ファイルと関連した制約関係についての情報が提供されます。正しい 出力ファイル様式はシステム・ファイルQAFDCSTからのQWHFDCSTです。

#### **\*NODGRP**

分散物理ファイルの場合にだけ,ファイルの作成時にノード・グループ(\*NODGRP) からコピーさ れたデータ区分およびリレーショナル・データベース情報が提供されます。正しい出力ファイル様 式はシステム・ファイルQAFDNGPからのQWHFDNGPです。

[トップ](#page-160-0)

### 出力 **(OUTPUT)**

コマンドからの出力がどこに送られるかを指定します。

**\*** 出力は表示されるか(対話式ジョブで要求された場合),あるいはジョブのスプール出力で印刷さ れます(バッチ・ジョブで要求された場合)。

#### **\*PRINT**

出力はジョブのスプール出力で印刷されます。

### **\*OUTFILE**

出力は,出力を受け取るファイル **(OUTFILE)**パラメーターで指定されたデータベース・ファイル に送られます。

[トップ](#page-160-0)

### ファイル属性 **(FILEATR)**

属性が表示されるファイルのタイプを指定します。リモート・ファイルの場合には,指定できるパラメータ ーは\*PF, \*LF,または\*ALLだけです。

考えられる値は、次の通りです。

**\*ALL** すべてのファイルの属性が提示されます。ただし,出力プロンプト(OUTPUTパラメーター)に \*OUTFILEを指定し,情報のタイププロンプト(TYPEパラメーター)に\*ATRを指定した場合に は,このパラメーターを指定することはできません。

#### <span id="page-164-0"></span>**\*DSPF**

表示装置ファイルの属性が提示されます。

**\*PRTF** 印刷装置ファイルの属性が提示されます。

### **\*DKTF**

ディスケット・ファイルの属性が提示されます。

**\*TAPF** テープ・ファイルの属性が提示されます。

#### **\*CMNF**

通信ファイルの属性が提示されます。

### **\*BSCF**

BSCファイルの属性が提示されます。

### **\*MXDF**

混合ファイルの属性が提示されます。

- **\*PF** 物理ファイルの属性が提示されます。
- **\*LF** 論理ファイルの属性が提示されます。
- **\*ICFF** ICFファイルの属性が提示されます。

#### **\*SAVF**

保管ファイルの属性が提示されます。

### **\*DDMF**

分散データ管理機能(DDM)ファイルの属性が提供されます。

[トップ](#page-160-0)

### 出力を受け取るファイル **(OUTFILE)**

コマンドの出力が送られるデータベース・ファイルを指定します。ファイルが存在していない場合には、こ のコマンドが指定されたライブラリー内にデータベース・ファイルを作成します。ファイルが作成される場 合には,ファイルの共通権限は,ファイルが作成されるライブラリーに指定された作成権限と同じものにな ります。ライブラリーの作成権限を表示するには,ライブラリー記述表示(DSPLIBD)コマンドを使用してく ださい。

### 修飾子**1:** 出力を受け取るファイル

名前 コマンド出力が送られる先のデータベース・ファイルの名前を指定してください。

### 修飾子**2:** ライブラリー

**\*LIBL** ファイルを見つけるために,ライブラリー・リストが使用されます。ファイルが見つからない場合 には,現行ライブラリーにファイルが作成されます。現行ライブラリーが存在していない場合に は,ファイルはQGPLライブラリーに作成されます。

#### **\*CURLIB**

ファイルを見つけるためにスレッドの現行ライブラリーが使用されます。スレッドの現行ライブラ リーとしてライブラリーが指定されていない場合には,QGPLライブラリーが使用されます。

名前 検索するライブラリーの名前を指定してください。

<span id="page-165-0"></span>注**:** 新しいファイルが作成される場合には,システムは,情報のタイププロンプト(TYPEパラメーター) およびファイル属性プロンプト(FILATRパラメーター)で指定された値に基づいて、次の様式名の1つを持 つQSYS中の次の出力ファイルの1つをモデルとして使用します。OUTFILE形式の詳細については、ISERIES INFORMATION CENTER (HTTP://WWW.IBM.COM/ESERVER/ISERIES/INFOCENTER)にある「データベー ス」情報を参照してください

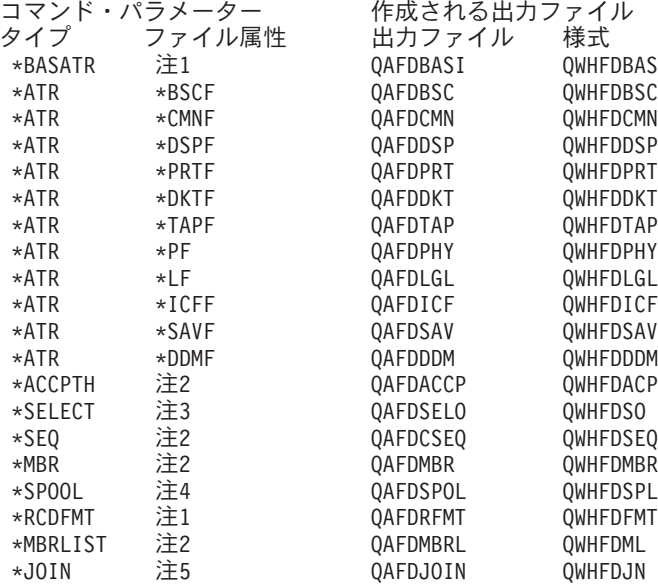

注**:** FILEATRパラメーターを指定しなければならないのは,TYPE(\*ATR)を使用する時だけです。該当要求 と一致するファイル・タイプを要求する限り,省略時の値FILEATR(\*ALL)は他のTYPE値のどれででも有効 です。

- v FILEATRパラメーターには1つまたは複数の項目を指定することができます。
- 物理および論理ファイルの場合のみ。
- v 論理ファイルの場合のみ。
- v 装置ファイルの場合のみ。
- v 結合論理ファイルの場合のみ。

[トップ](#page-160-0)

### 出力メンバー・オプション **(OUTMBR)**

コマンドの出力を受け取るデータベース・ファイル・メンバーの名前を指定します。

### 要素**1:** 出力を受け取るメンバー

#### **\*FIRST**

ファイル中の最初のメンバーが出力を受け取ります。OUTMBR(\*FIRST)が指定されていて,メンバ ーが存在していない場合には,システムが出力を受け取るファイル **(OUTFILE)**パラメーターに指 定されたファイルの名前を使用してメンバーを作成します。そのメンバーがすでに存在している場 合には,既存のメンバーの終わりに新しいレコードを追加するか,あるいはそのメンバーを消去し て新しいメンバーを追加するオプションがあります。

名前 出力を受け取るファイル・メンバーの名前を指定してください。存在していない場合には、システ ムが作成します。

### <span id="page-166-0"></span>要素**2:** レコードの置き換えまたは追加

#### **\*REPLACE**

システムは,既存のメンバーを消去し,新しいレコードを追加します。 \*ADD システムは、既存のレコードの終わりに新しいレコードを追加します。

[トップ](#page-160-0)

### システム **(SYSTEM)**

戻される情報がローカル・システムのファイルについてのものであるか,あるいはリモート・システムのフ ァイルについてのものであるかを指定します。

考えられる値は、次の通りです。

**\*LCL** ローカル・ファイルについての情報だけが戻されます。

**\*RMT** リモート・ファイルについての情報だけが戻されます。

**\*ALL** ローカルおよびリモート・ファイルの両方についての情報が戻されます。

[トップ](#page-160-0)

### **DSPFD**の例

### 例**1:**ファイルの定義の表示

DSPFD FILE(\*ALL/FILE1)

このコマンドは,ローカル・システムのユーザーに許可されたすべてのライブラリー内で定義された通りに FILE1の定義を表示します。情報は,このコマンドを実行中のワークステーションで表示されます。

### 例**2:**ローカル**DDM**ファイルの属性の表示

DSPFD FILE(LIBRARY1/FILE1)

このコマンドは,LIBRARY1に定義された通りにFILE1の定義を表示します。FILE1が分散データ管理機能 (DDM)ファイルである場合には,ローカルDDMファイルの属性のみがこのコマンドを実行中のワークステ ーションで表示されます。

### 例**3:**すべてのファイルの定義の表示

DSPFD FILE(\*ALL/\*ALL) TYPE(\*ALL) SYSTEM(\*ALL)

このコマンドは,ローカル・システムとすべてのリモート・システムの両方でユーザーに許可されたすべて のライブラリー内のすべてのファイルの定義を表示します。DDMファイルの場合に,画面には最初にロー カルDDMファイルに関する情報と,使用可能であれば,そのCRTDDMFコマンドのRMTFILEパラメーター に名前が指定されたリモート・ファイルに関する情報が表示されます。情報は,このコマンドを実行中のワ ークステーションで表示されます。

# <span id="page-167-0"></span>エラー・メッセージ: **DSPFD**

### **\*ESCAPE** メッセージ

### **CPF3011**

ライブラリー&2のファイル&1のTYPEが見つからない。

### **CPF3012**

ライブラリー&2のファイル&1が見つからない。

### **CPF3014**

&2の&1として指定されたファイルを表示することができない。

### **CPF3020**

&2の&1のファイルにFILEATRが指定されていない。

### **CPF3021**

SYSTEM(\*RMT)でファイル&1を使用することはできない。

### **CPF3022**

&2のファイル&1にSYSTEM(\*RMT)を使用することはできない。

### **CPF3030**

&2のファイル&1のメンバー&4に&3個のレコードが追加された。

### **CPF3061**

出力ファイル&1のレコード様式&3が見つからない。

### **CPF3064**

ライブラリー&1が見つかりません。

### **CPF3067**

&2のファイル&1のオープン中にエラー。

### **CPF3068**

&2のファイル&1への書き出し中にエラー。

### **CPF3069**

&2のファイル&1のクローズ中にエラー。

### **CPF3070**

ファイル&1のメンバー&3の作成中にエラー。

### **CPF3072**

&2のファイル&1はシステム・ファイルである。

### **CPF3074**

ライブラリー&1の使用は認可されていない。

### **CPF3075**

ライブラリー&1が使用できない。

### **CPF3076**

画面上でエラーが起こった。

### **CPF3077**

表示を取り消そうとした時にエラーが起こった。

### **CPF3084**

ファイル&1のメンバー&3の消去中にエラー。

### **CPF326B**

ライブラリー&2のファイル&1に損傷がある。

### **CPF9851**

&2のファイル&1のオーバーフロー値が小さすぎる。

### **CPF9852**

ページ・サイズが&2のファイル&1には小さすぎる。

### **CPF9899**

コマンドの処理中にエラーが起こった。

# <span id="page-170-0"></span>ファイル・フィールド記述表示 **(DSPFFD)**

実行可能場所**:** すべての環境 (\*ALL) スレッド・セーフ**:** いいえ

[パラメーター](#page-171-0) [例](#page-174-0) [エラー・メッセージ](#page-174-0)

ファイル・フィールド記述表示(DSPFFD)コマンドは,特定のライブラリーまたはユーザーがアクセス権限 を持つすべてのライブラリー中の1つまたは複数のファイルのフィールド・レベル情報を表示,印刷,また はデータベース・ファイルに出力します。

情報をデータベース・ファイルに出力すると,そのデータベース・ファイルはQWHDRFFDという名前のレ コード様式を持ちます。レコード様式QWHDRFFDのフィールドは,ライブラリーQSYSのファイル OADSPFFDにあるIBM提供様式OWHDRFFDのフィールドと同じです。データベース・ファイルには、次の 情報が入ります。

- v コマンドで指定された各ファイルごとに,データベース・レコードに次の項目が入ります。
	- ファイルの名前,ファイルが入っているライブラリーの名前,ファイル・タイプ,およびファイル・ メンバー
	- ファイル作成日およびファイル中のレコード様式の数
	- ファイルによって使用されるレコード様式の名前,様式レベル識別コード,様式テキスト記述,様式 レコード長,および様式中のフィールドの数
	- 情報検索の日付および時刻
- このレコードには, レコード様式中の各フィールドについて, 次の情報も(適用される場合)入りま す。
	- フィールド名および外部フィールド名
	- フィールドのタイプおよび長さ
	- 他のフィールドを参照しているフィールドについては,参照ファイル,レコード様式,およびフィー ルドの名前(参照フィールドの属性が変更された場合には,属性タイプが入ります)
	- フィールドと関連した編集コード,編集語,および欄見出し
	- そのフィールドに対して妥当性検査を実行するかどうかを示すシグナル
	- 妥当性検査メッセージ識別コード,メッセージ・ファイル,およびライブラリー
	- フィールドの使用状況

OUTFILEを作成するには,ユーザーは物理ファイル作成(CRTPF)コマンドに対するオブジェクト操作権とラ イブラリーに対する追加権を持っていなければなりません。既存のOUTFILEを使用するには,ユーザーは ファイルに対するオブジェクト操作権および追加権を持っていなければなりません。また,OUTMBRパラ メーターで\*REPLACEを指定する場合には,ユーザーはオブジェクト管理権および削除権も持っていなけれ ばなりません。

### 制約事項**:**

- 1. 指定された各ファイルのオブジェクト操作権を持っていなければ,ユーザーはそのファイルを表示する ことはできません。
- 2. また、ライブラリー修飾子によって指定されたライブラリーについては、ユーザーが読み取り権限を持 っているライブラリーだけが検索されます。

# <span id="page-171-0"></span>パラメーター

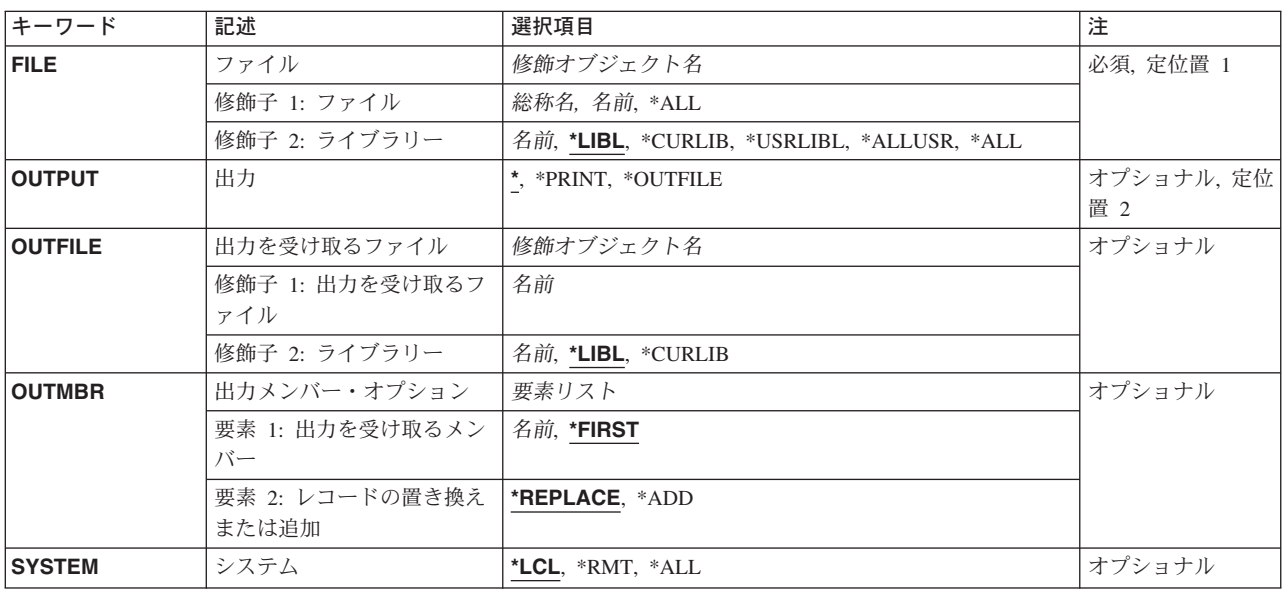

[トップ](#page-170-0)

# ファイル **(FILE)**

ファイルの名前およびライブラリーを指定します。

これは必須パラメーターです。

ファイル名として指定できる値は次の通りです。

### ファイル名

ファイルのフルネームを指定してください。指定したファイルの情報だけが戻されます。

### 総称\*ファイル名

総称名を指定してください。指定された文字で始まる名前のすべてのファイルの情報が提供されま す。

**\*ALL** 1つまたは複数のライブラリーの中のすべてのファイルの情報が表示されます。

### 修飾子**2:** ライブラリー

\*LIBL 最初に一致するものが見つかるまで、現行スレッドのライブラリー・リスト内のすべてのライブラ リーが検索されます。

### **\*CURLIB**

スレッドの現行ライブラリーが検索されます。スレッドの現行ライブラリーとしてライブラリーが 指定されていない場合には,QGPLライブラリーが検索されます。

### **\*USRLIBL**

現行ライブラリー項目が現行スレッドのライブラリー・リストに存在する場合には、現行ライブラ

<span id="page-172-0"></span>リーおよびライブラリー・リストのユーザー部分にあるライブラリーが検索されます。現行ライブ ラリー項目がない場合には,ライブラリー・リストのユーザー部分にあるライブラリーが検索され ます。

### **\*ALLUSR**

すべてのユーザー・ライブラリーが検索されます。次のものを除き,英字Qで始まらない名前のす べてのライブラリーが検索されます。

- #CGULIB #DSULIB #SEULIB
- #COBLIB #RPGLIB
- #DFULIB #SDALIB

次のQXXXライブラリーは弊社提供のものですが,一般的に,これらにはよく変更されるユーザ ー・データが入ります。したがって,これらのライブラリーは「ユーザー・ライブラリー」と見な され,検索されます。

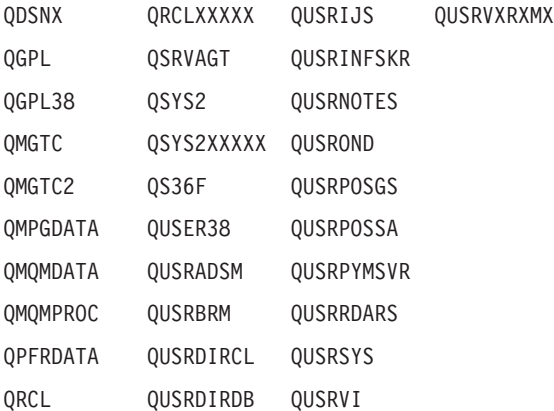

- 1. 'XXXXX'は1次補助記憶域プール(ASP)の番号です。
- 2. 前のリリースのCLプログラム内でコンパイルされるユーザー・コマンドを入れるために,弊社 がサポートする前の各リリース用にQUSRVXRXMXの形式の別のライブラリー名を作成するこ とができます。QUSRVXRXMXユーザー・ライブラリーのVXRXMXは弊社が引き続きサポート している前のリリースのバージョン,リリース,およびモディフィケーション・レベルです。
- **\*ALL** システムにあるすべてのライブラリー(QSYSを含む)が検索されます。
- 名前 検索するライブラリーの名前を指定してください。

[トップ](#page-170-0)

### 出力 **(OUTPUT)**

コマンドからの出力を,要求元のワークステーションに表示するか,あるいはジョブのスプール出力で印刷 するかを指定します。

**\*** 出力は表示されるか(対話式ジョブによって要求された場合),あるいはジョブのスプール出力で 印刷されます(バッチ・ジョブによって要求された場合)。

### **\*PRINT**

出力はジョブのスプール出力で印刷されます。

#### **\*OUTFILE**

出力は、出力を受け取るファイルプロンプト (OUTFILEパラメーター)に指定されたデータベース 出力ファイルに送られます。

### <span id="page-173-0"></span>出力を受け取るファイル **(OUTFILE)**

コマンドの出力が送られるデータベース出力ファイルの名前およびライブラリーを指定します。このファイ ルが存在していない場合には,このコマンドは,指定したライブラリーの中にデータベース出力ファイルを 作成します。

考えられるライブラリーの値は次の通りです。

**\*LIBL** 最初に一致するものが見つかるまで,現行スレッドのライブラリー・リスト内のすべてのライブラ リーが検索されます。

### **\*CURLIB**

ファイルを見つけるために,ジョブの現行ライブラリーが使用されます。ライブラリー・リストに 現行項目が存在していない場合には、OGPLが使用されます。

### ライブラリー名

ファイルが入っているライブラリーの名前を指定してください。

注**:** 出力ファイル形式は,システム・ファイルQADSPFFDのQWHDRFFDと同じでなければなりません。出 力ファイル形式の詳細については,ISERIES INFORMATION CENTER (HTTP://WWW.IBM.COM/ESERVER/ISERIES/INFOCENTER)にある「データベース」情報の資料を参照して ください。

[トップ](#page-170-0)

## 出力メンバー・オプション **(OUTMBR)**

コマンドの出力を受け取るデータベース・ファイル・メンバーの名前を指定します。

考えられる値は、次の通りです。

### **\*FIRST**

ファイルの最初のメンバーが出力を受け取ります。そのファイルにメンバーが存在しない場合に は、システムは、出力を受け取るファイルプロンプト (OUTFILEパラメーター)に指定されたファ イルの名前でメンバーを作成します。

#### メンバー名

出力を受け取るファイル・メンバーの名前を指定してください。この名前のメンバーが存在してい ない場合には,システムが作成します。

情報の保管方法について指定できる値は次の通りです。

#### **\*REPLACE**

指定されたファイル・メンバー中の既存のレコードが出力データで置き換えられます。

**\*ADD** 指定されたファイル・メンバー中の既存のレコードの終わりに,出力データが追加されます。

### <span id="page-174-0"></span>システム **(SYSTEM)**

戻される情報がローカル・システムのファイルについてのものであるか,あるいはリモート・システムのフ ァイルについてのものであるかを指定します。

考えられる値は、次の通りです。

**\*LCL** ローカル・ファイルについての情報だけが戻されます。

**\*RMT** リモート・ファイルについての情報だけが戻されます。

**\*ALL** ローカルおよびリモート・ファイルの両方についての情報が戻されます。

[トップ](#page-170-0)

### **DSPFFD**の例

### 例**1:**ローカル・システム上のファイルに関する情報の表示

DSPFFD FILE(LIB1/FILE2)

このコマンドは,ローカル・システム上のLIB1のファイルFILE2に関するフィールド・レベル情報を表示し ます。情報は,このコマンドが入力されたワークステーションで表示されます。

### 例**2:**ローカルおよびリモート・システム上のファイルに関する情報の表示

DSPFFD FILE(\*ALL/\*ALL) SYSTEM(\*ALL)

このコマンドは,ローカル・システムおよびすべてのリモート・システム上の,ユーザーに許可されたすべ てのライブラリーのすべてのファイルのフィールド・レベル情報を表示します。分散データ管理機能ファイ ルの場合には,画面にはCRTDDMFコマンドのRMTFILEパラメーターに名前が指定されたリモート・ファ イルに関する情報のみが表示されます。情報は,このコマンドが入力されたワークステーションで表示され ます。

### 例**3:**データベース・ファイルへの出力の送信

DSPFFD FILE(QGPL/FLDREF) OUTPUT(\*OUTFILE) OUTFILE(QGPL/FLDREFX)

このコマンドは,ローカル・システム上のQGPLライブラリーのファイルFLDREFに関するフィールド・レ ベル情報を、汎用ライブラリーOGPLのFLDREFXという名前のデータベース・ファイルに書き込みます。 次に,QGPLライブラリーのこのFLDREFXファイルをプログラムによって処理することができます。

[トップ](#page-170-0)

## エラー・メッセージ: **DSPFFD**

**\*ESCAPE** メッセージ

### **CPF3012**

ライブラリー&2のファイル&1が見つからない。

**CPF3014**

&2の&1として指定されたファイルを表示することができない。

### **CPF3024**

SYSTEM(&3)の場合にファイル&1を使用することはできない。

### **CPF3052**

ファイル&1の記述が使用できない。

#### **CPF3061**

出力ファイル&1のレコード様式&3が見つからない。

#### **CPF3063**

&2の出力ファイル&1は物理ファイルではない。

#### **CPF3064**

ライブラリー&1が見つかりません。

#### **CPF3066**

&2の出力ファイル&1の作成中にエラー。

#### **CPF3067**

&2のファイル&1のオープン中にエラー。

#### **CPF3068**

&2のファイル&1への書き出し中にエラー。

### **CPF3069**

&2のファイル&1のクローズ中にエラー。

### **CPF3070**

ファイル&1のメンバー&3の作成中にエラー。

#### **CPF3072**

&2のファイル&1はシステム・ファイルである。

#### **CPF3074**

ライブラリー&1の使用は認可されていない。

#### **CPF3075**

ライブラリー&1が使用できない。

#### **CPF3076**

画面上でエラーが起こった。

### **CPF3077**

表示を取り消そうとした時にエラーが起こった。

#### **CPF3084**

ファイル&1のメンバー&3の消去中にエラー。

### **CPF326B**

ライブラリー&2のファイル&1に損傷がある。

#### **CPF9851**

&2のファイル&1のオーバーフロー値が小さすぎる。

### **CPF9852**

ページ・サイズが&2のファイル&1には小さすぎる。

#### **CPF9899**

コマンドの処理中にエラーが起こった。

# <span id="page-178-0"></span>フォント資源属性の表示 **(DSPFNTRSCA)**

実行可能場所**:** すべての環境 (\*ALL) スレッド・セーフ**:** いいえ

パラメーター [例](#page-179-0) [エラー・メッセージ](#page-179-0)

フォント資源属性表示(DSPFNTRSCA)コマンドは、指定されたフォント資源について次のものを表示しま す。

- オブジェクトの属性
- フォント文字セットの画素密度
- フォント資源の記述テキスト

トップ

### パラメーター

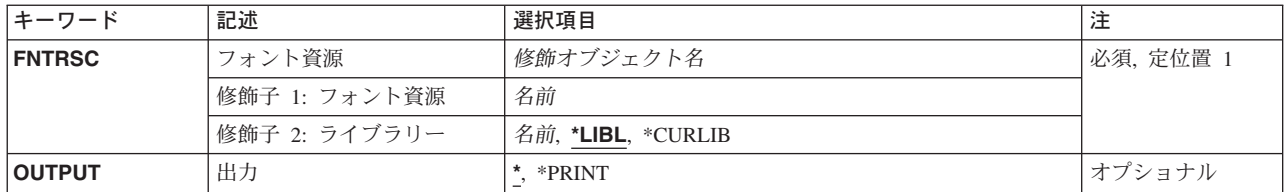

トップ

# フォント資源 **(FNTRSC)**

属性が表示されるフォント資源の修飾名を指定します。

考えられるライブラリーの値は次の通りです。

\*LIBL 最初に一致するものが見つかるまで、現行スレッドのライブラリー・リスト内のすべてのライブラ リーが検索されます。

#### **\*CURLIB**

フォント資源を見つけるためにジョブの現行ライブラリーが使用されます。ジョブの現行ライブラ リーとしてライブラリーが指定されていない場合には,QGPLライブラリーが使用されます。

### ライブラリー名

フォント資源が入っているライブラリーの名前を指定してください。

### フォント資源名

属性が表示されるフォント資源の名前を指定してください。

### <span id="page-179-0"></span>出力 **(OUTPUT)**

コマンドからの出力を,要求元のワークステーションに表示するか,あるいはジョブのスプール出力で印刷 するかを指定します。

考えられる値は次の通りです。

**\*** 対話式ジョブによって要求された出力は画面に表示されます。バッチ・ジョブによって要求された 出力は,ジョブのスプール出力で印刷されます。

### **\*PRINT**

出力はジョブのスプール出力で印刷されます。

### **DSPFNTRSCA**の例

DSPFNTRSCA FNTRSC(SHALIMAR/X0A0557C)

このコマンドは,ライブラリーSHALIMARのフォント資源X0A0557Cと関連した属性を表示します。

[トップ](#page-178-0)

# エラー・メッセージ: **DSPFNTRSCA**

### **\*ESCAPE**メッセージ

### **CPF2150**

オブジェクト情報機能に障害。

### **CPF2151**

&1のタイプ\*&3の&2に対する操作が正常に行なわれなかった。

### **CPF9802**

&3のオブジェクト&2は認可されていない。

### **CPF9804**

ライブラリー&3のオブジェクト&2が損傷している。

### **CPF9805**

ライブラリー&3のオブジェクト&2が壊れている。
# <span id="page-180-0"></span>フォント・テーブルの表示 **(DSPFNTTBL)**

実行可能場所**:** すべての環境 (\*ALL) スレッド・セーフ**:** いいえ

パラメーター [例](#page-182-0) [エラー・メッセージ](#page-182-0)

フォント・テーブルの表示(DSPFNTTBL)コマンドは,フォント・テーブルを表示します。フォント・マッ ピング・テーブルの詳細については,印刷装置プログラミング(SD88-5073)を参照してください。

#### 制約事項

v このコマンドを使用するためには,印刷サービス機能(PSF)機能が必要です。

トップ

### パラメーター

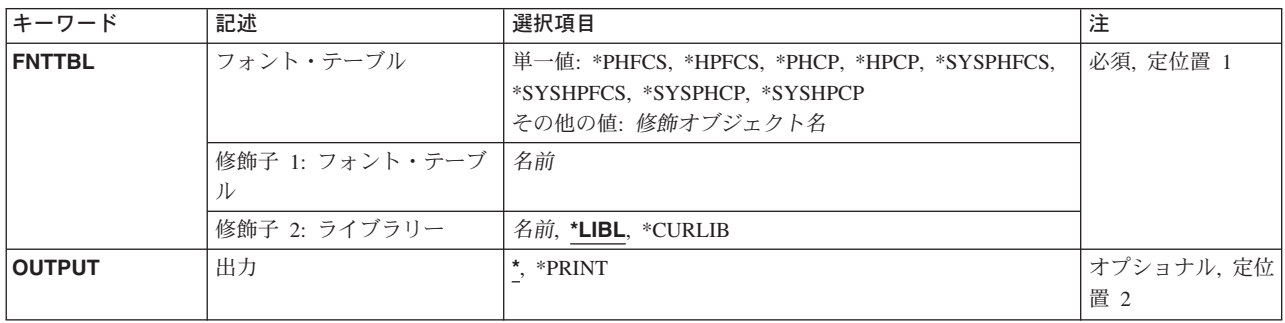

トップ

## フォント・テーブル **(FNTTBL)**

表示するフォント・テーブルを指定します。

#### 単一値

#### **\*PHFCS**

印刷装置常駐からホスト常駐フォント文字セットへのテーブルが表示されます。

#### **\*PHCP**

印刷装置常駐からホスト常駐コード・ページへのマッピング・テーブルが表示されます。

#### **\*HPFCS**

ホスト常駐から印刷装置常駐フォント文字セットへのテーブルが表示されます。

#### **\*HPCP**

ホスト常駐から印刷装置常駐コード・ページへのマッピング・テーブルが表示されます。

#### <span id="page-181-0"></span>**\*SYSPHFCS**

システム印刷装置常駐からホスト常駐フォント文字セットへのテーブルが表示されます。システ ム・フォント文字セット・テーブルの詳細については、印刷装置プログラミング(SD88-5073)を参照 してください。

#### **\*SYSPHCP**

システム印刷装置常駐からホスト常駐コード・ページへのマッピング・テーブルが表示されます。 システム・コード・ページ・マッピング・テーブルの詳細については,印刷装置プログラミング (SD88-5073)を参照してください。

#### **\*SYSHPFCS**

システム・ホスト常駐から印刷装置常駐フォント文字セットへのテーブルが表示されます。システ ム・フォント文字セット・テーブルの詳細については,印刷装置プログラミング(SD88-5073)を参照 してください。

#### **\*SYSHPCP**

システム・ホスト常駐から印刷装置常駐へのコード・ページ・マッピング・テーブルが表示されま す。システム・コード・ページ・マッピング・テーブルの詳細については,印刷装置プログラミン グ(SD88-5073)を参照してください。

#### 修飾子**1:** フォント・テーブル

名前 表示される印刷装置常駐から印刷装置常駐へのフォント置き換えテーブルの名前を指定します。 印刷装置常駐から印刷装置常駐へのフォント置き換えテーブルを表示する場合には,フォント・テ ーブルの名前を指定しなければなりません。

#### 修飾子**2:** ライブラリー

**\*LIBL** 最初に一致するものが見つかるまで,ジョブのライブラリー・リストのすべてのライブラリーを検 索します。

#### **\*CURLIB**

フォント・テーブルを見つけるために,現行ライブラリーが使用されます。ジョブの現行ライブラ リーとしてライブラリーが指定されていない場合には,QGPLライブラリーが使用されます。

名前 フォント・テーブルが入っているライブラリーの名前を指定してください。

[トップ](#page-180-0)

## 出力 **(OUTPUT)**

コマンドからの出力を要求ワークステーションに表示するか,あるいはジョブのスプール出力で印刷するか を指定します。

**\*** 出力は表示(対話式ジョブで要求された場合)またはジョブのスプール出力で印刷(バッチ・ジョ ブで要求された場合)されます。

#### **\*PRINT**

出力はジョブのスプール出力で印刷されます。

## <span id="page-182-0"></span>**DSPFNTTBLの例**

DSPFNTTBL FNTTBL(\*PHFCS) OUTPUT(\*)

このコマンドは,印刷装置常駐からホスト常駐へのフォント文字セット・テーブルを表示します。このテー ブルはQPHFCSと名前が付けられ,ライブラリーQUSRSYS中になければなりません。

[トップ](#page-180-0)

# エラー・メッセージ: **DSPFNTTBL**

#### **\*ESCAPE** メッセージ

#### **CPF9801**

ライブラリー&3にオブジェクト&2が見つからない。

#### **CPF9802**

&3のオブジェクト&2は認可されていない。

#### **CPF9803**

ライブラリー&3のオブジェクト&2を割り振りできません。

#### **CPF9805**

ライブラリー&3のオブジェクト&2が壊れている。

#### **CPF9810**

ライブラリー&1が見つかりません。

#### **CPF9811**

ライブラリー&2でプログラム&1が見つからない。

#### **CPF9820**

ライブラリー&1の使用は認可されていない。

#### **CPF9830**

ライブラリー&1を割り当てることができない。

# <span id="page-184-0"></span>ハードウェア資源の表示 **(DSPHDWRSC)**

実行可能場所**:** すべての環境 (\*ALL) スレッド・セーフ**:** いいえ

パラメーター [例](#page-187-0) [エラー・メッセージ](#page-188-0)

各種タイプのシステム資源管理(SRM)情報を表示したり、印刷したり、あるいは出力ファイルに保管するた めには,ハードウェア資源表示(DSPHDWRSC)コマンドを使用します。

制約事項:このコマンドを実行する前に,LANアダプター処理(WRKLANADPT)コマンドを実行しなければ なりません。そうでない場合には,表示する情報はありません。

トップ

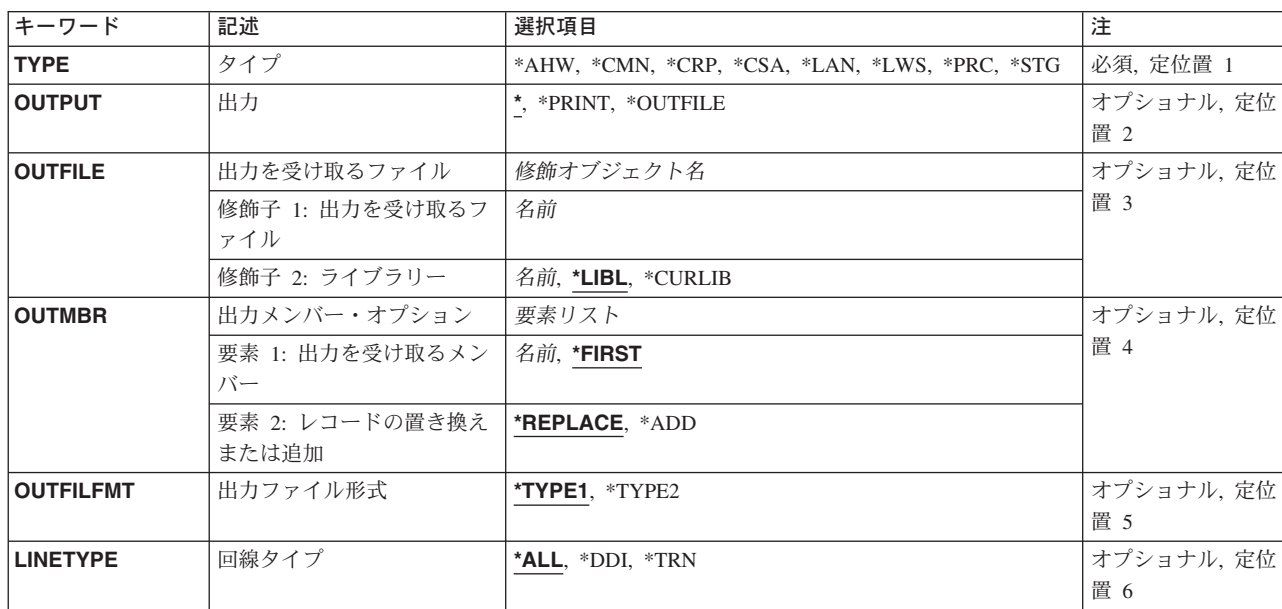

## パラメーター

トップ

# タイプ **(TYPE)**

表示したり,印刷したり,または出力ファイルに書き出す情報のタイプを指定します。

考えられる値は、次の通りです。

- **\*AHW** すべてのハードウェア資源レコードの結合された内容を表示,印刷,または出力ファイルに向けま す。これには,すべての\*CMN, \*CRP, \*CSA, \*LWS, \*PRC,および\*STG レコードが含まれます。
- **\*CMN** 通信資源情報を表示したり,印刷したり,あるいは出力ファイルに書き出します。この情報は,資 源名,資源タイプ,製造番号,位置,状況,アドレス,構成記述,および資源記述から成ります。
- <span id="page-185-0"></span>**\*CRP** 暗号資源情報を表示,印刷,または出力ファイルに書き出します。この情報は,資源名,資源タイ プ,製造番号,位置,状況,アドレス,構成記述,および資源記述から成ります。
- **\*CSA** 結合されたアダプター資源についての情報を表示または印刷し,あるいは出力ファイルに送りま す。この情報は,資源の名前,型式,状況,位置,資源の記述,およびアダプターが接続されてい るシステムから構成されます。
- **\*LAN** トークンリングまたは分散データ・インターフェース・アダプター資源情報を表示または印刷する か,あるいは出力ファイルに向けます。この情報は,LAN制御装置アダプター・アドレス,アダプ ター名,回線タイプ,およびアダプター記述から構成されています。
- **\*LWS** ローカル・ワークステーション資源情報を表示したり,印刷したり,あるいは出力ファイルに書き 出します。この情報は,資源名,資源タイプ,製造番号,位置,状況,アドレス,構成記述,およ び資源記述から成ります。
- **\*PRC** プロセッサー資源情報を表示したり,印刷したり,あるいは出力ファイルに書き出します。この情 報は,資源名,資源タイプ,製造番号,位置,状況,および資源記述から構成されています。
- **\*STG** 記憶装置資源情報を表示したり,印刷したり,あるいは出力ファイルに書き出します。この情報 は,資源名,資源タイプ,製造番号,位置,状況,アドレス,構成記述,および資源記述から成り ます。

これは必須パラメーターです。

[トップ](#page-184-0)

### 出力 **(OUTPUT)**

コマンドからの出力を,要求元のワークステーションに表示するか,あるいはジョブのスプール出力で印刷 するかを指定します。

考えられる値は、次の通りです。

**\*** 対話式ジョブによって要求された出力が画面に表示されます。バッチ・ジョブによって要求された 出力はジョブのスプール出力で印刷されます。

#### **\*PRINT**

出力はジョブのスプール出力で印刷されます。

#### **\*OUTFILE**

要求したデータが,出力データベース・ファイルに記憶されます。

[トップ](#page-184-0)

## 出力を受け取るファイル **(OUTFILE)**

要求したシステム資源管理(SRM)データを記憶するために使用される出力ファイルの名前およびライブラリ ーを指定します。1つの出力ファイルにつき、次の資源情報タイプの1つだけを記憶することができます: \*CMN, \*CRP, \*CSA, \*LWS, \*PRC, \*STG, または\*LAN 。出力ファイルが存在していない場合に,このコ マンドは,指定されたライブラリーにデータベース・ファイルを作成します。新しいファイルを作成した場 合には、システムは、タイププロンプト(TYPEパラメーター)に指定されている値に応じて、次の1つの形 式名をもつ次のファイル名の1つを,モデルとして使用します。

<span id="page-186-0"></span>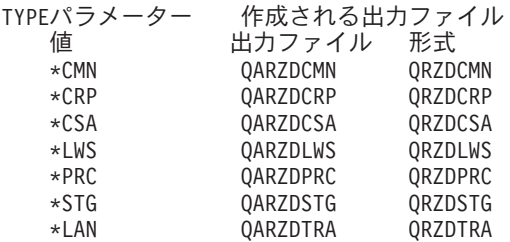

このパラメーターを使用できるのは、出力プロンプト (OUTPUTパラメーター)に\*OUTFILEが指定されて いる場合だけです。

考えられる値は、次の通りです。

\*LIBL 最初に一致するものが見つかるまで, 現行スレッドのライブラリー・リスト内のすべてのライブラ リーが検索されます。

#### **\*CURLIB**

出力ファイルを見つけるために,ジョブの現行ライブラリーが使用されます。ジョブの現行ライブ ラリーとしてライブラリーが指定されていない場合には,QGPLが使用されます。

#### ライブラリー名

出力ファイルが入っているライブラリーの名前を指定してください。

ファイル名

要求した情報を記憶するファイル名を指定してください。

[トップ](#page-184-0)

## 出力メンバー・オプション **(OUTMBR)**

出力 **(OUTPUT)**パラメーターに\*OUTFILEが指定された時に,出力を指示するデータベース・ファイル・メ ンバーの名前を指定します。

考えられる値は、次の通りです。

#### **\*FIRST**

要求したSRMデータは最初のメンバーに記憶されます。

メンバー名

要求したSRMデータを記憶するために使用するメンバー名を指定してください。有効な値は1 - 10 文字の範囲です。

使用できる任意指定の値は次の通りです。

#### **\*REPLACE**

メンバーが存在している場合には,旧い情報が消去されて,新しい情報が追加されます。

**\*ADD** メンバーが存在している場合には,既存の情報の終りに新しい情報が追加されます。

## <span id="page-187-0"></span>出力ファイル形式 **(OUTFILFMT)**

出力ファイルの形式設定に使用される物理ファイルのモデルを指定します。

注**:** TYPE(\*LAN)が指定されていた場合には,このパラメーターは使用されません。

考えられる値は、次の通りです。

#### **\*TYPE1**

出力ファイルの形式は,物理ファイル・モデルQARZDCMN, QARZDCRP, QARZDCSA, QARZDLWS, QARZDPRC,およびQARZDSTGの形式と同じです。

#### **\*TYPE2**

出力ファイルの形式は,物理ファイル・モデルQARZALLFおよびその関連レコード様式モデル QRZALLの形式と同じです。この値は,V3R6M0より前のリリースのDSPLCLHDWコマンドによっ て使用される物理ファイルQARZHWOFと機能的には等価です。

[トップ](#page-184-0)

# 回線タイプ **(LINETYPE)**

情報を表示,印刷,または出力ファイルに出力するためのローカル・エリア・ネットワーク(LAN)タイプ。

TYPE(\*LAN)が指定された場合には,このパラメーターは必須パラメーターです。

考えられる値は、次の通りです。

- **\*ALL** 分散データ・インターフェースおよびトークンリング・ネットワーク・アダプターの両方の資源情 報が表示,印刷,または出力ファイルに出力されます。
- **\*DDI** すべての分散データ・インターフェース・アダプター資源情報が表示,印刷,または出力ファイル に出力されます。
- **\*TRN** すべてのトークンリング・ネットワーク・アダプター資源情報が表示,印刷,または出力ファイル に出力されます。

[トップ](#page-184-0)

## **DSPHDWRSCの例**

DSPHDWRSC TYPE(\*STG)

OUTPUT(\*OUTFILE) OUTFILE(STG) OUTFILFMT(\*TYPE2)

このコマンドは、記憶域資源のSRM情報を出力ファイルSTGに入れますが、これは物理ファイル・モデル QARZALLFと同じようにフォーマット設定されます。出力ファイルSTGがライブラリー・リストにある と,その最初のメンバーのレコードは新しいレコードで置き換えられます。出力ファイルSTGがライブラリ ー・リストにない場合には,最初のメンバーSTGで現行ライブラリー中に作成されます。このメンバーに は,新しいレコードが入ります。

## <span id="page-188-0"></span>エラー・メッセージ: **DSPHDWRSC**

**\*ESCAPE** メッセージ

### **CPF8B75**

ネットワーク・アダプター・ファイルにアダプター項目がない。

### **CPF9812**

ライブラリー&2にファイル&1が見つからない。

#### **CPF9815**

ライブラリー&3のファイル&2のメンバー&5が見つからない。

#### **CPF9845**

ファイル&1のオープン中にエラーが起こった。

#### **CPF9846**

ライブラリー&2のファイル&1の処理中にエラーが起こった。

#### **CPF9847**

ライブラリー&2のファイル&1のクローズ中にエラーが起こった。

#### **CPF9860**

出力ファイルの処理中にエラーが起こった。

# <span id="page-190-0"></span>階層ファイル・システムの表示 **(DSPHFS)**

実行可能場所**:** すべての環境 (\*ALL) スレッド・セーフ**:** いいえ

パラメーター 例 [エラー・メッセージ](#page-191-0)

階層ファイル・システム表示(DSPHFS)コマンドは、登録済みファイル・システムのリストを表示します。 このリストの情報には,ファイル・システムの名前とレベル,および登録時にファイル・システムによって 提供される50文字の記述があります。

トップ

## パラメーター

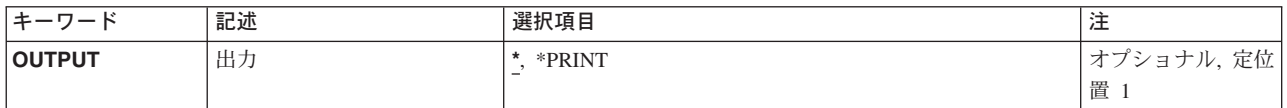

トップ

## 出力 **(OUTPUT)**

コマンドからの出力を,要求元のワークステーションに表示するか,あるいはジョブのスプール出力で印刷 するかを指定します。

考えられる値は次の通りです。

**\*** 出力は表示されます。

### **\*PRINT**

出力はジョブのスプール出力で印刷されます。

トップ

## **DSPHFS**の例

## 例**1:**履歴ファイル・システム情報の表示

DSPHFS OUTPUT(\*)

このコマンドは,出力を画面に送信します。

# 例**2:**履歴ファイル・システム情報の印刷

DSPHFS OUTPUT(\*PRINT)

このコマンドは,出力を印刷装置ファイルに送信します。

# <span id="page-191-0"></span>エラー・メッセージ: **DSPHFS**

### **\*ESCAPE**メッセージ

### **CPF1F66**

必要な記憶域がユーザー・プロファイル&1の最大限度を超えている。

### **CPF1F81**

API特有のエラーが起こった。

# <span id="page-192-0"></span>**DBCS**変換辞書表示 **(DSPIGCDCT)**

実行可能場所**:** すべての環境 (\*ALL) スレッド・セーフ**:** いいえ

パラメーター [例](#page-193-0) [エラー・メッセージ](#page-194-0)

DBCS変換辞書表示(DSPIGCDCT)コマンドによって,指定された2バイト文字セット(DBCS)変換辞書の英 数字項目およびこれらに関連したDBCSの語句が表示または印刷されます。システムはDBCS変換の実行時 に,DBCS変換辞書を参照します。

注**:** 中国語および韓国語の2バイト文字セットの場合には,DBCS変換機能の使用はお奨めできません。

トップ

## パラメーター

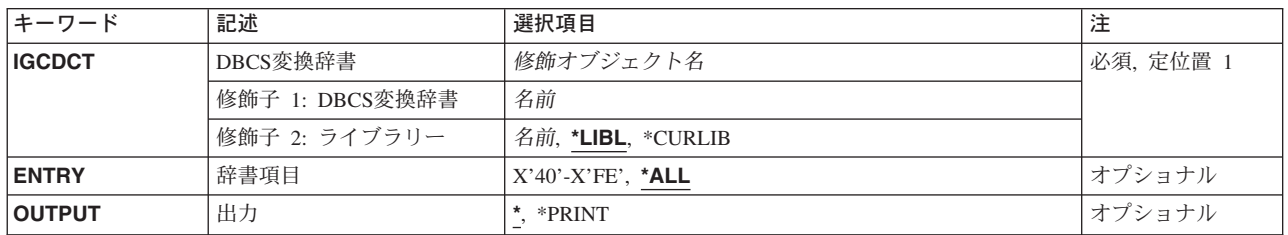

トップ

## **DBCS**変換辞書 **(IGCDCT)**

表示または印刷される2バイト文字セット(DBCS)変換辞書および辞書が保管されているライブラリーを指 定します。ライブラリー名を指定しない場合には,ライブラリー・リストの検索時に最初に見つかった辞書 が表示されます。

考えられるライブラリーの値は次の通りです。

\*LIBL 最初に一致するものが見つかるまで、現行スレッドのライブラリー・リスト内のすべてのライブラ リーが検索されます。

#### **\*CURLIB**

辞書を見つけるために,ジョブの現行ライブラリーが使用されます。ジョブの現行ライブラリーと してライブラリーが指定されていない場合には、QGPLが使用されます。

ライブラリー名

辞書が入っているライブラリーを指定してください。

## <span id="page-193-0"></span>辞書項目 **(ENTRY)**

関連した2バイト文字セット(DBCS)の語句と一緒に表示または印刷される英数字項目を指定します。

**\*ALL** システムは,すべての辞書項目および関連したDBCS語を表示または印刷します。

#### 総称*\**ストリング

1つまたは複数の文字の文字ストリングとそれに続くアスタリスク(\*)を指定してください。システ ムは,指定されたストリングおよび関連したDBCS語で始まるすべての辞書項目を表示または印刷 します。アスタリスクを付けない場合には,システムは特定の項目を表示または印刷します。

ストリングは,12文字より長くすることはできません。

#### 特定ストリング

文字ストリングを指定してください。システムは,指定された英数字項目およびそれに関連した DBCSの語句を表示または印刷します。ストリングは,12文字より長くすることはできません。

[トップ](#page-192-0)

## 出力 **(OUTPUT)**

コマンドからの出力を,要求元のワークステーションに表示するか,あるいはジョブのスプール出力で印刷 するかを指定します。

**\*** 出力は表示されるか(対話式ジョブによって要求された場合),あるいはジョブのスプール出力で 印刷されます(バッチ・ジョブによって要求された場合)。

#### **\*PRINT**

出力はジョブのスプール出力で印刷されます。

## **DSPIGCDCT**の例

#### 例**1:**項目の表示

DSPIGCDCT IGCDCT(DBCSLIB/QUSRIGCDCT) OUTPUT(\*)

このコマンドは,ライブラリーDBCSLIBに保管されているQUSRIGCDCTという名前のDBCS変換辞書のす べての項目をワークステーションに表示します。

#### 例**2:**項目の印刷

DSPIGCDCT IGCDCT(DBCSLIB/QUSRIGCDCT) ENTRY('?') OUTPUT(\*PRINT)

このコマンドは,ライブラリーDBCSLIB中に保管されているQUSRIGCDCTという名前のDBCS変換辞書か ら項目?およびその関連ワードを印刷します。

## <span id="page-194-0"></span>エラー・メッセージ: **DSPIGCDCT**

#### **\*ESCAPE**メッセージ

### **CPF8138**

&9のDBCS変換辞書&4に&8の損傷がある。

### **CPF8433**

&2のファイル&1の用紙の長さが5行より小さい。

### **CPF8451**

入力値&1が正しくない。

#### **CPF8455**

ワークステーションがDBCS装置でない。

#### **CPF9801**

ライブラリー&3にオブジェクト&2が見つからない。

#### **CPF9802**

&3のオブジェクト&2は認可されていない。

### **CPF9803**

ライブラリー&3のオブジェクト&2を割り振りできません。

#### **CPF9810**

ライブラリー&1が見つかりません。

### **CPF9820**

ライブラリー&1の使用は認可されていない。

### **CPF9845**

ファイル&1のオープン中にエラーが起こった。

### **CPF9846**

ライブラリー&2のファイル&1の処理中にエラーが起こった。

### **CPF9847**

ライブラリー&2のファイル&1のクローズ中にエラーが起こった。

#### **CPF9850**

印刷装置ファイル&1の一時変更は許されない。

# <span id="page-196-0"></span>**IPL**属性の表示 **(DSPIPLA)**

実行可能場所**:** すべての環境 (\*ALL) スレッド・セーフ**:** いいえ

パラメーター 例 エラー・メッセージ

IPL属性の表示 (DSPIPLA)コマンドによって,次回の初期プログラム・ロード(IPL)時に使用される属性の設 定値を表示することができます。

トップ

### パラメーター

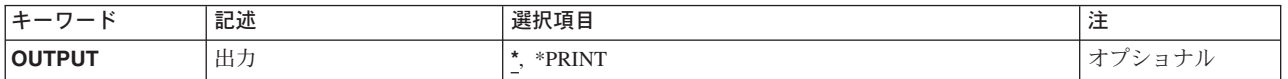

トップ

## 出力 **(OUTPUT)**

コマンドからの出力を,要求元のワークステーションに表示するか,あるいはジョブのスプール出力で印刷 するかを指定します。

**\*** 出力は,対話式ジョブに表示されるか,あるいは非活動ジョブのジョブのスプール出力で印刷され ます。

### **\*PRINT**

出力はジョブのスプール出力で印刷されます。

トップ

## **DSPIPLA**の例

DSPIPLA OUTPUT(\*)

このコマンドは、IPL属性情報を表示します。

トップ

## エラー・メッセージ: **DSPIPLA**

### **\*ESCAPE** メッセージ

#### **CPF9871**

処理中に,エラーが起こった。

# <span id="page-198-0"></span>**IPX**記述表示 **(DSPIPXD)**

実行可能場所**:** すべての環境 (\*ALL) スレッド・セーフ**:** いいえ

パラメーター 例 [エラー・メッセージ](#page-199-0)

IPX記述表示(DSPIPXD)コマンドはIPX記述を表示します。

トップ

## パラメーター

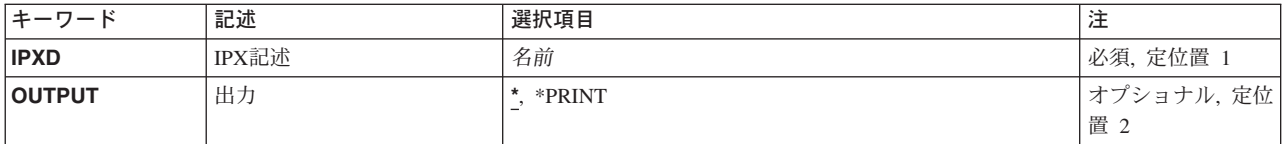

トップ

## **IPX**記述 **(IPXD)**

表示されるIPX記述の名前を指定します。

これは必須パラメーターです。

トップ

## 出力 **(OUTPUT)**

コマンドからの出力が要求元のワークステーションに表示されるか,あるいはジョブのスプール出力で印刷 されるかを指定します。

**\*** 対話式ジョブによって要求された出力は画面に表示されます。バッチ・ジョブによって要求された 出力は,ジョブのスプール出力で印刷されます。

### **\*PRINT**

出力はジョブのスプール出力で印刷されます。

トップ

## **DSPIPXDの例**

DSPIPXD IPXD(IPXDESC)

<span id="page-199-0"></span>このコマンドは、IPXDESCという名前のIPX記述についての情報を表示します。情報は、コマンドが入力さ れたワークステーションに表示されます。コマンドがバッチ・ジョブから投入された場合には,コマンドか らの出力は,ジョブのスプール出力で印刷されます。

[トップ](#page-198-0)

## エラー・メッセージ: **DSPIPXD**

### **\*ESCAPE**メッセージ

#### **CPD8FCF**

IPX記述&1が見つからない。

#### **CPF26C5**

IPX記述&1は前に削除された。

# <span id="page-200-0"></span>ジョブ表示 **(DSPJOB)**

実行可能場所**:** すべての環境 (\*ALL) スレッド・セーフ**:** いいえ

[パラメーター](#page-201-0) [例](#page-203-0) [エラー・メッセージ](#page-203-0)

ジョブ表示 (DSPJOB)コマンドは、指定されたジョブについて次のいずれかの情報を表示します。

- ジョブ状況属性
- ジョブ定義属性
- ジョブ実行属性
- スプール・ファイル情報
- ジョブ・ログ情報
- 呼び出しスタック情報
- ジョブ・ロック情報
- ライブラリー・リスト情報
- オープン・ファイル情報
- ファイル一時変更情報
- コミットメント制御状況
- v 通信状況
- 活動化グループ情報
- v 相互除外情報
- スレッド情報
- 媒体ライブラリー属性情報

ジョブがジョブ待ち行列上にあっても,出力待ち行列にあっても,あるいはシステムで活動状態であって も,情報を表示することができます。しかし,ジョブは,すべての入力が完全に読み込まれるまで,システ ムにあるとは見なされないことに注意してください。すべての入力が読み込まれて,はじめて項目がジョブ 待ち行列に置かれます。

#### 制約事項**:**

1. コマンド発行側は、表示しているジョブのジョブ・ユーザー識別と同じユーザー・プロファイルのもと で実行しなければなりません。あるいはコマンド発行側は,ジョブ制御(\*JOBCTL)特殊権限を持つユー ザー・プロファイルのもとで実行しなければなりません。

ジョブ・ユーザー識別はユーザー・プロファイルの名前であり,これによってジョブは他のジョブに認 識されます。ジョブ・ユーザー識別の詳細は,ISERIES INFORMATION CENTER (HTTP://WWW.IBM.COM/ESERVER/ISERIES/INFOCENTER)にある「実行管理機能」情報にあります。

- 2. このコマンドの実行時にジョブが保留中である場合には,ジョブに関する活動化グループ情報を表示で きません。
- 3. OPTION(\*FILOVR)またはOPTION(\*ALL)が指定されている場合には,このコマンドは複数のスレッドを 使用できるジョブでは失敗します。

# <span id="page-201-0"></span>パラメーター

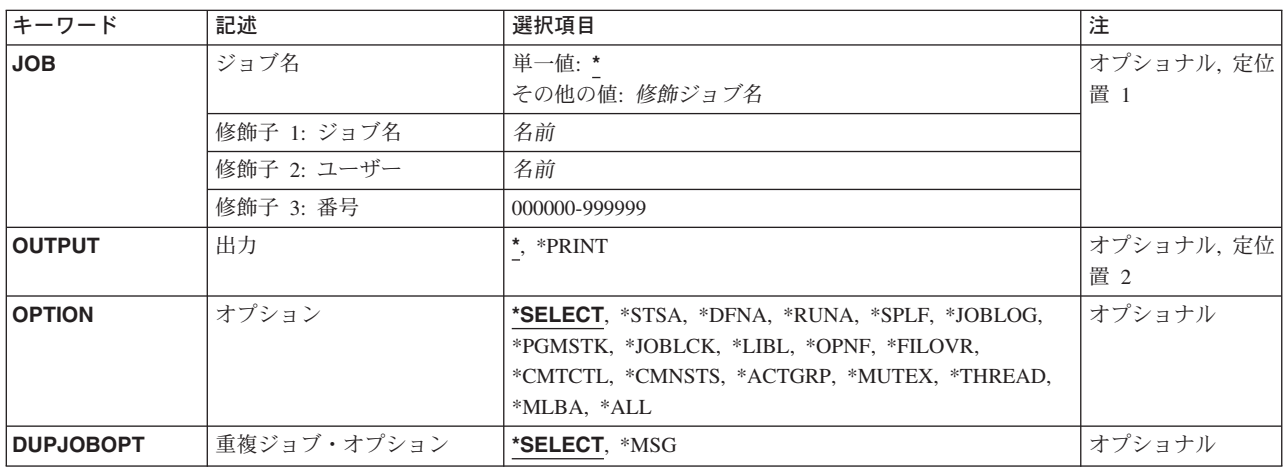

[トップ](#page-200-0)

## ジョブ名 **(JOB)**

情報が表示されるジョブの名前を指定します。

#### 単一値

**\*** 情報が表示されるジョブは,この表示コマンドが実行されたジョブです。

#### 修飾子**1:** ジョブ名

名前 表示されるジョブの名前を指定してください。ジョブ修飾子を指定しない場合には、現在システム にあるすべてのジョブから単純ジョブ名が検索されます。指定された名前と重複するものが見つか った場合には,すべての重複を示す修飾ジョブ名の入ったメッセージのリストが表示されます。

#### 修飾子**2:** ユーザー

名前 ジョブの実行に使用されるユーザー・プロファイルを識別する名前を指定してください。

#### 修飾子**3:** 番号

#### *000000-999999*

システムによって割り当てられたジョブ番号を指定してください。

[トップ](#page-200-0)

## 出力 **(OUTPUT)**

コマンドからの出力を,要求元のワークステーションに表示するか,あるいはジョブのスプール出力で印刷 するかを指定します。

<span id="page-202-0"></span>**\*** 出力は,対話式ジョブに表示されるか,あるいは非活動ジョブのジョブのスプール出力で印刷され ます。

#### **\*PRINT**

出力はジョブのスプール出力で印刷されます。

[トップ](#page-200-0)

# オプション **(OPTION)**

表示される情報を指定します。

#### **\*SELECT**

メニューが表示され,すべてのオプションおよび機能キーを使用することができます。

#### **\*STSA**

ジョブの識別特性および状況が表示されます。

#### **\*DFNA**

ジョブに関連するジョブ記述中の定義属性が表示されます。

#### **\*RUNA**

ジョブの実行属性が表示されます。

**\*SPLF** ジョブによって所有されるスプール・ファイルが表示されます。このコマンドを出したスレッドの ライブラリー名スペースの出力待ち行列上にあるスプール出力ファイルのみが表示されます。

#### **\*JOBLOG**

ジョブによって処理されたコマンドおよびそのコマンドの実行から戻されたメッセージが表示され ます。

#### **\*PGMSTK**

呼び出しスタック中のすべてのプログラムのすべての情報が表示されます。

#### **\*JOBLCK**

保留ロックおよび待機中のロックを含め,ジョブによって保留されたすべての外部オブジェクト・ ロックが表示されます。

**\*LIBL** ジョブ名 **(JOB)**パラメーターに指定されたジョブが,コマンドの実行されたジョブである場合に は,スレッドのライブラリー・リストが表示されます。その他のジョブの場合には,初期スレッド のライブラリー・リストが表示されます。

#### **\*OPNF**

ジョブでオープン状態のファイル,およびシステム・ファイルとユーザー・ファイルの状況が表示 されます。

#### **\*FILOVR**

ジョブの活動中の呼び出しレベルにおけるファイル一時変更が表示されます。

#### **\*CMTCTL**

ジョブのコミットメント制御状況が表示されます。

#### **\*CMNSTS**

ジョブの通信状況が表示されます。

#### **\*ACTGRP**

ジョブと対応する活動化グループが表示されます。

#### <span id="page-203-0"></span>**\*MUTEX**

ジョブの初期スレッドと関連した相互除外情報が表示されます。

#### **\*THREAD**

ジョブのスレッドについての情報が表示されます。

#### **\*MLBA**

ジョブの媒体ライブラリー属性に関する情報が表示されます。

**\*ALL** すべてのオプションが表示されます。

[トップ](#page-200-0)

# 重複ジョブ・オプション **(DUPJOBOPT)**

このコマンドで重複ジョブが見つかった時に取られる処置を指定します。

#### **\*SELECT**

対話式セッション中に重複しているジョブが見つかった時には,選択画面が表示されます。そうで ない場合には,メッセージが出されます。

**\*MSG** 重複しているジョブが見つかった時には,メッセージが出されます。

[トップ](#page-200-0)

## **DSPJOB**の例

#### 例**1:**スプール出力の印刷

DSPJOB JOB(SMITH/PAYROLL) OUTPUT(\*PRINT)

このコマンドは,SMITHという名前のユーザーによって投入されたPAYROLLという名前のジョブに関する 情報を,印刷のためにジョブの出力スプーリング待ち行列に送ります。

#### 例**2:**ジョブのスプール出力の表示

DSPJOB OPTION(\*SPLF)

このコマンドは、現行ジョブのスプール出力を表示します。

#### 例**3:**ジョブのすべての情報の表示

DSPJOB OPTION(\*ALL)

このコマンドは、現行ジョブに関するすべての情報を表示します。

[トップ](#page-200-0)

## エラー・メッセージ: **DSPJOB**

#### **\*ESCAPE** メッセージ

#### **CPF0941**

ジョブ&3/&2/&1はもはやシステムにない。

#### **CPF1069**

重複名の終わり。

### **CPF1070**

ジョブ&3/&2/&1が見つからない。

#### **CPF1071**

ジョブ&3/&2/&1に対する権限がない。

#### **CPF2443**

ジョブが終了したため,ジョブ・ログは表示またはリストされなかった。

#### **CPF3330**

必要な資源が使用できない。

#### **CPF3336**

ジョブ&5/&4/&3はすでにシステムにはない。

#### **CPF9845**

ファイル&1のオープン中にエラーが起こった。

#### **CPF9846**

ライブラリー&2のファイル&1の処理中にエラーが起こった。

#### **CPF9847**

ライブラリー&2のファイル&1のクローズ中にエラーが起こった。

#### **CPF9850**

印刷装置ファイル&1の一時変更は許されない。

#### **CPF9851**

&2のファイル&1のオーバーフロー値が小さすぎる。

#### **CPF9871**

処理中に,エラーが起こった。

# <span id="page-206-0"></span>ジョブ記述表示 **(DSPJOBD)**

実行可能場所**:** すべての環境 (\*ALL) スレッド・セーフ**:** いいえ

パラメーター [例](#page-207-0) [エラー・メッセージ](#page-207-0)

ジョブ記述表示 (DSPJOBD)コマンドは、指定されたジョブ記述の内容を表示します。

#### 制約事項**:**

- 1. このコマンドを使用するには、以下が必要です。
	- v ジョブ記述に対するオブジェクト操作(\*OBJOPR)および読み取り(\*READ)権限と,そのジョブ記述が 入っているライブラリーに対する実行(\*EXECUTE)権限。

トップ

## パラメーター

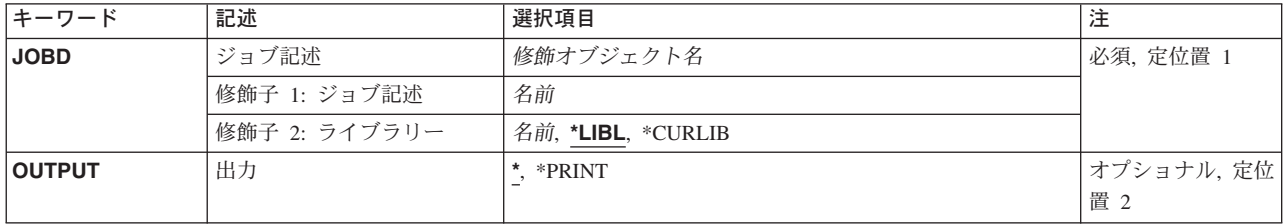

トップ

## ジョブ記述 **(JOBD)**

表示するジョブ記述の名前およびライブラリーを指定します。

これは必須パラメーターです。

#### 修飾子**1:** ジョブ記述

名前 表示するジョブ記述の名前を指定します。

### 修飾子**2:** ライブラリー

**\*LIBL** 一致が見つかるまで,スレッドのライブラリー・リストの中のすべてのライブラリーが検索されま す。

**\*CURLIB**

オブジェクトを見つけるためにスレッドの現行ライブラリーが使用されます。スレッドの現行ライ ブラリーとしてライブラリーが指定されていない場合には,QGPLライブラリーが使用されます。

名前 ジョブ記述が入っているライブラリーを指定します。

## <span id="page-207-0"></span>出力 **(OUTPUT)**

コマンドからの出力を,要求元のワークステーションに表示するか,あるいはジョブのスプール出力で印刷 するかを指定します。

**\*** 出力は表示されるか(対話式ジョブによって要求された場合),あるいはジョブのスプール出力で 印刷されます(バッチ・ジョブによって要求された場合)。

#### **\*PRINT**

出力はジョブのスプール出力で印刷されます。

[トップ](#page-206-0)

### **DSPJOBD**の例

DSPJOBD JOBD(MYLIB/SPECIAL)

このコマンドは,ライブラリーMYLIBに保管されているSPECIALという名前のジョブ記述を表示します。

[トップ](#page-206-0)

## エラー・メッセージ: **DSPJOBD**

### **\*ESCAPE** メッセージ

#### **CPF1618**

ライブラリー&2のジョブ記述&1に損傷がある。

#### **CPF1623**

ジョブ記述&1は表示されなかった。

#### **CPF9845**

ファイル&1のオープン中にエラーが起こった。

#### **CPF9846**

ライブラリー&2のファイル&1の処理中にエラーが起こった。

#### **CPF9847**

ライブラリー&2のファイル&1のクローズ中にエラーが起こった。

### **CPF9850**

印刷装置ファイル&1の一時変更は許されない。

#### **CPF9851**

&2のファイル&1のオーバーフロー値が小さすぎる。

#### **CPF9871**

処理中に,エラーが起こった。

# <span id="page-208-0"></span>ジョブ・ログ表示 **(DSPJOBLOG)**

実行可能場所**:** すべての環境 (\*ALL) スレッド・セーフ**:** いいえ

パラメーター [例](#page-211-0) [エラー・メッセージ](#page-211-0)

ジョブ・ログ表示(DSPJOBLOG)コマンドは、ジョブ・ログが書き出されていない時に、まだ活動状態のジ ョブに対して,コマンドおよび関連したメッセージを示します。また,このコマンドは,処理を開始してい なかったジョブ待ち行列上のジョブに対するコマンドも示します。

このコマンドは、ジョブの進行をモニターするために使用されます。

注**:** この機能には,ジョブ表示(DSPJOB)およびジョブ処理(WRKJOB)コマンドを通じてアクセスすることも できます。

#### 制約事項**:**

- 1. ジョブ・ログを表示するには,ユーザーがジョブ制御(\*JOBCTL)特殊権限を持っているか,あるいはジ ョブがDSPJOBLOGコマンドを実行しているユーザーと同じユーザー名を持っていることが必要です。
- 2. 全オブジェクト(\*ALLOBJ)特殊権限を持っているジョブのジョブ・ログを表示するには、ユーザーが \*ALLOBJ特殊権限を持っているか,あるいはISERIESナビゲーターの適用業務管理サポートにより OS/400の「全オブジェクト・ジョブ・ログ」機能が許可されていなければなりません。 QIBM\_ACCESS\_ALLOBJ\_JOBLOGの機能IDを持つ機能使用法情報の変更(CHGFCNUSG)コマンドも, \*ALLOBJ特殊権限を持つジョブのジョブ・ログを表示できるユーザーのリストを変更するために使用す ることができます。

トップ

## パラメーター

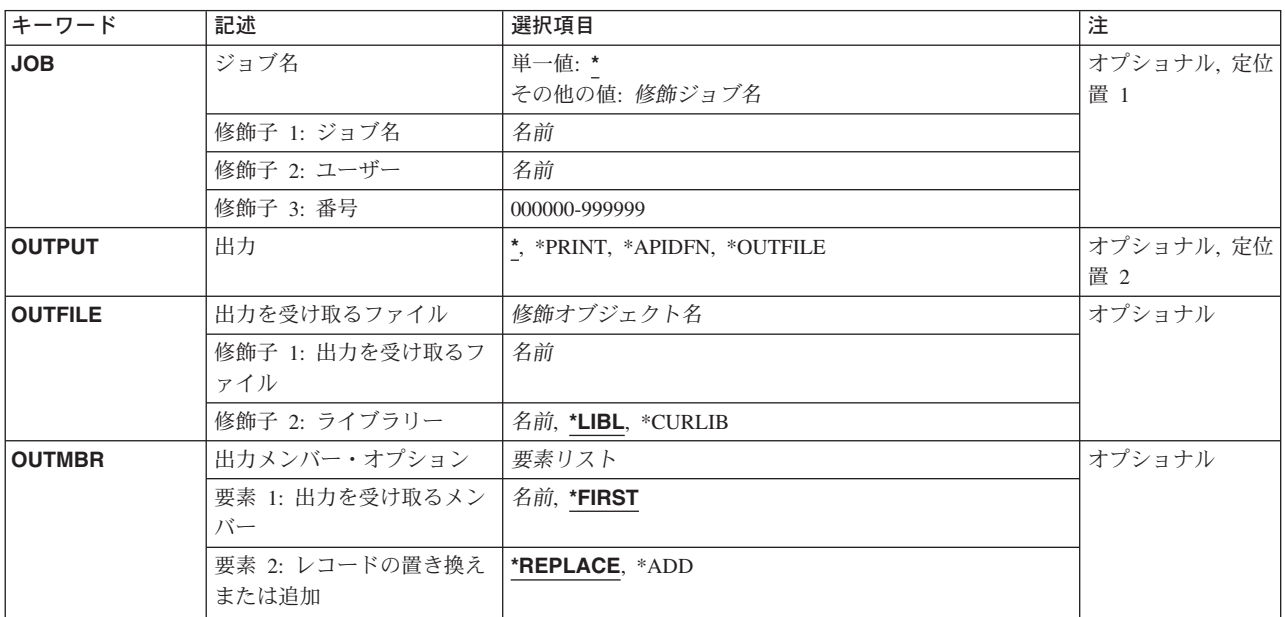

## <span id="page-209-0"></span>ジョブ名 **(JOB)**

ジョブ・ログが示されるジョブの名前を指定します。

#### 単一値

**\*** ジョブ・ログが示されるジョブは,このコマンドが出されたジョブです。

#### その他の値

#### 修飾ジョブ名

ジョブ・ログが示されるジョブを指定します。ジョブの修飾名を指定しない場合は,システムに現 在あるすべてのジョブで単純ジョブ名が検索されます。指定された名前の重複が見つかった場合 は,すべての重複名の修飾ジョブ名を含むメッセージのリストが示されます。

[トップ](#page-208-0)

## 出力 **(OUTPUT)**

コマンドからの出力を要求元ワークステーションに表示するか、ジョブのスプール出力で印刷するか、ある いはデータベース・ファイルへ送るかを指定します。

**\*** 出力は表示されるか(対話式ジョブで要求された場合),あるいはジョブのスプール出力で印刷さ れます(バッチ・ジョブで要求された場合)。

#### **\*PRINT**

出力はジョブのスプール出力で印刷されます。

#### **\*OUTFILE**

出力は,OUTFILEパラメーターに指定されたデータベース・ファイルに送られます。このオプショ ンを使用できるのは,JOBパラメーターが特殊値のアスタリスク(\*)を指定している場合だけです。 このオプションだけを使用すると、1次出力ファイルを作成することができます。

#### **\*APIDFN**

出力は,前にQMHCTLJL APIを実行することによって準備されたデータベース・ファイルに送られ ます。\*APIDFNは,JOB(\*)も指定した場合にだけ指定することができます。OUTFILEおよび OUTMBRパラメーターは使用されません。

このAを使用すると,1次と2次の両方の出力ファイルを作成することができます。APIに指定し たメッセージ・フィルターは,メッセージをデータベースに書き出す前にメッセージに適用されま す。出力ファイルのデータベース形式(OMHPFT)は、弊社提供データベース・ファイルOAMHJLPR に指定された形式と同じです。

## <span id="page-210-0"></span>出力を受け取るファイル **(OUTFILE)**

コマンドの出力が送られるデータベース・ファイルを指定します。ファイルが存在していない場合には、こ のコマンドが指定されたライブラリー内にデータベース・ファイルを作成します。ファイルが作成される場 合には,ファイルの共通権限は,ファイルが作成されるライブラリーに指定された作成権限と同じものにな ります。ライブラリーの作成権限を表示するには,ライブラリー記述表示(DSPLIBD)コマンドを使用してく ださい。

#### 修飾子**1:** 出力を受け取るファイル

名前 コマンド出力が送られる先のデータベース・ファイルの名前を指定してください。

#### 修飾子**2:** ライブラリー

**\*LIBL** ファイルを見つけるために,ライブラリー・リストが使用されます。ファイルが見つからない場合 には,現行ライブラリーにファイルが作成されます。現行ライブラリーが存在していない場合に は,ファイルはQGPLライブラリーに作成されます。

#### **\*CURLIB**

ファイルを見つけるためにスレッドの現行ライブラリーが使用されます。スレッドの現行ライブラ リーとしてライブラリーが指定されていない場合には,QGPLライブラリーが使用されます。

名前 検索するライブラリーの名前を指定してください。

[トップ](#page-208-0)

## 出力メンバー・オプション **(OUTMBR)**

コマンドの出力を受け取るデータベース・ファイル・メンバーの名前を指定します。

#### 要素**1:** 出力を受け取るメンバー

#### **\*FIRST**

ファイル中の最初のメンバーが出力を受け取ります。OUTMBR(\*FIRST)が指定されていて,メンバ ーが存在していない場合には,システムが出力を受け取るファイル **(OUTFILE)**パラメーターに指 定されたファイルの名前を使用してメンバーを作成します。そのメンバーがすでに存在している場 合には,既存のメンバーの終わりに新しいレコードを追加するか,あるいはそのメンバーを消去し て新しいメンバーを追加するオプションがあります。

名前 出力を受け取るファイル・メンバーの名前を指定してください。存在していない場合には,システ ムが作成します。

#### 要素**2:** レコードの置き換えまたは追加

#### **\*REPLACE**

システムは,既存のメンバーを消去し,新しいレコードを追加します。

**\*ADD** システムは,既存のレコードの終わりに新しいレコードを追加します。

### <span id="page-211-0"></span>**DSPJOBLOG**の例

DSPJOBLOG JOB(ANDERSON/PAYROLL) OUTPUT(\*PRINT)

このコマンドは,ユーザーANDERSONのためのジョブPAYROLLのジョブ・ログを作成します。

[トップ](#page-208-0)

# エラー・メッセージ: **DSPJOBLOG**

#### **\*ESCAPE**メッセージ

#### **CPF0941**

ジョブ&3/&2/&1はもはやシステムにない。

#### **CPF1069**

重複名の終わり。

#### **CPF1070**

ジョブ&3/&2/&1が見つからない。

#### **CPF24DB**

\*APIDFNオプションの場合には,最初にQMHCTLJL APIを実行しなければならない。

#### **CPF24D7**

ジョブ・ログ作成用にライブラリー&2のファイル&1を使用することができない。

#### **CPF24D8**

ジョブ・ログ作成用にライブラリー&2のDDMファイル&1を使用することはできません。

#### **CPF24E0**

ジョブ・ログをライブラリー&2中のファイル&1に書き出している時に障害が起こった。

#### **CPF2441**

ジョブ・ログの表示は許可されていません。

#### **CPF2443**

ジョブが終了したため,ジョブ・ログは表示またはリストされなかった。

#### **CPF2523**

ジョブ・ログ情報がない。

#### **CPF2532**

ジョブ・メッセージ待ち行列に損傷がある。ジョブ・ログは終了しました。

#### **CPF9822**

ライブラリー&2のファイル&1は認可されていない。

#### **CPF9845**

ファイル&1のオープン中にエラーが起こった。

#### **CPF9846**

ライブラリー&2のファイル&1の処理中にエラーが起こった。

#### **CPF9847**

ライブラリー&2のファイル&1のクローズ中にエラーが起こった。

# <span id="page-212-0"></span>ジョブ・テーブルの表示 **(DSPJOBTBL)**

実行可能場所**:** すべての環境 (\*ALL) スレッド・セーフ**:** いいえ

パラメーター 例 エラー・メッセージ

ジョブ・テーブルの表示 (DSPJOBTBL)コマンドは,このシステム上のすべてのジョブを追跡するためにオ ペレーティング・システムによって使用される内部システム・オブジェクトであるジョブ・テーブルに関す る情報を表示します。この情報には,テーブルのサイズおよびテーブル内の種々のタイプの項目数が含まれ ます。これらのテーブル内の項目数は、各種のIPLステップとOS/400コマンドや、ジョブを処理するアプリ ケーション・プログラム・インターフェース(API)のパフォーマンスに影響する可能性があります。

トップ

### パラメーター

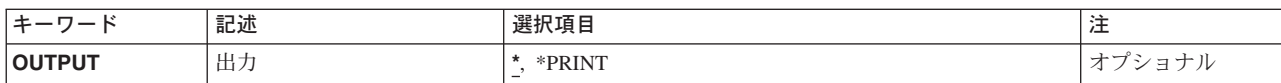

トップ

## 出力 **(OUTPUT)**

コマンドからの出力を,要求元のワークステーションに表示するか,あるいはジョブのスプール出力で印刷 するかを指定します。

**\*** 出力は,対話式ジョブに表示されるか,あるいは非活動ジョブのジョブのスプール出力で印刷され ます。

### **\*PRINT**

出力はジョブのスプール出力で印刷されます。

トップ

### **DSPJOBTBL**の例

DSPJOBTBL OUTPUT(\*)

このコマンドは,ジョブ・テーブルに関する情報を表示します。

トップ

## エラー・メッセージ: **DSPJOBTBL**

#### **\*ESCAPE** メッセージ

### **CPF9871**

処理中に,エラーが起こった。

# <span id="page-214-0"></span>ジャーナル表示 **(DSPJRN)**

実行可能場所**:** すべての環境 (\*ALL) スレッド・セーフ**:** いいえ

[パラメーター](#page-215-0) [例](#page-243-0) [エラー・メッセージ](#page-244-0)

ジャーナル表示(DSPJRN)コマンドにより、ジャーナル項目(1つまたは複数のレシーバーの中に入ってい る)を外部表示に適した形式に変換することができます。このコマンドの出力は,ジョブのスプール印刷装 置出力で表示または印刷するか,あるいはデータベース出力ファイルに送ることができます。データベース 出力ファイルが存在している場合には,指示されたファイル・メンバー中の現行データにレコードが置き換 わるか,追加されます。データベース・ファイルが存在していない場合には,システムは指定されたデータ ベース・ファイルおよびメンバーを作成します。システムによって作成されたデータベース・ファイルは標 準形式になっています。出力ファイルの指定された最大レコード長より長い項目がある場合には,警告メッ セージが送信され,レコードは切り捨てられます。

ジャーナル・レシーバー中の選択された項目の内容を出力用に変換することができます。また,表示される 項目を選択的に限定することもできます。選択基準または限定基準を満たすジャーナル項目がない場合に は,そのことを知らせるエスケープ・メッセージが送られます。

変換された項目の順序番号の中にギャップが存在する場合があります。これは,一部のジャーナル項目が内 部的なシステム情報を表すために起こります。これらの内部項目は、INCHIDENT(\*YES)を指定することに よって表示することができます。

指定されるレシーバーの連鎖の中でジャーナル順序番号がリセットされるジャーナル項目を表示することは 可能です。

#### 制約事項**:**

- v データベース出力ファイルとして指定されたファイルを同じジャーナルに対してジャーナル処理するこ とはできません。データベース出力ファイルのレコード様式の詳細については,ISERIES INFORMATION CENTER (HTTP://WWW.IBM.COM/ESERVER/ISERIES/INFOCENTER)にある「データベ ース」情報を参照してください。
- v 指定されたレシーバーの範囲内で順序番号がリセットされる場合には,FROMENTLRG, FROMENT, TOENTLRG,またはTOENT(指定されている場合)の最初のオカレンスが使用されます。
- v 指定されたレシーバー範囲内の1つまたは複数のジャーナル・レシーバーが,このデータを省略している レシーバー・サイズ・オプション(RCVSIZOPT)または固定長データ・オプション(FIXLENDTA)が有効な ジャーナルに接続されている場合には, 選択基準の指定にJOB, PGM, およびUSRPRFパラメーターを使 用することはできません。
- v FILE, JRNCDE, ENTTYP, JOB, PGM, USRPRF, CCIDLRG, CMTCYCID,およびDEPENTパラメーターを 使用して,ジャーナル項目の範囲内の使用可能なすべての項目のサブセットを指定することができま す。
	- これらのパラメーターを使用して値を指定しない場合には,使用可能なすべてのジャーナル項目は出 力用に変換されます。
	- これらのパラメーターの複数を指定する場合には,JRNCDEパラメーターに\*IGNFILSLTが指定されて いる場合を除いて,ジャーナル項目はこれらのパラメーターに指定されたすべての値を満足させるも のでなければなりません。
- <span id="page-215-0"></span>– JRNCDEパラメーターにジャーナル・コードが指定されていて,\*IGNFILSLTがそのジャーナル・コー ドの2番目の要素である場合には,指定したジャーナル・コードを持つジャーナル項目が選択されま す(これらの項目がFILEパラメーターに指定されているものを除いたすべての選択基準に適合する場 合)。
- オブジェクトの最大数(32767オブジェクト)を超えるオブジェクトが識別されている場合には、エラーが 起こって項目は受け入れられません。\*ALLFILEが指定されている場合には,この制限は無視されます。
- v ジャーナル・キャッシュが使用されている場合には,キャッシュ内の項目を表示することはできませ ん。

[トップ](#page-214-0)

# パラメーター

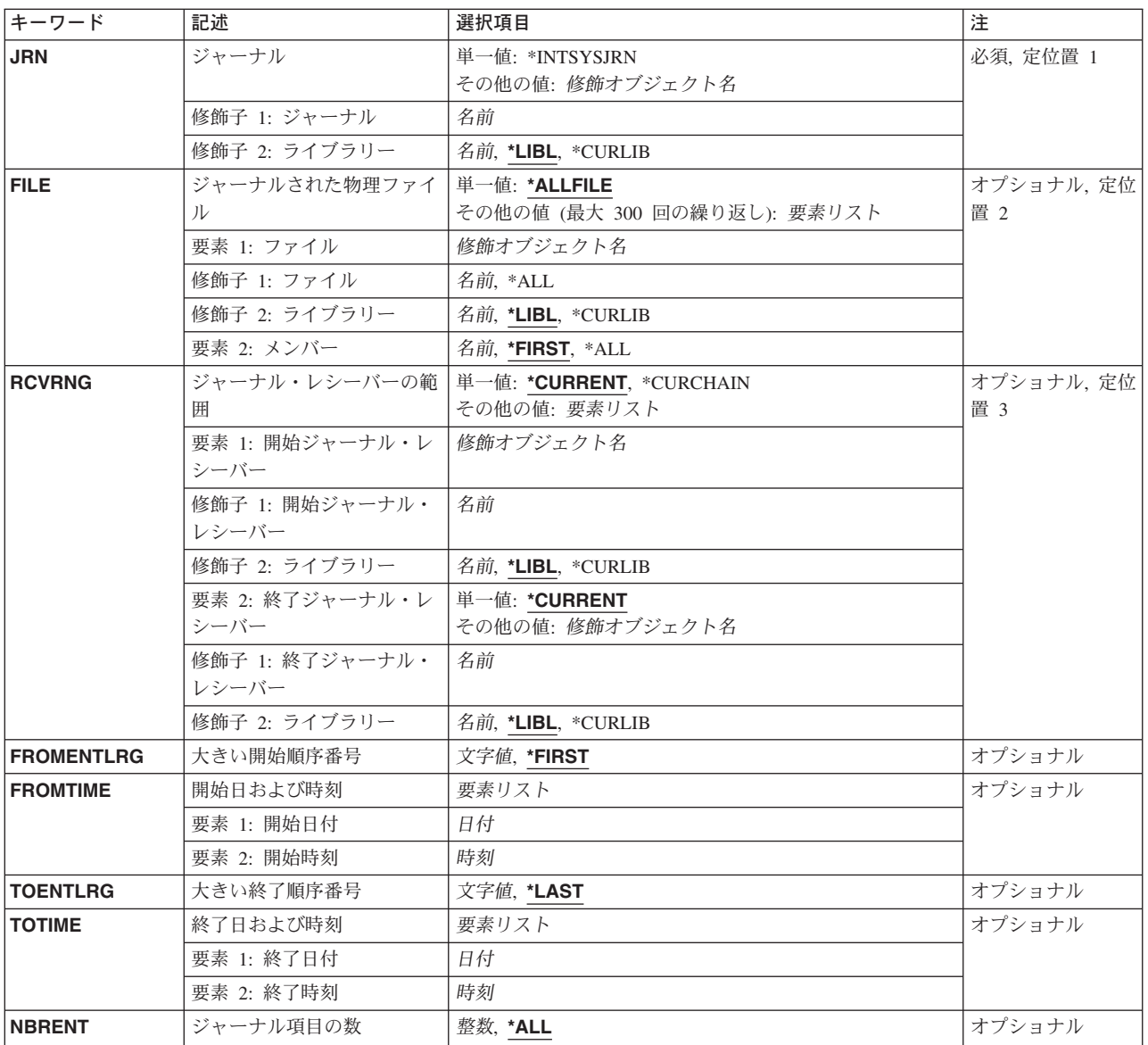
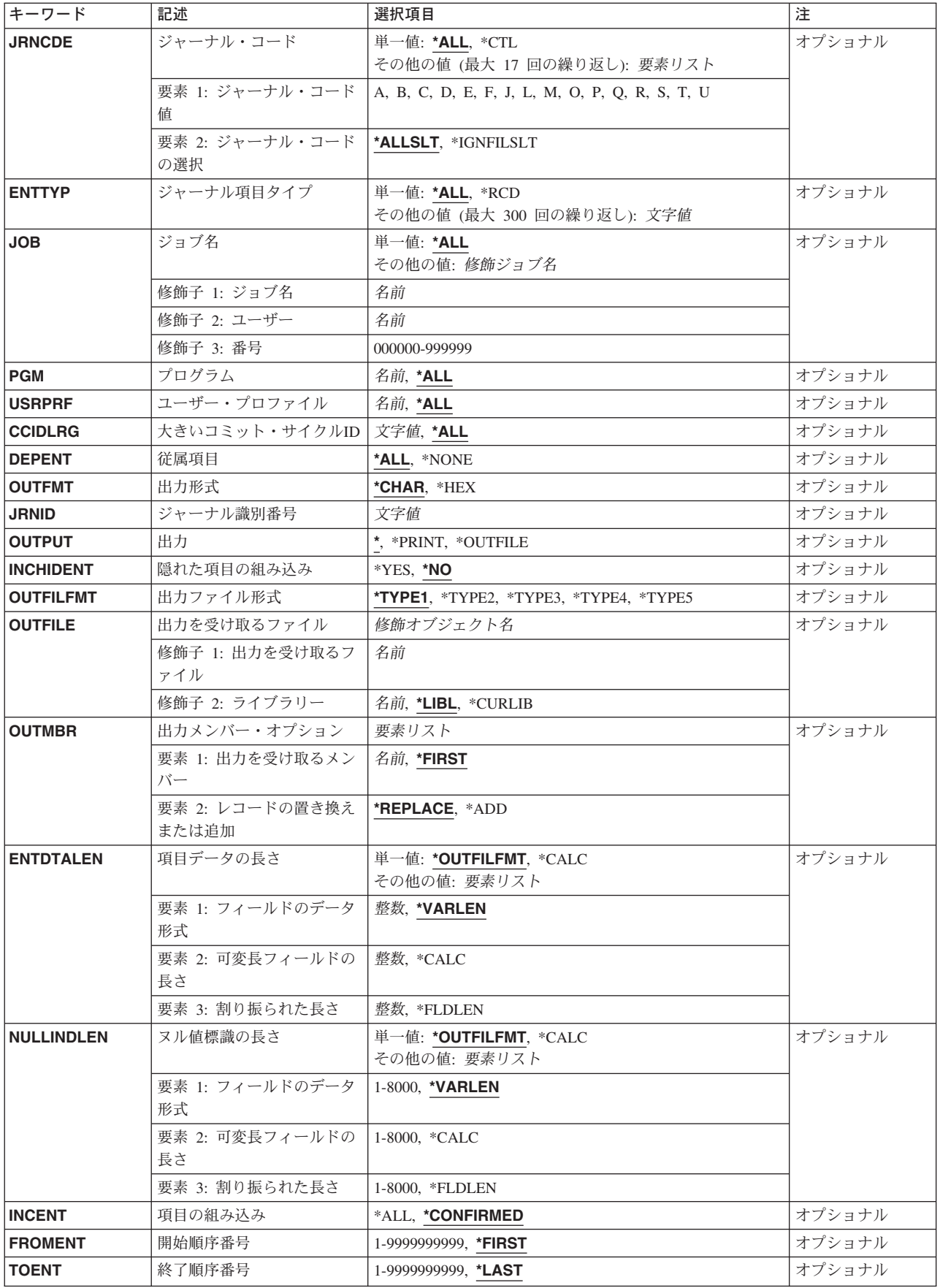

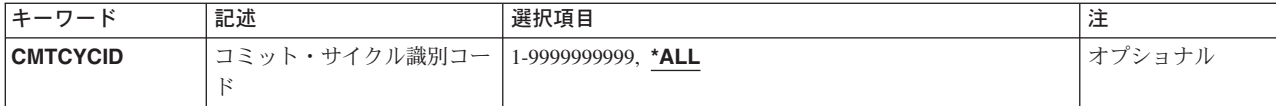

[トップ](#page-214-0)

## ジャーナル **(JRN)**

変換および出力のために検索されるジャーナル項目が入っているジャーナルを指定します。

これは必須パラメーターです。

#### 単一値

### **\*INTSYSJRN**

JRNIDパラメーターで指定したジャーナルに関連したシステムの内部ジャーナルが使用されます。 システムの内部ジャーナルはライブラリーには保管されません。

注**:** JRN(\*INTSYSJRN)を指定する場合には,JRNIDに値を指定する必要があります。

注**:** JRN(\*INTSYSJRN)を指定するためには,\*ALLOBJ特殊権限が必要です。

修飾子1**:** ジャーナル

ジャーナル名

ジャーナルの名前を指定してください。

## 修飾子2**:** ライブラリー

\*LIBL 最初に一致するものが見つかるまで、現行スレッドのライブラリー・リスト内のすべてのライブラ リーが検索されます。

#### **\*CURLIB**

ジョブの現行ライブラリーが検索されます。ジョブの現行ライブラリーとしてライブラリーが指定 されていない場合には,QGPLが使用されます。

ライブラリー名

検索するライブラリーの名前を指定してください。

[トップ](#page-214-0)

## ジャーナルされた物理ファイル **(FILE)**

ジャーナル項目が出力用に変換される最大300の修飾済みファイル名を指定します。このパラメーターは, ジャーナル項目が出力用に変換されるファイル・メンバーの名前も指定します。

指定されたファイル・メンバー名に基づいて,どのジャーナル項目を出力用に変換するかを判別するため に,次が実行されます。

• ジャーナルがローカル・ジャーナルである場合,あるいは指定されたファイル・メンバーが現在システ ムに存在している場合には,ジャーナル識別コードは指定されたファイル・メンバーから判別されま す。 そのジャーナル識別コードについて指定されたレシーバー範囲内のジャーナル項目がすべて出力用 に変換されます。

• ジャーナルがリモート・ジャーナルである場合、あるいは指定されたファイル・メンバーが現在システ ムに存在していない場合には,指定されたファイル・メンバーと対応している使用可能なジャーナル識 別コードをすべて判別するために,指定されたレシーバーの範囲が検索されます。それらのジャーナル 識別コードについて指定されたレシーバー範囲内のジャーナル項目がすべて出力用に変換されます。

たとえば,ファイル・メンバーが指定された名前で作成されて,ジャーナル処理されてから,削除され た場合には,指定されたファイル・メンバーと対応したジャーナル識別コードが複数あることがありま す。この場合、別のファイル・メンバーが同じ名前で作成されて、ジャーナル処理もされてから、削除 されています。これらの処置のすべてが指定されたレシーバー範囲内で行われる必要があります。

## 注**:**

- 1. ジャーナル処理がそのオブジェクトのために開始されている場合には,ジャーナル識別コードはそのオ ブジェクトと対応した固有の識別コードです。このオブジェクトが名前変更,移動,または復元された 場合であっても,ジャーナル識別コードは一定になっています。詳細については,ISERIES INFORMATION CENTER (HTTP://WWW.IBM.COM/ESERVER/ISERIES/INFOCENTER)にある「ジャー ナル管理」情報を参照してください。
- 2. このパラメーターにデータベース・ファイルを指定した時に,次のジャーナル・コード値を持つジャー ナル項目が出力用に変換されるのは,それらが他のパラメーターに指定された値を満たしている場合だ けです。
	- v ジャーナル・コードD(データベース・ファイル・レベル情報項目)。
	- ジャーナル・コードF(ファイル・メンバー・レベル情報項目)。
	- v ジャーナル・コードR(レコード・レベルの情報項目)
	- ジャーナル・コードU(ユーザー生成の項目)
	- v その他のジャーナル・コード(\*IGNFILSLTがジャーナル・コードの2番目の要素である場合)。 \*ALLSLTがジャーナル・コードの2番目の要素である場合には,そのコードを持つジャーナル項目は 出力用に変換されません。

### 単一値

### **\*ALLFILE**

受け取られるジャーナル項目の検索は,指定したファイル名に限定されません。

要素1**:** ファイル

修飾子1**:** ファイル

**\*ALL** ジャーナル処理された変更が現在ジャーナル・レシーバーに入っている,指定されたライ ブラリー(このライブラリー名が指定されている必要がある)内のすべての物理ファイル のジャーナル項目が出力用に変換されます。\*ALLが指定されていて、ユーザーがファイル のすべてに対して必要な権限を持っていない場合には,エラーが起こり,コマンドは終了 します。

## ファイル名

ジャーナル項目が出力用に変換される物理データベース・ファイルの名前を指定してくだ さい。

**\*LIBL** 最初に一致するものが見つかるまで,ジョブのライブラリー・リスト内のすべてのライブ ラリーが検索されます。

#### **\*CURLIB**

ファイルを見つけるために,ジョブの現行ライブラリーが使用されます。ジョブの現行ラ イブラリーとしてライブラリーが指定されていない場合には,QGPLが使用されます。

名前 ファイルのあるライブラリーを指定します。

#### 要素2**:** メンバー

**\*FIRST**

ファイルにある最初のメンバーのジャーナル項目が出力用に変換されます。

- **\*ALL** 現在ファイルに存在しているメンバーのジャーナル項目が出力用に変換されます。
- 名前 項目が出力用に変換されるファイル・メンバーの名前を指定してください。指定された物理ファイ ルがシステム上に存在しない場合には,\*ALLまたは特定のファイル・メンバー名を指定してくだ さい。

ファイル名の値に\*ALLを指定した場合には,このメンバー名がライブラリー中のすべての適用可 能なファイルに対して使用されます。たとえば,\*ALLが最初の要素上の特定のライブラリーによ って修飾されていて,2番目の要素に\*FIRSTが指定されている場合には,指定したライブラリーの 中のすべての適用可能ファイルの最初のメンバーのジャーナル項目が出力用に変換されます。

[トップ](#page-214-0)

## ジャーナル・レシーバーの範囲 **(RCVRNG)**

出力用に変換しているジャーナル項目が入っている開始(最初)と終了(最後)のジャーナル・レシーバー (レシーバーの範囲)を指定します。システムは開始のジャーナル・レシーバー(最初の値で指定される) で開始し,終了レシーバー(最後の値で指定される)を処理するまで,そのレシーバー連鎖の終わりまで処 理を続けます。

いかなる時でも2重レシーバーが使用された場合には,レシーバーを連鎖する時には,レシーバーの最初の 方が使用されます。ジャーナル属性処理(WRKJRNA)コマンドを使用することにより、レシーバー連鎖にお けるレシーバーの順序を表示することができます。変換を開始する前にレシーバー連鎖の中に問題(レシー バーが見つからないか損傷しているなど)が見つかった場合には、システムは2重レシーバーの2番目の方 を使用します。2重レシーバーの2番目の方が損傷しているか見つからない場合には,コマンドは終了しま す。

注**:** この範囲内のレシーバーの最大数(2045)を超えた場合には,エラーが起こり,ジャーナル項目は変換さ れません。

#### 単一値

#### **\*CURRENT**

ジャーナル項目の変換を開始する時点で接続されているジャーナル・レシーバーが使用されます。

#### **\*CURCHAIN**

ジャーナル項目の変換の開始時点で接続されているジャーナル・レシーバーを含んでいるジャーナ ル・レシーバー連鎖が使用されます。このレシーバー連鎖は連鎖の切れ目を超えません。この連鎖 内に中断がある場合には,レシーバー範囲はその連鎖中の最新の中断から,ジャーナル項目の変換 を開始した時に接続されたレシーバーまでとなります。

要素1**:** 開始ジャーナル・レシーバー

### 修飾子1**:** 開始ジャーナル・レシーバー

名前 項目が出力用に変換される最初のジャーナル・レシーバーの名前を指定してください。

#### 修飾子2**:** 開始日付

**\*LIBL** 最初に一致するものが見つかるまで,ジョブのライブラリー・リスト内のすべてのライブ ラリーが検索されます。

#### **\*CURLIB**

ジャーナル・レシーバーを見つけるために,ジョブの現行ライブラリーが使用されます。 ジョブの現行ライブラリーとしてライブラリーが指定されていない場合には、OGPLが使用 されます。

名前 ジャーナル・レシーバーが入っているライブラリーを指定します。

### 要素2**:** 終了ジャーナル・レシーバー

#### 単一値

#### **\*CURRENT**

ジャーナル項目の変換を開始する時点で接続されているジャーナル・レシーバーが使用されます。

#### 修飾子1**:** 終了ジャーナル・レシーバー

名前 項目が出力用に変換される最後のジャーナル・レシーバーの名前を指定してください。

#### 修飾子2**:** ライブラリー

**\*LIBL** 最初に一致するものが見つかるまで,ジョブのライブラリー・リスト内のすべてのライブ ラリーが検索されます。

#### **\*CURLIB**

ジャーナル・レシーバーを見つけるために,ジョブの現行ライブラリーが使用されます。 ジョブの現行ライブラリーとしてライブラリーが指定されていない場合には、OGPLが使用 されます。

名前 ジャーナル・レシーバーが入っているライブラリーを指定します。

## 大きい開始順序番号 **(FROMENTLRG)**

外部表示用の変換対象とみなされる最初のジャーナル項目を指定します。

注**:** 開始順序番号 **(FROMENT)**パラメーターか大きい開始順序番号 **(FROMENTLRG)**パラメーターのいず れかに値を指定することができますが,両方には指定できません。

### **\*FIRST**

指定したジャーナル・レシーバーの範囲の最初のジャーナル項目は,外部表示用の変換対象とみな される最初の項目です。

#### 開始順序番号

外部表示用の変換対象とみなされる最初のジャーナル項目の割り当て順序番号を指定します。可能 な範囲は1から18,446,744,073,709,551,600です。

[トップ](#page-214-0)

## 開始日および時刻 **(FROMTIME)**

外部表現用に変換される最初のジャーナル項目の日付および時刻を指定します。

## 要素1**:** 開始日付

日付 開始日を指定してください。指定した開始日および時刻またはその後の最初のジャーナル項目の開 始日および時刻が,外部表現用に変換される項目の範囲の開始点となります。

## 要素2**:** 開始時刻

#### 開始時刻

開始時刻を指定してください。指定した開始日および時刻またはその後の最初のジャーナル項目の 開始日および時刻が,外部表現用に変換される項目の範囲の開始点となります。

時刻は,時刻区切り記号付きまたは時刻区切り記号なしの24時間形式で指定することができます。

- 時刻区切り記号を使用しない場合には、4または6桁のストリング(HHMMまたはHHMMSS)を指定 します(ここで,**HH** =時間,**MM** =分,および**SS** =秒です)。
- v 時刻区切り記号を使用する場合には,ユーザーのジョブに指定された時刻区切り記号を使用し て,時,分,および秒を区切った5または8桁のストリングを指定してください。このコマンドを コマンド入力行から入力する場合には,ストリングをアポストロフィで囲まなければなりませ ん。ジョブに指定された区切り記号以外の時刻区切り記号を使用した場合には,このコマンドは 正常に実行されません。

[トップ](#page-214-0)

## 大きい終了順序番号 **(TOENTLRG)**

外部表示用に変換される最後のジャーナル項目を指定します。

注**:** 終了順序番号 **(TOENT)**パラメーターか大きい終了順序番号 **(TOENTLRG)**パラメーターのいずれかに 値を指定することができますが,両方には指定できません。

**\*LAST** 指定したジャーナル・レシーバーの範囲の最後のジャーナル項目が,外部表現用に変換される最終 項目です。

#### <span id="page-222-0"></span>終了順序番号

外部表示用に変換される最終ジャーナル項目の特定の順序番号を指定します。可能な範囲は1から 18,446,744,073,709,551,600です。

[トップ](#page-214-0)

## 終了日および時刻 **(TOTIME)**

外部表現用に変換される最後のジャーナル項目の作成日と時刻を指定します。

## 要素1**:** 終了日付

終了日 終了日を指定してください。指定した終了日の指定した終了時刻またはその前の最初のジャーナル 項目の終了日および時刻が,外部表現用に変換される項目の範囲の終了点となります。

### 要素2**:** 終了時刻

### 終了時刻

終了時刻を指定してください。指定した終了日の指定した終了時刻またはその前の最初のジャーナ ル項目の終了日および時刻が,外部表現用に変換される項目の範囲の終了点となります。

時刻は,時刻区切り記号付きまたは時刻区切り記号なしの24時間形式で指定することができます。

- v 時刻区切り記号を使用する場合には,ユーザーのジョブに指定された時刻区切り記号を使用し て,時,分,および秒を区切った5または8桁のストリングを指定してください。このコマンドを コマンド入力行から入力する場合には,ストリングをアポストロフィで囲まなければなりませ ん。ジョブに指定された区切り記号以外の時刻区切り記号を使用した場合には,このコマンドは 正常に実行されません。
- 時刻区切り記号を使用しない場合には、4または6桁のストリング(HHMMまたはHHMMSS)を指定 します(ここで,**HH** =時間,**MM** =分,および**SS** =秒です)。

[トップ](#page-214-0)

## ジャーナル項目の数 **(NBRENT)**

出力用に変換されるジャーナル項目の合計数を指定します。

\*ALL 選択値を満足させて、指定したジャーナル·レシーバーの範囲内にあるすべてのジャーナル項目が 変換されます。

### 最大項目数

変換されるジャーナル項目の最大数を指定してください。NBRENTパラメーターに指定された値が 満たされる前にTOENTLRG, TOENT,またはTOTIMEパラメーターに指定されたジャーナル項目に達 した場合には,コマンドは正常に終了します。

[トップ](#page-214-0)

## ジャーナル・コード **(JRNCDE)**

ジャーナル項目が出力用に変換されるジャーナル・コードを指定します。

#### 単一値

- <span id="page-223-0"></span>**\*ALL** 変換対象とみなされるジャーナル項目は,特定のジャーナル・コードを持つ項目に制限されませ  $h_{\circ}$
- **\*CTL** ジャーナル機能を制御するために作成されたジャーナル項目だけが,外部表現用に変換されます。 ジャーナル・コードは'J'および'F'です。

### 要素1**:** ジャーナル・コード値

### ジャーナル・コード

ジャーナル項目が変換されるジャーナル・コードを指定してください。

このパラメーターに有効なジャーナル・コードのリストを表示するには,JRNCDEプロンプトから F4 (プロンプト) キーを押してください。指定できるジャーナル項目のリストの説明は、ISERIES INFORMATION CENTER (HTTP://WWW.IBM.COM/ESERVER/ISERIES/INFOCENTER)にある「ジ ャーナル管理」情報にあります。

#### 要素2**:** ジャーナル・コードの選択

#### **\*ALLSLT**

指定されたジャーナル・コードのジャーナル項目が出力のために変換されるのは,他のすべての選 択パラメーターが満たされている場合だけです。

#### **\*IGNFILSLT**

すべての選択パラメーター(FILEパラメーターを除く)を満たす場合に限り、指定されたジャーナ ル・コードを持つジャーナル項目が出力用に変換されます。

注**:** ジャーナル・コードD,FまたはRの場合は,この値は正しくありません。

[トップ](#page-214-0)

## ジャーナル項目タイプ **(ENTTYP)**

ジャーナル項目の変換を,指定した項目タイプのジャーナル項目に限定するかどうかを指定します。

#### 単一値

- **\*ALL** ジャーナル項目の変換は特定の項目タイプに限定されません。
- **\*RCD** レコード・レベル操作の項目タイプを持つ項目だけが変換されます。有効な項目タイプはBR, DL, DR, IL, PT, PX, UB, UP,およびURです。

## その他の値

## 項目タイプ

外部表現用に変換されるジャーナル項目の数を制限する項目タイプを指定してください。最大300 の有効な項目タイプを指定できます。項目タイプの詳細は, ISERIES INFORMATION CENTER (HTTP://WWW.IBM.COM/ESERVER/ISERIES/INFOCENTER)にある「ジャーナル管理」情報にあり ます。

# <span id="page-224-0"></span>ジョブ名 **(JOB)**

外部表現用に変換されるジャーナル項目が指定したジョブのジャーナル項目に限定されることを指定しま す。指定したジョブのジャーナル項目だけが,外部表現用に変換されます。

## 単一値

**\*ALL** 外部表現用のジャーナル項目の変換は,指定したジョブの項目に限定されません。

## その他の値

## ジョブ識別コード

ジョブ名,ユーザー名,および使用するジョブのジョブ番号を指定してください。ジョブ名だけま たはジョブ名とユーザー名を使用するように指定することもできます。

## ジョブ名

ジョブのジョブ名を指定してください。

## ユーザー名

ジョブのユーザー名を指定してください。

## ジョブ番号

システム割り当てジョブ番号を指定してください。

[トップ](#page-214-0)

## プログラム **(PGM)**

外部表示用に変換されるジャーナル項目が,指定したプログラムによって作成されたジャーナル項目に限定 されることを指定します。

**\*ALL** ジャーナル項目の変換は,特定のプログラムによって作成された項目に限定されません。

## プログラム名

[トップ](#page-214-0)

## ユーザー・プロファイル **(USRPRF)**

外部表現用に変換するジャーナル項目を,指定したユーザー・プロファイル名で作成したジャーナル項目に 限定するように指定します。ユーザー名は,ジャーナル項目が置かれたジョブを実行したユーザー・プロフ ァイルを示します。

**\*ALL** ジャーナル項目の変換は,指定したユーザー・プロファイルの項目に限定されません。

ユーザー名

ジャーナル項目を外部表現用に変換するユーザー・プロファイルの名前を指定してください。

ジャーナル項目が外部表示用に変換されるプログラム名を指定します。

## <span id="page-225-0"></span>大きいコミット・サイクル**ID (CCIDLRG)**

関連したコミット・サイクル識別コードに基づいて変換を考慮するジャーナル項目を指定します。コミッ ト・サイクルは,同じコミット・サイクル識別コードを共用するすべてのジャーナル項目から構成されま す。

注**:** コミット・サイクル識別コードフィールド(CMTCYCID)か大きいコミット・サイクル**ID**フィールド (CCIDLRG)のいずれかに値を入力することができますが,両方には入力できません。

**\*ALL** 変換されたジャーナル項目は,指定したコミット・サイクル識別コードに限定されません。

## コミット・サイクル識別コード

変換を考慮するジャーナル項目のコミット・サイクル識別コードを指定してください。可能な範囲 は1から18,446,744,073,709,551,600です。

[トップ](#page-214-0)

## 従属項目 **(DEPENT)**

出力用に変換されるジャーナル項目にジャーナル項目の記録処置を以下のようにして入れるかどうかを指定 します。

- v トリガー・プログラムの結果として行われる
- v 参照制約の一部であるレコード上
- v ジャーナル処理済み変更適用(APYJRNCHG)またはジャーナル処理済み変更除去(RMVJRNCHG)の操作中 に無視
- **\*ALL** トリガー・プログラム,参照制約,およびジャーナル処理済み変更の適用または除去の操作によっ て無視される項目に関連したジャーナル項目が変換されます。

## **\*NONE**

トリガー・プログラム,参照制約,およびジャーナル処理済み変更の適用または除去の操作によっ て無視される項目に関連したジャーナル項目が変換されません。

[トップ](#page-214-0)

## 出力形式 **(OUTFMT)**

ジャーナル項目情報の項目固有のデータ部分を文字形式または16進数形式で表示するかどうかを指定しま す。出力 **(OUTPUT)**パラメーターに\*OUTFILEが指定されている場合には,このキーワードは無視されま す。

## **\*CHAR**

ジャーナル項目の項目特定データ部分が文字形式で表されます。

**\*HEX** ジャーナル項目の項目特定データ部分が16進数形式で表されます。

## <span id="page-226-0"></span>ジャーナル識別番号 **(JRNID)**

表示される内部システム・ジャーナル(\*INTSYSJRN)の5桁のジャーナル識別コード(ID)を指定します。ジ ャーナルIDはシステムによって割り当てられます。最初の2桁はジャーナルのタイプを表し,最後の3桁は 補助記憶域プール(ASP)識別コードです。

注**:** このパラメーターを指定できるのは,JRN(\*INTSYSJRN)を指定した場合だけです。

以下はジャーナル・タイプのリストです。

- ジャーナル・タイプ
- **10** システム管理のアクセス・パス保護(SMAPP)
- **20** ディレクトリー
- **30** スプール

[トップ](#page-214-0)

## 出力 **(OUTPUT)**

コマンドからの出力が,要求元のワークステーションで表示されるか,ジョブのスプール印刷装置出力で印 刷されるか,あるいは出力を受け取るファイル**(OUTFILE)**パラメーターで指定されたデータベース・ファイ ルに送られるかを指定します。

コマンドの出力が要求元ワークステーションに送られる時に,ジャーナル項目に関する基本情報が表示され ます。基本画面からオプションを選択することにより,表示する任意のジャーナル項目の情報を詳細に表示 することができます。

出力がジョブのスプール印刷装置出力と一緒に印刷される場合には,表示されるすべての情報が印刷されま す。QSYSのファイルQPDSPJRNが印刷出力に使用されます。

**\*** 出力は表示される(対話式ジョブによって要求された場合)か,あるいはジョブのスプール出力で印 刷されます(バッチ・ジョブによって要求された場合)。

## **\*PRINT**

出力はジョブのスプール出力で印刷されます。

#### **\*OUTFILE**

出力は,出力を受け取るファイル **(OUTFILE)**パラメーターで指定されたデータベース・ファイル に送られます。

[トップ](#page-214-0)

## 隠れた項目の組み込み **(INCHIDENT)**

隠されたジャーナル項目を戻すかどうかを指定します。隠された項目はシステムによって生成され使用され ます。隠された項目が戻された場合には,すべてのジャーナル項目を表示して,不明のシーケンス番号がな いようにすることができます。

**\*NO** 隠されたジャーナル項目は出力用に変換されません。

# <span id="page-227-0"></span>出力ファイル形式 **(OUTFILFMT)**

出力を受け取るファイル **(OUTFILE)**パラメーターに指定された出力ファイルに書き出されるジャーナル項 目の形式を指定します。このパラメーターを指定できるのは,OUTPUTパラメーターに値\*OUTFILEが指定 されている場合だけです。

注**:** ジャーナルの レシーバー・サイズ・オプションフィールド(RCVSIZOPT)が\*MAXOPT3として指定され ていた場合には,順序番号とコミット・サイクル識別コード,および適用または除去された項目のカウント あるいは相対レコード番号フィールドが18,446,744,073,709,551,600の最大値に達する可能性があります。 \*TYPE1, \*TYPE2, \*TYPE3,および\*TYPE4形式のこれら2つのフィールドの長さは,10桁の数を保留するよ うに定義されます。\*TYPE5形式にだけは,この最大値を十分に保留できる大きさのフィールドがありま す。\*TYPE1, \*TYPE2, \*TYPE3,または\*TYPE4形式の出力ファイルの構築時に,10桁より大きい順序番号ま たはコミット・サイクル識別コードが見つかった場合には,そのレコードについてフィールドは-1に設定さ れます。出力ファイルの書き込みの終了時に,出力ファイルのそれらの特定のフィールドには不完全な情報 が含まれていることを示す警報として,通知メッセージ(CPI7013)がジョブ・ログに対して出されます。

## **\*TYPE1**

変換された項目は,指定可能な最小情報を含むように形式設定されます。各ジャーナル項目の情報 フィールドおよび情報の形式は,以下のテーブルに示されています。

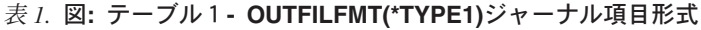

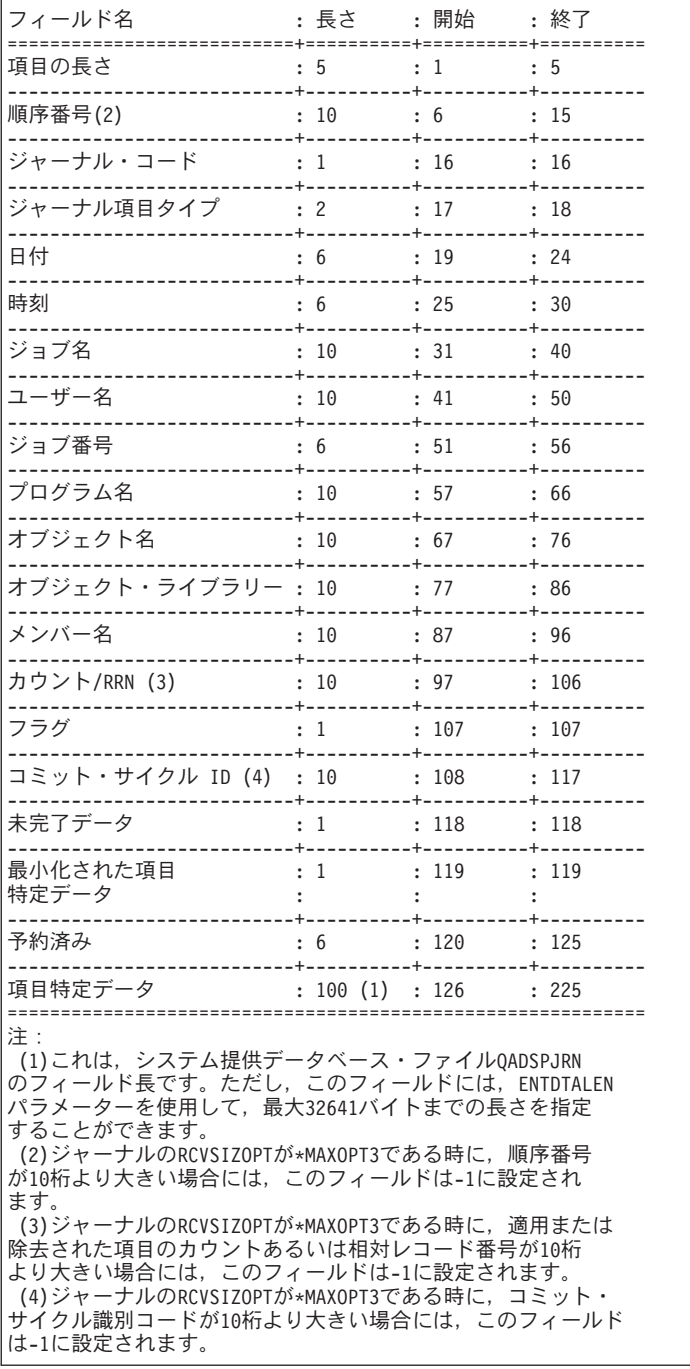

## **\*TYPE2**

変換されるジャーナル項目にOUTFILFMT(\*TYPE1)が指定された時に戻される情報,表示されたジ ャーナル項目を生成したジョブのユーザー・プロファイルの名前,および出力レコードが生成され たシステムの名前が含まれます。各ジャーナル項目の情報の形式は,以下のテーブルに示されてい ます。

## 表 *2.* 図**:** テーブル2**- OUTFILFMT(\*TYPE2)**ジャーナル項目形式

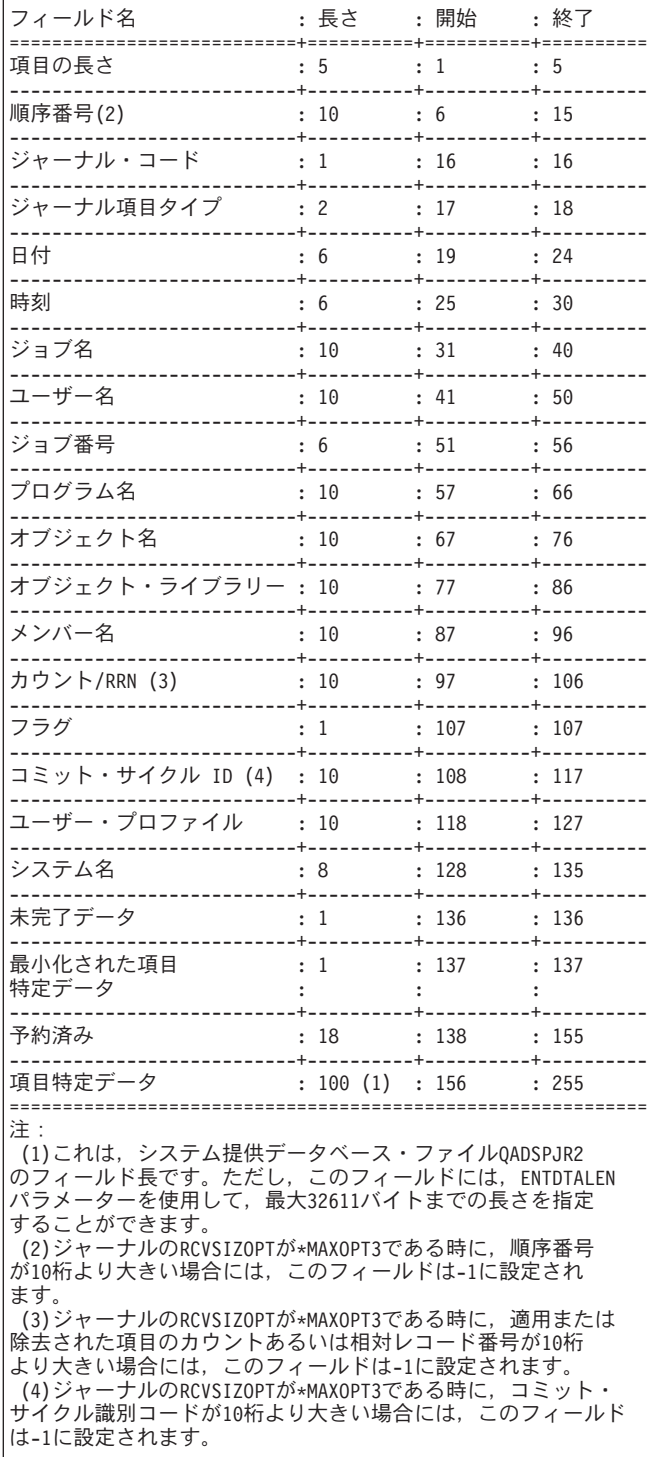

## **\*TYPE3**

変換されたジャーナル項目には、OUTFILFMT(\*TYPE2)が指定されている時に戻されるすべての情 報,およびヌル値標識が含まれます。変換された各ジャーナル項目の情報の形式は,以下のテーブ ルに示されています。

## 表 *3.* 図**:** テーブル3**- OUTFILFMT(\*TYPE3)**ジャーナル項目形式

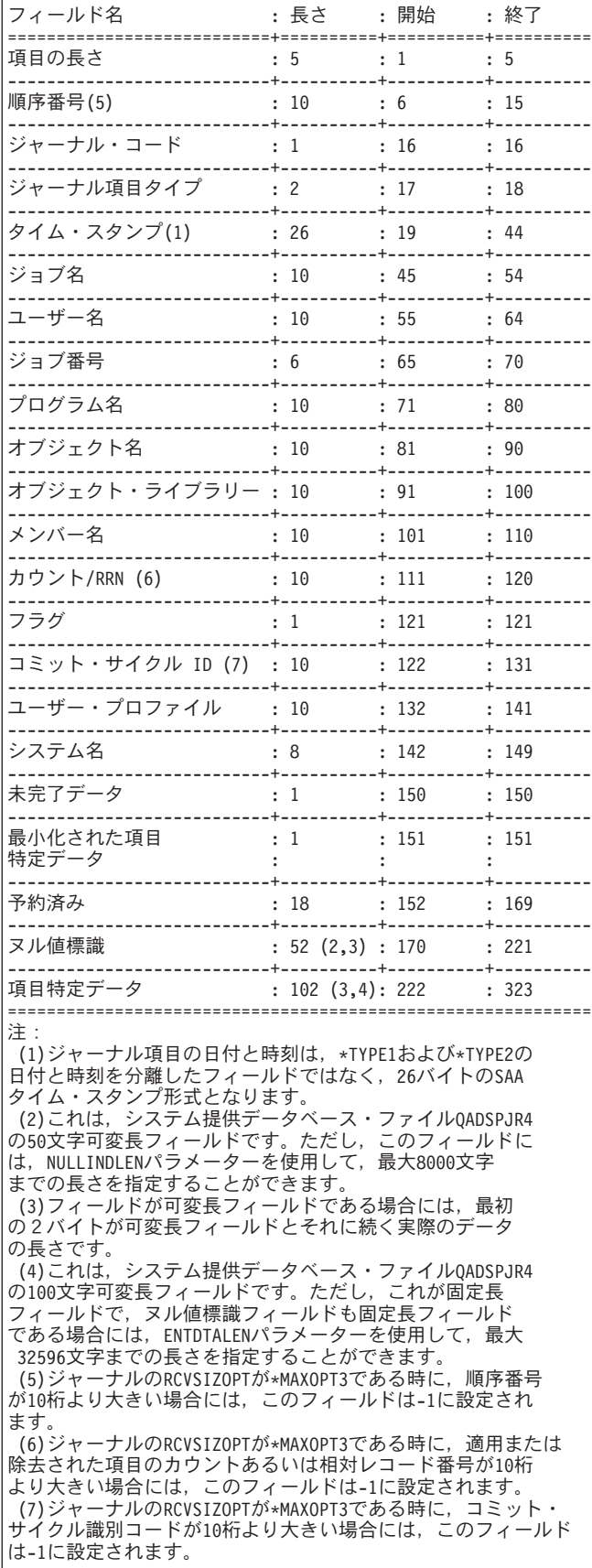

## **\*TYPE4**

変換される項目に, OUTFILFMT(\*TYPE3)が指定された時に戻される情報, ジャーナル識別コー ド,物理ファイル・トリガー標識,および参照制約標識が含まれます。変換された各ジャーナル項 目の情報の形式は,以下のテーブルに示されています。

## 表 4. 図: テーブル 4 - OUTFILFMT(\*TYPE4)ジャーナル項目形式

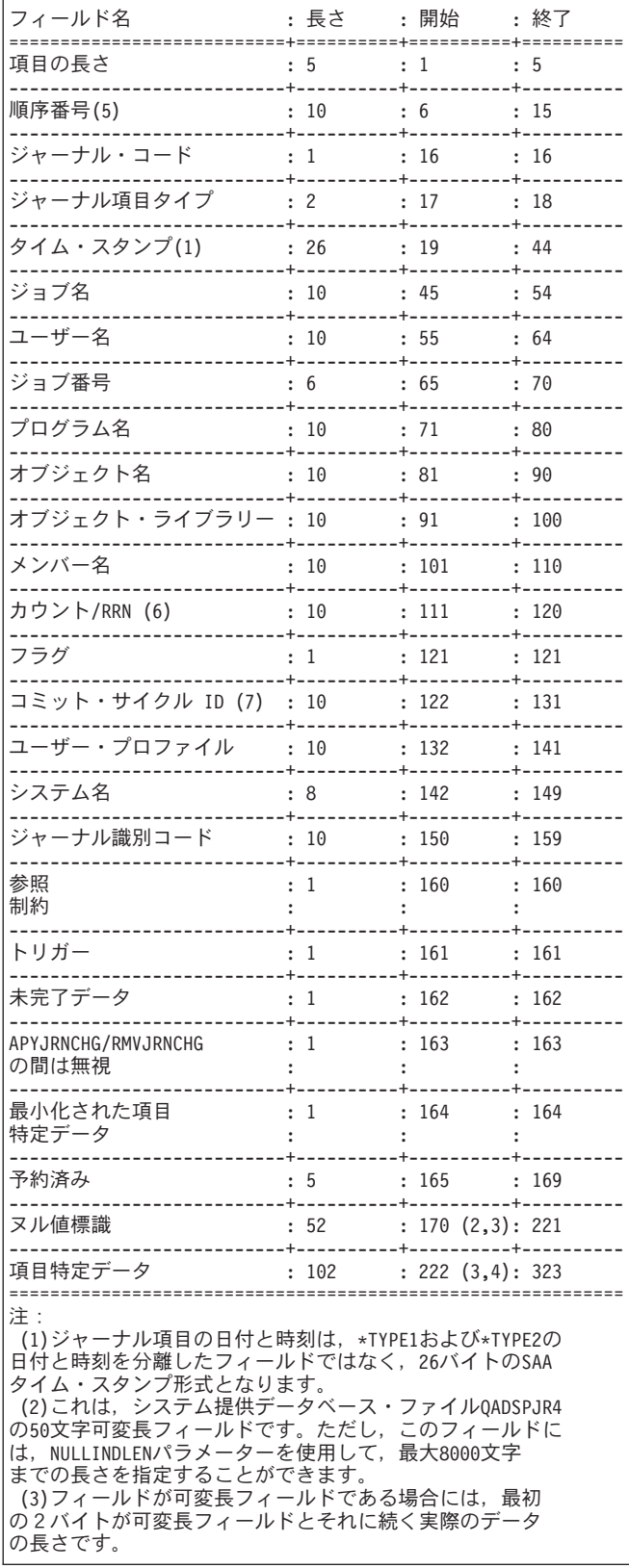

表 *4.* 図**:** テーブル4**- OUTFILFMT(\*TYPE4)**ジャーナル項目形式 *(*続き*)*

(4)これは,システム提供データベース・ファイルQADSPJR4 の100文字可変長フィールドです。ただし,これが固定長 フィールドで,ヌル値標識フィールドも固定長フィールド である場合には,ENTDTALENパラメーターを使用して,最大 32596文字までの長さを指定することができます。 (5)ジャーナルのRCVSIZOPTが\*MAXOPT3である時に,順序番号 が10桁より大きい場合には,このフィールドは-1に設定され ます。 (6)ジャーナルのRCVSIZOPTが\*MAXOPT3である時に,適用または 除去された項目のカウントあるいは相対レコード番号が10桁 より大きい場合には,このフィールドは-1に設定されます。 (7)ジャーナルのRCVSIZOPTが\*MAXOPT3である時に,コミット・ サイクル識別コードが10桁より大きい場合には,このフィールド は-1に設定されます。

### **\*TYPE5**

変換された項目には,プログラム・ライブラリー名,プログラム・ライブラリーASP装置名,プロ グラム・ライブラリーASP番号, システム・シーケンス番号, 論理作業単位, トランザクション ID,スレッドID,リモート・アドレス,アドレス・ファミリー,リモート・ポート,アーム番号, レシーバー・ライブラリー名,レシーバー・ライブラリーASP装置名,およびレシーバー・ライブ ラリーASP装置番号のほかに,OUTFILFMT(\*TYPE4)が指定された時に戻される情報が含まれま す。変換された各ジャーナル項目の情報の形式は,以下のテーブルに示されています。

## 表 5. 図: テーブル 5 - OUTFILFMT(\*TYPE5)ジャーナル項目形式

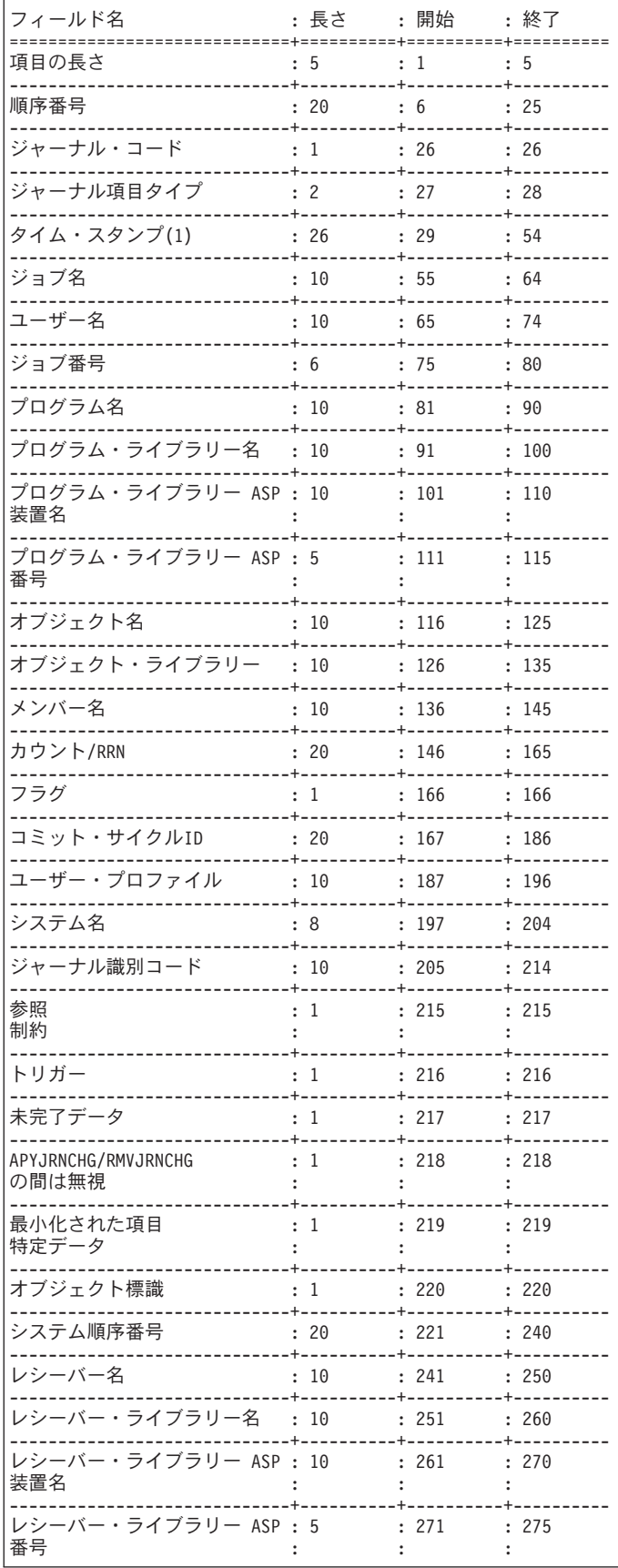

#### <span id="page-235-0"></span>表 *5.* 図**:** テーブル5**- OUTFILFMT(\*TYPE5)**ジャーナル項目形式 *(*続き*)*

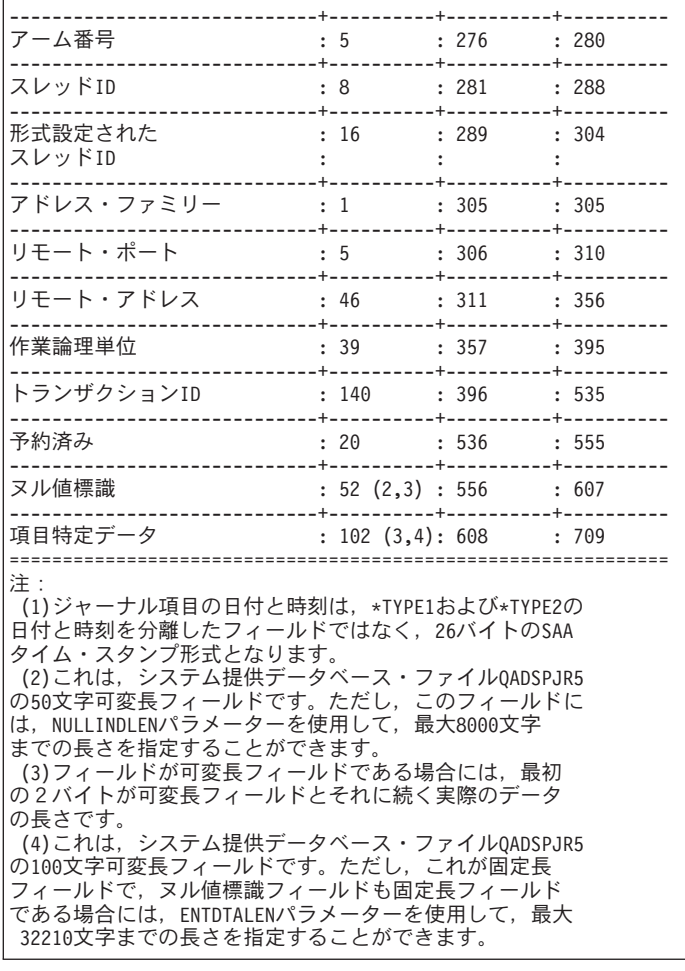

[トップ](#page-214-0)

## 出力を受け取るファイル **(OUTFILE)**

コマンドの出力が送られるデータベース・ファイルの名前およびライブラリーを指定します。出力ファイル がすでに存在している場合には,システムはそれを使用しようとします。レコードはファイル・メンバー中 の現行データと置き換わるか,それに追加されます。レコードがデータベース・ファイルに書き出されない (指定された選択値のために)で,OUTMBRパラメーターに\*REPLACEが指定されている場合には,レコ ードは既存のデータベース・ファイルから消去されます。このファイルが存在しない場合には,このコマン ドが指定したライブラリーにデータベース・ファイルを作成します。

- · 新規ファイルが作成されて、OUTFILFMTパラメーターに\*TYPE1が指定された場合に、システムは、モ デルとしてQSYS内のQJORDJEの様式名を持つQADSPJRNを使用します。
- v 新規ファイルが作成されて,OUTFILFMTパラメーターに\*TYPE2が指定された場合に,システムは,モ デルとしてQSYS内のQJORDJE2の様式名を持つQADSPJR2を使用します。
- · 新規ファイルが作成されて、OUTFILFMTパラメーターに\*TYPE3が指定された場合に、システムは、モ デルとしてQSYS内のQJORDJE3の様式名を持つQADSPJR3を使用します。
- 新規ファイルが作成されて, OUTFILFMTパラメーターに\*TYPE4が指定された場合に, システムは, モ デルとしてQSYS内のQJORDJE4の様式名を持つQADSPJR4を使用します。

<span id="page-236-0"></span>v 新規ファイルが作成されて,OUTFILFMTパラメーターに\*TYPE5が指定された場合に,システムは,モ デルとしてQSYS内のQJORDJE5の様式名を持つQADSPJR5を使用します。

#### 修飾子1**:** 出力を受け取るファイル

## ファイル名

ファイルの名前を指定してください。

## 修飾子2**:** ライブラリー

**\*LIBL** 最初に一致するものが見つかるまで,現行スレッドのライブラリー・リスト内のすべてのライブラ リーが検索されます。

### **\*CURLIB**

ジョブの現行ライブラリーが検索されます。ジョブの現行ライブラリーとしてライブラリーが指定 されていない場合には,QGPLが使用されます。

ライブラリー名

検索するライブラリーの名前を指定してください。

[トップ](#page-214-0)

## 出力を受け取るメンバー **(OUTMBR)**

画面の出力の送信先のデータベース・ファイル・メンバーの名前を指定します。メンバーがすでに存在して いる場合には,システムがこのパラメーターの2番目の要素を使用して,新しいレコードが追加される前に そのメンバーが消去されるかどうかを判別します。メンバーが存在せず,メンバー名も指定されていない場 合には,システムは,出力を受け取るファイル **(OUTFILE)**パラメーターに指定されているファイルの名前 でメンバーを作成します。出力ファイル・メンバー名は指定されているが,メンバーが存在していない場合 には,システムはこれを作成します。

### 要素1**:** 出力を受け取るメンバー

### **\*FIRST**

ファイル中の最初のメンバーが出力を受け取ります。OUTMBR(\*FIRST)が指定されていて,メンバ ーが存在していない場合には,システムが出力を受け取るファイル **(OUTFILE)**パラメーターに指 定されたファイルの名前を使用してメンバーを作成します。そのメンバーがすでに存在している場 合には,既存のメンバーの終わりに新しいレコードを追加するか,あるいはそのメンバーを消去し て新しいメンバーを追加するオプションがあります。

メンバー名

出力を受け取るファイル・メンバーの名前を指定してください。存在していない場合には,システ ムが作成します。

## 要素2**:** レコードの置き換えまたは追加

#### **\*REPLACE**

システムは,既存のメンバーを消去し,新しいレコードを追加します。

\***ADD** システムは、既存のレコードの終わりに新しいレコードを追加します。

## <span id="page-237-0"></span>項目データの長さ **(ENTDTALEN)**

出力ファイルがシステムによって作成される時に,ジャーナル項目の項目特定データ部分の最大フィールド 長を指定します。このフィールドには、ジャーナル項目の可変部分の一部が入っています(ジャーナル項目 の更新用レコードの変更後イメージなど)。出力ファイルが存在している場合には,このパラメーターは無 視されます。

このパラメーターでは,単一値または3つの要素の単一リストを指定することができます。

注**:** このパラメーターが有効であるのは,OUTPUT(\*OUTFILE)が指定されている場合だけです。

#### 単一値

### **\*OUTFILFMT**

出力ファイルの項目特定データ・フィールドのフィールド長は,出力ファイル形式 **(OUTFILFMT)** パラメーターに指定された値によって決定されます。このフィールドの属性は,システムによって 提供された,対応するモデル出力ファイルの項目特定データ・フィールドの属性と同じです。

出力ファイル形式 (OUTFILFMT)パラメーターに\*TYPE1または\*TYPE2が指定された場合には,出 力データベース・ファイルの項目特定データ・フィールドは100文字の長さの固定長フィールドに なります。

出力ファイル形式 **(OUTFILFMT)**パラメーターに\*TYPE1および\*TYPE2が指定されなかった場合に は、出力ファイルの項目特定データ・フィールドは、最大フィールド長が100文字で、割り振り長 さが100文字の可変長フィールドになります。可変長フィールドの長さ部分を組み込むために,バ ッファーは最大フィールド長より2バイト長くなっています。

## **\*CALC**

システムは,指定されたレシーバーの範囲内にあるすべてのジャーナル項目間の最長の項目特定デ ータを収容するための項目特定データ・フィールドの長さを計算します。項目特定のデータ・フィ ールドは,固定長文字フィールドです。フィールドの最小長は130桁です。システムが計算した長 さによって、レコード様式の長さが最大レコード長を超えた場合には、メッセージが送られ、項目 特定データ・フィールドが切り捨てられます。

システムによって計算された長さが原因で,レコード様式の長さが32766バイトを超えた場合に は,診断メッセージが出され,項目特定データ・フィールドが切り捨てられます。出力ファイル形 式 **(OUTFILFMT)**パラメーターに\*TYPE1および\*TYPE2が指定されず,ヌル値標識フィールドが可 変長フィールドある場合には,レコード様式の長さは32740バイトを超えることができません。

## 要素1**:** フィールドのデータ形式

#### **\*VARLEN**

項目特定データ・フィールドは可変長フィールドです。この値を指定できるのは, OUTFILFMT(\*TYPE1)および OUTFILFMT(\*TYPE2)が指定されていない場合だけです。この値を指 定した場合には,最大フィールド長および項目特定データ・フィールドに割り振られる長さに値を 指定することができます。

## フィールド長

出力ファイルの項目特定データ部分のフィールド長を指定してください。**出力ファイル形式 (OUTFILFMT)**パラメーターに\*TYPE1が指定されている場合には,有効な値の範囲は1-32641です。 OUTFILFMTパラメーターに\*TYPE2が指定されている場合には,有効な値の範囲は1-32611です。 OUTFILFMTパラメーターに\*TYPE3または\*TYPE4が指定されていて,ヌル値標識フィールドが固 定長フィールドである場合には,有効な値の範囲は1-32596です。OUTFILFMTパラメーターに \*TYPE5が指定されていて,ヌル値標識が固定長フィールドである場合には,有効な値の範囲は

1-32210です。\*TYPE3または\*TYPE4 が指定されていて,ヌル値標識フィールドが可変長フィール ドである場合には,有効な値の範囲は1-32570です。\*TYPE5が指定されていて,ヌル値標識フィー ルドが可変長フィールドである場合には,有効な値の範囲は1から32184です。

注**:** 項目データの長さ **(ENTDTALEN)**パラメーターおよびヌル値標識の長さ **(NULLINDLEN)**パラ メーターに指定された値の合計は,データベース・ファイルの最大レコード長を超えることはでき ません(可変長フィールドを持つファイルの場合は32740で,固定長フィールドを持つファイルの 場合は32766です)。

## 要素2**:** 可変長フィールドの長さ

## **\*CALC**

システムは,指定されたレシーバーの範囲内にあるすべてのジャーナル項目間の最長の項目特定デ ータを収容するための項目特定データ・フィールドの最大長を計算します。このフィールドの最小 長は130バイトです。対応するバッファー長は132バイトです。すなわち,データ用の130バイトお よび可変長フィールドの長さ部分の2バイトです。

## フィールド長

最大フィールド長の桁数を指定してください。ヌル値標識フィールドが固定長フィールドである場 合には,有効な値の範囲は1-32570です。ヌル値標識フィールドが可変長フィールドである場合に は,有効な値の範囲は1-32185です。

## 要素3**:** 割り振られた長さ

### **\*FLDLEN**

割り振られた長さはフィールドの最大長と同じです。

### 割り振られた長さ

割り振られた長さを指定してください。最大フィールド長に\*CALCを指定し,システム計算による 最大フィールド長がユーザー指定の割り振られた長さより小さい場合には,割り振られた長さは最 大フィールド長に設定されます。特定の最大フィールド長を指定した場合には,割り振られた長さ が最大フィールド長を超えることはできません。

以下のテーブルは,ENTDTALENパラメーターの値の範囲をリストしたものです。

#### <span id="page-239-0"></span>表 *6.* 図**:** テーブル6**- ENTDTALEN**パラメーターの値の範囲

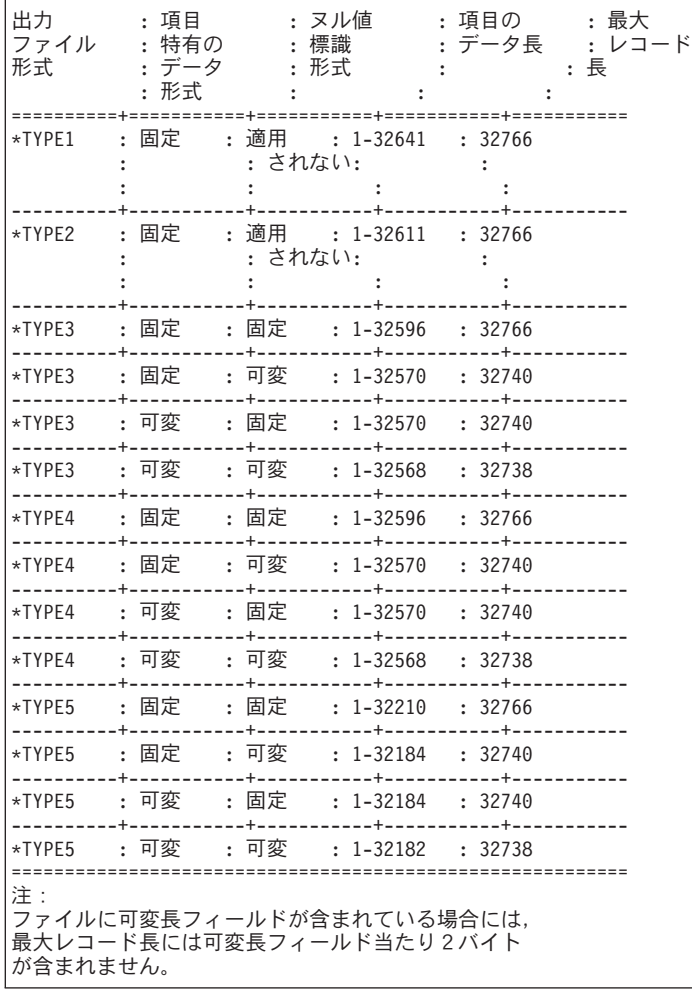

[トップ](#page-214-0)

## ヌル値標識の長さ **(NULLINDLEN)**

システムによって出力ファイルが作成される時に,ヌル値標識フィールドの長さを指定します。このパラメ ーターを指定できるのは,OUTFILFMT(\*TYPE1)およびOUTFILFMT(\*TYPE2)が指定されていない場合だけ です。

以下のように,ヌル値標識がレコード・レベル操作のジャーナル項目に表示されます。

- 1. 対応する物理ファイルにはヌル値可能フィールドがあります。
- 2. レコード・イメージは、項目特定データで最小化されています。

レコード・イメージが項目特定データで最小化されていない場合には,物理ファイル中の各フィールドごと に1つのヌル値標識が入っています。各標識の長さは1桁で,次のいずれかとすることができます。

v 'F0'X =対応するフィールドはヌル値ではありません。

v 'F1'X =対応するフィールドはヌル値です。

## 単一値

### **\*OUTFILFMT**

ヌル値標識フィールドは、システム提供のモデル出力ファイルOADSPJR3, OADSPJR4, または QADSPJR5の対応するフィールドと同じ属性を持ちます。これは,それぞれ50桁の最大長および割 り振られた長さを持つ可変長文字フィールドです。可変長フィールドの長さ部分を組み込むため に,バッファーは最大フィールド長より2バイト長くなっています。

## **\*CALC**

システムは,指定されたレシーバーの範囲内にある最大数のヌル値標識を持つジャーナル項目を収 容するためのフィールドの長さを計算します。この場合には,ヌル値標識フィールドは固定長文字 フィールドです。出力ファイルが作成される時にフィールドが存在しているかどうかを確認するた めに、このフィールドの最小長は1桁です。システムが計算した長さによって、レコード様式の長 さが32766を超えた場合には,診断メッセージが送られ,ヌル値標識フィールドが切り捨てられま す。項目特定データ・フィールドが可変長フィールドの場合には,レコード様式の長さは32740バ イトを超えることはできません。

### 要素1**:** フィールドのデータ形式

### **\*VARLEN**

可変長フィールドを指定するためには、最初の要素に\*VARLENを,最後の2つの要素に長さの値 を指定してください(そうでない場合には,システムは省略時の値を使用します)。ヌル値標識フ ィールドは可変長フィールドです。この値を指定した場合には,フィールドの最大長および割り振 られた長さに値を指定することができます。

#### フィールド長

フィールド長を指定してください。有効な値の範囲は1-8000桁です。出力ファイルの作成時にフィ ールドが確実に存在しているようにするために,システムはゼロでない値を必要とします。この場 合には,ヌル値標識フィールドは固定長フィールドとなります。

#### 要素2**:** 可変長フィールドの長さ

#### **\*CALC**

システムは,指定されたレシーバーの範囲内にある最大数のヌル値標識を持つジャーナル項目を収 容するためのヌル値標識フィールドの長さを計算します。作成した出力ファイルにフィールドが確 実に存在するには,フィールドの最小長は1バイトです。対応するバッファー長は3バイトです。 すなわち,データ用の1バイトおよび可変長フィールドの長さ部分用の2バイトです。

#### フィールド長

最大フィールド長を指定してください。有効な値の範囲は1-8000桁です。

#### 要素3**:** 割り振られた長さ

#### **\*FLDLEN**

割り振られた長さは,最大フィールド長と同じです。

#### 割り振られた長さ

割り振られた長さを指定してください。有効な値の範囲は1-8000桁です。最大フィールド長に \*CALCが指定され,システムによって計算された最大長がユーザーが指定した割り振られた長さよ り小さい場合には,割り振られた長さは最大フィールド長にセットされます。最大フィールド長が 指定されている場合には,割り振られた長さは最大フィールド長を超えることはできません。

以下のテーブルは,NULLINDLENパラメーターの値の範囲をリストしたものです。

<span id="page-241-0"></span>表 *7.* 図**:** テーブル7**- NULLINDLEN**パラメーターの値の範囲

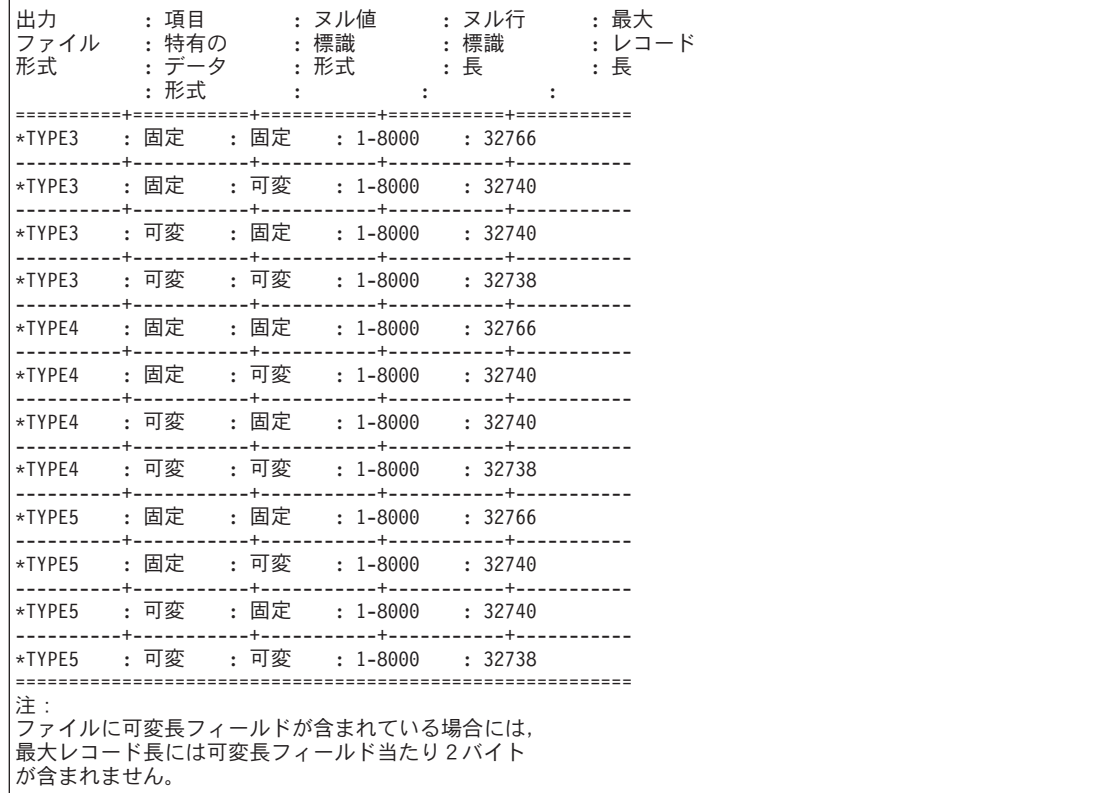

[トップ](#page-214-0)

## 項目の組み込み **(INCENT)**

確認済みのジャーナル項目だけを出力用に変換するか,あるいは確認済みと未確認の両方のジャーナル項目 を出力用に変換するかを指定します。このパラメーターが適用されるのは,リモート・ジャーナルからのジ ャーナル項目を出力用に変換する場合だけです。

確認済みの項目とは,このリモート・ジャーナルに送られていて,ローカル・ジャーナル上の同一のジャー ナル項目について補助記憶域への入出力(I/O)の状態がわかっているジャーナル項目のことです。

未確認の項目とは,このリモート・ジャーナルに送られているが,ローカル・ジャーナル上の同一のジャー ナル項目について補助記憶域への入出力(I/O)の状態がわかっていないジャーナル項目,あるいはこれらのジ ャーナル項目のオブジェクト名情報がまだリモート・ジャーナルにわかっていない項目のことです。未確認 のジャーナル項目が存在できるのは,リモート・ジャーナルの接続されたレシーバー内だけです。これが適 用されるのは,特定のリモート・ジャーナルに対して同期転送モードが使用されている場合だけです。

#### **\*CONFIRMED**

確認済みのジャーナル項目だけが出力用に変換されます。

**\*ALL** 確認済みおよび未確認のジャーナル項目がすべて出力用に変換されます。

## <span id="page-242-0"></span>開始順序番号 **(FROMENT)**

外部表示用の変換対象とみなされる最初のジャーナル項目を指定します。

注**:** 開始順序番号 **(FROMENT)**パラメーターか大きい開始順序番号 **(FROMENTLRG)**パラメーターのいず れかに値を指定することができますが,両方には指定できません。

## **\*FIRST**

指定したジャーナル・レシーバーの範囲の最初のジャーナル項目は,外部表示用の変換対象とみな される最初の項目です。

### 開始順序番号

外部表示用の変換対象とみなされる最初のジャーナル項目の割り当て順序番号を指定します。可能 な範囲は1から9,999,999,999です。

[トップ](#page-214-0)

## 終了順序番号 **(TOENT)**

外部表示用に変換される最後のジャーナル項目を指定します。

注**:** 終了順序番号 **(TOENT)**パラメーターか大きい終了順序番号 **(TOENTLRG)**パラメーターのいずれかに 値を指定することができますが,両方には指定できません。

**\*LAST** 指定したジャーナル・レシーバーの範囲の最後のジャーナル項目が,外部表現用に変換される最終 項目です。

## 終了順序番号

外部表示用に変換される最終ジャーナル項目の特定の順序番号を指定します。可能な範囲は1から 9,999,999,999です。

[トップ](#page-214-0)

## コミット・サイクル識別コード **(CMTCYCID)**

関連したコミット・サイクル識別コードに基づいて変換を考慮するジャーナル項目を指定します。コミッ ト・サイクルは,同じコミット・サイクル識別コードを共用するすべてのジャーナル項目から構成されま す。

注**:** コミット・サイクル識別コードフィールド(CMTCYCID)か大きいコミット・サイクル**ID**フィールド (CCIDLRG)のいずれかに値を入力することができますが,両方には入力できません。

\*ALL 変換されたジャーナル項目は、指定したコミット・サイクル識別コードに限定されません。

## コミット・サイクル識別コード

変換を考慮するジャーナル項目のコミット・サイクル識別コードを指定してください。可能な範囲 は1から9,999,999,999です。

## 例

#### 例1**:**表示用のジャーナル項目の変換

DSPJRN JRN(MYLIB/JRNLA)

ワークステーションで出された場合に、このコマンドは、(ジャーナル項目の変換の開始)時点でライブラ リーMYLIBのジャーナルJRNLAに接続されているジャーナル・レシーバーの最初のジャーナル項目を変換 および表示します。後続の項目は,「次ページ」キーを押すことによって表示されます。バッチ・ジョブか ら入力された場合に,上記のコマンドは,すべての変換済みジャーナル項目をジョブのスプール印刷装置出 力を使用して印刷します。ジャーナル項目の項目特定データ部分は文字形式で表示されます。

### 例2**:**出力ファイルのジャーナル項目の変換

DSPJRN JRN(MYLIB/JRNLA) FILE((LIB1/A MBR3) (LIB1/C) (LIB2/\*ALL \*ALL)) RCVRNG((RCVLIB/RCV27 RCVLIB/RCV30)) FROMENT(4736) ENTTYP(UP DL) JOB(000666/QPGMR/WORKST01) PGM(TSTPGMA) ENTDTALEN(280) OUTPUT(\*OUTFILE) OUTFILE(MYLIB/JRNENTFIL1)

このコマンドは,ライブラリーMYLIBのJRNLAに接続されたジャーナル・レシーバー連鎖内の選択された ジャーナル項目を(ライブラリーRCVLIBのレシーバーRCV27からライブラリーRCVLIBのレシーバー RCV30に)変換し,それらをライブラリーMYLIBのデータベース・ファイルJRNENTFIL1に入れます。デー タベース・ファイルが存在していない場合には,QJORDJEの形式で作成されます。この形式の最後のフィ ールドは280バイトの長さです。順序番号4736のジャーナル項目が,出力ファイルに最初に書き出される項 目です。ライブラリーLIB1のファイルAのメンバーMBR3,ライブラリーLIB1のファイルCの最初のメンバ ー,およびライブラリーLIB2のすべてのファイルのすべてのメンバーに対してジョブ 000666/QPGMR/WORKST01のプログラムTSTPGMAによって行われたレコードの更新および削除に関する項 目だけが,出力ファイルに書き出されます。

#### 例3**:**特定のユーザー・プロファイル用のジャーナル項目の変換

DSPJRN JRN(SS/J) FILE(SS1/PF) RCVRNG((SS/R1 \*CURRENT)) JRNCDE(F) USRPRF(MAC7) OUTFILE(FMTLIB/ENTFILE) OUTFILFMT(\*TYPE2)

このコマンドは,ジャーナル・レシーバー範囲内の選択されたジャーナル項目を変換します。この範囲は, ライブラリーSSのジャーナル・レシーバーR1から始まり, (ジャーナル項目の変換の開始)時点でライブ ラリーSSのジャーナルJに接続されているジャーナル・レシーバーで終わります。項目は,ライブラリー FMTLIBのデータベース・ファイルENTFILEの最初のメンバーに入れられます。このファイルが存在してい ない場合には、QJORDJE2の形式で作成されます。この形式の最後のフィールドは100バイトの長さです。 ライブラリーSS1のファイルPFの最初のメンバーに対してユーザーMAC7によって作成されたファイル・レ ベル情報を持つ項目だけが,出力ファイルに書き出されます。

#### 例4**:**ヌル値フィールド長が指定されるジャーナル項目の変換

DSPJRN JRN(LIBPROD/PRODJRN) FILE(APPLIB/PFILE) OUTFILFMT(\*TYPE3) OUTFILE(JRNLIB/ENTFILE) ENTDTALEN(\*VARLEN 500 100) NULLINDLEN(25)

このコマンドは、(項目の変換の開始)時点で接続されているジャーナル・レシーバーからライブラリー LIBPRODのジャーナルPRODJRNまでの範囲内の,選択されたジャーナル項目を変換します。項目は,ライ ブラリーJRNLIBのデータベース・ファイルENTFILEの最初のメンバーに入れられます。このファイルが存 在していない場合には,QJORDJE3の形式で作成されます。項目特定データ・フィールドは,最大フィール ド長が500文字で、割り振り長さが100文字の可変長フィールドになります。ヌル値標識フィールドは、25文 字の固定長フィールドです。ライブラリーAPPLIBのファイルPFILEの最初のメンバーに関するファイル・ レベル情報を持つ項目だけが,出力ファイルに書き出されます。

### 例5**:** ヌル値フィールド長が計算されるジャーナル項目の変換

DSPJRN JRN(JRNLIB/JRNA) FILE(FILLIB/FILEA) FROMENT(4736) ENTTYP(UP DL) JOB(000666/QPGMR/WORKST01) PGM(TSTPGMA) ENTDTALEN(280) OUTPUT(\*OUTFILE) OUTFILFMT(\*TYPE3) OUTFILE(ENTLIB/ENTFILE) ENTDTALEN(\*CALC) NULLINDLEN(\*VARLEN \*CALC \*FLDLEN)

このコマンドは,(項目の変換の開始)時点で接続されているジャーナル・レシーバーからライブラリー JRNLIBのジャーナルJRNAまでの範囲内の,ライブラリーFILLIBのファイルのFILEAの最初のメンバーに関 するファイル・レベル情報を持つジャーナル項目を変換します。項目は,ライブラリーENTLIBのデータベ ース・ファイルENTFILEの最初のメンバーに書き出されます。このファイルが存在していない場合には, QJORDJE3の形式で作成されます。システムが、固定長、項目特定データ・フィールドの長さを計算しま す。システムは,また,可変長ヌル値標識フィールドの長さも計算します。このフィールドの割り振り長さ は,最大フィールド長と同じです。

#### 例6**: \*IGNFILSLT**および**\*CURCHAIN**を使用したジャーナル項目の変換

DSPJRN JRN(JRNLIB/JRNA) FILE(FILLIB/FILEA) RCVRNG(\*CURCHAIN) JRNCDE((F \*ALLSLT) (R \*ALLSLT) (U \*IGNFILSLT)) OUTPUT(\*PRINT)

このコマンドは、以下を持つジャーナル項目を変換します:

- v ライブラリーFILLIBのファイルFILEAの最初のメンバーに関するファイル・レベル情報
- v ライブラリーFILLIBのファイルFILEAの最初のメンバーに関するレコード・レベル情報
- v 項目がジャーナル処理済みファイル・メンバーと関連付けられているかどうかとは無関係のユーザー生 成ジャーナル項目

ジャーナル項目は,ライブラリーJRNLIBのジャーナルJRNAと関連し,最新の連鎖の中断から項目の変換の 開始時点で接続されているジャーナル・レシーバーまでの範囲内のジャーナル・レシーバーである,ジャー ナル・レシーバーの連鎖から変換されます。変換された項目は印刷ファイルに書き出されます。

[トップ](#page-214-0)

## エラー・メッセージ

### **\*ESCAPE**メッセージ

#### **CPF7002**

ライブラリー&2のファイル&1が物理ファイルではない。

#### **CPF7006**

メンバー&3が&2のファイル&1に見つからない。

### **CPF7007**

&2のファイル&1のメンバー&3を割り振ることができない。

#### **CPF701B**

中断された操作のジャーナルの回復が行なわれなかった。

### **CPF705C**

INCENT(\*ALL)はローカル・ジャーナルに使用できない。

### **CPF7053**

RCVRNGパラメーターの値が正しくない。理由コードは&1です。

#### **CPF7054**

FROMとTOの値が正しくない。

## **CPF7055**

最大オブジェクト数を超えた。

#### **CPF7057**

\*LIBLとFILE(\*ALL)またはOBJ(\*ALL)を一緒に指定することはできない。

#### **CPF706B**

JRN(\*INTSYSJRN)の指定は認可されていない。

#### **CPF706C**

JRNIDパラメーターの値&1が正しくない。

#### **CPF7060**

ファイル&1メンバー&5はジャーナル&3にジャーナル処理されていない。

#### **CPF7061**

ジャーナル処理された項目の変換が正常に行なわれなかった。

#### **CPF7062**

ジャーナル&1から項目が変換されなかったか、または受け取られなかった。

#### **CPF7065**

ジャーナル・コード(JRNCDE)に項目タイプ(ENTTYP)は正しくない。

#### **CPF707A**

ENTDTALENに指定された値が正しくない。

### **CPF7074**

指定したSEARCHに対してRCVRNGが正しくない。

#### **CPF708D**

ジャーナル・レシーバーが論理的に損傷していることが判明した。

## **CPF709C**

JOB, PGM,およびUSRPRFはレシーバー範囲に正しくない。

#### **CPF9801**

ライブラリー&3にオブジェクト&2が見つからない。

#### **CPF9802**

&3のオブジェクト&2は認可されていない。

#### **CPF9803**

ライブラリー&3のオブジェクト&2を割り振りできません。

## **CPF9809**

ライブラリー&1をアクセスすることができない。

#### **CPF9810**

ライブラリー&1が見つかりません。

## **CPF9820**

ライブラリー&1の使用は認可されていない。

## **CPF9822**

ライブラリー&2のファイル&1は認可されていない。

## **CPF9845**

ファイル&1のオープン中にエラーが起こった。

## **CPF9846**

ライブラリー&2のファイル&1の処理中にエラーが起こった。

### **CPF9847**

ライブラリー&2のファイル&1のクローズ中にエラーが起こった。

#### **CPF9850**

印刷装置ファイル&1の一時変更は許されない。

## **CPF9860**

出力ファイルの処理中にエラーが起こった。

### **CPF9871**

処理中に,エラーが起こった。

## **CPF9875**

ASP &1で資源を超えています。

# <span id="page-248-0"></span>ジャーナル・レシーバー属性表示 **(DSPJRNRCVA)**

実行可能場所**:** すべての環境 (\*ALL) スレッド・セーフ**:** いいえ

パラメーター [例](#page-249-0) [エラー・メッセージ](#page-249-0)

ジャーナル・レシーバー属性表示(DSPJRNRCVA)コマンドは,レシーバーが現在接続されているジャーナ ルの名前または最後に接続されていたジャーナルの名前(レシーバーが現在接続されていない場合)を含 む,ジャーナル・レシーバーの作成属性および現行操作属性を表示します。ジャーナル・レシーバーがロー カル・ジャーナルと対応していて,最初からローカル・ジャーナルに接続されていた場合には,指定された レシーバーの前後に接続されていたジャーナル・レシーバーの名前が表示されます。たとえば,ローカル・ ジャーナルおよびソース・ジャーナルなどのリモート・ジャーナル関連情報の他に,ジャーナル・レシーバ ーに入っているジャーナル項目の数,最長項目特定データの長さ,ジャーナル項目中のヌル値標識の最大 数,ジャーナル・レシーバーの最初と最後のジャーナル順序番号,およびレシーバーが接続されて切り離さ れた日時などの情報も含まれます。

ジャーナル・レシーバーがローカル・ジャーナルと対応していて,最初からローカル・ジャーナルに接続さ れていた場合には、コマンドによって提供される画面から、前のレシーバー,次のレシーバー,または2重 レシーバーを表示するオプションを選択することができます。さらに,ジャーナル・レシーバーが現在ジャ ーナルと対応している場合には,対応したジャーナルに関する明細を表示するオプションを選択することが できます。

トップ

## パラメーター

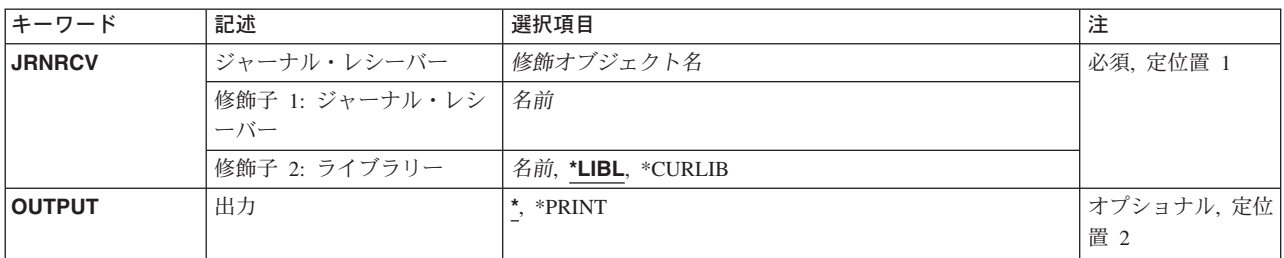

トップ

# ジャーナル・レシーバー **(JRNRCV)**

表示するジャーナル・レシーバーを指定します。

これは必須パラメーターです。

## 修飾子1**:** ジャーナル・レシーバー

ジャーナル・レシーバー名 ジャーナル・レシーバーの名前を指定してください。

#### <span id="page-249-0"></span>修飾子2**:** ライブラリー

\*LIBL 最初に一致するものが見つかるまで、現行スレッドのライブラリー・リスト内のすべてのライブラ リーが検索されます。

## **\*CURLIB**

ジャーナル・レシーバーを見つけるために,ジョブの現行ライブラリーが使用されます。ジョブの 現行ライブラリーとしてライブラリーが指定されていない場合には、QGPLが使用されます。

ライブラリー名

ジャーナル・レシーバーが入っているライブラリーを指定します。

[トップ](#page-248-0)

## 出力 **(OUTPUT)**

コマンドからの出力を,要求元のワークステーションに表示するか,あるいはジョブのスプール出力で印刷 するかを指定します。

**\*** 出力は表示される(対話式ジョブによって要求された場合)か,あるいはジョブのスプール出力で印 刷されます(バッチ・ジョブによって要求された場合)。

#### **\*PRINT**

出力はジョブのスプール出力で印刷されます。

QSYSのファイルQPDSPRCVが印刷出力に使用されます。

[トップ](#page-248-0)

## **DSPJRNRCVA**の例

DSPJRNRCVA JRNRCV(MYLIB/JRNRCLA) OUTPUT(\*PRINT)

このコマンドは、ジョブのスプール印刷装置出力を使用して、ライブラリーMYLIBのジャーナル・レシー バーJRNRCLAの現行操作属性情報を印刷します。

[トップ](#page-248-0)

## エラー・メッセージ: **DSPJRNRCVA**

## **\*ESCAPE**メッセージ

#### **CPF701A**

ジャーナル・レシーバーが操作に適格でない。

#### **CPF701B**

中断された操作のジャーナルの回復が行なわれなかった。

#### **CPF9801**

ライブラリー&3にオブジェクト&2が見つからない。

#### **CPF9802**

&3のオブジェクト&2は認可されていない。

## **CPF9803**

ライブラリー&3のオブジェクト&2を割り振りできません。

## **CPF9804**

ライブラリー&3のオブジェクト&2が損傷している。

## **CPF9810**

ライブラリー&1が見つかりません。

## **CPF9820**

ライブラリー&1の使用は認可されていない。

### **CPF9845**

ファイル&1のオープン中にエラーが起こった。

### **CPF9846**

ライブラリー&2のファイル&1の処理中にエラーが起こった。

### **CPF9850**

印刷装置ファイル&1の一時変更は許されない。

### **CPF9871**

処理中に,エラーが起こった。
# <span id="page-252-0"></span>**JAVA**プログラムの表示 **(DSPJVAPGM)**

実行可能場所**:** すべての環境 (\*ALL) スレッド・セーフ**:** いいえ

パラメーター [例](#page-253-0) [エラー・メッセージ](#page-253-0)

JAVAプログラム表示(DSPJVAPGM)コマンドは,JAVAクラス・ファイルと関連したJAVAプログラムに関 する情報を表示します。

JAVAプログラムが指定されたクラス・ファイルと関連していない場合には,エスケープ・メッセージ JVAB540が送られます。

制約事項**:**クラス・ファイルは次のファイル・システムの1つに入っていなければなりません: QOPENSYS,″ROOT″,またはユーザー定義ファイル・システム。

トップ

## パラメーター

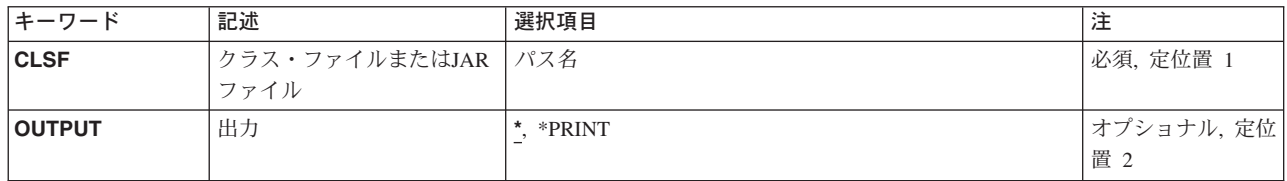

トップ

# クラス・ファイルまたは**JAR**ファイル **(CLSF)**

JAVAプログラムを表示する元になるファイル名を指定します。ファイル名は1つまたは複数のディレクト リー名によって修飾することができます。

## クラス・ファイル名

使用するクラス・ファイルを識別するためのクラス・ファイルの名前を指定してください。名前が 修飾されている場合には,アポストロフィで囲まなければなりません。修飾されたクラス・ファイ ル名の例は,'/DIRECTORY1/DIRECTORY2/MYCLASSNAME.CLASS'です。

## *JAR*ファイル名

使用するJARまたはZIPファイルを識別するJAVAアーカイブ(JAR)ファイルの名前を指定してくださ い。ファイル名が'.JAR'または'.ZIP'で終わっていると,ファイルはJARファイルであると見なされ ます。名前が修飾されている場合には,アポストロフィで囲まなければなりません。修飾された JARファイル名の例は'/DIRECTORY1/DIRECTORY2/MYAPPNAME.JAR'です。

# <span id="page-253-0"></span>出力 **(OUTPUT)**

コマンドからの出力を要求元ワークステーションに表示するか,あるいはそのジョブのスプール出力で印刷 するかを指定します。

**\*** 対話式ジョブによって要求された出力は画面に表示されます。バッチ・ジョブによって要求された 出力はジョブのスプール出力で印刷されます。

### **\*PRINT**

出力はジョブのスプール出力で印刷されます。

[トップ](#page-252-0)

# 例

DSPJVAPGM CLSF('/PROJECTA/MYJAVACLASSNAME.CLASS') OUTPUT(\*)

このコマンドは,クラス・ファイルMYJAVACLASSNAMEと関連付けたJAVAプログラムの情報を表示しま す。JAVAプログラム情報は画面に出力されます。

[トップ](#page-252-0)

# エラー・メッセージ

### **\*ESCAPE** メッセージ

#### **JVAB521**

ファイル″&1″はJAVAクラス・ファイルではありません。

### **JVAB540**

JAVAプログラムがクラス・ファイルと関連していない

### **JVAB541**

JAVAプログラムまたはクラス・ファイル&2でエラーが検出された。

### **CPFA0A9**

オブジェクトが見つからない。オブジェクトは&1です。

#### **CPFA09C**

オブジェクトが認可されていない。オブジェクトは&1です。

# キーボード・マップ表示 **(DSPKBDMAP)**

実行可能場所**:** すべての環境 (\*ALL) スレッド・セーフ**:** いいえ

パラメーター 例 エラー・メッセージ

キーボード・マップ表示(DSPKBDMAP)コマンドは,コマンドを入力した3270ワークステーション装置の現 行のF-PFマップを表示します。ユーザー割り当て可能キーボード・マッピングの詳細は、REMOTE WORK STATION SUPPORT (SC41-5402)ブックにあります。

このコマンドには,パラメーターはありません。

トップ

## パラメーター

なし

トップ

## **DSPKBDMAP**の例

DSPKBDMAP

DSPKBDMAPコマンドは,3270ヘルプ画面を使用して,コマンドを入力している装置の活動PFキー・マッ ピングを表示します。

トップ

# エラー・メッセージ: **DSPKBDMAP**

## **\*ESCAPE** メッセージ

## **CPF8701**

指定された装置&1が3270装置タイプでない。

# <span id="page-256-0"></span>**LAN** アダプター・プロファイルの表示 **(DSPLANADPP)**

実行可能場所**:** すべての環境 (\*ALL) スレッド・セーフ**:** いいえ

パラメーター [例](#page-257-0) [エラー・メッセージ](#page-257-0)

ローカル・エリア・ネットワーク・アダプター・プロファイル表示(DSPLANADPP) コマンドは、活動状態 のローカル・エリア・ネットワーク(LAN)アダプターのプロファイルを示します。

トップ

## パラメーター

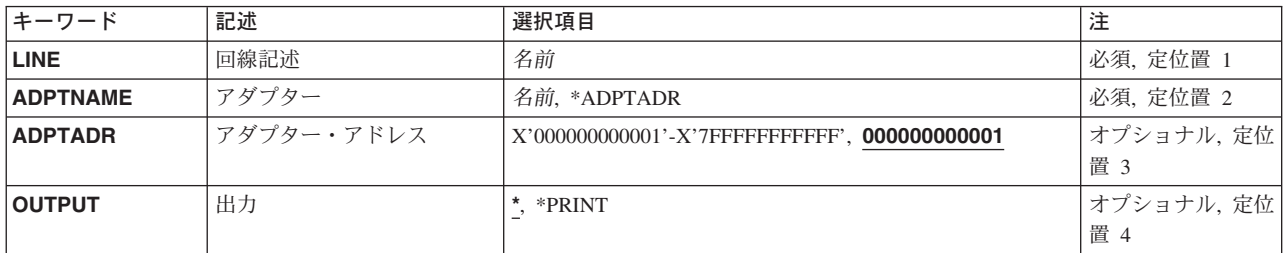

トップ

# 回線記述 **(LINE)**

そのプロファイルを表示するアダプターに接続された回線の名前を指定します。

注**:** 指定された回線はオンに構成変更しなければなりません。

これは必須パラメーターです。

トップ

# アダプター **(ADPTNAME)**

そのプロファイルを表示するアダプターの名前を指定します。

考えられる値は次の通りです。

## **\*ADPTADR**

アダプターを識別するために,アダプター・アドレスが使用されます。

アダプター名 そのプロファイルを表示するアダプターの名前を指定してください。

これは必須パラメーターです。

# <span id="page-257-0"></span>アダプター・アドレス **(ADPTADR)**

12文字の16進数アダプター・アドレスを指定します。

[トップ](#page-256-0)

# 出力 **(OUTPUT)**

コマンドからの出力を,要求元のワークステーションに表示するか,あるいはジョブのスプール出力で印刷 するかを指定します。

**\*** 出力は,対話式ジョブに表示されるか,あるいは非活動ジョブのジョブのスプール出力で印刷され ます。

## **\*PRINT**

出力はジョブのスプール出力で印刷されます。

[トップ](#page-256-0)

## **DSPLANADPP**の例

DSPLANADPP LINE(DETBRANCH) ADPTNAME(PAYROLL)

このコマンドは,回線DETBRANCHに接続されているアダプターPAYROLLのプロファイルを表示します。

[トップ](#page-256-0)

## エラー・メッセージ: **DSPLANADPP**

## **\*ESCAPE**メッセージ

### **CPF8B44**

アダプター・アドレスが必要である。

#### **CPF8B46**

アダプター・プロファイルを表示できない。ネットワーク・アダプター・ファイルに&29が見つか りません。

## **CPF8B68**

回線記述&23が見つからない。

## **CPF8B69**

要求した処置には回線記述&23は正しくない。

#### **CPF8B70**

ネットワーク回線記述&23はオンに構成変更されなかった。

#### **CPF8B74**

活動アダプターの表示要求が正常に実行されなかった。

## **CPF8B75**

ネットワーク・アダプター・ファイルにアダプター項目がない。

## **CPF8B76**

アダプターの機能アドレスがない。

# <span id="page-260-0"></span>**LAN**媒体ライブラリーの表示 **(DSPLANMLB)**

実行可能場所**:** すべての環境 (\*ALL) スレッド・セーフ**:** いいえ

パラメーター [例](#page-261-0) [エラー・メッセージ](#page-261-0)

媒体ライブラリーLAN情報表示(DSPLANMLB)コマンドは、通信回線に接続された媒体ムーバーで媒体ライ ブラリー装置を構成するために必要なAPPCネットワーク情報を表示します。

トップ

## パラメーター

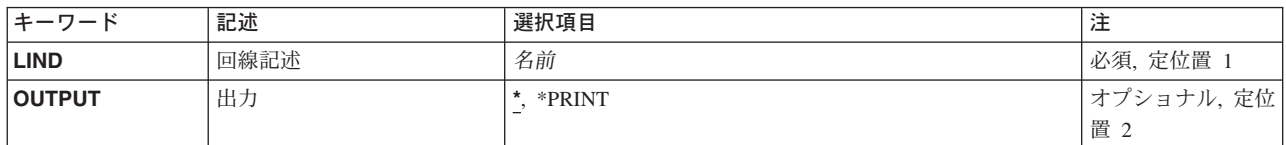

トップ

## 回線記述 **(LIND)**

媒体ライブラリー装置を接続するために使用される回線記述を指定します。

トップ

# 出力 **(OUTPUT)**

コマンドからの出力を,要求元ワークステーションに表示するか,あるいはジョブのスプール出力で印刷す るかを指定します。

考えられる値は、次の通りです。

**\*** 出力は表示されるか(対話式ジョブによって要求された場合),あるいはジョブのスプール出力で 印刷されます(バッチ・ジョブによって要求された場合)。

## **\*PRINT**

出力はジョブのスプール出力で印刷されます。

## <span id="page-261-0"></span>**DSPLANMLBの例**

## 例**1:**回線記述の**LAN**情報の表示

DSPLANMLB LIND(TRNLINE) OUTPUT(\*)

このコマンドは,媒体ライブラリー装置に接続された回線記述TRNLINEのLAN情報を表示します。

[トップ](#page-260-0)

# エラー・メッセージ: **DSPLANMLB**

**\*ESCAPE** メッセージ

## **CPF6708**

エラーのためにコマンドが終了した。

## **CPF672E**

回線記述&2は間違ったタイプです。

## **CPF6745**

装置&1は媒体ライブラリー装置でない。

# <span id="page-262-0"></span>**LAN**状況の表示 **(DSPLANSTS)**

実行可能場所**:** すべての環境 (\*ALL) スレッド・セーフ**:** いいえ

パラメーター [例](#page-263-0) [エラー・メッセージ](#page-263-0)

ローカル・エリア・ネットワーク状況表示(DSPLANSTS)コマンドは,活動状態のトークンリングまたは分 散データ・インターフェース(DDI)回線の状況を表示します。

注**:** DDI回線の状況は,ローカル・アダプターから見たネットワークの状況です。

トップ

## パラメーター

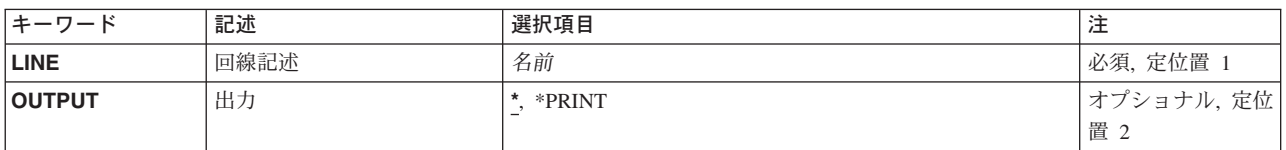

トップ

# 回線記述 **(LINE)**

ローカル・エリア・ネットワーク(LAN)管理機能によって使用される活動状態の回線記述名を指定します。

これは必須パラメーターです。

トップ

# 出力 **(OUTPUT)**

コマンドからの出力を,要求元のワークステーションに表示するか,あるいはジョブのスプール出力で印刷 するかを指定します。

**\*** 出力は,対話式ジョブに表示されるか,あるいは非活動ジョブのジョブのスプール出力で印刷され ます。

## **\*PRINT**

出力はジョブのスプール出力で印刷されます。

# <span id="page-263-0"></span>**DSPLANSTSの例**

DSPLANSTS LINE(NYBRANCH)

このコマンドは,回線記述NYBRANCHの状況を表示します。

[トップ](#page-262-0)

# エラー・メッセージ: **DSPLANSTS**

## **\*ESCAPE**メッセージ

## **CPF8B68**

回線記述&23が見つからない。

## **CPF8B69**

要求した処置には回線記述&23は正しくない。

## **CPF8B70**

ネットワーク回線記述&23はオンに構成変更されなかった。

### **CPF8B74**

活動アダプターの表示要求が正常に実行されなかった。

## **CPF8B75**

ネットワーク・アダプター・ファイルにアダプター項目がない。

# <span id="page-264-0"></span>ライブラリー表示 **(DSPLIB)**

実行可能場所**:** すべての環境 (\*ALL) スレッド・セーフ**:** いいえ

[パラメーター](#page-265-0) [例](#page-267-0) [エラー・メッセージ](#page-267-0)

ライブラリー表示(DSPLIB)コマンドは,指定された1つまたは複数のライブラリーの内容を表示します。 すなわち各ライブラリー中のオブジェクトの名前および属性のリストを表示します。ユーザー・プロファイ ル(\*USRPRF)を除くすべてのオブジェクト・タイプの場合、オブジェクトは、オブジェクトに対する権限に 関係なくオブジェクトのリストに表示されます。ユーザー・プロファイル(\*USRPRF)オブジェクトの場合, オブジェクトはオブジェクトに対する何らかの権限(除外(\*EXCLUDE)権限を除く)がある場合にだけ、オ ブジェクトのリストに表示されます。

このコマンドは,ライブラリーのリストを表示するためにも使用することができます。このリストから個々 のライブラリーを選択してそのオブジェクトを表示することができます。画面には、各ライブラリーについ て名前,タイプ,補助記憶域プール装置名,および記述テキストがリストされます。複数のライブラリーを 表示する場合には,一度に1つずつ表示されます。

ライブラリーのオブジェクトの画面から,ライブラリー中のオブジェクトに関するより特定的な情報を表示 する画面を要求するための全オプションまたはサービス・オプションを指定することができます。

#### 制約事項**:**

- 1. ライブラリーの内容を表示するには, 指定する各ライブラリーに対する読み取り(\*READ)権限が必要で す。
- 2. ユーザー・プロファイル(\*USRPRF)を除くすべてのオブジェクト・タイプの場合,オブジェクトは,オ ブジェクトに対する権限に関係なくオブジェクトのリストに表示されます。オブジェクトの全属性また はサービス属性を表示するには,オブジェクトに対する何らかの権限(除外(\*EXCLUDE)権限を除く) が必要です。ユーザー・プロファイル(\*USRPRF)オブジェクトの場合,オブジェクトはオブジェクトに 対する何らかの権限(\*EXCLUDE権限を除く)がある場合にだけ,オブジェクトのリストに表示されま す。

#### 注**:**

- 1. 印刷出力の場合には,ライブラリーの合計サイズ・フィールドには,ライブラリー中のオブジェクトの サイズとライブラリー・オブジェクト自体のサイズの合計が入ります。この値の後にプラス(+)符号が続 いている場合には,ライブラリー中のオブジェクトはロックされているか,損傷しているか,あるいは 認可されておらず、そのサイズは合計サイズ・フィールドに示されません。プラス符号は、すべてのオ ブジェクトの実際の合計が表示された値より大きいことを示しています。ライブラリーがQSYSである 場合には,認可されていないユーザー・プロファイルはリストに表示されません。
- 2. ライブラリー(LIB)パラメーターに\*ALL, \*ALLUSR, \*LIBL,または\*USRLIBLが指定されていて、出力が 印刷される場合には,ライブラリーの内容が印刷されます。これらの値の1つが指定され,出力が表示 される場合には,ライブラリーのリストが表示され,このリストから個々のライブラリーを選択して, その詳しい画面を表示することができます。

## <span id="page-265-0"></span>パラメーター

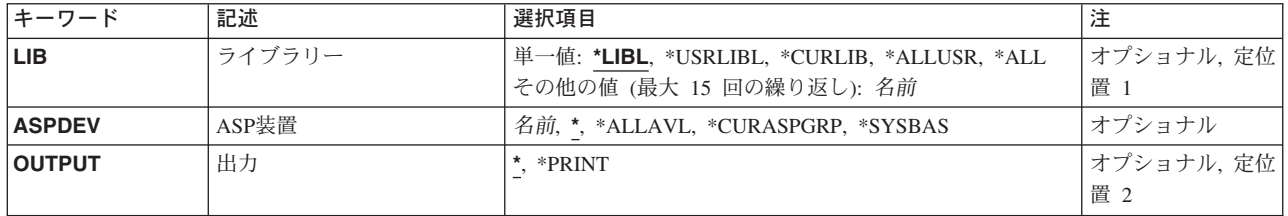

[トップ](#page-264-0)

# ライブラリー **(LIB)**

表示または印刷される1つまたは複数のライブラリーを指定します。指定したライブラリーの読み取り (\*READ)権限をもっていない場合には,そのライブラリーは表示されません。このパラメーターは単一値ま たは1つまたは複数の名前のリストとして指定することができます。

#### 単一値

**\*LIBL** 現行スレッドのライブラリー・リスト内のすべてのライブラリーが表示されます。この値を使用す る時に**ASP**装置 **(ASPDEV)**パラメーターを指定した場合には,ASPDEV(\*)が唯一の有効な値です。

### **\*USRLIBL**

現行スレッドのライブラリー・リストに現行ライブラリー項目が存在する場合には、現行ライブラ リーとライブラリー・リストのユーザー部分にあるライブラリーが表示されます。現行ライブラリ ー項目がない場合には,ライブラリー・リストのユーザー部分のライブラリーだけが表示されま す。この値を使用する時にASPDEVパラメーターを指定した場合には,ASPDEV(\*)が唯一の有効な 値です。

## **\*CURLIB**

現行スレッドの現行ライブラリーが表示されます。スレッドの現行ライブラリーとしてライブラリ ーが指定されていない場合には、OGPLライブラリーが表示されます。この値を使用する時に ASPDEVパラメーターを指定した場合には、ASPDEV(\*)が唯一の有効な値です。

**\*ALL** ASPDEVパラメーターによって定義された補助記憶域プール(ASP)の中のすべてのユーザー・ライブ ラリーが表示されます。

#### **\*ALLUSR**

ASPDEVパラメーターによって定義された補助記憶域プール(ASP)の中のすべてのユーザー・ライブ ラリーとユーザー・データを含み、文字Oで始まっているライブラリーが表示されます。ユーザ ー・ライブラリーは,Q以外の文字で始まる名前を持つライブラリーのうち,次のものを除くすべ てのライブラリーです。

 $#CGIII$  TR  $#DSIII$  TR  $#SFIII$  TR

#COBLIB #RPGLIB

#DFULIB #SDALIB

次のQXXXライブラリーは弊社提供のものですが,これらには一般的によく変更されるユーザー・ データが収められます。したがって,これらのライブラリーは「ユーザー・ライブラリー」と見な され,これらも検索されます。

QDSNX QRCLXXXXX QUSRIJS QUSRVXRXMX

<span id="page-266-0"></span>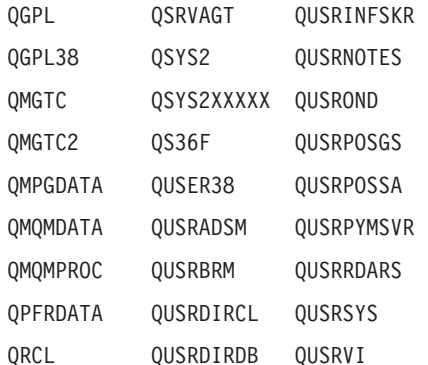

- 1. 'XXXXX'は1次補助記憶域プール(ASP)の番号です。
- 2. 前のリリースのCLプログラム内でコンパイルされるユーザー・コマンドを入れるために,弊社 がサポートする前の各リリース用にQUSRVXRXMXの形式の別のライブラリー名を作成するこ とができます。QUSRVXRXMXユーザー・ライブラリーのVXRXMXは弊社が引き続きサポート している前のリリースのバージョン,リリース,およびモディフィケーション・レベルです。

#### その他の値

名前 表示されるオブジェクトが入っている1つまたは複数のライブラリーの名前を指定してください。 最大15の名前を指定することができます。

[トップ](#page-264-0)

## **ASP**装置 **(ASPDEV)**

表示されるライブラリーの記憶域が割り振られている補助記憶域プール(ASP)装置を指定します。このライ ブラリーがスレッドのライブラリー名スペースの一部でないASPにある場合には,必ず正しいライブラリー が表示されるようにするために,このパラメーターを指定しなければなりません。ライブラリー**(LIB)**パラ メーターに\*CURLIB, \*LIBL,または\*USRLIBLを指定した時にこのパラメーターを使用する場合には, ASPDEV(\*)が唯一の有効な値です。

**\*** 現在,スレッドのライブラリー名スペースの一部であるASPが,ライブラリーを見つけるために検 索されます。これには,システムASP (ASP 1),すべての定義済み基本ユーザーASP (ASP 2-32)が 含まれ,スレッドにASPグループがある場合には,スレッドのASPグループの中の1次および2次 ASPが含まれます。

#### **\*ALLAVL**

使用可能なすべてのASPが検索されます。これには、システムASP (ASP 1), すべての定義済みユ ーザー基本ASP (ASP 2-32), およびすべての1次および2次ASP (状況が「使用可能」となっている ASP 33-255)が含まれます。

### **\*CURASPGRP**

スレッドにASPグループがある場合には,スレッドのASPグループ中の1次および2次ASPがライブ ラリーを見つけるために検索されます。システムASP (ASP 1)および定義済みの基本ユーザーASP (ASP 2-32)は検索されません。スレッドと関連したASPグループがない場合には,エラーが出され ます。

#### **\*SYSBAS**

システムASP (ASP 1)とすべての定義済み基本ユーザーASP (ASP 2-32)が、ライブラリーを見つけ るために検索されます。スレッドにASPグループがあっても,1次または2次ASPは検索されませ ん。

## <span id="page-267-0"></span>名前

検索される1次または2次ASP装置の名前を指定します。1次および2次ASPは(ASP装置をオンに変更すること によって)活動化されていなければならず,状況が「使用可能」になっていなければなりません。システム ASP (ASP 1)および定義済みの基本ユーザーASP (ASP 2-32)は検索されません。

注**:** 特定の補助記憶域プール(ASP)装置名を指定するには,ASPグループ中の各ASP装置に対する使用 (\*USE)権限が必要です。

[トップ](#page-264-0)

## 出力 **(OUTPUT)**

コマンドからの出力を,要求元のワークステーションに表示するか,あるいはジョブのスプール出力で印刷 するかを指定します。

**\*** 出力は表示されるか(対話式ジョブによって要求された場合),あるいはジョブのスプール出力で 印刷されます(バッチ・ジョブによって要求された場合)。

#### **\*PRINT**

出力はジョブのスプール出力で印刷されます。

[トップ](#page-264-0)

## **DSPLIBの例**

例**1:**ライブラリーの表示

DSPLIB LIB(QGPL)

OGPLライブラリー内にあるすべてのオブジェクトの名前、タイプ、および基本記述は、このコマンドが投 入されたワークステーションに表示されるか,コマンドがバッチ・ジョブで実行された場合には,システム 印刷装置で印刷されます。

#### 例**2:**独立補助記憶域プール**(ASP)**中のライブラリーの表示

DSPLIB LIB(INVENTORY) ASPDEV(SALES)

このコマンドは、SALESという名前の独立補助記憶域プール(ASP)中のINVENTORY ライブラリーにあるす べてのオブジェクトの名前,タイプ,および基本記述を,ライブラリー内のオブジェクトにある権限に関わ らず表示します。SALES ASPは活動化されて (ASP装置をオンに構成変更することによって), 状況が 「使用可能」になっていなければなりません。情報は,このコマンドが投入されたワークステーションに表 示されるか,コマンドがバッチ・ジョブで実行された場合には,システム印刷装置で印刷されます。

[トップ](#page-264-0)

# エラー・メッセージ: **DSPLIB**

**\*ESCAPE**メッセージ

### **CPFB8ED**

装置記述&1はこの操作には正しくありません。

## **CPF210E**

ライブラリー&1が使用できません。

### **CPF2110**

ライブラリー&1が見つかりません。

## **CPF2113**

ライブラリー&1を割り振ることができない。

## **CPF2148**

\*DELETEDのマークが付けられたライブラリーは見つからない。

#### **CPF2150**

オブジェクト情報機能に障害。

#### **CPF2176**

ライブラリー&1に損傷がある。

### **CPF2179**

ライブラリーを表示することができない。

## **CPF218C**

&1は1次または2次ASPではない。

## **CPF2182**

ライブラリー&1の使用は認可されていない。

## **CPF9814**

装置&1が見つかりません。

#### **CPF9825**

装置&1は認可されていない。

#### **CPF9833**

\*CURASPGRPまたは\*ASPGRPPRIが指定されていて,スレッドにASPグループがない。

#### **CPF9845**

ファイル&1のオープン中にエラーが起こった。

## **CPF9846**

ライブラリー&2のファイル&1の処理中にエラーが起こった。

#### **CPF9847**

ライブラリー&2のファイル&1のクローズ中にエラーが起こった。

# <span id="page-270-0"></span>ライブラリー記述の表示 **(DSPLIBD)**

実行可能場所**:** すべての環境 (\*ALL) スレッド・セーフ**:** いいえ

パラメーター [例](#page-271-0) [エラー・メッセージ](#page-271-0)

ライブラリー記述表示(DSPLIBD)コマンドは、ライブラリーの記述を表示します。この記述には、ライブラ リーのタイプ,補助記憶域プール(ASP)番号, ASP装置,権限の作成,オブジェクト監査値の作成,および テキスト記述が含まれています。

制約事項**:**除外(\*EXCLUDE)権限があるライブラリーのライブラリー記述は,表示することはできません。

トップ

## パラメーター

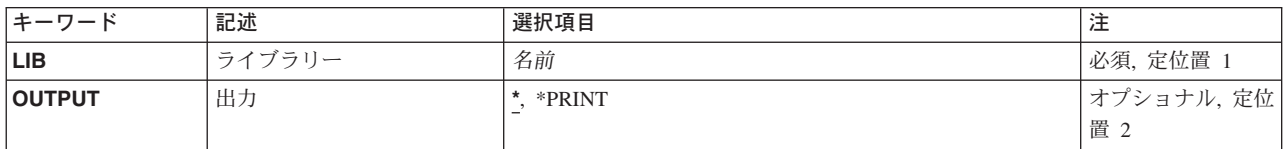

トップ

# ライブラリー **(LIB)**

記述が表示されるライブラリーを指定します。

これは必須パラメーターです。

名前 記述が表示されるライブラリーの名前を指定してください。

トップ

## 出力 **(OUTPUT)**

コマンドからの出力を,要求元のワークステーションに表示するか,あるいはジョブのスプール出力で印刷 するかを指定します。

**\*** 出力は表示されるか(対話式ジョブによって要求された場合),あるいはジョブのスプール出力で 印刷されます(バッチ・ジョブによって要求された場合)。

**\*PRINT**

出力はジョブのスプール出力で印刷されます。

## <span id="page-271-0"></span>**DSPLIBD**の例

DSPLIBD LIB(QGPL)

このコマンドは, QGPLライブラリーのタイプ, ASP番号, ASP装置, 作成権限値, オブジェクト作成監査 値,およびテキスト記述を表示します。

[トップ](#page-270-0)

# エラー・メッセージ: **DSPLIBD**

**\*ESCAPE**メッセージ

#### **CPF210E**

ライブラリー&1が使用できません。

#### **CPF2115**

&2のタイプ\*&3のオブジェクト&1に損傷がある。

#### **CPF2150**

オブジェクト情報機能に障害。

### **CPF2151**

&1のタイプ\*&3の&2に対する操作が正常に行なわれなかった。

#### **CPF9810**

ライブラリー&1が見つかりません。

#### **CPF9820**

ライブラリー&1の使用は認可されていない。

#### **CPF9830**

ライブラリー&1を割り当てることができない。

# <span id="page-272-0"></span>ライブラリー・リスト表示 **(DSPLIBL)**

実行可能場所**:** すべての環境 (\*ALL) スレッド・セーフ**:** いいえ

パラメーター 例 [エラー・メッセージ](#page-273-0)

ライブラリー・リスト表示(DSPLIBL)コマンドは,システム部分を含む現行スレッドのライブラリー・リス トを表示し,さらにプロダクト・ライブラリー,現行ライブラリー項目,およびユーザー部分が存在してい れば,それらも表示します。

トップ

## パラメーター

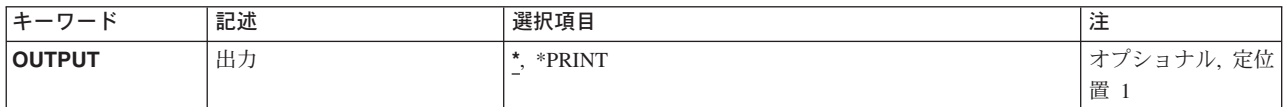

トップ

# 出力 **(OUTPUT)**

コマンドからの出力を,要求元のワークステーションに表示するか,あるいはジョブのスプール出力で印刷 するかを指定します。

**\*** 出力は表示されるか(対話式ジョブによって要求された場合),あるいはジョブのスプール出力で 印刷されます(バッチ・ジョブによって要求された場合)。

### **\*PRINT**

出力はジョブのスプール出力で印刷されます。

トップ

## **DSPLIBLの例**

DSPLIBL

現行スレッドのライブラリー·リストにあるライブラリーの名前、タイプ,補助記憶域プール(ASP)装置 名,およびテキストが表示されます。

# <span id="page-273-0"></span>エラー・メッセージ: **DSPLIBL**

## **\*ESCAPE**メッセージ

## **CPF2113**

ライブラリー&1を割り振ることができない。

## **CPF2148**

\*DELETEDのマークが付けられたライブラリーは見つからない。

## **CPF2176**

ライブラリー&1に損傷がある。

## **CPF2179**

ライブラリーを表示することができない。

## **CPF2182**

ライブラリー&1の使用は認可されていない。

### **CPF9847**

ライブラリー&2のファイル&1のクローズ中にエラーが起こった。

# <span id="page-274-0"></span>ライセンス・キー情報の表示 **(DSPLICKEY)**

実行可能場所**:** すべての環境 (\*ALL) スレッド・セーフ**:** いいえ

パラメーター [例](#page-277-0) [エラー・メッセージ](#page-277-0)

ライセンス・キー情報表示(DSPLICKEY)コマンドは,キーによる承諾付きのプロダクトのライセンス・リ ポジトリーからソフトウェア・ライセンス・キー情報を表示するために使用することができます。「キーに よる承諾」付きのプロダクトでは,ユーザーはライセンス情報の使用限界または満了日を変更するために, ソフトウェア販売会社からのソフトウェア・ライセンス・キーを持っている必要があります。

ライセンス・リポジトリーは,固有のそれぞれのプロダクト,ライセンス条件,機能,およびシステムに対 してプロダクト・ライセンス情報を記憶します。リポジトリーにはシステムのライセンスを入れることがで き,プロダクトを導入する必要はありません。

表示される情報には,プロセッサー・グループ,製造番号,ソフトウェア・ライセンス・キー,使用限界, 満了日,および仕入れ先データが含まれます。

ライセンス・キー情報表示(DSPLICKEY)コマンドは、ライセンス・キー情報追加(ADDLICKEY)コマンドま たはライセンス・キー情報除去(RMVLICKEY)コマンドへの入力として使用できる出力ファイルを作成する ためにも使用することができます。

制約事項**:**このコマンドは\*EXCLUDE権限を共通認可として出荷されます。

トップ

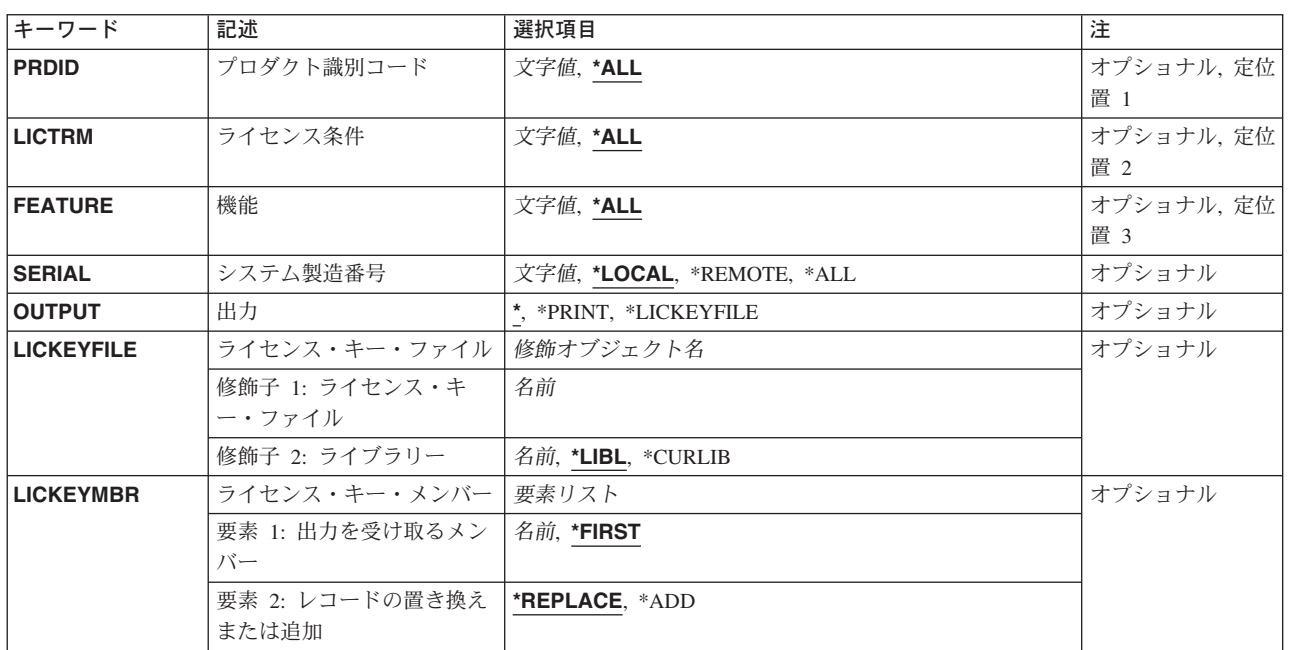

# パラメーター

# <span id="page-275-0"></span>プロダクト識別コード **(PRDID)**

ソフトウェア・ライセンス・キー情報を表示するプロダクトの7桁の識別コードを指定します。

**\*ALL** すべてのプロダクト識別コードのソフトウェア・ライセンス・キー情報が表示されます。

### 総称プロダクト識別コード*\**

表示するプロダクトの総称識別コードを指定してください。総称プロダクト識別コードは、総称名 と同じように指定されます。

総称名は1つまたは複数の文字の後にアスタリスク(\*)を付けた文字ストリング(たとえば、ABC\*な ど)です。アスタリスクは任意の有効な文字で置き換えられます。総称名は,ユーザーが権限をも ち,総称接頭部で始まる名前をもつすべてのオブジェクトを指定します。総称(接頭部)名にアス タリスクが入っていなければ,システムはその名前を完全なオブジェクト名と見なします。

#### プロダクト識別コード

プロダクトの7桁の識別コードを指定してください。

[トップ](#page-274-0)

## ライセンス条件 **(LICTRM)**

ソフトウェア・ライセンス・キー情報を表示するライセンス条件を指定します。

**\*ALL** システムに見つかったすべてのライセンス条件のソフトウェア・ライセンス・キー情報が表示され ます。

#### ライセンス条件

ライセンス条件をVX, VXRY,またはVXRYMZの形式で指定してください。この場合に,XまたはY は0-9の数字, Zは0-9の数字またはA-Zの文字とすることができます。

[トップ](#page-274-0)

## 機能 **(FEATURE)**

ソフトウェア・ライセンス・キー情報を表示するPRDIDパラメーターで指定したプロダクトの機能を指定し ます。

- **\*ALL** PRDIDパラメーターで指定したプロダクトのすべての機能のソフトウェア・ライセンス・キー情報 が表示されます。
- 機能 ソフトウェア・ライセンス・キー情報を表示する機能の番号を指定してください。

[トップ](#page-274-0)

# システム製造番号 **(SERIAL)**

ソフトウェア・ライセンス・キー情報を表示するシステムの製造番号を指定してください。

#### **\*LOCAL**

ローカル・システムのソフトウェア・ライセンス・キー情報が表示されます。

#### <span id="page-276-0"></span>**\*REMOTE**

ローカル・システム以外のすべてのシステムのソフトウェア・ライセンス・キー情報が表示されま す。

**\*ALL** すべてのシステムのソフトウェア・ライセンス・キー情報が表示されます。

#### システム製造番号

ソフトウェア・ライセンス・キー情報を表示するシステムの製造番号を指定してください。

[トップ](#page-274-0)

## 出力 **(OUTPUT)**

このコマンドからの出力を表示するか、印刷するか、またはデータベース・ファイルに送るかを指定しま す。

**\*** 出力は,対話式ジョブで要求された場合には画面上に表示され,またバッチ・ジョブによって要求 された場合にはジョブのスプール出力で印刷されます。

#### **\*PRINT**

出力はジョブのスプール出力で印刷されます。

#### **\*LICKEYFILE**

ソフトウェア・ライセンス・キー情報は,出力ファイルに書き出されます。

[トップ](#page-274-0)

## ライセンス・キー・ファイル **(LICKEYFILE)**

ソフトウェア・ライセンス・キー情報が書き出されるファイルの修飾名を指定します。このファイルが存在 しない場合には,テンプレートとしてファイルQSYS/QALZAKEY を使用して作成されます。このファイル が存在する場合には、QSYS/QALZAKEYの形式でなければなりません。

ライセンス・キー・ファイルの名前は、次のライブラリーの値の1つで修飾することができます。

**\*LIBL** 最初に一致するものが見つかるまで,現行スレッドのライブラリー・リスト内のすべてのライブラ リーが検索されます。

#### **\*CURLIB**

スレッドの現行ライブラリーが検索されます。スレッドの現行ライブラリーとしてライブラリーが 指定されていない場合には、OGPLライブラリーが検索されます。

## ライブラリー名

検索するライブラリーの名前を指定してください。

考えられる値は次の通りです。

## ライセンス・キー・ファイル

ソフトウェア・ライセンス・キー情報を書き出すファイルの名前を指定してください。

# <span id="page-277-0"></span>ライセンス・キー・メンバー **(LICKEYMBR)**

出力を書き出すデータベース・ファイル・メンバーの名前を指定します。メンバーは次の通りに使用または 作成されます。

- v メンバーが存在する場合には,システムはこのパラメーターの2番目の要素を使用して新しいレコード を追加する前にそのメンバーを消去するかどうかを決定します。
- v メンバーが存在しないでメンバー名も指定されていない場合には,システムはLICKEYFILEパラメーター で指定された出力ファイルの名前でメンバーを作成します。
- v メンバーが存在しないでデータベース・ファイル・メンバー名が指定された場合には,システムはその メンバーを作成します。

出力を受け取るメンバーに指定できる値は次の通りです。

#### **\*FIRST**

ファイル内の最初のメンバーが出力を受け取ります。

#### 出力を受け取るメンバー

出力を受け取るメンバーの名前を指定してください。

指定できるメンバーに対して実行する操作の値は次の通りです。

#### **\*REPLACE**

システムは既存のメンバーを消去して新しいレコードを追加します。

\***ADD** システムは、既存のレコードの終わりに新しいレコードを追加します。

[トップ](#page-274-0)

## **DSPLICKEY**の例

DSPLICKEY PRDID(\*ALL) LICTRM(\*ALL) FEATURE(\*ALL) SERIAL(\*REMOTE) OUTPUT(\*LICKEYFILE) LICKEYFILE(KEYS) LICKEYMBR(REMOTE \*REPLACE)

このコマンドは,このシステムを除くすべてのシステムのすべてのプロダクト,機能,およびライセンス条 件のソフトウェア・ライセンス・キー情報を表示します。出力はファイルKEYSのメンバーREMOTEに入れ られます。既存のレコードは置き換えられます。

[トップ](#page-274-0)

# エラー・メッセージ: **DSPLICKEY**

### **\*ESCAPE**メッセージ

### **CPF9E58**

ライセンス・キー情報が見つからなかった。

# <span id="page-278-0"></span>回線記述の表示 **(DSPLIND)**

実行可能場所**:** すべての環境 (\*ALL) スレッド・セーフ**:** いいえ

パラメーター [例](#page-279-0) [エラー・メッセージ](#page-280-0)

回線記述の表示(DSPLIND)コマンドにより、回線記述が表示されます。

トップ

# パラメーター

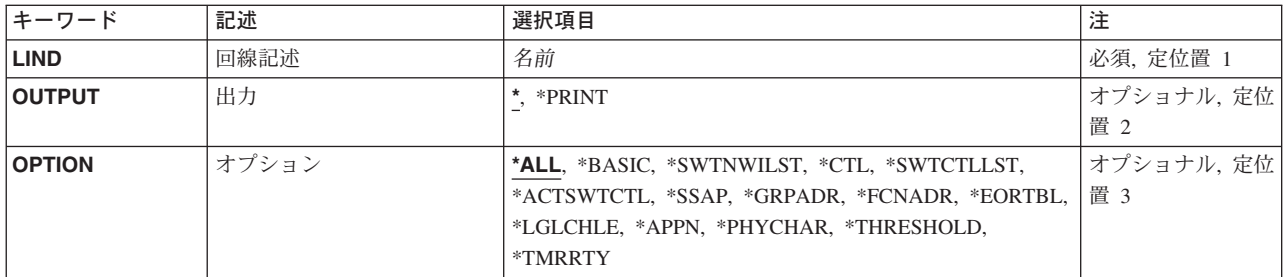

トップ

# 回線記述 **(LIND)**

表示される回線記述名を指定します。

トップ

# 出力 **(OUTPUT)**

コマンドからの出力を,要求元のワークステーションに表示するか,あるいはジョブのスプール出力で印刷 するかを指定します。

**\*** 出力は表示されるか(対話式ジョブによって要求された場合),あるいはジョブのスプール出力で 印刷されます(バッチ・ジョブによって要求された場合)。

## **\*PRINT**

出力はジョブのスプール出力で印刷されます。

トップ

# オプション **(OPTION)**

このパラメーターによって,情報を選択して表示することができます。すべての情報(\*ALL)または特定の 情報の表示を選択することができます。

<span id="page-279-0"></span>**\*ALL** この回線と関連したすべての情報が表示されます。

## **\*BASIC**

この回線タイプの基本特性だけが表示されます。

## **\*SWTNWILST**

IDLC回線の作成または変更(CRT/CHGLINIDLC)コマンドの交換**NWI**リスト **(SWTNWILST)**パラメ ーターで指定されたネットワーク・インターフェース記述に関する情報だけが表示されます。

**\*CTL** この回線の活動状態の制御装置だけが表示されます。

### **\*SWTCTLLST**

この交換回線の制御装置リストだけが表示されます。

### **\*ACTSWTCTL**

この交換回線の活動状態の制御装置だけが表示されます。

## **\*SSAP**

この回線のソース・サービス・アクセス・ポイントに関する情報だけが表示されます。

## **\*GRPADR**

ETHERNET回線のグループ化アドレスに関する情報だけが表示されます。

#### **\*FCNADR**

このトークンリングの機能アドレスに関する情報だけが表示されます。

#### **\*EORTBL**

非同期回線のレコードの終わりテーブルに関する情報だけが表示されます。

#### **\*LGLCHLE**

X.25回線の論理チャネル項目だけが表示されます。

#### **\*APPN**

拡張分散ネットワーク機能に関する情報だけが表示されます。

### **\*PHYCHAR**

非同期回線の物理特性に関する情報だけが表示されます。

#### **\*THRESHOLD**

IDLC回線の限界値に関する情報だけが表示されます。

#### **\*TMRRTY**

この回線のタイマーおよび再試行オプションに関する情報だけが表示されます。

[トップ](#page-278-0)

## **DSPLINDの例**

DSPLIND LIND(LINE21)

このコマンドは, LINE21という名前の回線記述についての情報を表示します。情報は、コマンドが投入さ れたワークステーションの画面に表示されます。コマンドがバッチ・ジョブから入力された場合には,画面 からの出力は,ジョブのスプール出力で印刷されます。

# <span id="page-280-0"></span>エラー・メッセージ: **DSPLIND**

## **\*ESCAPE**メッセージ

## **CPF2601**

回線記述&1が見つからない。

## **CPF2625**

オブジェクト&1を割り振ることができない。

## **CPF2626**

回線記述は前に削除されている。

## **CPF2634**

オブジェクト&1は認可されていない。

## **CPF268A**

回線&2には&1は正しくない。

## **CPF2779**

回線記述&1に損傷がある。

# <span id="page-282-0"></span>オブジェクト・リンクの表示 **(DSPLNK)**

実行可能場所**:** すべての環境 (\*ALL) スレッド・セーフ**:** いいえ

パラメーター [例](#page-284-0) [エラー・メッセージ](#page-285-0)

オブジェクト・リンクの表示 (DSPLNK)コマンドは,ディレクトリー内の指定されたオブジェクトの名前 とオブジェクトに関する情報を表示するためのオプションのリストを表示します。

統合ファイル・システム・コマンドの詳細については, ISERIES INFORMATION CENTER (HTTP://WWW.IBM.COM/ESERVER/ISERIES/INFOCENTER)にある「統合ファイル・システム」情報を参照 してください。

## 制約事項:

注**:** このコマンドの権限要件は,ファイル・システム,オブジェクト・タイプ,要求される操作などを考え ると複雑です。したがって,このコマンドに要求される権限については,ISERIES機密保護解説書 (SD88-5027)を参照してください。

トップ

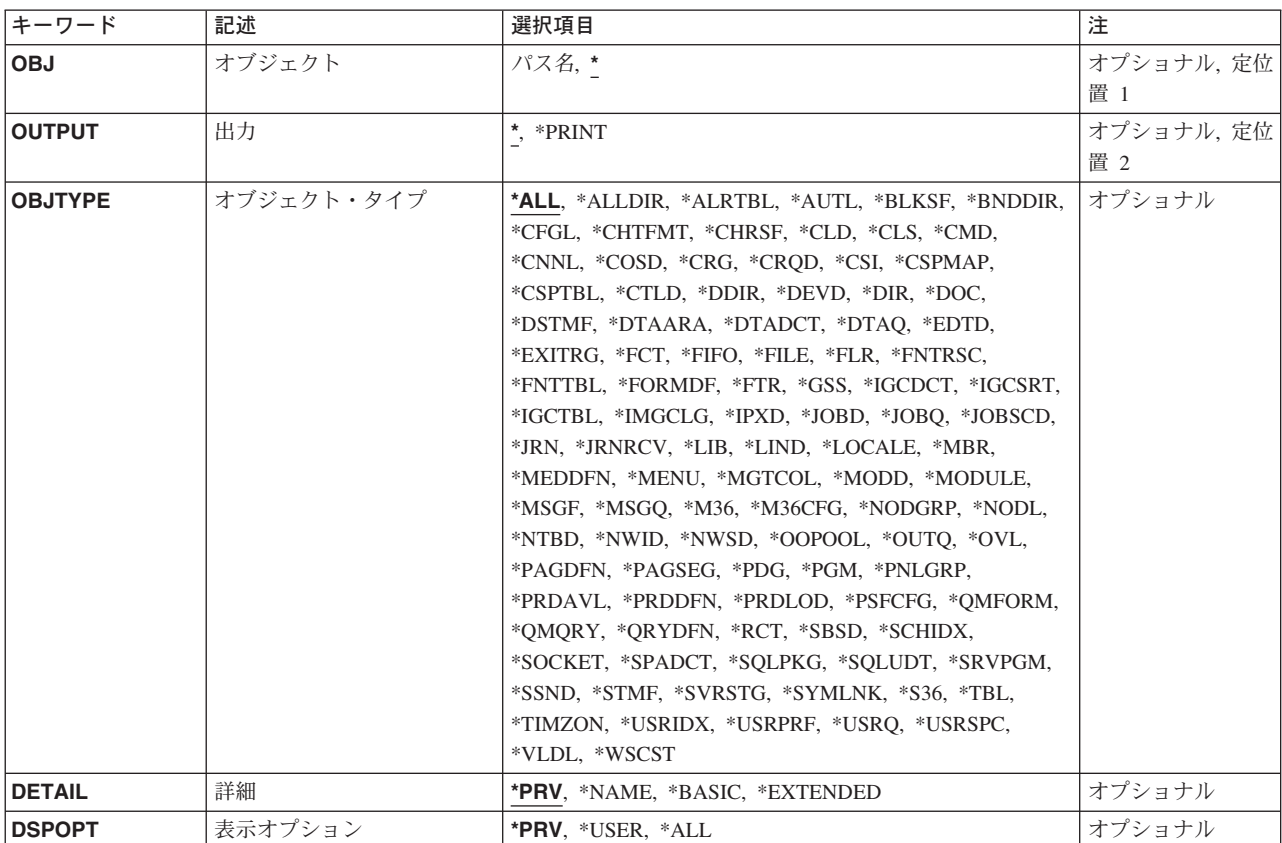

# パラメーター

# <span id="page-283-0"></span>オブジェクト **(OBJ)**

表示するオブジェクトを指定します。

**\*** 現行ディレクトリーのすべてのオブジェクトが表示されます。

## オブジェクト・パス名

オブジェクトのパス名または表示するオブジェクトの名前を突き合わせるパターンを指定してくだ さい。オブジェクト・パス名は,単純名,またはオブジェクトが入っているディレクトリーの名前 で修飾された名前とすることができます。パス名の最後の部分にパターンを指定することができま す。アスタリスク(\*)は任意の数の文字が突き合わされ,疑問符(?)は単一文字が突き合わされます。 パス名が修飾されているか,あるいはパターンを含んでいる場合には,パス名をアポストロフィで 囲まなければなりません。

パス名を指定する場合の詳細については, ISERIES INFORMATION CENTER (HTTP://WWW.IBM.COM/ESERVER/ISERIES/INFOCENTER)にある「CLの概念および解説書」トピ ックの中の「CL概念と参照」の中の「オブジェクト命名規則」を参照してください。

[トップ](#page-282-0)

# 出力 **(OUTPUT)**

コマンドからの出力を,要求元のワークステーションに表示するか,あるいはジョブのスプール出力で印刷 するかを指定します。

**\*** 出力は,対話式ジョブに表示されるか,あるいは非活動ジョブのジョブのスプール出力で印刷され ます。

#### **\*PRINT**

出力はジョブのスプール出力で印刷されます。

[トップ](#page-282-0)

# オブジェクト・タイプ **(OBJTYPE)**

表示するオブジェクト・タイプを指定します。

このコマンドについてプロンプトを出す時にオブジェクト・タイプの完全なリストを表示するには,このパ ラメーターのフィールドにカーソルを位置付け,F4(プロンプト)を押します。オブジェクト・タイプの 記述については, ISERIES INFORMATION CENTER

(HTTP://WWW.IBM.COM/ESERVER/ISERIES/INFOCENTER)にある「CLの概念および解説書」トピックの 「オブジェクト・タイプ」を参照してください。

**\*ALL** 名前がオブジェクト **(OBJ)**パラメーターで指定されているパターンと一致するすべてのオブジェク トが表示されます。

#### **\*ALLDIR**

すべてのディレクトリー・タイプ(DIR, LIB, FLR,およびデータベースFILE)が表示されます。

<span id="page-284-0"></span>表示するオブジェクト・タイプを指定します。

[トップ](#page-282-0)

## 詳細 **(DETAIL)**

オブジェクト・リンクの表示 (DSPLNK)リストに表示する情報を指定します。

**\*PRV** 前にこのコマンドを実行したときに表示されたのと同じ情報が表示されます。前にこのコマンドま たはオブジェクト・リンクの処理 (WRKLNK)コマンドを使用していない場合には、値\*BASICが使 用されます。

#### **\*NAME**

名前だけが表示されます。

#### **\*BASIC**

名前と一緒にタイプ,タイプの属性,およびテキストが表示されます。

#### **\*EXTENDED**

上記の基本情報に加えて,タイプ・フィールドが拡張され,シンボリック・リンクおよびハードま たはシンボリック・リンクを表示するために使用可能な追加オプションに関する情報の続きが表示 されます。

[トップ](#page-282-0)

# 表示オプション **(DSPOPT)**

PCシステムおよび隠しオブジェクトを表示するかどうかを指定します。

**\*PRV** このパラメーターには,前にこのユーザーによってこのコマンドが実行された時と同じ値が使用さ れます。このコマンドが前に使用されていない場合には,\*USERが使用されます。

#### **\*USER**

PCシステムおよび隠しオブジェクトは表示されません。指定されたパターンがピリオド(.)で始まっ ていない限り,ピリオド(.)で始まるオブジェクトは表示されません。 .

**\*ALL** PCシステムおよび隠しオブジェクトを含めて,すべてのオブジェクトが表示されます。ピリオド(.) で始まるオブジェクトが表示されます(パターンにはアスタリスク(\*)を指定)。これにはディレク トリー(.)および親ディレクトリー(..)項目が含まれます。

[トップ](#page-282-0)

## **DSPLNK**の例

### 例**1:** オブジェクト・リンクの表示

DSPLNK OBJ('X/PAY')

このコマンドは,現行ディレクトリー内のディレクトリーXにあるオブジェクトPAYを表示します。

# <span id="page-285-0"></span>エラー・メッセージ: **DSPLNK**

## **\*ESCAPE**メッセージ

## **CPF9899**

コマンドの処理中にエラーが起こった。

## **CPFA085**

ユーザー&1のホーム・ディレクトリーが見つからなかった。

## **CPFA0A7**

パス名が長すぎる。

## **CPFA0A9**

オブジェクトが見つからない。オブジェクトは&1です。

# ログ表示 **(DSPLOG)**

実行可能場所**:** すべての環境 (\*ALL) スレッド・セーフ**:** いいえ

パラメーター [例](#page-290-0) [エラー・メッセージ](#page-290-0)

ログ表示(DSPLOG)コマンドでは,システムの活動記録ログ(QHST)を示します。活動記録ログには,システ ムおよびシステム状況の通常の操作に関する情報が含まれます。

この画面には,ログに送られたメッセージ,メッセージが送られた日付と時刻,およびメッセージを送った ジョブの名前が表示されます。

トップ

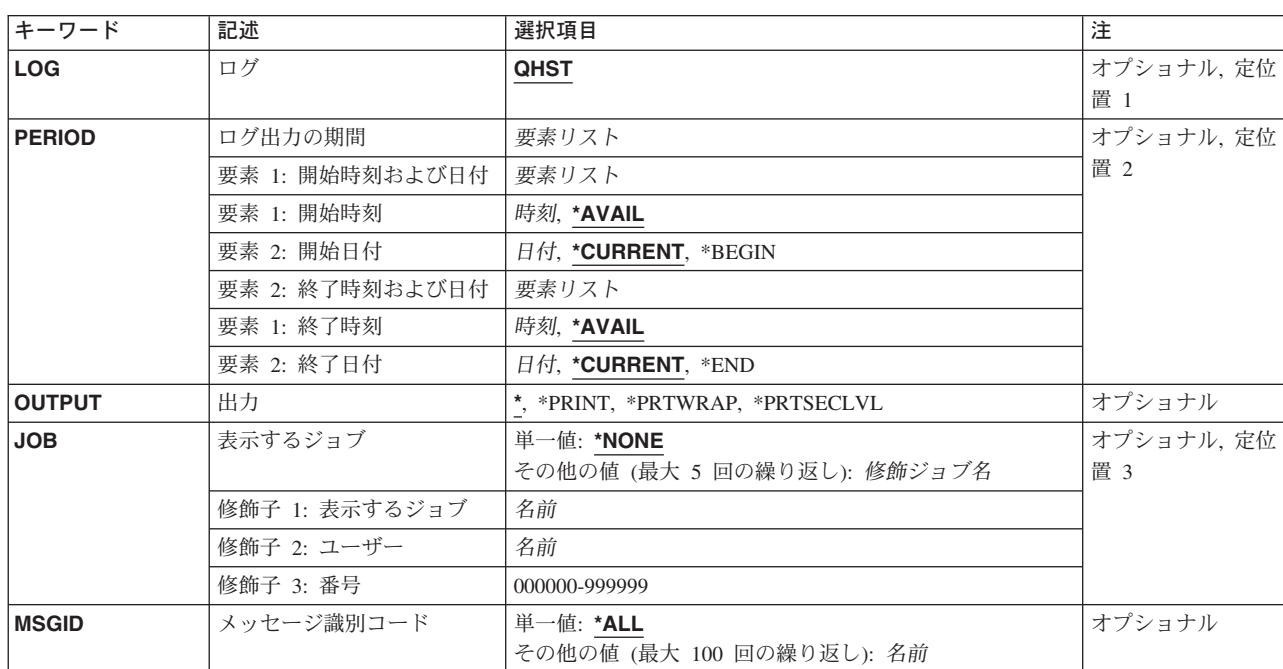

# パラメーター

トップ

# ログ **(LOG)**

システム上の表示されるログを指定します。

**QHST** システムの活動記録ログQHSTが示されます。

## <span id="page-287-0"></span>ログ出力の期間 **(PERIOD)**

ログされたメッセージ・データが示される期間を指定します。このパラメーターには,それぞれが2つの要 素を持つ2つの要素リストが含まれています。後続の要素値が指定される場合には,パラメーター値順序の 中でその位置を保つために,最初の要素には値または\*Nを指定する必要があります。PERIODが指定されな い場合には,次の値とみなされます。

PERIOD((\*AVAIL \*CURRENT) (\*AVAIL \*CURRENT))

## 要素1**:**開始時刻および日付

#### 要素1**:**開始時刻

次の1つを使用して,その時またはそれ以後データがログされていなければならない開始時刻を指 定します。指定された日時以前にログされている項目があっても示されません。

#### **\*AVAIL**

指定された開始日付に使用可能な,ログされたすべてのデータが示されます。

#### 開始時刻

ログされたデータの表示を示す指定された開始日付の開始時刻を指定します。この時刻は 24時間形式で指定され、時刻区切り記号つきまたはなしで指定することができます。

- v 時刻区切り記号を使用しない場合には,4または6桁のストリング(**HHMM**または **HHMMSS**)を指定してください。ここで,**HH** =時,**MM** =分,および**SS** =秒です。時, 分,および秒はそれぞれ正確に2桁としなければなりません。必要な場合には、先行ゼ ロを使用してください。**HH**に有効な値の範囲は00から23です。 **MM**および**SS**に有効な 値の範囲は00から59です。
- v 時刻区切り記号を使用する場合には,ユーザーのジョブに指定された時刻区切り記号を 使用して,時,分,および秒を区切った5または8桁のストリングを指定してください。 このコマンドをコマンド入力行から入力する場合には,ストリングをアポストロフィで 囲まなければなりません。ジョブに指定された区切り記号以外の時刻区切り記号を使用 した場合には,このコマンドは正常に実行されません。

#### 要素2**:**開始日付

次の1つを使用して,その日またはそれ以後データがログされていなければならない開始日付を指 定します。指定された日付以前にログされている項目があっても示されません。

#### **\*CURRENT**

本日の指定された開始時刻と終了時刻(指定されている場合)の間にログされたデータが 示されます。

#### **\*BEGIN**

ログの始めからログされたデータが表示されます。

#### 開始日付

開始日付を指定します。この日付は,システム値QDATFMT(区切り記号を使用する場合 にはQDATSEP)で指定された形式で入力しなければなりません。

#### 要素2**:**終了時刻および日付
注**:** 出力が表示装置で表示される場合には,終了日付および時刻に指定された値は無視されます。すなわ ち,指定された終了日付および時刻に関係なく,指定された開始日付および時刻以降にログ中にログされた すべてのデータが表示可能です。

#### 要素1**:**終了時刻

次の1つを使用して,それ以前にデータがログされていなければならない終了時刻を指定します。

#### **\*AVAIL**

指定された終了日付に使用可能な,ログされたすべてのデータが示されます。

#### 終了時刻

ログされたデータの印刷を判別する指定された終了日付の終了時刻を指定します。時刻を 入力できる形式については、開始時刻を参照してください。

### 要素2**:**終了日付

次の1つを使用して,それ以前またはその日にデータがログされていなければならない終了日付を 指定します。

## **\*CURRENT**

現行日が,ログされたデータが示される最後の日です。

**\*END** データがログされた最後の日付が,ログ・データを表示する最後の日付です。\*ENDを指定 した場合には,終了時刻の\*AVAIL以外の値は無視されます。

## 終了日付

ログされたデータが印刷される終了日付を指定してください。この日付は,システム値 QDATFMT(区切り記号を使用する場合にはQDATSEP)で指定された形式で入力しなければ なりません。

注**:** \*PRINTが指定されたコマンドDSPLOGが実行された後で出力が受け取られていない場 合には,一部のメッセージ・データの日付の順序が違っていることがあります。この場合 にデータを印刷するには、次を指定してください。 PERIOD((\*AVAIL \*BEGIN)(\*AVAIL \*END))

[トップ](#page-286-0)

# 出力 **(OUTPUT)**

コマンドからの出力を要求元表示装置に表示するか,あるいはジョブのスプール出力で印刷するかを指定し ます。

**\*** 対話式ジョブによって要求された出力は画面に表示されます。バッチ・ジョブによって要求された 出力は,ジョブのスプール出力で印刷されます。

#### **\*PRINT**

出力はジョブのスプール出力で印刷されます。各メッセージごとに1行のメッセージ・テキストだ けが印刷されます。これは,第1レベル・メッセージ・テキストの最初の105文字となります。

#### **\*PRTWRAP**

出力はジョブのスプール出力で印刷されます。メッセージが1行に収まらない場合には,第1レベ ル・メッセージ・テキストの最大2000文字まで収容できるように追加の行が印刷されます。

# **\*PRTSECLVL**

出力はジョブのスプール出力で印刷されます。メッセージの第1と第2レベルのテキストが両方と も印刷されます。第1レベル・テキストの2000文字,および第2レベル・テキストの6000文字まで が印刷されます。

出力が印刷される時には、各メッセージごとに2行以上が印刷されます。最後の行には,次の情報が含まれ ます。

- v メッセージを送ったジョブの修飾ジョブ名。これは次の3つのフィールドから構成されます。
	- ジョブ名
	- ユーザー名
	- ジョブ番号
- v メッセージが送られた日付および時刻。
- v メッセージが送られた時にスレッドが実行されていたユーザー・プロファイルの名前。

[トップ](#page-286-0)

# 表示するジョブ **(JOB)**

ログの中のメッセージが表示されるジョブを指定します(ある場合)。指定されたジョブと関連したメッセ ージが示されるのは,このコマンドで指定された期間にログされている場合に限られます。

## 単一値

## **\*NONE**

ジョブ名を使用してどのメッセージが示されるかの指示はしません。

## その他の値

## 修飾ジョブ名

ログされたメッセージが示される5つまでのジョブの名前を指定してください。ジョブ名は,最大 3つの要素によって修飾することができます。たとえば、次の通りです。

- ジョブ名
- ユーザー名/ジョブ名
- ジョブ番号/ユーザー名/ジョブ名

ジョブ名が修飾されない場合は,ログの中の指定されたジョブのすべてのメッセージが表示される ことになります。

# メッセージ識別コード **(MSGID)**

表示されるログされたメッセージのメッセージ識別コード(もしあれば)を最大100まで指定します。これ らのメッセージが示されるのは,それがログ出力の期間 **(PERIOD)**パラメーターに指定された期間内に,表 示するジョブ **(JOB)**パラメーターに指定されたジョブの中でログされている場合だけです。

#### 単一値

\*ALL ログされたメッセージは、前のジョブおよび時刻指定に適合している場合は、その識別コードに関 係なく,すべて示されます。

# その他の値

# メッセージ識別コード

示されるメッセージの識別コードを指定します。

メッセージの特定の総称タイプを表示するには,メッセージ・ファイルを識別する3文字のコード と,それに続けてすべてゼロを指定します。たとえば,CPF0000は直前のパラメーターの指定を満 たすすべてのCPFメッセージが示されることを指定します。識別コードをPPPNN00として指定した 場合には,指定された5文字(PPPNN)で始まるすべてのメッセージを示すことができます。メッセー ジ識別コードの詳細については,メッセージ記述追加(ADDMSGD)コマンドのMSGIDパラメーター の説明を参照してください。

[トップ](#page-286-0)

# **DSPLOG**の例

# 例**1:**現在日付でログされたメッセージの表示

DSPLOG LOG(QHST)

このコマンドは、現在日付で活動記録ログ内で使用可能な、ログされたすべてのメッセージ(およびその関 連するデータ)を表示します。

# 例**2: 1988**年**9**月にログされたメッセージの表示

DSPLOG JOB(MYJOB) PERIOD((\*AVAIL 090199) (\*AVAIL 093099)) MSGID(CPF0000)

このコマンドは,1999年9月中にログされた,MYJOBの活動記録ログ内のすべてのCPFメッセージを表示し ます。

[トップ](#page-286-0)

# エラー・メッセージ: **DSPLOG**

# **\*ESCAPE**メッセージ

## **CPF2403**

&2にメッセージ待ち行列&1が見つからない。

#### **CPF2447**

ログの現在のバージョンには項目が存在しない。

# **CPF2478**

ログの要求したバージョンは認可されていない。

## **CPF2480**

ログの要求されたバージョンに損傷がある。

#### **CPF2519**

メッセージIDリストの処理中に,エラーが起こった。

# **CPF2537**

&3のファイル&2に書き込まれたレコード数が多すぎる。

#### **CPF9845**

ファイル&1のオープン中にエラーが起こった。

#### **CPF9846**

ライブラリー&2のファイル&1の処理中にエラーが起こった。

## **CPF9847**

ライブラリー&2のファイル&1のクローズ中にエラーが起こった。

# <span id="page-292-0"></span>マウント**FS**情報の表示 **(DSPMFSINF)**

実行可能場所**:** すべての環境 (\*ALL) スレッド・セーフ**:** いいえ

パラメーター [例](#page-293-0) [エラー・メッセージ](#page-293-0)

マウント・ファイル・システム情報表示(DSPMFSINF)コマンドは,マウント・ファイル・システムについ ての情報を表示します。

このコマンドは、次の代替コマンド名を使用して出すこともできます。

• STATFS

統合ファイル・システム・コマンドの詳細については, ISERIES INFORMATION CENTER (HTTP://WWW.IBM.COM/ESERVER/ISERIES/INFOCENTER)にある「統合ファイル・システム」情報を参照 してください。

## 制約事項:

1. パス内の各ディレクトリーに対する実行(\*X)権限が必要です。

トップ

# パラメーター

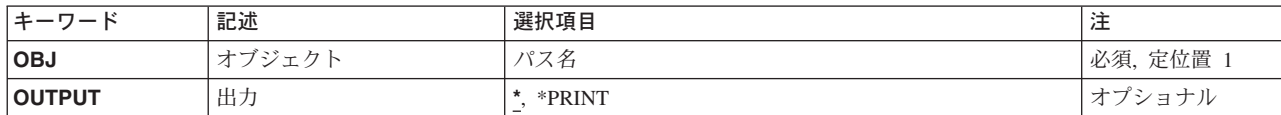

トップ

# オブジェクト **(OBJ)**

マウント・ファイル・システム内にあり,統計を表示するオブジェクトのパス名を指定します。マウント・ ファイル・システム中のすべてのオブジェクトを指定することができます。たとえば,ディレクトリー (\*DIR)またはストリーム・ファイル(\*STMF) などとすることができます。

パス名を指定する場合の詳細については, ISERIES INFORMATION CENTER (HTTP://WWW.IBM.COM/ESERVER/ISERIES/INFOCENTER)にある「CLの概念および解説書」トピックの中 の「CL概念と参照」の中の「オブジェクト命名規則」を参照してください。

これは必須パラメーターです。

# <span id="page-293-0"></span>出力 **(OUTPUT)**

コマンドからの出力を,要求元のワークステーションに表示するか,あるいはジョブのスプール出力で印刷 するかを指定します。

**\*** 出力は,対話式ジョブに表示されるか,あるいは非活動ジョブのジョブのスプール出力で印刷され ます。

# **\*PRINT**

出力はジョブのスプール出力で印刷されます。

[トップ](#page-292-0)

# **DSPMFSINFの例**

# 例**1:** マウント・ファイル・システムの統計の表示

DSPMFSINF OBJ('/JSMITH/FILE1')

このコマンドは,*/JSMITH/FILE1*が入っているマウントされたファイル・システムの統計を表示します。

# 例**2: QSYS.LIB**ファイル・システムの統計の表示

DSPMFSINF OBJ('/QSYS.LIB/MYLIB.LIB/MYFILE.FILE')

このコマンドは、ライブラリーMYLIBの\*FILEオブジェクトMYFILEが入っているQSYS.LIBファイルの統計 を表示します。

[トップ](#page-292-0)

# エラー・メッセージ: **DSPMFSINF**

# **\*ESCAPE**メッセージ

# **CPFA0A9**

オブジェクトが見つからない。オブジェクトは&1です。

# <span id="page-294-0"></span>メニュー属性表示 **(DSPMNUA)**

実行可能場所**:** すべての環境 (\*ALL) スレッド・セーフ**:** いいえ

パラメーター [例](#page-295-0) [エラー・メッセージ](#page-295-0)

メニュー属性表示(DSPMNUA)コマンドは、指定されたメニューについて次の情報を表示します。

- v メニュー・タイプ
- プログラム・メニューのプログラム名およびライブラリー
- 表示装置ファイル名および表示装置ファイル・メニューのライブラリー
- メッセージ・ファイル名および表示装置ファイル・メニューのライブラリー
- v 表示装置ファイル・メニューに表示されるコマンド入力行のタイプ
	- $-$  \*LONG
	- \*SHORT
	- \*NONE(オプション行が使用されます)
- 表示装置ファイル・メニューに、活動状態の機能キーの説明を表示するかどうか
- 現行ライブラリー
- v プロダクト・ライブラリー
- 記述テキスト

### 制約事項**:**

v メニューに対する使用(\*USE)権限,およびメニューが入っているライブラリーに対する\*USE権限が必要 です。

トップ

# パラメーター

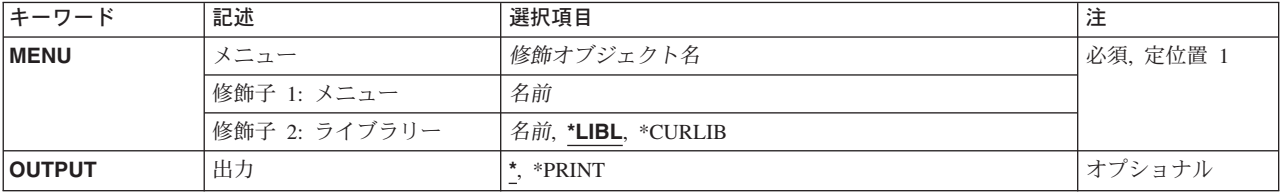

# <span id="page-295-0"></span>メニュー **(MENU)**

属性が表示されるメニューを指定します。

これは必須パラメーターです。

## 修飾子**1:** メニュー

名前 メニュー・オブジェクトの名前を指定してください。

修飾子**2:** ライブラリー

\*LIBL 最初に一致するものが見つかるまで、現行スレッドのライブラリー・リスト内のすべてのライブラ リーが検索されます。

# **\*CURLIB**

メニューを見つけるために,ジョブの現行ライブラリーが使用されます。ジョブの現行ライブラリ ーとしてライブラリーが指定されていない場合には,QGPLが使用されます。

名前 メニューが入っているライブラリーを指定してください。

[トップ](#page-294-0)

# 出力 **(OUTPUT)**

コマンドからの出力を,要求元のワークステーションに表示するか,あるいはジョブのスプール出力で印刷 するかを指定します。

**\*** 出力は表示されるか(対話式ジョブによって要求された場合),あるいはジョブのスプール出力で 印刷されます(バッチ・ジョブによって要求された場合)。

#### **\*PRINT**

出力はジョブのスプール出力で印刷されます。

[トップ](#page-294-0)

# **DSPMNUAの例**

DSPMNUA MENU(PAYROLL)

このコマンドは,名前PAYROLLのメニューの属性を表示装置に(このコマンドを対話式に実行した場合) 表示します。このメニューは,ライブラリー・リスト(省略時の値\*LIBL)の検索によって見付けられま す。

[トップ](#page-294-0)

# エラー・メッセージ: **DSPMNUA**

**\*ESCAPE** メッセージ

# **CPF6ACD**

&2のメニュー&1がシステムのバージョンと違っている。

## **CPF7D41**

オーダー援助要求のロギング時にエラーが起こった。

# **CPF7D42**

データベース操作の実行中にエラーが起こった。

## **CPF9801**

ライブラリー&3にオブジェクト&2が見つからない。

## **CPF9802**

&3のオブジェクト&2は認可されていない。

### **CPF9803**

ライブラリー&3のオブジェクト&2を割り振りできません。

#### **CPF9807**

ライブラリー・リストの1つまたは複数のライブラリーが削除された。

## **CPF9808**

ライブラリー・リストの1つまたは複数のライブラリーを割り振ることができない。

## **CPF9810**

ライブラリー&1が見つかりません。

## **CPF9811**

ライブラリー&2でプログラム&1が見つからない。

# **CPF9812**

ライブラリー&2にファイル&1が見つからない。

## **CPF9814**

装置&1が見つかりません。

# **CPF9820**

ライブラリー&1の使用は認可されていない。

### **CPF9821**

ライブラリー&2のプログラム&1は認可されていない。

#### **CPF9822**

ライブラリー&2のファイル&1は認可されていない。

# **CPF9825**

装置&1は認可されていない。

### **CPF9830**

ライブラリー&1を割り当てることができない。

## **CPF9831**

装置&1を割り当てることができない。

#### **CPF9845**

ファイル&1のオープン中にエラーが起こった。

# **CPF9846**

ライブラリー&2のファイル&1の処理中にエラーが起こった。

#### **CPF9847**

ライブラリー&2のファイル&1のクローズ中にエラーが起こった。

# **CPF9871**

処理中に,エラーが起こった。

# <span id="page-298-0"></span>モジュールの表示 **(DSPMOD)**

実行可能場所**:** すべての環境 (\*ALL) スレッド・セーフ**:** いいえ

パラメーター [例](#page-301-0) [エラー・メッセージ](#page-302-0)

モジュールの表示(DSPMOD)コマンドは、モジュールに関する情報を表示します。この表示には、コンパイ ラーに関する情報,モジュールを作成した元のソース,モジュールの処理属性,およびモジュールのサイズ が含まれます。

# 制約事項**:**

v 表示しようとするモジュールに対する使用(\*USE)権限およびそのモジュールの保管先のライブラリーに 対する実行(\*EXECUTE)権限が必要です。

トップ

# パラメーター

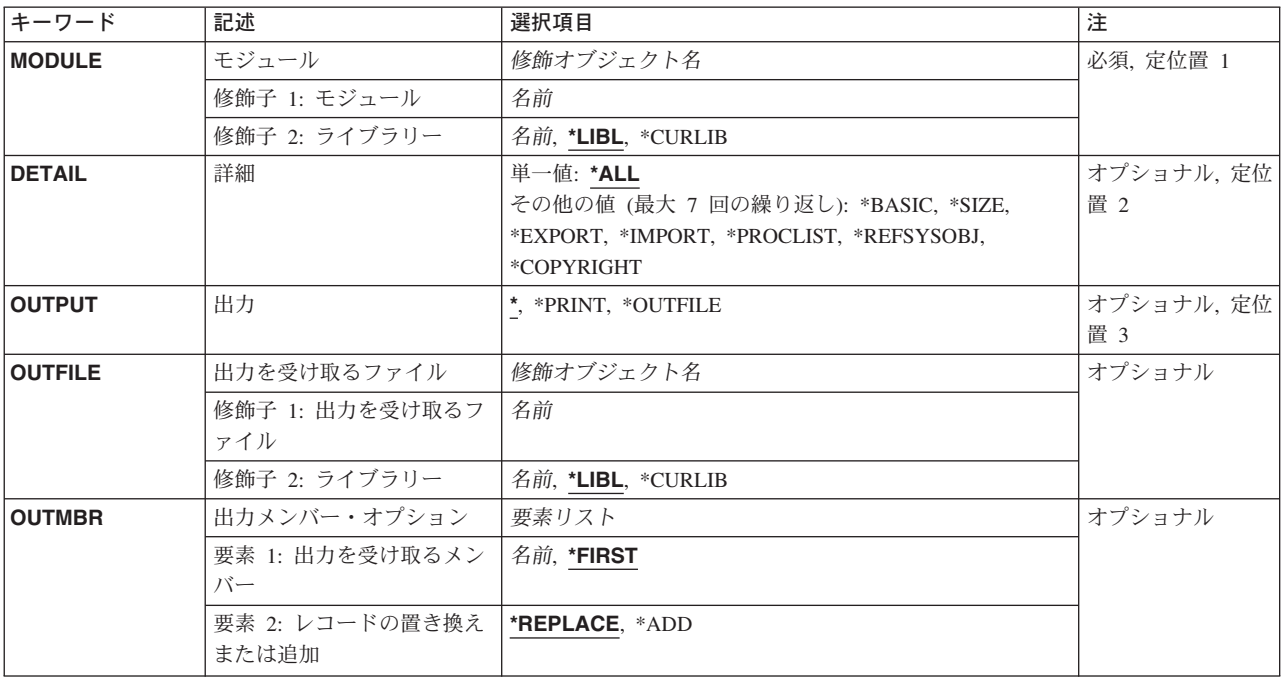

# <span id="page-299-0"></span>モジュール **(MODULE)**

情報を表示する対象のモジュールを指定します。

これは必須パラメーターです。

# 修飾子**1:** モジュール

名前 情報が表示されるモジュールの名前を指定してください。

修飾子**2:** ライブラリー

\*LIBL 最初に一致するものが見つかるまで、現行スレッドのライブラリー・リスト内のすべてのライブラ リーが検索されます。

## **\*CURLIB**

ジョブの現行ライブラリーが検索されます。ジョブの現行ライブラリーとしてライブラリーが指定 されていない場合には,QGPLライブラリーが使用されます。

名前 検索するライブラリーの名前を指定してください。

[トップ](#page-298-0)

# 詳細 **(DETAIL)**

モジュールのどの情報セットを表示するかを指定します。

単一値

- **\*ALL** 指定されたモジュールに適用可能なすべての情報が表示または印刷されます。
	- 注**:** DETAIL(\*ALL)が有効となるのは,情報を表示または印刷する場合だけです。\*OUTFILEが出力 **(OUTPUT)**パラメーターに指定する場合は,無効です。

# その他の値(最大7回の反復)

## **\*BASIC**

モジュール基本情報,モジュール互換性セクション,およびSQL情報が表示されます。

**\*SIZE** このモジュールのサイズおよびサイズの限界が表示されます。

## **\*EXPORT**

他のモジュールにエクスポートされる,このモジュールに定義された記号が表示されます。

#### **\*IMPORT**

このモジュールの外部的に定義された記号が表示されます。

## **\*PROCLIST**

そのタイプおよび優先順位をもつプロシージャー名のリストが表示されます。

# **\*REFSYSOBJ**

バインドされた1つのプログラムまたはサービス・プログラムにモジュールをバインドする時に, このモジュールによって参照されるシステム・オブジェクトのリストが表示されます。

## **\*COPYRIGHT**

このモジュールの版権情報が表示されます。

# <span id="page-300-0"></span>出力 **(OUTPUT)**

このコマンドからの出力を表示するか、印刷するか、またはデータベース・ファイルに送るかを指定しま す。

**\*** 対話式ジョブによって要求された出力は画面に表示されます。バッチ・ジョブによって要求された 出力は,ジョブのスプール出力で印刷されます。

# **\*PRINT**

出力はジョブのスプール出力で印刷されます。

## **\*OUTFILE**

出力は,出力を受け取るファイル **(OUTFILE)**パラメーターで指定されたデータベース・ファイル に送られます。

注**:** 256桁を超えるプロシージャー名が見つかって値\*OUTFILEが指定されている場合には,プロシ ージャー名の最後の253文字が出力ファイルに入れられて、その前に3つの不等号(<<<)文字が付け られます。この不等号(<<<)文字は,この名前が部分名のみであることを示します。ジョブ・ログに は,使用可能なすべての情報が戻されていないことを示す診断メッセージCPD5D12が送られます。 同じメッセージが、モニター可能なコマンド処理プログラム(CPP)の呼び出し側プログラムに、状 況メッセージとして送られます。ユーザーは、モジュール情報検索(OBNRMODI)またはモジュール 情報リスト(QBNLMODI) APIを使用して,このプロシージャーの完全な名前を見つけることができ ます。

注**:** DETAIL(\*ALL)が有効なのは,OUTPUT(\*OUTFILE)が指定された場合だけです。

[トップ](#page-298-0)

# 出力を受け取るファイル **(OUTFILE)**

このコマンドの出力が送られるデータベース・ファイルを指定します。出力ファイルが存在していない場合 に,このコマンドは,指定されたライブラリーにデータベース・ファイルを作成します。ファイルが作成さ れる場合には,このテキストは「DSPMODの出力ファイル」となります。このファイルの一般ユーザー権 限は,ファイルを作成するライブラリーに指定した作成権限と同じです。出力ファイルのレコード様式は, 弊社提供のデータベース・ファイルで使用されるものと同じです。

注**:** 256桁を超えるプロシージャー名が見つかって値\*OUTFILEが指定されている場合には,プロシージャー 名の最後の253文字が出力ファイルに入れられて,その前に3つの不等号(<<<)文字が付けられます。この不 等号(<<<)文字は、この名前が部分名のみであることを示します。ジョブ・ログには、使用可能なすべての 情報が戻されていないことを示す診断メッセージCPD5D12が送られます。同じメッセージが、モニター可 能なコマンド処理プログラム(CPP)の呼び出し側プログラムに,状況メッセージとして送られます。ユーザ ーは,モジュール情報検索(QBNRMODI)またはモジュール情報リスト(QBNLMODI) APIを使用して,この プロシージャーの完全な名前を見つけることができます。

弊社提供データベース・ファイルおよびレコード様式は次の通りです。

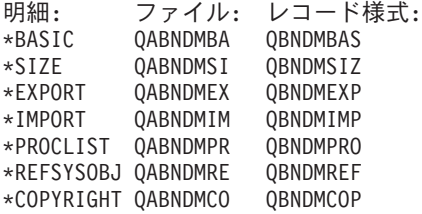

#### <span id="page-301-0"></span>修飾子**1:** 出力を受け取るファイル

名前 このコマンドの出力を受け取るデータベース・ファイルの名前を指定してください。

#### 修飾子**2:** ライブラリー

\*LIBL 最初に一致するものが見つかるまで, 現行スレッドのライブラリー・リスト内のすべてのライブラ リーが検索されます。

#### **\*CURLIB**

- ジョブの現行ライブラリーが検索されます。ジョブの現行ライブラリーとしてライブラリーが指定 されていない場合には、OGPLライブラリーが使用されます。
- 名前 検索するライブラリーの名前を指定してください。

[トップ](#page-298-0)

# 出力メンバー・オプション **(OUTMBR)**

出力が送られる先のデータベース・ファイル・メンバーの名前を指定します。メンバーがすでに存在してい る場合には,システムがこのパラメーターの2番目の要素を使用して,新しいレコードが追加される前にそ のメンバーが消去されるかどうかを判別します。メンバーが存在していなくて,メンバー名を指定しない場 合は,システムが出力を受け取るファイル **(OUTFILE)**パラメーターに指定された出力ファイルの名前でメ ンバーを作成します。出力ファイル・メンバー名を指定しているが,メンバーが存在していない場合は,シ ステムがそれを作成します。

## 要素**1:** 出力を受け取るメンバー

## **\*FIRST**

ファイル内の最初のメンバーが出力を受け取ります。OUTMBR(\*FIRST)が指定されていて,ファイ ル・メンバーが存在していない場合には,システムがOUTFILEパラメーターに指定されたファイル の名前を使用してメンバーを作成します。

名前 出力を受け取るファイル・メンバーの名前を指定してください。このメンバーが存在していない場 合には,システムがそれを作成します。

## 要素**2:** レコードの置き換えまたは追加

#### **\*REPLACE**

システムは既存のメンバーを消去して新しいレコードを追加します。

\***ADD** システムは、既存のレコードの終わりに新しいレコードを追加します。

[トップ](#page-298-0)

# **DSPMOD**の例

DSPMOD MODULE(MYMOD)

このコマンドは,ライブラリー・リストからモジュール・オブジェクトMYMODを表示します。

# <span id="page-302-0"></span>エラー・メッセージ: **DSPMOD**

# **\*ESCAPE**メッセージ

# **CPF5CE7**

\*MODULEデータの検索中にエラーが起こった。

# **CPF9801**

ライブラリー&3にオブジェクト&2が見つからない。

# **CPF9802**

&3のオブジェクト&2は認可されていない。

# **CPF9803**

ライブラリー&3のオブジェクト&2を割り振りできません。

# **CPF9807**

ライブラリー・リストの1つまたは複数のライブラリーが削除された。

## **CPF9808**

ライブラリー・リストの1つまたは複数のライブラリーを割り振ることができない。

# **CPF9810**

ライブラリー&1が見つかりません。

# **CPF9820**

ライブラリー&1の使用は認可されていない。

# **CPF9830**

ライブラリー&1を割り当てることができない。

# **CPF9871**

処理中に,エラーが起こった。

# **\*STATUS** メッセージ

# **CPD5D12**

1つまたは複数のレコードに不完全な値がある。

# <span id="page-304-0"></span>モード記述表示 **(DSPMODD)**

実行可能場所**:** すべての環境 (\*ALL) スレッド・セーフ**:** いいえ

パラメーター 例 [エラー・メッセージ](#page-305-0)

モード記述表示(DSPMODD)コマンドにより,モード記述が表示されます。

トップ

# パラメーター

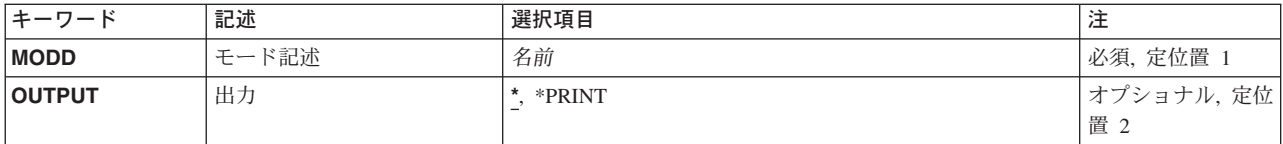

トップ

# モード記述 **(MODD)**

表示されるモード記述の名前を指定します。

これは必須パラメーターです。

トップ

# 出力 **(OUTPUT)**

コマンドからの出力を,要求元のワークステーションに表示するか,あるいはジョブのスプール出力で印刷 するかを指定します。

**\*** 出力は,対話式ジョブに表示されるか,あるいは非活動ジョブのジョブのスプール出力で印刷され ます。

# **\*PRINT**

出力はジョブのスプール出力で印刷されます。

トップ

# **DSPMODDの例**

DSPMODD MODD(CICS2)

このコマンドは,モード記述CICS2についての情報を表示します。コマンドがバッチ・ジョブから入力され た場合には,画面からの出力は,ジョブのスプール出力で印刷されます。

# <span id="page-305-0"></span>エラー・メッセージ: **DSPMODD**

# **\*ESCAPE**メッセージ

# **CPF260A**

モード記述&1が見つからない。

# **CPF262B**

モード記述&1は前に削除されている。

# **CPF262C**

モード記述&1に損傷がある。

# **CPF2625**

オブジェクト&1を割り振ることができない。

# **CPF2634**

オブジェクト&1は認可されていない。

# モジュール・ソースの表示 **(DSPMODSRC)**

実行可能場所**:** 対話環境 (\*INTERACT \*IPGM \*IREXX \*EXEC) スレッド・セーフ**:** いいえ

パラメーター 例 エラー・メッセージ

モジュール・ソース表示(DSPMODSRC)コマンドによって,バインド済みプログラムをデバッグするソー ス・デバッグ画面を表示することができます。

このコマンドには,パラメーターはありません。

パラメーター

なし

トップ

トップ

# **DSPMODSRCの例**

DSPMODSRC

このコマンドは,デバッグされるプログラムのソース・デバッグ画面を表示します。

トップ

# エラー・メッセージ: **DSPMODSRC**

なし

# <span id="page-308-0"></span>モード状況表示 **(DSPMODSTS)**

実行可能場所**:** すべての環境 (\*ALL) スレッド・セーフ**:** いいえ

パラメーター [例](#page-309-0) [エラー・メッセージ](#page-309-0)

モード状況表示(DSPMODSTS)コマンドは,APPC/APPN装置記述に関連したすべてのモードの状況を表示し ます。画面には、APPC/APPN装置の状況、使用中のソース、ターゲット、および切り離された会話の現在 の数,および操作セッションの最大値が表示されます。

トップ

# パラメーター

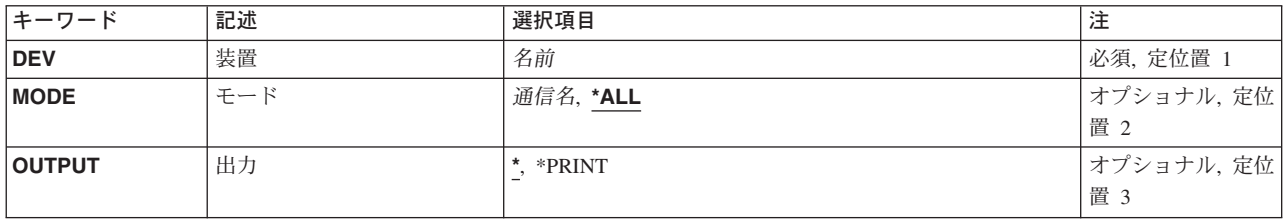

トップ

# 装置 **(DEV)**

APPC装置記述の名前を指定します。

これは必須パラメーターです。

トップ

# モード **(MODE)**

状況が表示されるモードの名前を指定します。

考えられる値は次の通りです。

**\*ALL** 指定した装置で使用されるすべてのモードが表示されます。

モード名

指定した装置に対して状況が表示されるモードの名前(最大8文字)を指定します。

# **BLANK**

8個のブランク文字のモード名が表示されます。

# <span id="page-309-0"></span>出力 **(OUTPUT)**

コマンドからの出力を,要求元のワークステーションに表示するか,あるいはジョブのスプール出力で印刷 するかを指定します。

考えられる値は次の通りです。

**\*** 出力は表示されるか(対話式ジョブによって要求された場合),あるいはジョブのスプール出力で 印刷されます(バッチ・ジョブによって要求された場合)。

## **\*PRINT**

出力はジョブのスプール出力で印刷されます。

[トップ](#page-308-0)

# **DSPMODSTS**の例

DSPMODSTS DEV(MINN2) MODE(CICS2)

このコマンドは,装置MINN2によって使用されたモードCICS2の状況を表示します。コマンドがバッチ・ジ ョブから入力された場合には,画面からの出力は,ジョブのスプール出力で印刷されます。

[トップ](#page-308-0)

# エラー・メッセージ: **DSPMODSTS**

# **\*ESCAPE**メッセージ

## **CPF2625**

オブジェクトを割り振ることができない。

## **CPF2634**

オブジェクトは認可されていない。

## **CPF2688**

装置がモード情報を受け取るための適切な状況にない。

## **CPF2698**

装置にモードが見つからなかった。

## **CPF2702**

装置記述が見つからない。

# **CPF2706**

装置は\*APPCタイプの装置でない。

## **CPF9850**

印刷装置ファイルの一時変更は許されない。

# <span id="page-310-0"></span>メッセージ表示 **(DSPMSG)**

実行可能場所**:** すべての環境 (\*ALL) スレッド・セーフ**:** いいえ

パラメーター [例](#page-314-0) [エラー・メッセージ](#page-314-0)

メッセージ表示(DSPMSG)コマンドは、指定されたメッセージ待ち行列で受け取ったメッセージを表示する ために,表示装置ユーザーによって使用されます。メッセージ待ち行列がこのコマンドの入力されるジョブ にも,また他のどのジョブにも割り振られていない場合には,このコマンドの処理中,このコマンドによっ てメッセージ待ち行列が暗黙に割り振られます。メッセージが表示される時には,ユーザーが待ち行列から 1つまたは複数のメッセージを除去したり,各照会メッセージに対する応答を入力したりできるオプション も表示されます。

注**:** 1つまたは1グループのメッセージ記述を印刷する方法については,ISERIES INFORMATION CENTER (HTTP://WWW.IBM.COM/ESERVER/ISERIES/INFOCENTER)にある「システム操作の基本」情報 にある「メッセージの処理」というタイトルを持つセクションを参照してください。

#### 制約事項**:**

- 1. \*EXCLロック状態で作動するALCOBJコマンドを指定することによって別のジョブがすでにメッセージ 待ち行列を割り振っている時には,DSPMSGを指定することはできません。
- 2. メッセージ待ち行列が別のジョブに対して\*BREAKまたは\*NOTIFYモードになっている時には、ユーザ ーはDSPMSGコマンドを使ってジョブのメッセージを表示できますが,除去することはできません。
- 3. メッセージ待ち行列が別のジョブに対して\*BREAKモードになっている時には、ユーザーが照会メッセ ージに応答できるかどうかは,メッセージ待ち行列の中断処理プログラムによって決まります。 PGM(\*DSPMSG)が指定されている場合には、ユーザーは照会メッセージに応答できますが, PGM(ユー ザー・プログラム)が指定されている場合には,照会メッセージに応答できません。
- 4. 複数のジョブが同じ照会メッセージを表示し,すべてのジョブがそのメッセージに応答した場合には, そのメッセージに対する最初の応答のみが有効となります。他のジョブから後続の応答があると,エラ ー・メッセージが出されます。

トップ

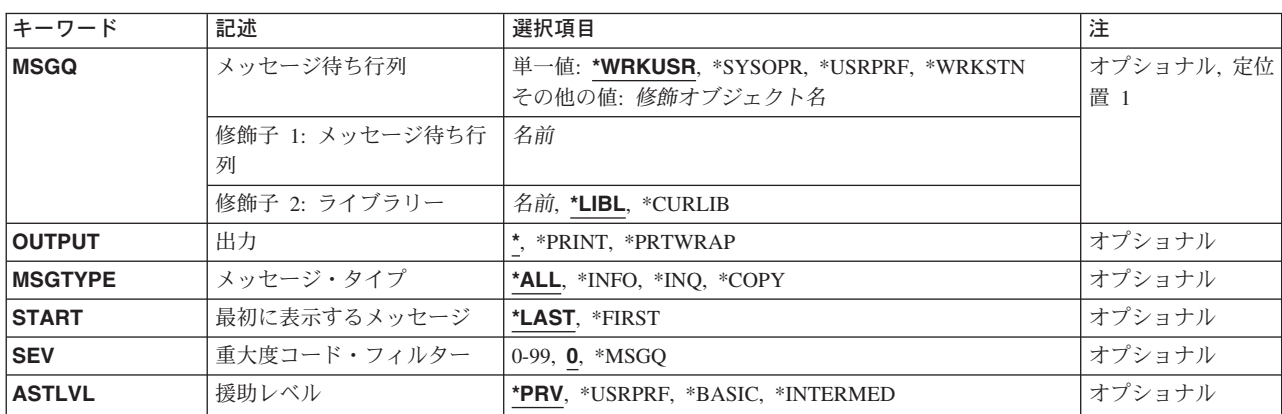

# パラメーター

# <span id="page-311-0"></span>メッセージ待ち行列 **(MSGQ)**

表示されるメッセージが入っているメッセージ待ち行列を指定します。

注**:**このパラメーターに特殊値\*WRKSTN, \*WRKUSR,および\*SYSOPRを指定する必要があるのは,対話式 ジョブを行っている時だけです。

## 単一値

## **\*WRKUSR**

ワークステーションのメッセージ待ち行列にメッセージがある場合は,メッセージはそこから示さ れます。ユーザーがその画面を終了した後に,現行ユーザーのユーザー・プロファイル・メッセー ジ待ち行列からメッセージが示されます。ワークステーションのメッセージ待ち行列にメッセージ がない場合は,ユーザー・プロファイル・メッセージ待ち行列からのメッセージだけが示されま す。

#### **\*SYSOPR**

システム操作員メッセージ待ち行列(QSYSOPR)からのメッセージが表示されます。

#### **\*WRKSTN**

メッセージは,ワークステーション自体のメッセージ待ち行列から示されます。

#### **\*USRPRF**

現行のユーザー・プロファイル・メッセージ待ち行列からのメッセージが表示されます。

#### 修飾子1**:** メッセージ待ち行列

#### メッセージ待ち行列名

表示されるメッセージが入っているメッセージ待ち行列の名前を指定してください。

## 修飾子2**:** ライブラリー

\*LIBL 最初に一致するものが見つかるまで、現行スレッドのライブラリー・リスト内のすべてのライブラ リーが検索されます。

## **\*CURLIB**

メッセージ待ち行列を見つけるためにジョブの現行ライブラリーが使用されます。ライブラリー・ リストに現行ライブラリー項目が存在しない場合には、OGPLが使用されます。

#### ライブラリー名

メッセージ待ち行列が入っているライブラリーを指定してください。

[トップ](#page-310-0)

# 出力 **(OUTPUT)**

コマンドからの出力を,要求元のワークステーションに表示するか,あるいはジョブのスプール出力で印刷 するかを指定します。

<span id="page-312-0"></span>**\*** 出力は表示される(対話式ジョブによって要求された場合)か,あるいはジョブのスプール出力で印 刷されます(バッチ・ジョブによって要求された場合)。即時メッセージは長さを512バイトとするこ とができます。

# **\*PRINT**

出力はジョブのスプール出力で印刷されます。

# **\*PRTWRAP**

出力はジョブのスプール出力を使用して印刷され,メッセージ・テキストをスプール出力の1行に 切り捨てる\*PRINT値と比較して、切り捨ては行われません。

出力が印刷される時には、各メッセージごとに2行以上が印刷されます。最後の行には、次の情報が含まれ ます。

- v メッセージを送ったジョブの修飾ジョブ名。これは次の3つのフィールドから構成されます。
	- ジョブ名
	- ユーザー名
	- ジョブ番号
- v メッセージを送ったプログラムの名前。
- v メッセージを送ったプログラム内の命令番号。非プログラム・メッセージ待ち行列の場合には,これは 常にゼロです。
- v メッセージが送られた日付および時刻。
- v メッセージが送られた時にスレッドが実行されていたユーザー・プロファイルの名前。

[トップ](#page-310-0)

# メッセージ・タイプ **(MSGTYPE)**

表示されるメッセージ待ち行列中のメッセージのタイプを指定します。

- **\*ALL** メッセージ待ち行列中のすべてのメッセージが表示されます。
- **\*INFO** 通知メッセージ(応答を必要としないもの)だけが示されます。
- **\*INQ** 照会メッセージ(応答を必要とするもの)だけが示されます。

#### **\*COPY**

他のメッセージ待ち行列に送られ,なお応答を必要とした照会メッセージのコピーが示されます。

[トップ](#page-310-0)

# 最初に表示するメッセージ **(START)**

最初に示されるのは,メッセージ待ち行列の中の最も新しいメッセージか最も古いメッセージかを指定しま す。メッセージ・リストが複数の画面を占める場合には,表示装置のユーザーは画面を上方または下方に送 って他のメッセージを見ることができます。

**\*LAST** 中間ビュー(メッセージの表示)が表示される場合には,メッセージ待ち行列上の最後の(最も新 しい)メッセージが画面の最下行に表示されます。

<span id="page-313-0"></span>基本ビュー(メッセージの処理)が表示される場合には、MSGO上の最後の(最も新しい)メッセ ージが画面の最上行に表示されます。表示装置のユーザーはPAGE UP (前ページ) キーを押してよ り古いメッセージを表示することができます。

## **\*FIRST**

中間ビュー(メッセージの表示)が表示される場合には,メッセージ待ち行列上の最初の(最も古 い)メッセージが画面の最上行に表示されます。

基本ビュー(メッセージの処理)が表示される場合には,メッセージ待ち行列上の最初の(最も古 い)メッセージが画面の最下部に表示されます。表示装置のユーザーはPAGE DOWN(次ページ) キーを押してより新しいメッセージを表示することができます。

[トップ](#page-310-0)

# 重大度コード・フィルター **(SEV)**

メッセージがもっている,中断または通知モードでユーザーに配布される最低の重大度レベルを指定しま す。ここで指定された重大度レベルより低い重大度レベルをもつメッセージがメッセージ待ち行列に到着し た場合には,ジョブは中断されず,メッセージ待機中ライトはオンになりません。このようなメッセージは メッセージ表示(DSPMSG)コマンドによって表示されるまで,待ち行列に保留されます。

**00** 指定されたメッセージ待ち行列中のすべてのメッセージが表示されます。

#### **\*MSGQ**

メッセージ待ち行列に指定された重大度コードより大きいか等しい重大度コードを持つすべてのメ ッセージが表示されます。

# 重大度コード

メッセージが持つことができ,しかも示され得る最低の重大度コードを指定する00~99の範囲の値 を指定します。

[トップ](#page-310-0)

# 援助レベル **(ASTLVL)**

表示するユーザー・インターフェースを指定します。

**\*PRV** 使用された前のユーザー・インターフェースが表示されます。

#### **\*USRPRF**

現行ユーザー・プロファイルに記憶されているユーザー・インターフェースが使用されます。

#### **\*BASIC**

操作援助機能ユーザー・インターフェースが使用されます。

**注:** このユーザー・インターフェースはメッセージを次の2つのカテゴリーに分類します。(1) 応答が必 要なメッセージ,および(2)応答が必要でないメッセージ。新しいメッセージは各リストの最上部に表示 されます。

# **\*INTERMED**

システム・ユーザー・インターフェースが使用されます。

<span id="page-314-0"></span>注**:** DSPMSGコマンドのオンライン・ヘルプ情報は,\*INTERMEDユーザー・インターフェースが表示され ているとみなします。\*BASICユーザー・インターフェースが表示された場合には,メッセージ処理 (WRKMSG)コマンドのオンライン・ヘルプ情報を参照してください。

[トップ](#page-310-0)

# **DSPMSG**の例

例**1:**ワークステーション・メッセージ待ち行列およびユーザー・プロファイル・メッセージ待ち行列からの メッセージの表示

DSPMSG

このコマンドは、要求元のワークステーション・メッセージ待ち行列のメッセージに続いて、ユーザー・プ ロファイル・メッセージ待ち行列のメッセージを表示します。ワークステーション待ち行列にメッセージが ない場合には,ユーザー・プロファイル・メッセージ待ち行列がただちに表示されます。

## 例**2:**通知メッセージの表示

DSPMSG MSGQ(SMITH) MSGTYPE(\*INFO)

このコマンドは,要求元のワークステーションで,SMITHという名前のメッセージ待ち行列のすべての通 知メッセージを表示します。

[トップ](#page-310-0)

# エラー・メッセージ: **DSPMSG**

# **\*ESCAPE**メッセージ

## **CPF2203**

ユーザー・プロファイル&1が正しくない。

#### **CPF2204**

ユーザー・プロファイル&1が見つからない。

#### **CPF2213**

ユーザー・プロファイル&1を割り振ることができない。

#### **CPF2217**

ユーザー・プロファイル&1には認可されていません。

### **CPF2225**

内部システム・オブジェクトを割り振ることができない。

#### **CPF2401**

ライブラリー&1の使用を許可されていません。

#### **CPF2403**

&2にメッセージ待ち行列&1が見つからない。

## **CPF2408**

メッセージ待ち行列&1は認可されていない。

#### **CPF2433**

システム・ログ・メッセージ待ち行列&1にこの機能を使用することはできない。

## **CPF2450**

ワークステーション・メッセージ待ち行列&1がジョブに割り振られていない。

# **CPF2451**

メッセージ待ち行列&1は別のジョブに割り振られている。

#### **CPF2477**

メッセージ待ち行列&1は現在使用中である。

## **CPF2513**

メッセージ待ち行列&1を表示することができない。

## **CPF2537**

&3のファイル&2に書き込まれたレコード数が多すぎる。

#### **CPF8127**

&9のメッセージ待ち行列&4に&8の損傷がある。VLICログは&7です。

## **CPF8176**

装置記述&4のメッセージ待ち行列に損傷がある。

#### **CPF9830**

ライブラリー&1を割り当てることができない。

## **CPF9845**

ファイル&1のオープン中にエラーが起こった。

## **CPF9846**

ライブラリー&2のファイル&1の処理中にエラーが起こった。

# **CPF9847**

ライブラリー&2のファイル&1のクローズ中にエラーが起こった。

# <span id="page-316-0"></span>メッセージ記述表示 **(DSPMSGD)**

実行可能場所**:** すべての環境 (\*ALL) スレッド・セーフ**:** いいえ

パラメーター [例](#page-318-0) [エラー・メッセージ](#page-319-0)

メッセージ記述表示(DSPMSGD)コマンドによって,メッセージ・ファイル中のメッセージに関する詳細な 情報が表示されます。1つのメッセージ・ファイルの特定のメッセージまたはある範囲のメッセージの記述 をその識別コードによって指定するか,あるいは1つのメッセージ・ファイルのすべてのメッセージを指定 することができます。

トップ

# パラメーター

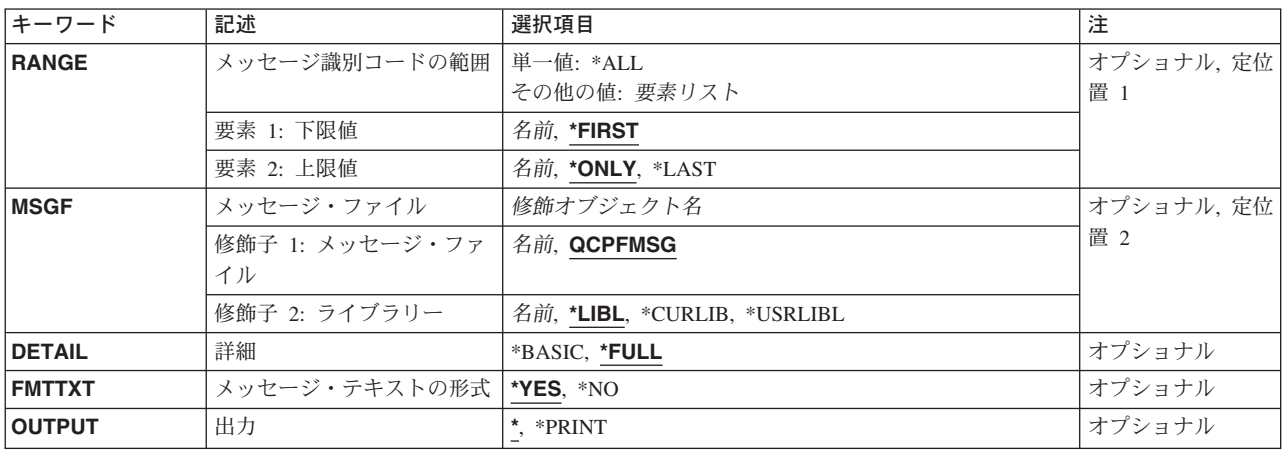

トップ

# メッセージ識別コードの範囲 **(RANGE)**

そのメッセージ記述を表示または印刷するために指定されたメッセージ・ファイルの中のメッセージ識別コ ードの範囲を指定します。このパラメーターに\*ALLを指定することによって、メッセージ・ファイル **(MSGF)**パラメーターに指定されたメッセージ・ファイル内のすべてのメッセージ記述を表示または印刷す ることができます。

開始メッセージ識別コードが指定されていない場合には,メッセージ記述は指定されたメッセージ・ファイ ル内の最初のメッセージで始まります。

注**:** DETAIL(\*BASIC)がOUTPUT(\*)と一緒に指定され,メッセージ識別コードのリストが対話式で表示され る場合には,終了メッセージ識別コードは無視されます。

## 単一値

<span id="page-317-0"></span>**\*ALL** 指定されたメッセージ・ファイルの中のすべてのメッセージ記述が表示または印刷されます。この 値はこのパラメーターの最初の要素にだけ指定することができます。

#### 要素1**:** 下限値

このパラメーターの,開始メッセージ識別コードと呼ばれる最初の要素は,表示または印刷する最初のメッ セージ記述のメッセージ識別コードを指定します。

#### **\*FIRST**

メッセージ・ファイル **(MSGF)**パラメーターに指定されたファイル内の最初のメッセージが,その 記述が表示または印刷される最初のメッセージとなります。

下限値 表示または印刷する最初のメッセージ記述の7文字の識別コードを指定してください。

#### 要素2**:** 上限値

このパラメーターの,終了メッセージ識別コードと呼ばれる2番目の要素は,印刷する最後のメッセージ記 述のメッセージ識別コードを指定します。OUTPUT(\*)が指定されている場合には,この値は無視されま す。

## **\*ONLY**

開始メッセージ識別コードとして指定されたメッセージ識別コードの記述だけが印刷されます。

**\*LAST** ファイルの最後のメッセージの記述が,最後に印刷されるメッセージです。

上限値 印刷する最後のメッセージ記述の7文字の識別コードを指定してください。

[トップ](#page-316-0)

# メッセージ・ファイル **(MSGF)**

表示されるメッセージ記述が入っているメッセージ・ファイルを指定します。

#### 修飾子1**:** メッセージ・ファイル

#### **QCPFMSG**

メッセージ記述はメッセージ・ファイルQCPFMSGから表示されます。

名前 表示されるメッセージ記述が入っているメッセージ・ファイルの名前を指定してください。

## 修飾子2**:** ライブラリー

\*LIBL 最初に一致するものが見つかるまで, 現行スレッドのライブラリー・リスト内のすべてのライブラ リーが検索されます。

#### **\*CURLIB**

メッセージ・ファイルを見つけるために,ジョブの現行ライブラリーが使用されます。ライブラリ ー・リストに現行ライブラリー項目が存在しない場合には,QGPLが使用されます。

#### **\*USRLIBL**

ジョブのライブラリー・リストのユーザー部分にあるライブラリーだけが検索されます。

名前 メッセージ・ファイルが入っているライブラリーを指定してください。

# <span id="page-318-0"></span>詳細 **(DETAIL)**

表示または印刷するメッセージに関する詳細の量を指定します。

**\*FULL** 詳細なメッセージ記述が表示または印刷されます。出力 **(OUTPUT)**パラメーターに\*PRINTが指定 された場合には,詳細な記述が印刷されます。出力 **(OUTPUT)**パラメーターにアスタリスク(\*)が 指定された場合には,ユーザーが表示する詳細を選択できるメニューが示されます。

# **\*BASIC**

指定されたメッセージ識別コードのリスト,それらの重大度,および第1レベルのメッセージを表 示または印刷することを指定します。

[トップ](#page-316-0)

# メッセージ・テキストの形式 **(FMTTXT)**

メッセージおよびヘルプ情報を定様式で表示または印刷するかどうかを指定します。

- **\*YES** メッセージおよびヘルプ情報は定様式で表示または印刷されます。
- **\*NO** メッセージおよびヘルプ情報は不定様式で表示または印刷されます。

[トップ](#page-316-0)

# 出力 **(OUTPUT)**

コマンドからの出力を,要求元のワークステーションに表示するか,あるいはジョブのスプール出力で印刷 するかを指定します。

**\*** 出力は,対話式ジョブに表示されるか,あるいは非活動ジョブのジョブのスプール出力で印刷され ます。

## **\*PRINT**

出力はジョブのスプール出力で印刷されます。

[トップ](#page-316-0)

# **DSPMSGDの例**

# 例**1:**記述の表示または印刷

DSPMSGD RANGE(CPF1100 CPF3600) MSGF(QSYS/QCPFMSG)

このコマンドが表示装置から入力された場合には,指定されたメッセージの記述が表示装置で表示されま す。このコマンドがバッチ・ジョブから入力された場合には,メッセージの記述はジョブのスプール出力待 ち行列に送られます。

# 例**2:**メッセージ記述の印刷

DSPMSGD RANGE(\*FIRST IDU0571) MSGF(QIDU/QIDUMSG) FMTTXT(\*NO) OUTPUT(\*PRINT)

<span id="page-319-0"></span>このコマンドは,次の範囲にあるファイルのメッセージ識別コードについてメッセージ記述を印刷します。 QIDUMSGメッセージ・ファイルの最初のメッセージから識別コードがIDU0571のメッセージまで。メッセ ージ記述は不定様式です。

[トップ](#page-316-0)

# エラー・メッセージ: **DSPMSGD**

# **\*ESCAPE**メッセージ

#### **CPF2401**

ライブラリー&1の使用を許可されていません。

## **CPF2407**

&2にメッセージ・ファイル&1が見つからない。

#### **CPF2411**

&2のメッセージ・ファイル&1は認可されていない。

#### **CPF2483**

メッセージ・ファイルは現在使用中である。

## **CPF2510**

&2のメッセージ・ファイル&1に論理的な損傷がある。

## **CPF2515**

メッセージIDの範囲が正しくない。

#### **CPF2516**

&2の表示装置または印刷装置ファイル&1をオープンすることができない。

#### **CPF2519**

メッセージIDリストの処理中に,エラーが起こった。

#### **CPF2537**

&3のファイル&2に書き込まれたレコード数が多すぎる。

#### **CPF9807**

ライブラリー・リストの1つまたは複数のライブラリーが削除された。

#### **CPF9810**

ライブラリー&1が見つかりません。

### **CPF9830**

ライブラリー&1を割り当てることができない。

# <span id="page-320-0"></span>通称の表示 **(DSPNCK)**

実行可能場所**:** すべての環境 (\*ALL) スレッド・セーフ**:** いいえ

パラメーター [例](#page-323-0) [エラー・メッセージ](#page-324-0)

ニックネーム表示(DSPNCK)コマンドは,システム配布ディレクトリー中のニックネームについてデータベ ース出力ファイルを表示,印刷,または作成するために使用されます。

ニックネームは,ディレクトリー項目または配布リスト名を短く縮めたものです。ニックネームの詳細につ いては,AS/400 SNA配布サービス (SD88-5031)を参照してください。

このコマンドの出力は次のように送られます。

- v 表示出力の場合には,省略時の値はすべてのニックネームのリストの表示です。ニックネームが指定さ れると,そのニックネームだけの明細情報が表示されます。
- 印刷出力またはデータベース・ファイル出力の場合には、省略時の値はユーザーがアクセスできるすべ てのニックネームの書き込みです。ニックネームが指定されると,そのニックネームだけの明細情報が 出力ファイルに書き込まれます。

制約事項:所有者でなければ私用ニックネームを表示することはできません。自分が所有している私用ニッ クネームまたは共用ニックネームを表示するのには特殊権限は不要です。

トップ

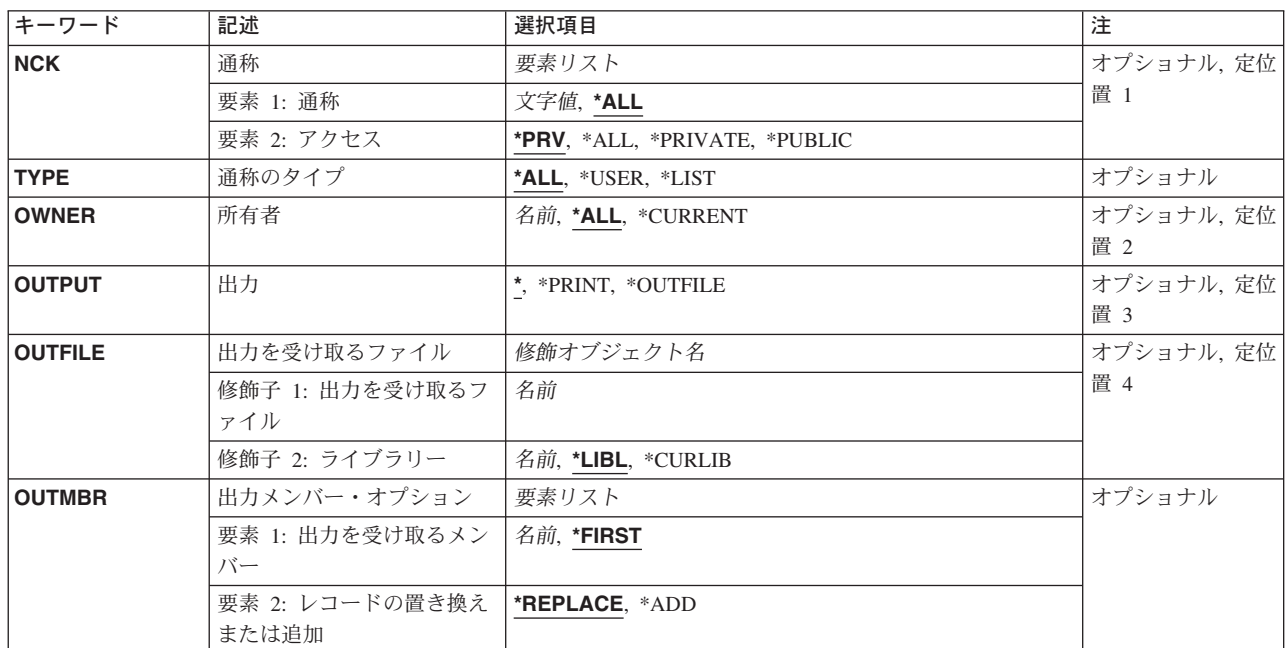

# パラメーター

# <span id="page-321-0"></span>通称 **(NCK)**

表示,印刷,またはデータベース・ファイルに書き込むニックネームを指定します。

指定できるニックネームの値は次の通りです。

**\*ALL** システム配布ディレクトリー中のすべてのニックネームが出力用に送られます。

ニックネーム

明細情報を出力用に送るニックネームを指定してください。

指定できるニックネーム・アクセスの値は次の通りです。

- **\*PRV** ニックネームを表示,選択,または処理するために現行ユーザーによって指定された最後のアクセ スが使用されます。
- **\*ALL** ユーザーがアクセスできるすべてのニックネームが出力用に送られます。これには,ユーザーが所 有する私用ニックネームおよびシステム配布ディレクトリー中のすべての共用ニックネームが含ま れます。

#### **\*PRIVATE**

ユーザーが所有する私用ニックネームが出力用に送られます。

## **\*PUBLIC**

システム配布ディレクトリー中のすべての共用ニックネームが出力用に送られます。

[トップ](#page-320-0)

# 通称のタイプ **(TYPE)**

表示,印刷,またはデータベース・ファイルに書き込むニックネームのタイプ(ユーザーまたはリスト)を 指定します。

**\*ALL** ユーザーとリスト・タイプの両方のすべてのニックネームが出力用に送られます。

### **\*USER**

ユーザー・ニックネームが出力用に送られます。

**\*LIST** リスト・ニックネームが出力用に送られます。

[トップ](#page-320-0)

# 所有者 **(OWNER)**

表示,印刷,またはデータベース・ファイルに書き込むニックネームの所有者を指定します。

**\*ALL** すべてのユーザー・プロファイルが所有するニックネームが出力用に送られます。これには,ユー ザーがアクセスできない私用ニックネームは含まれません。

### **\*CURRENT**

現行ユーザーが所有するニックネームが出力用に送られます。

# ユーザー・プロファイル名

出力用に送るニックネームを所有する所有者のユーザー・プロファイルを指定してください。

# <span id="page-322-0"></span>出力 **(OUTPUT)**

コマンドの出力が要求元のワークステーションに表示するか,ジョブのスプール出力で印刷するか,あるい はデータベース・ファイルに書き込むかを指定します。

**\*** 対話式ジョブで要求された出力は画面上に表示されます。コマンドがバッチ・ジョブの一部として 実行される場合には,出力はジョブのスプール出力で印刷されます。

#### **\*PRINT**

出力はジョブのスプール出力で印刷されます。

#### **\*OUTFILE**

出力は,OUTFILEパラメーターで指定されたデータベース・ファイルに送られます。

[トップ](#page-320-0)

# 出力を受け取るファイル **(OUTFILE)**

出力が送られるデータベース・ファイルの名前を指定します。このファイルが存在していない場合には,こ のコマンドが指定されたライブラリーにこのデータベース・ファイルを作成します。作成されたファイルの テキストは「DSPNCKの出力ファイル」で,共通認可は\*EXCLUDEです。

- 注**:** OUTPUT(\*OUTFILE)が指定された時には,このパラメーターは必須です。
- データベース・ファイルの名前は、次の1つのライブラリー値によって修飾することができます。
- \*LIBL 最初に一致するものが見つかるまで, 現行スレッドのライブラリー・リスト内のすべてのライブラ リーが検索されます。

#### **\*CURLIB**

ジョブの現行ライブラリーが検索されます。ジョブの現行ライブラリーとしてライブラリーが指定 されていない場合には、OGPLライブラリーが使用されます。

## ライブラリー名

検索するライブラリーの名前を指定してください。

考えられる値は次の通りです。

# データベース・ファイル名

出力を受け取るデータベース・ファイルの名前を指定してください。このファイルが存在していな い場合には,このファイルは指定されたライブラリーに作成されます。このファイルが存在せず, ライブラリーが指定されていない場合,またはこのファイルが\*LIBLで修飾されていて,システム がこのファイルを見つけることができない場合には,このデータベース・ファイルはユーザーの省 略時のライブラリーに作成されます。ユーザーの省略時のライブラリーは現行ユーザーのユーザ ー・プロファイルに指定されます。省略時のライブラリーがユーザー・プロファイルに指定されて いない場合には、OGPLライブラリーが使用されます。

# <span id="page-323-0"></span>出力メンバー・オプション **(OUTMBR)**

出力が送られる先のデータベース・ファイル・メンバーの名前を指定します。メンバーがすでに存在してい る場合には,システムがこのパラメーターの2番目の要素を使用して,新しいレコードが追加される前にそ のメンバーが消去されるかどうかを判別します。メンバーが存在せず,メンバー名が指定されていない場合 には,システムはOUTFILEパラメーターで指定された出力ファイルの名前でメンバーを作成します。出力 ファイル・メンバー名が指定されていて,そのメンバーが存在していない場合には,システムがそれを作成 します。

出力を受け取るメンバーに指定できる値は次の通りです。

#### **\*FIRST**

ファイル内の最初のメンバーが出力を受け取ります。OUTMBR(\*FIRST)が指定されていて,メンバ ーが存在していない場合には,システムがOUTFILEパラメーターに指定されたファイルの名前を使 用してメンバーを作成します。

#### メンバー名

出力を受け取るファイル・メンバーを指定します。OUTMBR(メンバー名)を指定し,そのメンバ ーが存在していない場合には,システムがそれを作成します。

メンバーに対するアクションに指定できる値は次の通りです。

#### **\*REPLACE**

システムは既存のメンバーを消去して新しいレコードを追加します。

\***ADD** システムは、既存のレコードの終わりに新しいレコードを追加します。

[トップ](#page-320-0)

# **DSPNCK**の例

例**1:**ニックネームのリストの表示

DSPNCK NCK(\*ALL \*PRIVATE)

このコマンドは、専用ニックネームのリストをニックネームの所有者に表示します。所有者は、表示された ニックネームの追加情報を表示または印刷するように要求することができます。

#### 例**2:**ニックネームのリストの印刷

DSPNCK NCK(MANAGER \*PRIVATE) OUTPUT(\*PRINT)

このコマンドは,ユーザーの専用ニックネームMANAGERについての詳細情報を印刷します。

# 例**3:**ニックネームのデータベース・ファイルへの送信

DSPNCK NCK(\*ALL \*PUBLIC) OUTPUT(\*OUTFILE) OUTFILE(ALLNICKS) OUTMBR(\*FIRST \*REPLACE)

このコマンドは,ディレクトリー内の共通ニックネームごとに1レコードをデータベース・ファイル ALLNICKSに送ります。このソース・ファイルがライブラリー・リスト(省略時のライブラリー修飾子)に 見つからない場合には,ユーザーの省略時ライブラリー・リストに,またはユーザーの省略時ライブラリー が指定されていない場合はQGPLライブラリーに作成されます。

## 例**4:**所有者のニックネームのデータベース・ファイルへの送信
DSPNCK NCK(\*ALL \*PUBLIC) OWNER(CDJONES) OUTPUT(\*OUTFILE) OUTFILE(NICKNAME/CDJONES) OUTMBR(\*FIRST \*REPLACE)

このコマンドは,ユーザー・プロファイルがCDJONESであるユーザーが所有している共通ニックネームご とに1レコードをライブラリーNICKNAME内のデータベース・ファイルCDJONESに書き込みます。このソ ース・ファイルがライブラリーNICKNAME内に見つからない場合には,作成されます。

[トップ](#page-320-0)

## エラー・メッセージ: **DSPNCK**

#### **\*ESCAPE**メッセージ

#### **CPF9A89**

ニックネーム機能が正常に実行されなかった。

#### **CPF9009**

システムには&2のファイル&1のジャーナルが必要である。

#### **CPF9820**

ライブラリー&1の使用は認可されていない。

#### **CPF9822**

ライブラリー&2のファイル&1は認可されていない。

#### **CPF9838**

ユーザー・プロファイルの記憶域限界を超えた。

#### **CPF9845**

ファイル&1のオープン中にエラーが起こった。

#### **CPF9846**

ライブラリー&2のファイル&1の処理中にエラーが起こった。

#### **CPF9847**

ライブラリー&2のファイル&1のクローズ中にエラーが起こった。

#### **CPF9850**

印刷装置ファイル&1の一時変更は許されない。

#### **CPF9851**

&2のファイル&1のオーバーフロー値が小さすぎる。

#### **CPF9860**

出力ファイルの処理中にエラーが起こった。

# <span id="page-326-0"></span>**NDS**コンテキストの表示 **(DSPNDSCTX)**

実行可能場所**:** すべての環境 (\*ALL) スレッド・セーフ**:** いいえ

パラメーター 例 エラー・メッセージ

NETWAREディレクトリー・サービス・コンテキスト表示(DSPNDSCTX)コマンドは、現行のNDSコンテキ ストを表示します。

出力は,OUTPUTパラメーターおよびジョブ・タイプによって指示された通りに,表示装置かまたはスプー ル印刷装置ファイルに向けられます。

トップ

### パラメーター

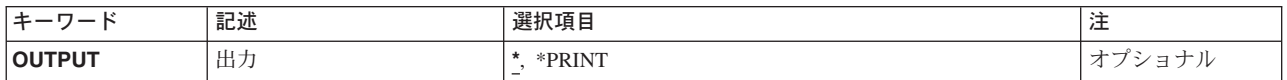

トップ

## 出力 **(OUTPUT)**

出力が要求ワークステーションの画面に表示されるか,あるいはジョブのスプール出力で印刷されるかを指 定します。

**\*** 対話式ジョブによって要求された出力は,画面に表示されます。バッチ・ジョブによって要求され た出力は,ジョブのスプール出力で印刷されます。

#### **\*PRINT**

出力はジョブのスプール出力で印刷されます。

トップ

### 例

なし

トップ

## エラー・メッセージ: **DSPNDSCTX**

#### **\*ESCAPE** メッセージ

**FPE010A**

NETWAREディレクトリー・サービスのコンテキストが表示されません。

# <span id="page-328-0"></span>ネットワーク属性表示 **(DSPNETA)**

実行可能場所**:** すべての環境 (\*ALL) スレッド・セーフ**:** いいえ

パラメーター 例 エラー・メッセージ

ネットワーク属性表示 (DSPNETA)コマンドは,システムのネットワーク属性を表示します。

トップ

### パラメーター

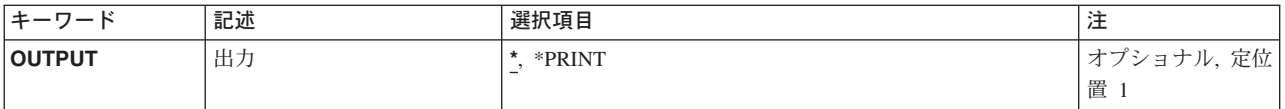

トップ

## 出力 **(OUTPUT)**

コマンドからの出力を,要求元のワークステーションに表示するか,あるいはジョブのスプール出力で印刷 するかを指定します。

**\*** 出力は,対話式ジョブに表示されるか,あるいは非活動ジョブのジョブのスプール出力で印刷され ます。

#### **\*PRINT**

出力はジョブのスプール出力で印刷されます。

トップ

### **DSPNETA**の例

DSPNETA OUTPUT(\*)

ジョブが対話式である場合に,このコマンドは,ワークステーションのシステムのネットワーク属性を表示 します。ジョブがバッチである場合には,ネットワーク属性はジョブのスプール出力を使用して印刷されま す。

トップ

## エラー・メッセージ: **DSPNETA**

#### **\*ESCAPE** メッセージ

#### **CPF9845**

ファイル&1のオープン中にエラーが起こった。

#### **CPF9846**

ライブラリー&2のファイル&1の処理中にエラーが起こった。

#### **CPF9847**

ライブラリー&2のファイル&1のクローズ中にエラーが起こった。

#### **CPF9850**

印刷装置ファイル&1の一時変更は許されない。

#### **CPF9851**

&2のファイル&1のオーバーフロー値が小さすぎる。

#### **CPF9871**

処理中に,エラーが起こった。

# <span id="page-330-0"></span>ノード・グループの表示 **(DSPNODGRP)**

実行可能場所**:** すべての環境 (\*ALL) スレッド・セーフ**:** いいえ

パラメーター [例](#page-331-0) [エラー・メッセージ](#page-331-0)

ノード・グループ表示(DSPNODGRP)コマンドは,ノード・グループ内のシステムまたはノードを,そのノ ード・グループの区画スキームとともに表示します。

トップ

### パラメーター

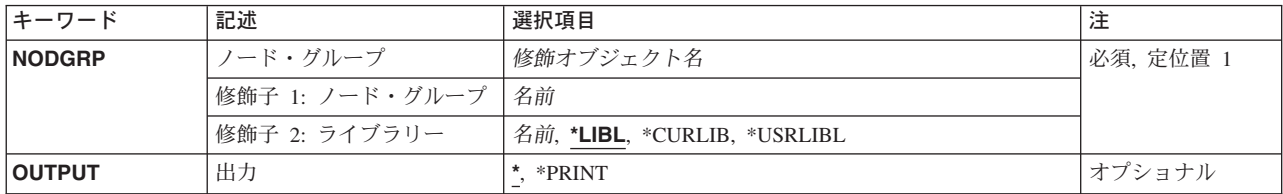

トップ

## ノード・グループ**(NODGRP)**

表示したいノード・グループを指定します。

これは必須パラメーターです。

#### 修飾子**1:** ノード・グループ

名前 表示されるノード・グループの名前を指定してください。

#### 修飾子**2:** ライブラリー

\*LIBL 最初に一致するものが見つかるまで、現行スレッドのライブラリー・リスト内のすべてのライブラ リーが検索されます。

#### **\*CURLIB**

スレッドの現行ライブラリーが検索されます。スレッドの現行ライブラリーとしてライブラリーが 指定されていない場合には,QGPLライブラリーが検索されます。

#### **\*USRLIBL**

現行ライブラリー項目が現行スレッドのライブラリー・リストに存在する場合には,現行ライブラ リーおよびライブラリー・リストのユーザー部分にあるライブラリーが検索されます。現行ライブ ラリー項目がない場合には,ライブラリー・リストのユーザー部分にあるライブラリーが検索され ます。

名前 検索するライブラリーの名前を指定してください。

## <span id="page-331-0"></span>出力 **(OUTPUT)**

コマンドからの出力を,要求元のワークステーションに表示するか,あるいはジョブのスプール出力で印刷 するかを指定します。

**\*** 出力は表示されるか(対話式ジョブによって要求された場合),あるいはジョブのスプール出力で 印刷されます(バッチ・ジョブによって要求された場合)。

#### **\*PRINT**

出力はジョブのスプール出力で印刷されます。

[トップ](#page-330-0)

### **DSPNODGRP**の例

#### 例**1:**ノード・グループの表示

DSPNODGRP NODGRP(LIB1/GROUP1)

このコマンドは,GROUP1という名前のノード・グループにあるシステムおよびそのノード・グループに関 連した区画スキームを表示します。情報はワークステーションに表示されます。

#### 例**2:**ノード・グループの印刷

DSPNODGRP NODGRP(LIB1/GROUP2) OUTPUT(\*PRINT)

このコマンドは,GROUP1という名前のノード・グループおよび関連した区画スキーム中のシステムのリス トが入っているスプール・ファイルを作成します。

[トップ](#page-330-0)

## エラー・メッセージ: **DSPNODGRP**

#### **\*ESCAPE**メッセージ

#### **CPF2189**

&2のオブジェクト&1タイプ\*&3は認可されていない。

#### **CPF3166**

ノード・グループ&1がライブラリー&2に見つからなかった。

#### **CPF9804**

ライブラリー&3のオブジェクト&2が損傷している。

#### **CPF9810**

ライブラリー&1が見つかりません。

#### **CPF9820**

ライブラリー&1の使用は認可されていない。

# <span id="page-332-0"></span>**NETBIOS**記述の表示 **(DSPNTBD)**

実行可能場所**:** すべての環境 (\*ALL) スレッド・セーフ**:** いいえ

パラメーター 例 [エラー・メッセージ](#page-333-0)

NetBIOS記述表示(DSPNTBD)コマンドは、NetBIOS記述オブジェクトを表示します。

トップ

## パラメーター

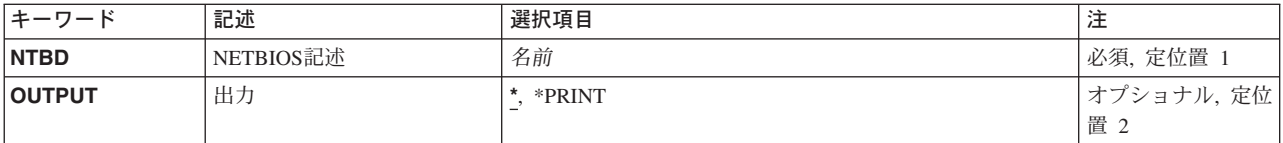

トップ

## **NETBIOS**記述 **(NTBD)**

表示されるNetBIOS記述の名前を指定します。

これは必須パラメーターです。

トップ

## 出力 **(OUTPUT)**

コマンドからの出力を,要求元のワークステーションに表示するか,あるいはジョブのスプール出力で印刷 するかを指定します。

**\*** 出力は,対話式ジョブに表示されるか,あるいは非活動ジョブのジョブのスプール出力で印刷され ます。

#### **\*PRINT**

出力はジョブのスプール出力で印刷されます。

トップ

## **DSPNTBDの例**

DSPNTBD NTBD(MYNETBIOS)

<span id="page-333-0"></span>このコマンドは、MYNETBIOSという名前のNETBIOS記述についての情報を表示します。情報は、コマン ドが入力されたワークステーションに表示されます。コマンドがバッチ・ジョブから投入された場合には, コマンドからの出力は,ジョブのスプール出力で印刷されます。

[トップ](#page-332-0)

## エラー・メッセージ: **DSPNTBD**

**\*ESCAPE**メッセージ

#### **CPF26B2**

NETBIOS記述&1は前に削除された。

# <span id="page-334-0"></span>**NETWARE**認証項目の表示 **(DSPNTWAUTE)**

実行可能場所**:** すべての環境 (\*ALL) スレッド・セーフ**:** いいえ

パラメーター [例](#page-335-0) [エラー・メッセージ](#page-335-0)

NETWARE認証項目表示(DSPNTWAUTE)コマンドは,サーバーに関する認証項目を表示します。出力は, OUTPUTパラメーターおよびジョブ・タイプによって指示された通りに,表示装置かまたはスプール印刷装 置ファイルに向けられます。

トップ

## パラメーター

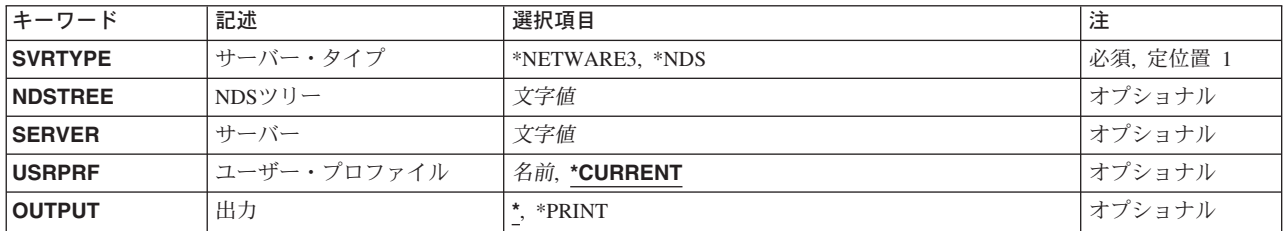

トップ

# サーバー・タイプ **(SVRTYPE)**

表示されている認証項目のタイプを指定します。

#### **\*NETWARE3**

項目はNETWARE 3.Xサーバーに関するものです。

**\*NDS** 項目はNETWAREディレクトリー・サービス・ツリーに関するものです。

トップ

## **NDS**ツリー **(NDSTREE)**

\*NDS項目の場合には,表示する認証項目のNDSツリー名を指定します。

トップ

## サーバー **(SERVER)**

\*NETWARE3項目の場合には,表示する認証項目のサーバー名を指定します。

## <span id="page-335-0"></span>ユーザー・プロファイル **(USRPRF)**

認証項目が入っているユーザー・プロファイルを指定します。

#### **\*CURRENT**

現行ユーザー・プロファイルを使用します。

名前 ユーザー・プロファイルの名前を指定します。このユーザー・プロファイルは現行のユーザー・プ ロファイルであるか、あるいはユーザーはこのユーザー・プロファイルに対する\*USEと\*OBJMGT 権限および\*SECADM特殊権限を持っていなければなりません。

[トップ](#page-334-0)

## 出力 **(OUTPUT)**

コマンドからの出力を要求ワークステーションで表示するか,あるいはジョブのスプール出力で印刷するか を指定します。

**\*** 対話式ジョブによって要求された出力は,画面に表示されます。バッチ・ジョブによって要求され た出力は,ジョブのスプール出力で印刷されます。

#### **\*PRINT**

出力はジョブのスプール出力で印刷されます。

[トップ](#page-334-0)

### **DSPNTWAUTE**の例

DSPNTWAUTE SVRTYPE(\*NETWARE3) SERVER(SERVER03)

このコマンドは、現行ユーザー・プロファイルから,NETWARE 3.XサーバーSERVER03のサーバー認証項 目を検査します。

[トップ](#page-334-0)

## エラー・メッセージ: **DSPNTWAUTE**

#### **\*ESCAPE** メッセージ

#### **CPF2217**

ユーザー・プロファイル&1には認可されていません。

#### **FPE0215**

&2の認証項目を見つけることができなかった。

# <span id="page-336-0"></span>**NETWARE**接続の表示 **(DSPNTWCNN)**

実行可能場所**:** すべての環境 (\*ALL) スレッド・セーフ**:** いいえ

パラメーター [例](#page-337-0) [エラー・メッセージ](#page-337-0)

NETWARE接続表示(DSPNTWCNN)コマンドによってユーザーは,活動状態にある特定のNETWAREサーバ ー接続について詳細な状況データを検索することができます。接続に関する詳細説明は,このコマンドが出 された時に表示されます。

出力は,OUTPUTパラメーターおよびジョブ・タイプによって指示された通りに,表示装置かまたはスプー ル印刷装置ファイルに向けられます。

トップ

## パラメーター

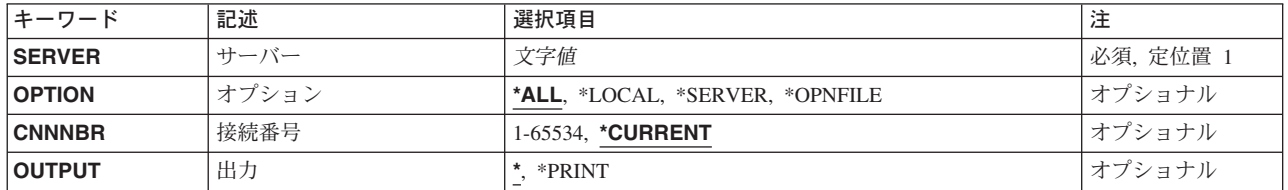

トップ

## サーバー **(SERVER)**

ネットワークに対して定義された活動サーバーを指定します。

トップ

## オプション **(OPTION)**

このパラメーターによって,情報を選択して表示することができます。すべての情報(\*ALL)または特定の 情報の表示を選択することができます。

**\*ALL** 接続に関するすべての情報が表示されます。

#### **\*SERVER**

特定のサーバーに対して接続番号 **(CNNNBR)**パラメーターによって識別される接続に関する情報 だけが表示されます。表示される情報は,この接続と関連してサーバーに保存された統計です。

#### **\*OPNFILE**

特定の接続についてオープンされているNETWAREサーバーに関する情報だけが表示されます。

#### <span id="page-337-0"></span>**\*LOCAL**

ローカル・システムから開始された接続に関する情報だけが表示されます。表示される情報は、こ の接続についてのローカルISERIESの情報です。

[トップ](#page-336-0)

## 接続番号 **(CNNNBR)**

表示する活動状態のNETWARE接続の接続番号を指定します。

#### **\*CURRENT**

現行ユーザー・プロファイルによってローカル・システムから開始された,サーバー **(SERVER)**パ ラメーターに指定されたサーバーへの接続が表示されます。

#### *1-65534*

表示する接続番号を指定してください。

[トップ](#page-336-0)

## 出力 **(OUTPUT)**

出力が要求ワークステーションの画面に表示されるか,あるいはジョブのスプール出力で印刷されるかを指 定します。

**\*** 対話式ジョブによって要求された出力は,画面に表示されます。バッチ・ジョブによって要求され た出力は,ジョブのスプール出力で印刷されます。

#### **\*PRINT**

出力はジョブのスプール出力で印刷されます。

[トップ](#page-336-0)

#### 例

なし

[トップ](#page-336-0)

# エラー・メッセージ: **DSPNTWCNN**

#### **\*ESCAPE** メッセージ

#### **FPE0105**

NETWARE接続&1が表示されなかった。

# <span id="page-338-0"></span>**NETWARE**ボリュームの表示 **(DSPNTWVOL)**

実行可能場所**:** すべての環境 (\*ALL) スレッド・セーフ**:** いいえ

パラメーター [例](#page-339-0) [エラー・メッセージ](#page-339-0)

NETWAREボリューム表示(DSPNTWVOL)コマンドは、NETWAREサーバーにあるボリュームに関する情報 を表示するために使用されます。出力は,OUTPUTパラメーターおよびジョブ・タイプによって指示された 通りに,表示装置かまたはスプール印刷装置ファイルに向けられます。

制約事項**:**このコマンドを使用するためには,\*IOSYSCFG特殊権限が必要です。

トップ

### パラメーター

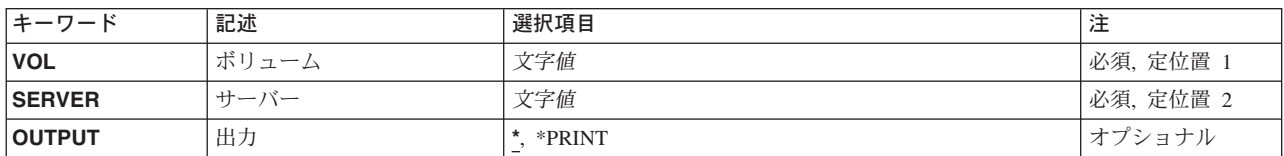

トップ

# ボリューム **(VOL)**

表示するボリュームを指定します。

トップ

## サーバー **(SERVER)**

ボリュームが置かれているサーバーを指定します。

トップ

## 出力 **(OUTPUT)**

出力が要求ワークステーションの画面に表示されるか,あるいはジョブのスプール出力で印刷されるかを指 定します。

**\*** 対話式ジョブによって要求された出力は,画面に表示されます。バッチ・ジョブによって要求され た出力は,ジョブのスプール出力で印刷されます。

#### **\*PRINT**

出力はジョブのスプール出力で印刷されます。

## <span id="page-339-0"></span>**DSPNTWVOLの例**

DSPNTWVOL VOL(APPS) SERVER(MKTING)

このコマンドは,サーバーMKTING上にある名前APPSのボリュームを表示します。

[トップ](#page-338-0)

# エラー・メッセージ: **DSPNTWVOL**

**\*ESCAPE** メッセージ

#### **FPE0132**

NETWAREボリューム&1が表示されなかった。

# <span id="page-340-0"></span>ネットワーク・インターフェース記述の表示 **(DSPNWID)**

実行可能場所**:** すべての環境 (\*ALL) スレッド・セーフ**:** いいえ

パラメーター [例](#page-341-0) [エラー・メッセージ](#page-341-0)

ネットワーク・インターフェース記述表示(DSPNWID)コマンドはネットワーク・インターフェース記述を 表示します。出力は,出力 **(OUTPUT)**パラメーターおよびジョブ・タイプによって決定される表示装置ま たはスプール印刷装置ファイルに転送されます。

トップ

## パラメーター

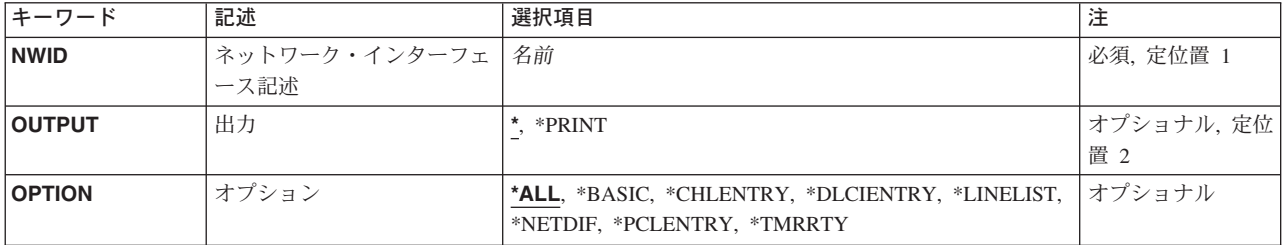

トップ

## ネットワーク・インターフェース記述 **(NWID)**

これは必須パラメーターです。

表示するネットワーク・インターフェース記述の名前を指定します。

トップ

## 出力 **(OUTPUT)**

コマンドからの出力を,要求元のワークステーションに表示するか,あるいはジョブのスプール出力で印刷 するかを指定します。

**\*** 出力は表示されるか(対話式ジョブによって要求された場合),あるいはジョブのスプール出力で 印刷されます(バッチ・ジョブによって要求された場合)。

#### **\*PRINT**

出力はジョブのスプール出力で印刷されます。

## <span id="page-341-0"></span>オプション **(OPTION)**

このパラメーターにより,このネットワーク・インターフェース記述に関する情報を選択して表示すること ができます。すべての情報(\*ALL)または特定の情報の表示を選択することができます。指定できる値は1 つだけです。

**\*ALL** ネットワーク・インターフェース記述のすべての情報が表示されます。

#### **\*BASIC**

ネットワーク・インターフェース記述の基本となるパラメーターの値が表示されます。

#### **\*CHLENTRY**

ネットワーク・インターフェース記述と関連するチャネル項目が表示されます。この値は,ディジ タル総合サービス網(ISDN)が使用された時だけ有効です。

**\*DLCI** データ・リンク接続識別コード情報(DLCI番号,状況など)および活動または接続回線が表示され ます。この値は,フレーム・リレー・ネットワーク(FR)が使用されている場合にだけ有効です。

#### **\*NETDIF**

ネットワーク・インターフェース記述中のネットワーク差異パラメーターの値が表示されます。こ の値はISDNが使用された時だけ有効です。

#### **\*PCLENTRY**

ネットワーク・インターフェース記述のプロトコル項目を含むプロトコル固有の情報が表示されま す。この値はISDNが使用された時だけ有効です。

#### **\*TMRRTY**

ネットワーク・インターフェース記述中のタイマーおよび再試行パラメーターの値が表示されま す。

[トップ](#page-340-0)

#### **DSPNWIDの例**

DSPNWID NWID(THISONE)

このコマンドは,THISONEという名前のネットワーク・インターフェース記述についての情報を表示しま す。情報は,コマンドが投入されたワークステーションの画面に表示されます。コマンドがバッチ・ジョブ から入力された場合には,画面からの出力は,ジョブのスプール出力で印刷されます。

[トップ](#page-340-0)

## エラー・メッセージ: **DSPNWID**

#### **\*ESCAPE**メッセージ

#### **CPD2637**

オブジェクト&1は認可されていない。

#### **CPF2625**

オブジェクト&1を割り振ることができない。

#### **CPF2634**

オブジェクト&1は認可されていない。

#### **CPF27AA**

ネットワーク・インターフェース&1にはこのオプションは使用できない。

#### **CPF27A4**

ネットワーク・インターフェース記述&1が見つからない。

#### **CPF27A5**

ネットワーク・インターフェース記述&1に損傷がある。

#### **CPF27A8**

ネットワーク・インターフェース&1の&2が正しくない。

# <span id="page-344-0"></span>**NWS**属性の表示 **(DSPNWSA)**

実行可能場所**:** すべての環境 (\*ALL) スレッド・セーフ**:** いいえ

パラメーター [例](#page-345-0) [エラー・メッセージ](#page-345-0)

ネットワーク・サーバー属性表示(DSPNWSA)コマンドは、システムのネットワーク・サーバー属性を表示 します。

出力は,OUTPUTパラメーターおよびジョブ・タイプによって指示された表示装置またはスプール印刷装置 ファイルに転送されます。

トップ

### パラメーター

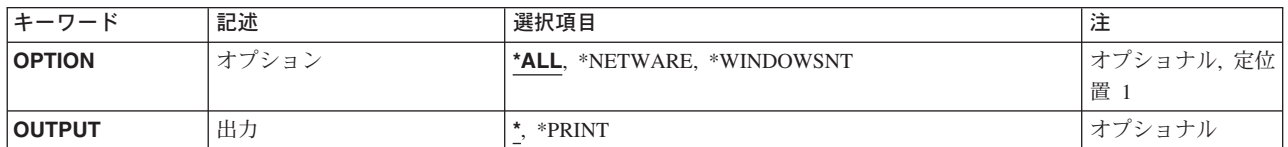

トップ

## オプション **(OPTION)**

表示される画面を指定します。

**\*ALL** すべてのサーバー・タイプに適用されるすべての画面が表示されます。

#### **\*NETWARE**

\*NETWAREサーバー・タイプに適用される画面が表示されますが,追加情報画面は表示されませ  $h_{\rm o}$ 

#### **\*WINDOWSNT**

\*WINDOWSNTサーバー・タイプに適用される画面が表示されますが、詳細説明画面は表示されま せん。

トップ

## 出力 **(OUTPUT)**

コマンドからの出力が要求元のワークステーションに表示されるか,あるいはジョブのスプール出力で印刷 されるかを指定します。

**\*** 対話式ジョブによって要求された出力は画面に表示されます。バッチ・ジョブによって要求された 出力は,ジョブのスプール出力で印刷されます。

#### <span id="page-345-0"></span>**\*PRINT**

出力はジョブのスプール出力で印刷されます。

[トップ](#page-344-0)

### **DSPNWSAの例**

DSPNWSA OUTPUT(\*)

ジョブが対話式の場合は,このコマンドはワークステーションにシステムのネットワーク・サーバー属性を 表示します。ジョブがバッチの場合は,ネットワーク・サーバー属性がジョブのスプール出力と共に印刷さ れます。

[トップ](#page-344-0)

# エラー・メッセージ: **DSPNWSA**

**\*ESCAPE**メッセージ

**CPFA452**

ネットワーク・サーバー属性が表示されない。

# <span id="page-346-0"></span>ネットワーク・サーバー記述の表示 **(DSPNWSD)**

実行可能場所**:** すべての環境 (\*ALL) スレッド・セーフ**:** いいえ

パラメーター [例](#page-347-0) [エラー・メッセージ](#page-347-0)

ネットワーク・サーバー記述表示(DSPNWSD)コマンドは,ネットワーク・サーバー記述オブジェクトを表 示します。

トップ

### パラメーター

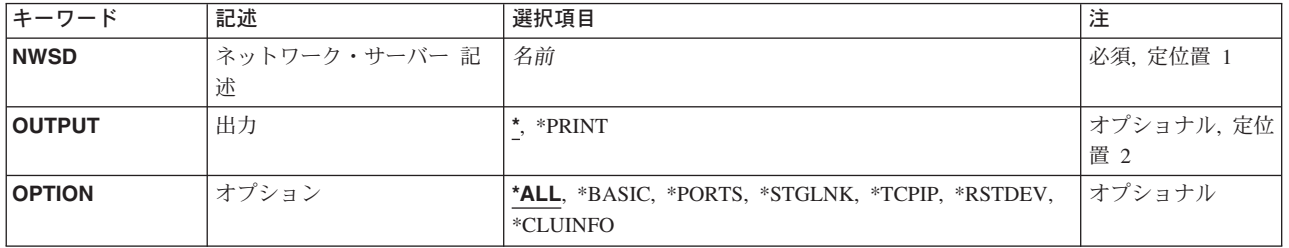

トップ

## ネットワーク・サーバー 記述 **(NWSD)**

表示されるネットワーク・サーバー記述の名前を指定します。

これは必須パラメーターです。

トップ

## 出力 **(OUTPUT)**

コマンドからの出力を,要求元のワークステーションに表示するか,あるいはジョブのスプール出力で印刷 するかを指定します。

**\*** 出力は,対話式ジョブに表示されるか,あるいは非活動ジョブのジョブのスプール出力で印刷され ます。

#### **\*PRINT**

出力はジョブのスプール出力で印刷されます。

## <span id="page-347-0"></span>オプション **(OPTION)**

表示したい情報を指定します。すべての情報(\*ALL)または特定の情報の表示を選択することができます。

**\*ALL** ネットワーク・サーバーに関するすべての情報が表示されます。

#### **\*BASIC**

ネットワーク・サーバーの基本特性だけが表示されます。

#### **\*PORTS**

接続された通信記述に関する情報だけが表示されます。

#### **\*STGLNK**

リンクされたクライアント記憶スペースに関する情報だけが表示されます。

**\*TCPIP**

TCP/IP構成に関係する情報だけが表示されます。

#### **\*RSTDEV**

ネットワーク・サーバー記述と関連した制限付き装置資源だけが表示されます。

#### **\*CLUINFO**

クラスター構成に関係する情報だけが表示されます。

[トップ](#page-346-0)

### **DSPNWSD**の例

DSPNWSD NWSD(SERVER1)

このコマンドは、SERVER1という名前のネットワーク・サーバー記述についての情報を表示します。オプ ションが指定されていないので,すべての情報が表示されます。情報は,コマンドが入力されたワークステ ーション画面に表示されます。コマンドがバッチ・ジョブから投入された場合には,コマンドからの出力 は,ジョブのスプール出力で印刷されます。

[トップ](#page-346-0)

## エラー・メッセージ: **DSPNWSD**

なし

# <span id="page-348-0"></span>**NWS**記憶スペースの表示 **(DSPNWSSTG)**

実行可能場所**:** すべての環境 (\*ALL) スレッド・セーフ**:** いいえ

パラメーター [例](#page-349-0) [エラー・メッセージ](#page-349-0)

ネットワーク・サーバー記憶スペース表示(DSPNWSSTG)コマンドは,ネットワーク・サーバー記憶スペー スを表示します。出力は,OUTPUTパラメーターおよびジョブ・タイプによって指示された表示装置または スプール印刷装置ファイルに送られます。表示される情報には、記憶スペースの形式、そのサイズ、使用可 能なフリー・スペースの容量,それが存在している補助記憶域プール,およびNWSD(ネットワーク・サー バー記述)にリンクされる際のドライブが含まれます。

トップ

### パラメーター

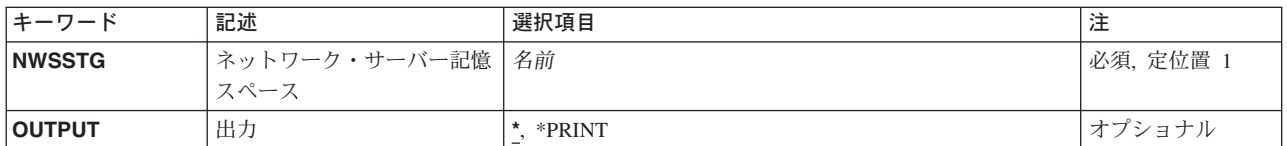

トップ

# ネットワーク・サーバー記憶スペース **(NWSSTG)**

表示する記憶スペースの名前を指定します。

トップ

# 出力 **(OUTPUT)**

出力が要求したワークステーションの画面上に表示されるか,あるいはジョブのスプール出力で印刷される かを指定します。

**\*** 対話式ジョブによって要求された出力は画面に表示されます。バッチ・ジョブによって要求された 出力は,ジョブのスプール出力で印刷されます。

#### **\*PRINT**

出力はジョブのスプール出力で印刷されます。

## <span id="page-349-0"></span>**DSPNWSSTGの例**

DSPNWSSTG NWSSTG(STGSPACE1)

このコマンドは、STGSPACE1という名前のネットワーク・サーバー記憶スペースを表示します。

[トップ](#page-348-0)

# エラー・メッセージ: **DSPNWSSTG**

なし

# <span id="page-350-0"></span>**NWS**ユーザーの表示 **(DSPNWSUSR)**

実行可能場所**:** すべての環境 (\*ALL) スレッド・セーフ**:** いいえ

パラメーター [例](#page-351-0) [エラー・メッセージ](#page-351-0)

ネットワーク・サーバー・ユーザー表示(DSPNWSUSR)コマンドによって,特定のサーバーのログオン済み のすべてのユーザーのリストを検索することができます。このコマンドは,個々のNETWAREサーバーのロ グオン済みユーザーを表示するのに使用することができます。

出力は,OUTPUTパラメーターおよびジョブ・タイプによって指示された表示装置またはスプール印刷装置 ファイルに転送されます。

トップ

### パラメーター

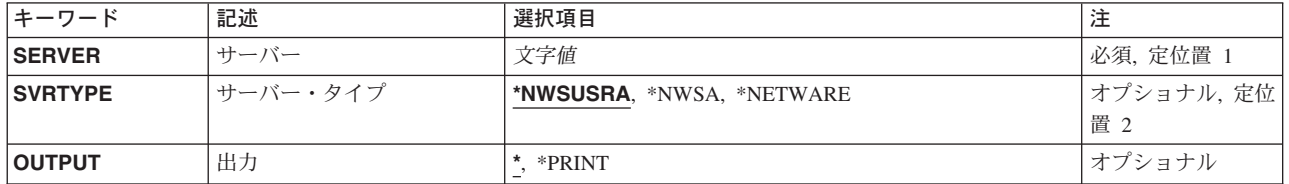

トップ

## サーバー **(SERVER)**

ネットワーク・サーバーの名前を指定します。

サーバー名

ネットワークに対して定義されている特定の活動状態のサーバーの名前を指定してください。

トップ

## サーバー・タイプ **(SVRTYPE)**

ユーザーを表示する時に使用するサーバー・タイプを指定します。

#### **\*NWSUSRA**

DSPNWSUSRコマンドを実行するユーザー・プロファイルのネットワーク・サーバー・ユーザー属 性(CHGNWSUSRAコマンド)に指定されているサーバー・タイプを使用して,ネットワーク・ユ ーザーを表示します。

#### **\*NWSA**

ネットワーク・サーバー属性(CHGNWSAコマンド)に指定されているネットワーク・サーバー・ タイプを使用して,ネットワーク・ユーザーを表示します。

#### <span id="page-351-0"></span>**\*NETWARE**

指定されたネットワーク・サーバーに関連したNETWAREユーザーだけが表示されます。

[トップ](#page-350-0)

## 出力 **(OUTPUT)**

コマンドからの出力が要求元のワークステーションに表示されるか,あるいはジョブのスプール出力で印刷 されるかを指定します。

**\*** 対話式ジョブによって要求された出力は画面に表示されます。バッチ・ジョブによって要求された 出力は,ジョブのスプール出力で印刷されます。

#### **\*PRINT**

出力はジョブのスプール出力で印刷されます。

[トップ](#page-350-0)

### **DSPNWSUSR**の例

DSPNWSUSR SERVER(NWS1) SVRTYPE(\*NETWARE)

上記のコマンドにより、NWS1という名前のサーバーに現在活動状態になっているすべてのNETWAREユー ザーを表示できます。NWS1が存在しない場合,または活動状態でない場合は,エラー・メッセージ(「サ ーバーNWS1が見つかりません」または「サーバーNWS1が活動状態ではありません」)が戻されます。

[トップ](#page-350-0)

# エラー・メッセージ: **DSPNWSUSR**

#### **\*ESCAPE**メッセージ

**CPFA43C**

ネットワーク・サーバー・ユーザーが表示されない。

# <span id="page-352-0"></span>**NWS**ユーザー属性の表示 **(DSPNWSUSRA)**

実行可能場所**:** すべての環境 (\*ALL) スレッド・セーフ**:** いいえ

パラメーター [例](#page-353-0) [エラー・メッセージ](#page-353-0)

ネットワーク・サーバー・ユーザー属性表示(DSPNWSUSRA)コマンドは、ユーザー・プロファイルのネッ トワーク・サーバー・ユーザー属性を表示します。

出力は,OUTPUTパラメーターおよびジョブ・タイプによって指示された表示装置またはスプール印刷装置 ファイルに転送されます。

トップ

### パラメーター

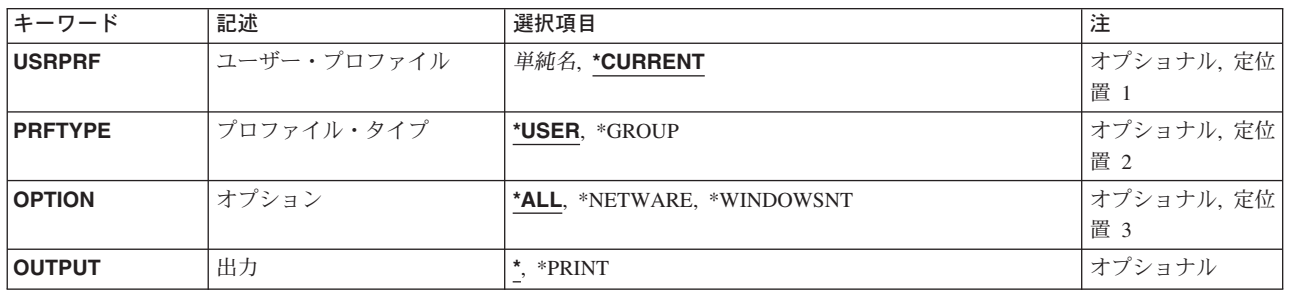

トップ

## ユーザー・プロファイル **(USRPRF)**

ユーザーまたはグループ・プロファイルの名前を指定します。

#### **\*CURRENT**

現行ユーザー・プロファイルのユーザー・プロファイル属性が表示されます。

ユーザー名

表示するユーザー・プロファイルの名前を指定してください。

トップ

## プロファイル・タイプ **(PRFTYPE)**

表示される情報がユーザー・プロファイル用のものか,あるいはグループ・プロファイル用のものかを指定 します。

#### **\*USER**

表示される情報はユーザー・プロファイル用のものです。

#### <span id="page-353-0"></span>**\*GROUP**

表示される情報はグループ・プロファイル用のものです。

# オプション **(OPTION)**

表示される画面を指定します。

**\*ALL** すべてのサーバー・タイプに適用されるすべての画面が表示されます。

#### **\*NETWARE**

\*NETWAREサーバー・タイプに適用される画面が表示されますが,追加情報画面は表示されませ  $h<sub>o</sub>$ 

#### **\*WINDOWSNT**

\*WINDOWSNTサーバー・タイプに適用される画面が表示されますが、詳細説明画面は表示されま せん。

[トップ](#page-352-0)

## 出力 **(OUTPUT)**

コマンドからの出力が要求元のワークステーションに表示されるか,あるいはジョブのスプール出力で印刷 されるかを指定します。

**\*** 対話式ジョブによって要求された出力は画面に表示されます。バッチ・ジョブによって要求された 出力は,ジョブのスプール出力で印刷されます。

#### **\*PRINT**

出力はジョブのスプール出力で印刷されます。

[トップ](#page-352-0)

### **DSPNWSUSRA**の例

DSPNWSUSRA USRPRF(NWSUSR1)

ジョブが対話式の場合は,このコマンドはワークステーションでユーザーNWSUSR1に定義されたネットワ ーク・サーバー・ユーザー属性を表示します。ジョブがバッチの場合は,ユーザーNWSUSR1のネットワー ク・サーバー・ユーザー属性がジョブのスプール出力と共に印刷されます。

[トップ](#page-352-0)

## エラー・メッセージ: **DSPNWSUSRA**

#### **\*ESCAPE**メッセージ

#### **CPFA453**

ネットワーク・サーバー・ユーザー属性が表示されない。

# <span id="page-354-0"></span>オブジェクト権限表示 **(DSPOBJAUT)**

実行可能場所**:** すべての環境 (\*ALL) スレッド・セーフ**:** いいえ

パラメーター [例](#page-358-0) [エラー・メッセージ](#page-359-0)

オブジェクト権表示(DSPOBJAUT)コマンドは,そのオブジェクトの認可ユーザーとその割り当てられた権 限のリストを表示します。オブジェクトが権限リストによって保護されている場合には、権限リストの名前 も併せて表示されます。共通認可と1次グループ権限も表示されます。

このコマンドを入力中のユーザーには,オブジェクトに対するオブジェクト管理(\*OBJMGT)権限がない場 合は,表示されるのはそのユーザーの名前および権限だけです。他のユーザーの名前およびオブジェクトに 対するそのユーザーの権限は表示されません。オブジェクトに対応した所有者名がない場合には,そのオブ ジェクトに対する権限は表示されません。

指定されたオブジェクトについて,次が表示されます。

- オブジェクト名
- オブジェクトが入っているライブラリーの名前
- オブジェクト所有者の名前
- オブジェクト・タイプ
- オブジェクトの使用を認可されたすべてのユーザーのリスト
- 各ユーザーがオブジェクトに対して持っている権限
- 権限リスト名(オブジェクトが権限リストによって保護されている場合)

制約事項:補助記憶域プール装置を指定する場合は,それに対する使用(\*USE)権限が必要です。

トップ

### パラメーター

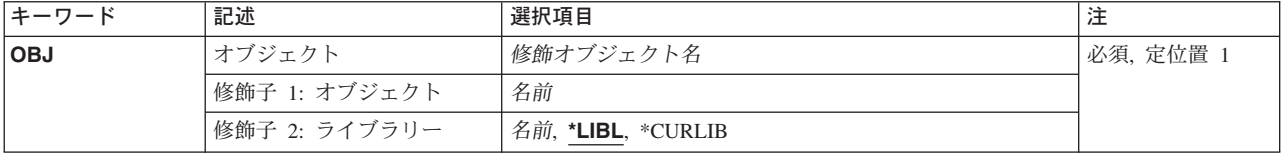

<span id="page-355-0"></span>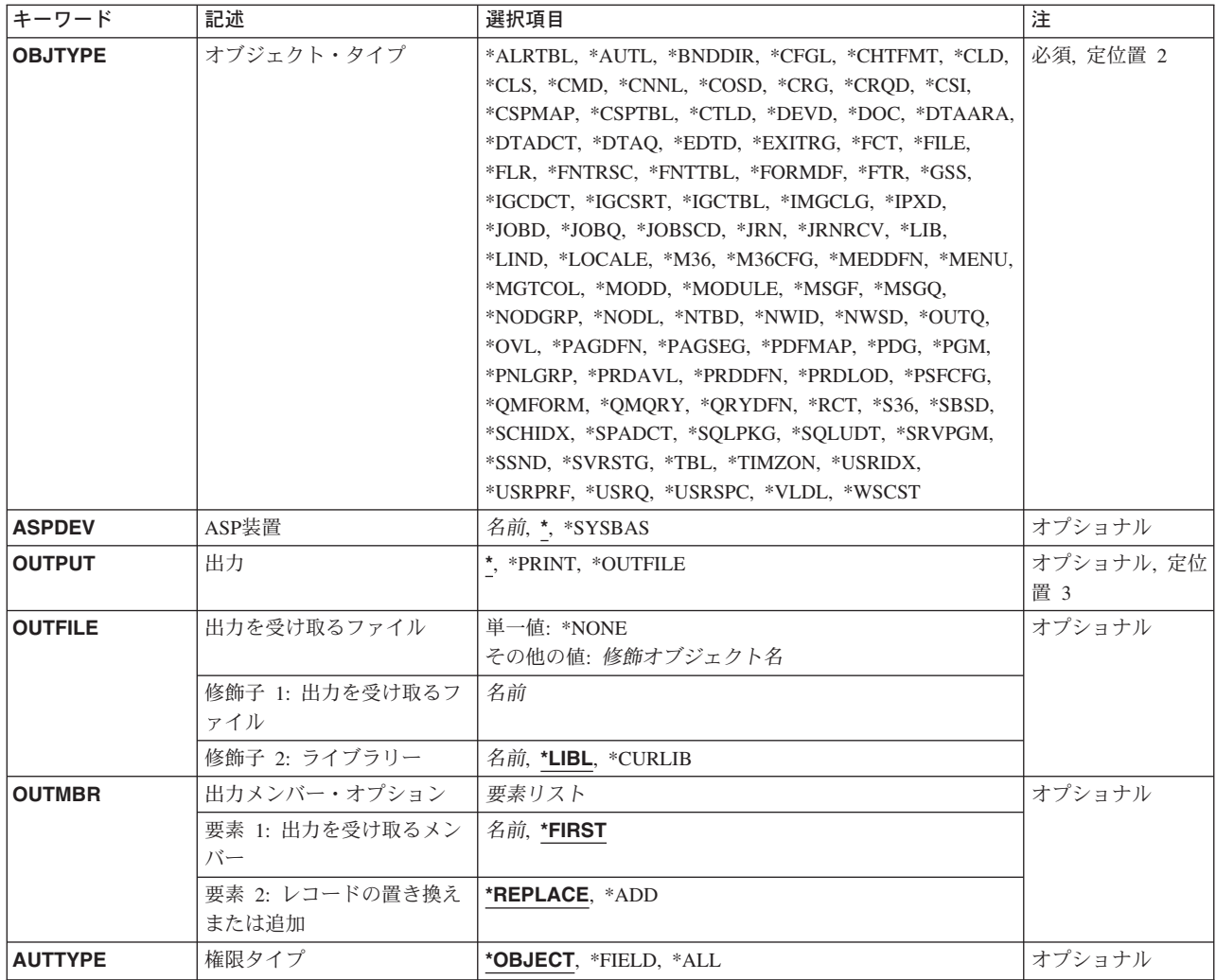

[トップ](#page-354-0)

# オブジェクト **(OBJ)**

認可ユーザーおよびその権限を表示するオブジェクトを指定します。

これは必須パラメーターです。

名前 オブジェクトの名前を指定してください。

#### 修飾子**2:** ライブラリー

\*LIBL 最初に一致するものが見つかるまで、現行スレッドのライブラリー・リスト内のすべてのライブラ リーが検索されます。

**\*CURLIB**

スレッドの現行ライブラリーが検索されます。スレッドの現行ライブラリーとしてライブラリーが 指定されていない場合には,QGPLライブラリーが使用されます。

名前 検索するライブラリーの名前を指定してください。

# <span id="page-356-0"></span>オブジェクト・タイプ **(OBJTYPE)**

プログラム(\*PGM),ファイル(\*FILE),またはライブラリー(\*LIB)など、権限を表示するオブジェクトのオブジ ェクト・タイプを指定します。このコマンドのプロンプトが出されたときに,オブジェクト・タイプの完全 なリストを表示するには、このパラメーターのフィールドにカーソルを位置付けて、F4 (プロンプト)を 押してください。

これは必須パラメーターです。

[トップ](#page-354-0)

### **ASP**装置 **(ASPDEV)**

オブジェクト(OBJパラメーター)を含むライブラリーが入っている,その補助記憶域プール(ASP)装置名を 指定します。オブジェクトのライブラリーがジョブに関連したライブラリー名スペースの一部でないASPに ある場合には,このパラメーターを指定して,このコマンドの操作のターゲットとして正しいオブジェクト が使用されるようにしなければなりません。

**\*** 現在,ジョブのライブラリー名スペースの一部となっているASPがオブジェクトを見つけるために 検索されます。これには,システムASP (ASP番号1),定義されているすべての基本ユーザーASP (ASP番号2-32),さらに現行スレッドにASPグループがある場合には. そのASPグループ中のすべての 独立ASPが含まれます。

#### **\*SYSBAS**

システムASPおよびすべての基本ユーザーASPがオブジェクトを見つけるために検索されます。ジ ョブにASPグループがあっても独立ASPは検索されません。

名前 オブジェクトを見つけるために検索する独立ASPの装置名を指定してください。独立ASPは活動化 されていて (ASP装置をオンに構成変更することによって),AVAILABLEの状況になっていなけれ ばなりません。システムASPおよび基本ユーザーASPは検索されません。

[トップ](#page-354-0)

## 出力 **(OUTPUT)**

コマンドからの出力がどこに送られるかを指定します。

**\*** 出力は表示されるか(対話式ジョブで要求された場合),あるいはジョブのスプール出力で印刷さ れます(バッチ・ジョブで要求された場合)。

#### **\*PRINT**

出力はジョブのスプール出力で印刷されます。

#### **\*OUTFILE**

出力は,出力を受け取るファイル **(OUTFILE)**パラメーターで指定されたデータベース・ファイル に送られます。

### <span id="page-357-0"></span>出力を受け取るファイル **(OUTFILE)**

コマンドの出力が送られるデータベース・ファイルを指定します。ファイルが存在していない場合には、こ のコマンドが指定されたライブラリー内にデータベース・ファイルを作成します。ファイルが作成される場 合には,ファイルの共通権限は,ファイルが作成されるライブラリーに指定された作成権限と同じものにな ります。ライブラリーの作成権限を表示するには,ライブラリー記述表示(DSPLIBD)コマンドを使用してく ださい。

#### 修飾子**1:** 出力を受け取るファイル

名前 コマンド出力が送られる先のデータベース・ファイルの名前を指定してください。

#### 修飾子**2:** ライブラリー

**\*LIBL** ファイルを見つけるために,ライブラリー・リストが使用されます。ファイルが見つからない場合 には,現行ライブラリーにファイルが作成されます。現行ライブラリーが存在していない場合に は,ファイルはQGPLライブラリーに作成されます。

#### **\*CURLIB**

ファイルを見つけるためにスレッドの現行ライブラリーが使用されます。スレッドの現行ライブラ リーとしてライブラリーが指定されていない場合には,QGPLライブラリーが使用されます。

名前 検索するライブラリーの名前を指定してください。

注**:** 新しいファイルが作成される場合には,システムはQSYDSAUTの様式名をもつQSYSのQAOBJAUTをモ デルとして使用します。

\*FILEオブジェクトにAUTTYPE(\*FIELD)が指定されていて,新しい出力ファイルが作成された場合には, システムはモデルとしてQSYDSFLDの形式名でQSYSのQAFLDAUTを使用します。

[トップ](#page-354-0)

## 出力メンバー・オプション **(OUTMBR)**

コマンドの出力を受け取るデータベース・ファイル・メンバーの名前を指定します。

#### 要素**1:** 出力を受け取るメンバー

#### **\*FIRST**

ファイル中の最初のメンバーが出力を受け取ります。OUTMBR(\*FIRST)が指定されていて,メンバ ーが存在していない場合には,システムが出力を受け取るファイル **(OUTFILE)**パラメーターに指 定されたファイルの名前を使用してメンバーを作成します。そのメンバーがすでに存在している場 合には,既存のメンバーの終わりに新しいレコードを追加するか,あるいはそのメンバーを消去し て新しいメンバーを追加するオプションがあります。

名前 出力を受け取るファイル・メンバーの名前を指定してください。存在していない場合には、システ ムが作成します。

#### 要素**2:** レコードの置き換えまたは追加

#### **\*REPLACE**

システムは,既存のメンバーを消去し,新しいレコードを追加します。

\*ADD システムは、既存のレコードの終わりに新しいレコードを追加します。

## <span id="page-358-0"></span>権限タイプ **(AUTTYPE)**

オブジェクト・レベルの権限を表示するか、フィールド・レベルの権限を表示するか、あるいはオブジェク ト・レベルとフィールド・レベルの両方の権限を表示するかを指定します。フィールド・レベルの権限情報 のみが\*FILEオブジェクトに適用されます。

#### **\*OBJECT**

オブジェクト・レベルの権限情報が表示され、スプール・ファイルに入れられ、あるいは出力ファ イルに入れられます。

OUTPUT(\*)が要求されて,オブジェクトがフィールド・レベルの権限を持つファイルの場合には, F16キー(フィールド権限の表示)が画面上で使用可能になります。

#### **\*FIELD**

フィールド・レベルの権限情報が表示され,スプール・ファイルに入れられ,あるいは出力ファイ ルに入れられます。

この値が有効となるのは,\*FILEがオブジェクト・タイプ **(OBJTYPE)**パラメーターに指定されて いる場合だけです。

**\*ALL** OUTPUT(\*)が要求されている場合には,オブジェクト・レベルの権限情報が表示されます。ファイ ルに関連付けられたフィールド・レベルの権限がある場合には,F16キー(フィールド権限の表 示)が画面上で使用可能になります。OUTPUT(\*PRINT)が要求されている場合には、スプール・フ ァイルにオブジェクト・レベルとフィールド・レベルの権限データが含まれます。 AUTTYPE(\*ALL)はOUTPUT(\*OUTFILE)では無効です。

この値が有効となるのは,\*FILEがオブジェクト・タイプ **(OBJTYPE)**パラメーターに指定されて いる場合だけです。

[トップ](#page-354-0)

### **DSPOBJAUT**の例

#### 例**1:**ユーザーおよび権限の表示

DSPOBJAUT OBJ(ARLIB/PROG1) OBJTYPE(\*PGM)

このコマンドは,このコマンドを入力したユーザーに対してPROG1という名前のオブジェクトに対する許 可ユーザーおよびその権限を表示します(そのユーザーにそのユーザーに対するオブジェクト管理権がある 場合)。ユーザーにオブジェクト管理権限がない場合は,表示されるのは個人用権限だけです。PROG1は, ARLIBという名前のライブラリー内にあるプログラム(\*PGM)です。システムは,出力リストを表示する装 置には\*を想定します。コマンドがバッチ・サブシステムに入力された場合は,出力はジョブの省略時出力 待ち行列に入れられます。コマンドが対話式サブシステムに入力された場合は,出力はこのコマンドが入力 された装置に表示されます。

#### 例**2:**ユーザーのリストの印刷

DSPOBJAUT OBJ(ARLIB/PROG2) OBJTYPE(\*PGM) OUTPUT(\*PRINT)

このコマンドにより、ARLIBライブラリー内のPROG2という名前のプログラムの許可ユーザーのリストが 印刷されることになります。このコマンドを入力するユーザーに,プログラムに対してオブジェクト管理権 限がない場合は,印刷されるのはそのユーザーの名前および権限だけです。

# <span id="page-359-0"></span>エラー・メッセージ: **DSPOBJAUT**

#### **\*ESCAPE** メッセージ

#### **CPF2204**

ユーザー・プロファイル&1が見つからない。

#### **CPF2207**

ライブラリー&3のタイプ\*&2のオブジェクト&1の使用を認可されていない。

#### **CPF2208**

ライブラリー&3のタイプ\*&2のオブジェクト&1が見つからなかった。

#### **CPF2209**

ライブラリー&1が見つかりません。

#### **CPF2211**

&3のオブジェクト&1タイプ\*&2を割り振ることができない。

#### **CPF2216**

ライブラリー&1の使用は認可されていない。

#### **CPF224E**

ライブラリー&2のファイル&1にはAUTTYPE値\*FIELDは正しくない。

#### **CPF2283**

権限リスト&1が存在していない。

#### **CPF9843**

ライブラリー&3のオブジェクト&1タイプ&2をアクセスすることができない。

#### **CPF9860**

出力ファイルの処理中にエラーが起こった。
# <span id="page-360-0"></span>オブジェクト記述表示 **(DSPOBJD)**

実行可能場所**:** すべての環境 (\*ALL) スレッド・セーフ**:** いいえ

[パラメーター](#page-361-0) [例](#page-367-0) [エラー・メッセージ](#page-367-0)

オブジェクト記述表示(DSPOBJD)コマンドは、指定されたライブラリーの中または現行スレッドのライブラ リー・リストのライブラリーの中にある指定されたオブジェクトの名前および属性を表示します。このコマ ンドは,ライブラリー自体の名前および属性も表示します。

各オブジェクトのオブジェクト属性のみが表示され,オブジェクト内のデータのデータ属性とオブジェクト 内の実際のデータは表示されません。また、表示されているオブジェクトが損傷している(おそらくはシス テム障害が原因)かどうか,あるいはロックされているためにアクセスできないかどうかも示されます。

何らかの権限(除外(\*EXCLUDE)権限を除く)をもっているどのOS/400システム・オブジェクトでも,この コマンドで表示することができます。実行(\*EXECUTE)権限実行権限をもっていないライブラリーは,この コマンドに指定しても表示できません。オブジェクトを1つだけ表示する場合には、オブジェクト名、オブ ジェクト・タイプ,そのオブジェクトが入っているライブラリーの名前,およびそのライブラリーが入って いる補助記憶域プール(ASP)装置を入力することによって,そのオブジェクトを指定することができます。 指定されたライブラリー修飾子により,指定されたライブラリーで最初に見つかったオブジェクトが表示さ れるか,または指定されたライブラリー内にあって何らかの権限をもっているすべてのオブジェクトが表示 されます。

#### 注**:**

- 損傷しているかまたはロックされているオブジェクトの場合には、表示されるか,印刷されるか,また は出力ファイルに書き込まれる情報は不完全なものです。オブジェクトの記述が表示または印刷される 場合には,損傷しているかまたはロックされているオブジェクトのテキストに,損傷またはロック状況 が示されます。オブジェクトの記述が出力ファイルに書き込まれる場合には,オブジェクトがロックさ れているか,損傷しているという指示が出力ファイルに書き込まれます。
- v 表示されるライブラリー・オブジェクトのサイズには,ライブラリー内のオブジェクトのサイズは含ま れません。ライブラリー内のオブジェクトのサイズを含むライブラリーの合計サイズは, OUTPUT(\*PRINT)を指定したライブラリー表示(DSPLIB)コマンドまたはライブラリー記述検索 (QLIRLIBD) APIを使用して判断することができます。

#### 制約事項**:**

- 1. 指定したライブラリーに対する実行(\*EXECUTE)権限が必要です。ライブラリーに対する\*EXECUTE権 限がない場合には,そのオブジェクトはどれも表示されません。
- 2. 表示される各オブジェクトに対する何らかの権限(除外(\*EXCLUDE)権限を除く)が必要です。

# <span id="page-361-0"></span>パラメーター

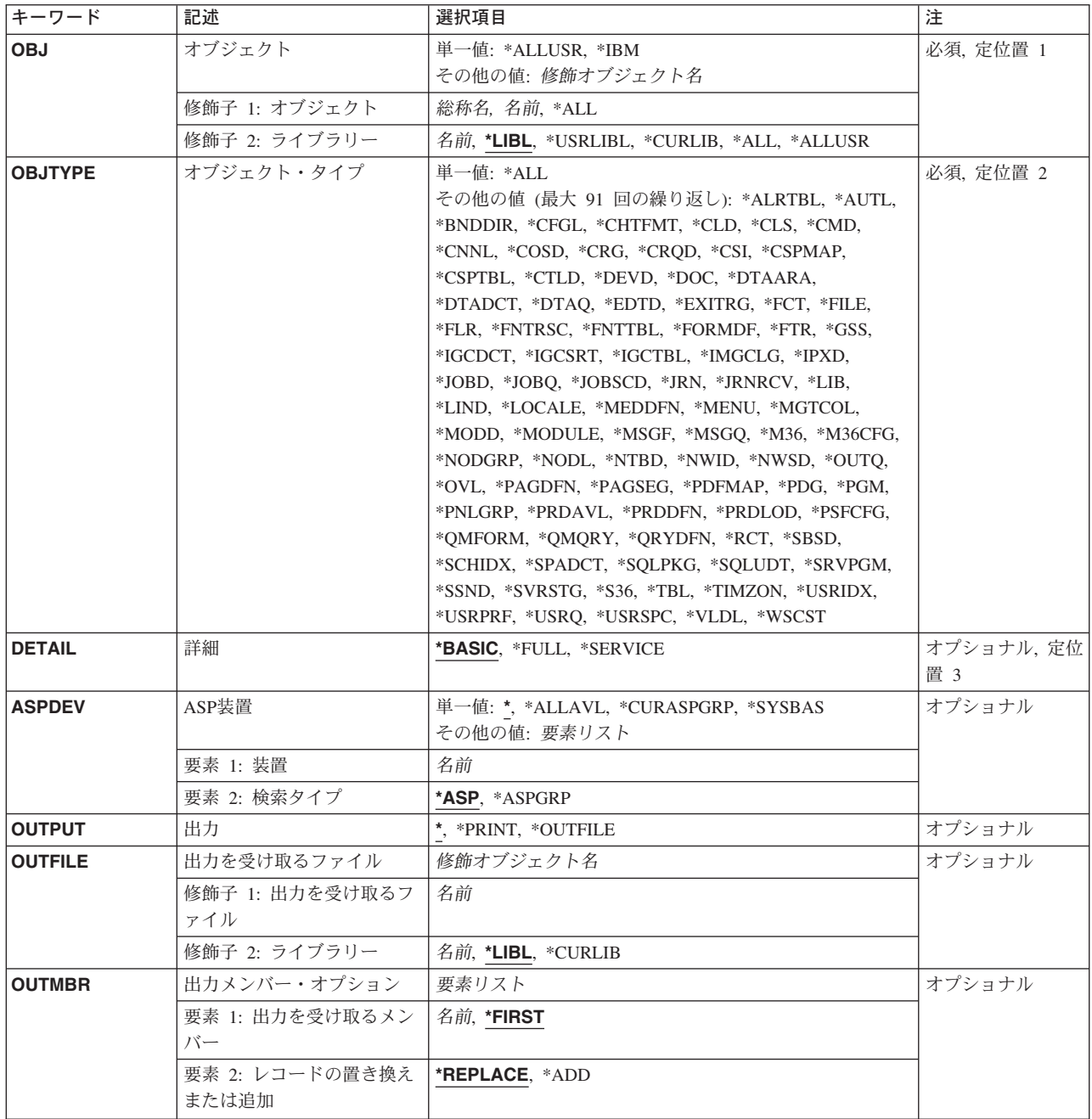

[トップ](#page-360-0)

# オブジェクト **(OBJ)**

ライブラリー(複数の場合もある)の中のどのオブジェクトのオブジェクト属性を表示させるかを指定しま す。ライブラリー(修飾子2)を指定しない場合には、\*LIBLと見なされ、オブジェクトを見つけるために 現行スレッドのライブラリー・リストにあるすべてのライブラリーが検索されます。ライブラリー内にあっ て何らかの権限がないオブジェクトは,表示されません。このパラメーターは,単一値として指定すること も,1つまたは2つの修飾子リストとして指定できます。

これは必須パラメーターです。

#### 単一値

#### **\*ALLUSR**

- オブジェクト名の値が\*ALLUSR の時には,オブジェクト・タイプは\*LIBでなければなりません。 **ASP**装置**(ASPDEV)**パラメーターに指定された補助記憶域プール(ASP)内のすべてのユーザー・ライ ブラリーが表示されます。ユーザー・ライブラリーの定義については,ライブラリー(修飾子2) の説明にある\*ALLUSRを参照してください。
- **\*IBM** オブジェクト名の値が\*IBMの場合には,オブジェクト・タイプは\*LIBでなければなりません。 **ASP**装置**(ASPDEV)**パラメーターによって定義された補助記憶域プール(ASP)にあるライブラリーの うち,ライブラリー **(LIB)**パラメーターに\*IBMが指定されたSAVLIBおよびRSTLIB CLコマンドを 使用して保管および復元されたライブラリーのすべてが表示されます。

#### 修飾子**1:** オブジェクト

- **\*ALL** ライブラリー(修飾子2)で識別されるライブラリーにあり,オブジェクト・タイプ**(OBJTYPE)**パ ラメーターに指定されたタイプで,何らかの権限(除外(\*EXCLUDE)権限を除く)のあるすべての オブジェクトが表示されます。
	- 1. ライブラリー (修飾子2) が\*ALL, \*ALLUSR,またはライブラリー名の場合には、指定されたタ イプのオブジェクトのうち,指定されたライブラリーにあるすべてのオブジェクトが表示され ます。
	- 2. ライブラリー(修飾子2)が\*USRLIBLまたは\*LIBLで,オブジェクト名が特定名である(\*ALL でも,総称名でもない)場合には,OBJTYPEパラメーターにはオブジェクト・タイプを1つし か(\*ALL以外)指定できず,最初に見つかったオブジェクトだけが表示されます。
- 総称名 表示されるオブジェクトの総称名を指定してください。総称名は、1つまたは複数の文字とその後 に続くアスタリスク(\*)から成る文字ストリングとして指定されます。総称名は、総称オブジェクト 名と同じ接頭部の名前をもち,何らかの権限(除外(\*EXCLUDE)権限を除く)のあるすべてのオブ ジェクトを指定します。
- 名前 表示されるオブジェクトの名前を指定してください。

#### 修飾子**2:** ライブラリー

\*LIBL 最初に一致するものが見つかるまで、現行スレッドのライブラリー・リスト内のすべてのライブラ リーが検索されます。この値が使用される時に**ASP**装置 **(ASPDEV)**パラメーターが指定された場合 には、ASPDEV(\*)が唯一の有効な値です。

#### **\*CURLIB**

スレッドの現行ライブラリーが検索されます。スレッドの現行ライブラリーとしてライブラリーが 指定されていない場合には,QGPLライブラリーが検索されます。この値が使用される時に**ASP**装 置 **(ASPDEV)**パラメーターが指定された場合には,ASPDEV(\*)が唯一の有効な値です。

#### **\*USRLIBL**

現行ライブラリー項目が現行スレッドのライブラリー・リストに存在する場合には、現行ライブラ リーおよびライブラリー・リストのユーザー部分にあるライブラリーが検索されます。現行ライブ ラリー項目がない場合には,ライブラリー・リストのユーザー部分にあるライブラリーが検索され ます。この値が使用される時に**ASP**装置 **(ASPDEV)**パラメーターが指定された場合には, ASPDEV(\*)が唯一の有効な値です。

**\*ALL ASP**装置 **(ASPDEV)**パラメーターに指定された補助記憶域プール(ASP)内のすべてのライブラリー が検索されます。

#### <span id="page-363-0"></span>**\*ALLUSR**

**ASP**装置 **(ASPDEV)**パラメーターによって定義された補助記憶域プール(ASP)内のすべてのユーザ ー・ライブラリーが検索されます。

ユーザー・ライブラリーは、O以外の文字で始まる名前を持つライブラリーのうち、次のものを除 くすべてのライブラリーです。

#CGULIB #DSULIB #SEULIB

#COBLIB #RPGLIB

#DFULIB #SDALIB

英字Qで始まる名前をもつ次のライブラリーはIBMによって提供されますが,一般的に,これらに は頻繁に変更されるユーザー・データが入っています。したがって,これらのライブラリーもユー ザー・ライブラリーと見なされます。

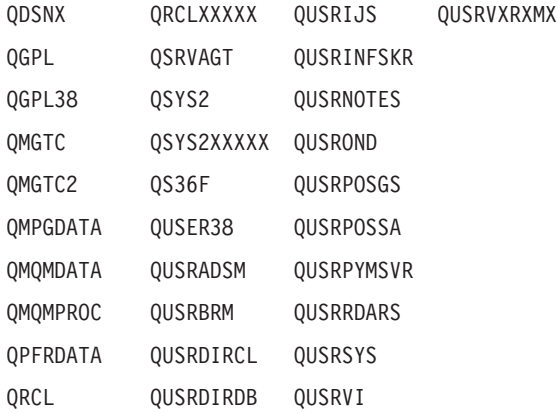

- 1. 'XXXXX'は1次補助記憶域プール(ASP)の番号です。
- 2. 前のリリースのCLプログラム内でコンパイルされるユーザー・コマンドを入れるために, 弊社 がサポートする前の各リリース用にQUSRVXRXMXの形式の別のライブラリー名を作成するこ とができます。QUSRVXRXMXユーザー・ライブラリーのVXRXMXは弊社が引き続きサポート している前のリリースのバージョン,リリース,およびモディフィケーション・レベルです。
- 名前 検索するライブラリーの名前を指定してください。

[トップ](#page-360-0)

# オブジェクト・タイプ **(OBJTYPE)**

表示されるオブジェクトのタイプを指定します。このパラメーターは,単一値として指定することも,1つ または複数のオブジェクト・タイプのリストとして指定することもできます。

このコマンドについてプロンプトを出す時にオブジェクト・タイプの完全なリストを表示するには,このパ ラメーターのフィールドにカーソルを位置付け,F4(プロンプト)を押します。オブジェクト・タイプの 記述については, ISERIES INFORMATION CENTER

(HTTP://WWW.IBM.COM/ESERVER/ISERIES/INFOCENTER)にある「CLの概念および解説書」トピックの 「オブジェクト・タイプ」を参照してください。

これは必須パラメーターです。

#### 単一値

**\*ALL** 指定されたオブジェクト名のすべてのタイプのオブジェクトが表示されます。

#### <span id="page-364-0"></span>その他の値

#### オブジェクト・タイプ

表示されるオブジェクトのタイプに対する1つまたは複数の値を指定してください。指定されたラ イブラリーの中にあり、指定されたオブジェクト・タイプを持っているすべてのオブジェクト、お よびライブラリー自体が,そのオブジェクト属性を表示されます。オブジェクト**(OBJ)**パラメータ ーのライブラリー修飾子が\*USRLIBLまたは\*LIBLで,オブジェクト名修飾子が特定名である(\*ALL でも,総称名でもない)場合には、1つのオブジェクト・タイプしか(\*ALLではなく)ここに指定 できません。

[トップ](#page-360-0)

### 詳細 **(DETAIL)**

各オブジェクトごとにどのセットの属性を表示するかを指定します。

注**:** 出力がデータベース・ファイルに送られる時には,このパラメーターは無視され,すべてのオブジェク ト属性情報がファイルに書き込まれます。

#### **\*BASIC**

画面またはリストには,各オブジェクトに関するオブジェクト属性の名前および基本セットが入っ ています。

**\*FULL** 画面またはリストには,各オブジェクトに関するオブジェクト属性の名前および全セット(属性の 基本セットを含む)が入っています。

#### **\*SERVICE**

画面またはリストには,各オブジェクトに関するサービス関連の属性が入っています。

[トップ](#page-360-0)

# **ASP**装置 **(ASPDEV)**

オブジェクトが入っているライブラリーに記憶域が割り振られている補助記憶域プール(ASP)装置名を指定 します。このライブラリーがスレッドのライブラリー名スペースの一部でないASPにある場合には,必ず正 しいライブラリーが検索されるように、このパラメーターを指定しなければなりません。オブジェクト **(OBJ)**パラメーターに指定されたライブラリー修飾子が\*CURLIB, \*LIBL, または\*USRLIBLの時にこのパラ メーターを使用する場合には、ASPDEV(\*)が唯一の有効な値です。このパラメーターは、単一値,あるい は1個または2個の要素のリストとして指定することができます。

#### 単一値

**\*** 現在,スレッドのライブラリー名スペースの一部であるASPが,ライブラリーを見つけるために検 索されます。これには,システムASP (ASP 1),すべての定義済み基本ユーザーASP (ASP 2-32)が 含まれ,スレッドにASPグループがある場合には,スレッドのASPグループの中の1次および2次 ASPが含まれます。

#### **\*ALLAVL**

使用可能なすべてのASPが検索されます。これには, システムASP (ASP 1), すべての定義済みユ ーザー基本ASP (ASP 2-32), およびすべての1次および2次ASP (状況が「使用可能」となっている ASP 33-255)が含まれます。

#### <span id="page-365-0"></span>**\*CURASPGRP**

スレッドにASPグループがある場合には,スレッドのASPグループ中の1次および2次ASPがライブ ラリーを見つけるために検索されます。システムASP (ASP 1)および定義済みの基本ユーザーASP (ASP 2-32)は検索されません。スレッドと関連したASPグループがない場合には,エラーが出され ます。

#### **\*SYSBAS**

システムASP (ASP 1)とすべての定義済み基本ユーザーASP (ASP 2-32)が、ライブラリーを見つけ るために検索されます。スレッドにASPグループがあっても,1次または2次ASPは検索されませ  $h<sub>o</sub>$ 

#### 要素**1:** 装置

名前

検索される1次または2次ASP装置の名前を指定します。1次および2次ASPは(ASP装置をオンに変更すること によって)活動化されていなければならず,状況が「使用可能」になっていなければなりません。システム ASP (ASP 1)および定義済みの基本ユーザーASP (ASP 2-32)は検索されません。

注**:** 要素2に指定された検索タイプが\*ASPの時に,特定の補助記憶域プール(ASP)装置名を指定するには, その特定のASP装置に対する実行(\*EXECUTE)権限がなければなりません。

要素2に指定された検索タイプが\*ASPGRPの時に特定の補助記憶域プール(ASP)装置名を指定するには、そ のASPグループ中の各ASP装置に対する実行(\*EXECUTE)権限がなければなりません。

#### 要素**2:** 検索タイプ

要素1で名付けられた単一ASP装置またはASPグループ全体が検索されるかどうかを指定します。

**\*ASP** 要素1で名付けられた単一の補助記憶域プール(ASP)装置だけが検索されます。

#### **\*ASPGRP**

要素1で名付けられた1次補助記憶域プール(ASP)装置のグループ全体が検索されます。

[トップ](#page-360-0)

### 出力 **(OUTPUT)**

コマンドからの出力がどこに送られるかを指定します。

**\*** 出力は表示されるか(対話式ジョブで要求された場合),あるいはジョブのスプール出力で印刷さ れます(バッチ・ジョブで要求された場合)。

#### **\*PRINT**

出力はジョブのスプール出力で印刷されます。

**\*OUTFILE**

出力は,出力を受け取るファイル **(OUTFILE)**パラメーターで指定されたデータベース・ファイル に送られます。

### <span id="page-366-0"></span>出力を受け取るファイル **(OUTFILE)**

コマンドの出力が送られるデータベース・ファイルを指定します。このファイルが存在しない場合には、こ のコマンドが指定したライブラリーにデータベース・ファイルを作成します。

注**:** 新しいファイルが作成される場合には,そのファイルを説明するテキストは″DSPOBJDの出力ファイル″ であり,共通権限はそのファイルが作成されるライブラリーに指定された作成権限と同じです。ライブラリ ーの作成権限を表示するためには,ライブラリー記述表示(DSPLIBD)コマンドを使用してください。出力フ ァイルのデータベースの形式(QLIDOBJD)は,弊社提供データベース・ファイルQADSPOBJで使用されるも のと同じです。

#### 修飾子**1:** 出力を受け取るファイル

名前 コマンドの出力が送られるファイルの名前を指定してください。

#### 修飾子**2:** ライブラリー

\*LIBL 最初に一致するものが見つかるまで、現行スレッドのライブラリー・リスト内のすべてのライブラ リーが検索されます。

#### **\*CURLIB**

ファイルを見つけるために,ジョブの現行ライブラリーが検索されます。ジョブの現行ライブラリ ーとしてライブラリーが指定されていない場合には,QGPLライブラリーが使用されます。

名前 ファイルを見つけるために検索されるライブラリーの名前を指定してください。

[トップ](#page-360-0)

# 出力メンバー・オプション **(OUTMBR)**

コマンドの出力を受け取るデータベース・ファイル・メンバーの名前を指定します。

#### 要素**1:** 出力を受け取るメンバー

#### **\*FIRST**

ファイル中の最初のメンバーが出力を受け取ります。OUTMBR(\*FIRST)が指定されていて,メンバ ーが存在していない場合には,システムが出力を受け取るファイル **(OUTFILE)**パラメーターに指 定されたファイルの名前を使用してメンバーを作成します。そのメンバーがすでに存在している場 合には,既存のメンバーの終わりに新しいレコードを追加するか,あるいはそのメンバーを消去し て新しいメンバーを追加するオプションがあります。

名前 出力を受け取るファイル・メンバーの名前を指定してください。存在していない場合には,システ ムが作成します。

#### 要素**2:** レコードの置き換えまたは追加

#### **\*REPLACE**

システムは,既存のメンバーを消去し,新しいレコードを追加します。

**\*ADD** システムは,既存のレコードの終わりに新しいレコードを追加します。

### <span id="page-367-0"></span>**DSPOBJD**の例

#### 例**1:**オブジェクトの基本記述の表示

DSPOBJD OBJ(X/PAY) OBJTYPE(\*ALL)

ライブラリーX中の何らかの権限(除外(\*EXCLUDE)権限を除く)があるPAYという名前のすべてのオブジ ェクトの基本記述が表示されます。ライブラリー中の権限のないオブジェクトは表示されません。

#### 例**2:**プログラムの全記述の表示

DSPOBJD OBJ(X/PAY) OBJTYPE(\*PGM) DETAIL(\*FULL)

ライブラリーX内のPAY という名前のプログラムの全記述が表示されます。表示されるものにはプログラ ムのすべての属性が含まれます。

#### 例**3:**プログラム情報の表示

DSPOBJD OBJ(\*USRLIBL/PAY) OBJTYPE(\*PGM)

このコマンドは、現行スレッドのライブラリー・リストのユーザー部分に見つかるPAYという名前の最初の プログラムについての情報を表示します。

#### 例**4:**ファイルの基本記述の表示

DSPOBJD OBJ(Z/ABC\*) OBJTYPE(\*FILE)

ライブラリーZにあって何らかの権限(除外(\*EXCLUDE)権限を除く)をもつもののうち名前がABC (総称 名)で始まるすべてのファイルの基本記述が表示されます。

[トップ](#page-360-0)

## エラー・メッセージ: **DSPOBJD**

#### **\*ESCAPE**メッセージ

#### **CPFB8ED**

装置記述&1はこの操作には正しくありません。

#### **CPF2105**

&2に,タイプ\*&3のオブジェクト&1が見つからない。

#### **CPF2110**

ライブラリー&1が見つかりません。

#### **CPF2113**

ライブラリー&1を割り振ることができない。

#### **CPF2114**

&2のオブジェクト&1タイプ\*&3を割り振ることができない。

#### **CPF2115**

&2のタイプ\*&3のオブジェクト&1に損傷がある。

#### **CPF2121**

1つまたは複数のライブラリーをアクセスすることができない。

### **CPF2123**

指定した名前またはタイプのオブジェクトはライブラリー&2に存在していない。

#### **CPF2124**

ライブラリー&2から,指定したオブジェクトを表示することはできない。

#### **CPF2150**

オブジェクト情報機能に障害。

#### **CPF2176**

ライブラリー&1に損傷がある。

#### **CPF2177**

OBJTYPEの値がOBJの値と矛盾している。

#### **CPF218C**

&1は1次または2次ASPではない。

#### **CPF218D**

\*ASPGRPが指定されている時に,&1が1次ASPになっていない。

#### **CPF2182**

ライブラリー&1の使用は認可されていない。

#### **CPF2189**

&2のオブジェクト&1タイプ\*&3は認可されていない。

#### **CPF326B**

ライブラリー&2のファイル&1に損傷がある。

#### **CPF9809**

ライブラリー&1をアクセスすることができない。

#### **CPF9814**

装置&1が見つかりません。

#### **CPF9825**

装置&1は認可されていない。

#### **CPF9827**

オブジェクト&1を作成したり&2に移動することはできない。

#### **CPF9833**

\*CURASPGRPまたは\*ASPGRPPRIが指定されていて,スレッドにASPグループがない。

#### **CPF9845**

ファイル&1のオープン中にエラーが起こった。

#### **CPF9846**

ライブラリー&2のファイル&1の処理中にエラーが起こった。

#### **CPF9847**

ライブラリー&2のファイル&1のクローズ中にエラーが起こった。

#### **CPF9850**

印刷装置ファイル&1の一時変更は許されない。

#### **CPF9851**

&2のファイル&1のオーバーフロー値が小さすぎる。

#### **CPF9860**

出力ファイルの処理中にエラーが起こった。

#### **CPF9899**

コマンドの処理中にエラーが起こった。

# <span id="page-370-0"></span>**OPTICONNECT**リンク状況の表示 **(DSPOPCLNK)**

実行可能場所**:** すべての環境 (\*ALL) スレッド・セーフ**:** いいえ

パラメーター 例 [エラー・メッセージ](#page-371-0)

OPTICONNECTリンク状況の表示(DSPOPCLNK)コマンドによって,複数システム間の光ファイバー・リン クまたは高速リンク(HSL)接続のいずれかの状態を表示することができます。高速リンクが存在するかどう かをシステムが判別してそれを表示しますが,存在しない場合は,光ファイバー・リンクが表示されます。

トップ

## パラメーター

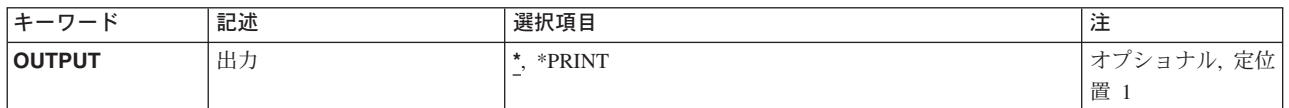

トップ

# 出力 **(OUTPUT)**

コマンドからの出力を,要求元のワークステーションに表示するか,あるいはジョブのスプール出力で印刷 するかを指定します。

光ファイバー・リンクの印刷だけが可能です。リンク状況の印刷出力が必要である場合には,この機能はハ ードウェア保守管理画面を介して使用できます。

**\*** 出力は表示されるか(対話式ジョブで要求された場合),あるいはジョブのスプール出力で印刷さ れます(バッチ・ジョブで要求された場合)。

#### **\*PRINT**

出力はジョブのスプール出力で印刷されます。

トップ

### **DSPOPCLNK**の例

DSPOPCLNK OUTPUT(\*PRINT)

このコマンドは,OPTICONNECTによって使用できるすべての接続の状況が表示されているリストを生成し ます。

<span id="page-371-0"></span>エラー・メッセージ: **DSPOPCLNK**

なし

# <span id="page-372-0"></span>光ディスク表示 **(DSPOPT)**

実行可能場所**:** すべての環境 (\*ALL) スレッド・セーフ**:** いいえ

パラメーター [例](#page-377-0) [エラー・メッセージ](#page-377-0)

光ディスク表示(DSPOPT)コマンドは、DATAパラメーターに指定されている値に応じて、ボリューム,デ ィレクトリー,またはファイル属性を表示します。情報は出力ファイルに印刷,表示,または書き出すこと ができます。出力が出力ファイルに向けられた場合には,出力のレコード様式は次のいずれかになります。

- v DATA(\*VOLATR)が指定されると,データベース・ファイルはQAMODVAという名前のレコード様式を 持つことになります。データベース内のフィールドは,ライブラリーQSYS に入っているファイル QAMODVAF内の弊社提供様式QAMODVAのフィールドと同じです。
- v DATA(\*DIRATR)が指定されると,データベース・ファイルはQAMODPAという名前のレコード様式を持 つことになります。データベース内のフィールドは,ライブラリーQSYS に入っているファイル QAMODPAF内の弊社提供様式QAMODPAのフィールドと同じです。
- v DATA(\*FILATR)が指定されると,データベース・ファイルはQAMODFAという名前のレコード様式を持 つことになります。データベース内のフィールドは,ライブラリーQSYS に入っているファイル QAMODFAF内の弊社提供様式QAMODFAのフィールドと同じです。

制約事項:このコマンドを使用するためには,表示されるボリュームを保護するために権限リストに対する \*USE権限が必要です。

トップ

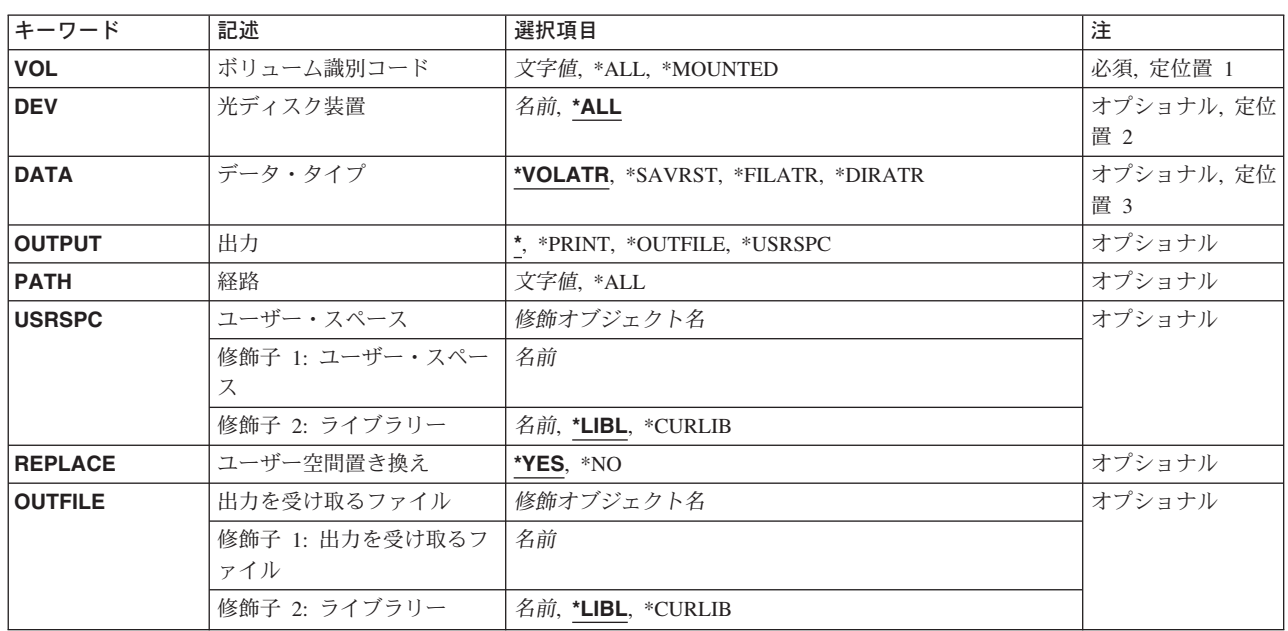

### パラメーター

<span id="page-373-0"></span>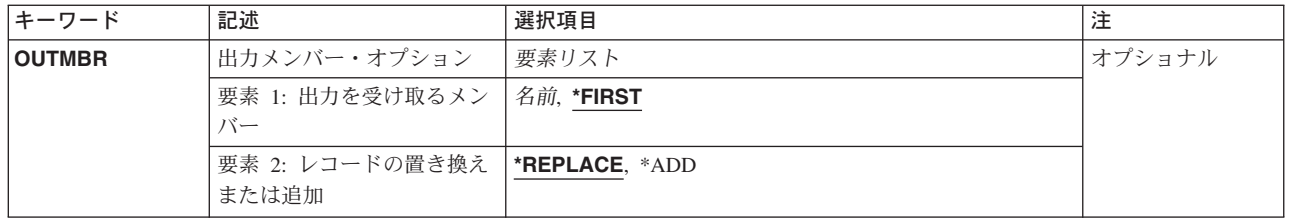

[トップ](#page-372-0)

# ボリューム識別コード **(VOL)**

表示される情報が入っている光ディスク・ボリュームの識別コードを指定します。

**\*ALL** 指定された直接接続の光ディスク装置上のすべての光ディスク・ボリュームの情報(DEVパラメータ ー)が表示されます。

#### **\*MOUNTED**

指定された装置(DEVパラメーター)に装てんされているボリュームの情報が表示されます。

注**:** この値は,直接接続の光ディスク装置だけに有効であり,ライブラリー装置には有効でありま せん。

#### ボリューム識別コード

光ディスク・ボリュームの識別コードを指定してください。

#### 総称*\**ボリューム識別コード

ボリューム識別コードの総称名を指定してください。総称名は1つまたは複数の文字の後にアスタ リスク(\*)を付けた文字ストリング(たとえば,ABC\*など)です。アスタリスクは任意の有効な文 字で置き換えられます。総称名によって,直接接続された光ディスク装置の,ユーザーに権限があ る総称接頭部で始まる名前をもつすべてのオブジェクトが表示されることになります。総称(接頭 部)名にアスタリスクが入っていなければ,システムはその名前を完全なオブジェクト名と見なし ます。

[トップ](#page-372-0)

# 光ディスク装置 **(DEV)**

その情報が表示される光ディスク・ボリュームが入っている,直接接続の光ディスク装置を指定します。

注**:** このパラメーターは,VOLパラメーターに特定のボリューム名が指定されている時には無視されます。

**\*ALL** 直接接続されたすべての光ディスク装置上の光ディスク・ボリュームのボリューム属性が表示され ます。

注**:** この値はVOL(\*ALL)またはVOL(総称\*)が指定されている時にだけ有効です。

光ディスク装置

直接接続の光ディスク装置の名前を指定してください。

# <span id="page-374-0"></span>データ・タイプ **(DATA)**

PATHパラメーターに指定されている時に表示される情報のタイプを指定します。DATA(\*SAVRST)が指定 されている場合には,この情報に,光ディスク・ファイルに保管される各オブジェクトの記述および保管さ れたオブジェクトに関する要約情報が含まれます。表示されるボリュームに基本ストリーム・ファイル形式 のデータが入るか,あるいは保管および復元形式のデータが入るかを判別するためには,DATA(\*FILATR) を指定して,リストされるデータ・ファイル識別コードを検査することができます。

#### **\*VOLATR**

指定したボリューム(1つまたは複数)のボリューム属性が表示されます。

#### **\*DIRATR**

指定したディレクトリー(1つまたは複数)のディレクトリー属性が表示されます。

#### **\*FILATR**

指定したファイル(1つまたは複数)のファイル属性が表示されます。

#### **\*SAVRST**

指定したファイルに保管および復元データが入ります。コマンドおよび保管された各オブジェクト の要約情報が表示されます。

[トップ](#page-372-0)

## 出力 **(OUTPUT)**

コマンドの出力を要求元のワークステーションに表示するか、ジョブのスプール出力で印刷するか、データ ベース・ファイルに追加するか,あるいはユーザー空間に送るかを指定します。

**\*** 対話式ジョブによって要求された出力は画面に表示されます。コマンドがバッチ・ジョブの一部と して実行される場合には,出力はジョブのスプール出力で印刷されます。

#### **\*PRINT**

出力はジョブのスプール出力で印刷されます。

#### **\*OUTFILE**

出力は,OUTFILEパラメーターで指定されたデータベース・ファイルに送られます。

#### **\*USRSPC**

出力はUSRSPCパラメーターに指定されたユーザー空間に追加されます。

[トップ](#page-372-0)

### 経路 **(PATH)**

表示されるボリューム上のディレクトリーまたはファイルのパス名を指定します。DATAパラメーターは, ディレクトリーまたはファイル属性が表示されるかどうかを指示します。オブジェクト・パス名は、単一の 名前か,またはオブジェクトが入っているディレクトリーの名前で修飾された名前にすることができます。 パス名の最後の部分にパターンを指定することができます。アスタリスク(\*)は任意の文字数に対応しま す。パス名が修飾されているか,あるいはパターンが入っている場合には,パス名をアポストロフィで囲ま なければなりません。

注**:** このパラメーターはDATA(\*VOLATR)が指定されている場合には無視されます。

- <span id="page-375-0"></span>**\*ALL** パラメーターDATAの指定方法によっては,\*ALLが別の意味をもつことがあります。その組合わせ と意味のリストは、次の通りです。
	- v DATA(\*VOLATR)およびPATH(\*ALL)。PATHパラメーターは無視されます。
	- DATA(\*SAVRST)およびPATH(\*ALL)。ボリューム上のすべてのディレクトリーのすべての保管 /復元ファイルがリストされます。
	- v DATA(\*SAVRST)およびPATH(/ディレクトリー1/\*ALL)。パス/ディレクトリー1中のすべての 保管/復元ファイルがリストされます。
	- DATA(\*DIRATR)およびPATH(\*ALL)。ボリューム上のすべてのディレクトリーのすべてのディ レクトリー属性がリストされます。
	- v DATA(\*DIRATR)およびPATH(/DIRECTORY1/\*ALL)。パス/DIRECTORY1中のディレクトリーの すべてのディレクトリー属性がリストされます。
	- DATA(\*FILATR)およびPATH(\*ALL)。ボリュームのルート・ディレクトリー(/)中のファイルのす べてのファイル属性がリストされます。
	- v DATA(\*FILATR)およびPATH(/DIRECTORY1/\*ALL)。ボリュームの/DIRECTORY1中のファイル のすべてのファイル属性がリストされます。

パス名 属性をリストするディレクトリーまたはファイルの完全修飾名を指定してください。

#### 総称*\**パス名

パスIDの総称名を指定してください。総称名は1文字または複数文字の文字ストリングにアスタリ スク(\*)を続けたものです。たとえば,/DIRECTORY1/FILE\*など。アスタリスクは任意の有効な文 字で置き換えられます。総称名によって、総称接頭部で始まり、ユーザーが権限をもっている、す べてのディレクトリー属性またはファイル属性が表示されます。総称(接頭部)名にアスタリスク が入っていなければ,システムはその名前を完全なオブジェクト名と見なします。

[トップ](#page-372-0)

# ユーザー・スペース **(USRSPC)**

画面出力の追加先のユーザー・スペースを指定します。

注**:** このパラメーターはOUTPUT(\*USRSPC)が指定されている場合にのみ有効です。

#### 修飾子**1:** ユーザー・スペース

#### ユーザー空間名

出力を受け取るユーザー空間の名前を指定してください。

#### 修飾子**2:** ライブラリー

**\*LIBL** 最初に一致するものが見つかるまで,ジョブのライブラリー・リスト内のすべてのライブラリーが 検索されます。

#### **\*CURLIB**

ジョブの現行ライブラリーが検索されます。ジョブの現行ライブラリーとしてライブラリーが指定 されていない場合には,QGPLライブラリーが使用されます。

#### ライブラリー名

検索するライブラリーの名前を指定してください。

### <span id="page-376-0"></span>ユーザー空間置き換え **(REPLACE)**

既存のユーザー空間を置き換えるかどうかを指示します。

注**:** このパラメーターはOUTPUT(\*USRSPC)が指定されている場合にのみ有効で,指定されたライブラリー の中にユーザー空間がみつからない場合には無視されます。

- **\*YES** ユーザー空間が見つかった場合には置き換えられます。元のユーザー空間の既存の権限は保持され ますが,内容は置き換えられます。
- **\*NO** ユーザー空間は見つかっても置き換えられません。要求は終了し,ライブラリーにはすでにユーザ ー空間が存在していて,作成することはできないことを告げるメッセージがジョブ・ログに送られ ます。

[トップ](#page-372-0)

### 出力を受け取るファイル **(OUTFILE)**

コマンドの出力が送られるデータベース・ファイルを指定します。ファイルが存在していない場合には、こ のコマンドが指定されたライブラリー内にデータベース・ファイルを作成します。ファイルが作成される場 合には,ファイルの共通権限は,ファイルが作成されるライブラリーに指定された作成権限と同じものにな ります。ライブラリーの作成権限を表示するには,ライブラリー記述表示(DSPLIBD)コマンドを使用してく ださい。

#### 修飾子**1:** 出力を受け取るファイル

名前 コマンド出力が送られる先のデータベース・ファイルの名前を指定してください。

#### 修飾子**2:** ライブラリー

**\*LIBL** ファイルを見つけるために,ライブラリー・リストが使用されます。ファイルが見つからない場合 には,現行ライブラリーにファイルが作成されます。現行ライブラリーが存在していない場合に は,ファイルはQGPLライブラリーに作成されます。

#### **\*CURLIB**

ファイルを見つけるためにスレッドの現行ライブラリーが使用されます。スレッドの現行ライブラ リーとしてライブラリーが指定されていない場合には,QGPLライブラリーが使用されます。

名前 検索するライブラリーの名前を指定してください。

[トップ](#page-372-0)

# 出力メンバー・オプション **(OUTMBR)**

コマンドの出力を受け取るデータベース・ファイル・メンバーの名前を指定します。

#### 要素**1:** 出力を受け取るメンバー

#### **\*FIRST**

ファイル中の最初のメンバーが出力を受け取ります。OUTMBR(\*FIRST)が指定されていて,メンバ ーが存在していない場合には,システムが出力を受け取るファイル **(OUTFILE)**パラメーターに指 定されたファイルの名前を使用してメンバーを作成します。そのメンバーがすでに存在している場 合には,既存のメンバーの終わりに新しいレコードを追加するか,あるいはそのメンバーを消去し て新しいメンバーを追加するオプションがあります。

<span id="page-377-0"></span>名前 出力を受け取るファイル・メンバーの名前を指定してください。存在していない場合には,システ ムが作成します。

#### 要素**2:** レコードの置き換えまたは追加

#### **\*REPLACE**

- システムは,既存のメンバーを消去し,新しいレコードを追加します。
- \*ADD システムは、既存のレコードの終わりに新しいレコードを追加します。

[トップ](#page-372-0)

### **DSPOPT**の例

#### 例**1:**すべての光ディスク・ボリュームの属性の表示

DSPOPT VOL(\*ALL) DEV(\*ALL)

このコマンドは,ローカル光ディスク装置およびライブラリー内のすべてのボリューム属性を表示します。

#### 例**2:**総称検索を使用した属性の表示

DSPOPT VOL(PAY\*) DATA(\*DIRATR) PATH('/\*')

このコマンドは,文字PAYで始まっている光ディスク・ボリュームすべてのルート・ディレクトリー内のす べてのディレクトリーの属性を表示します。

#### 例**3:**特定ディレクトリーの属性の表示

DSPOPT VOL(VOL01) DEV(OPT01) DATA(\*FILATR) PATH('/DIR1/DIR2/\*')

このコマンドは,光ディスク・ボリュームVOL01のディレクトリー*/DIR1/DIR2*内のすべてのファイルのファ イル属性を表示します。

#### 例**4:**保管および復元データの表示

DSPOPT VOL(\*MOUNTED) DEV(OPT01) DATA(\*SAVRST) PATH('\*ALL')

このコマンドは,装置OPT01にマウントされた光ディスク・ボリューム上に見つかったすべてのファイルの 保管および復元データを表示します。

[トップ](#page-372-0)

### エラー・メッセージ: **DSPOPT**

#### **\*ESCAPE**メッセージ

#### **CPF1247**

サブシステム&1は事前開始ジョブ&2を開始することができない。

#### **CPF384C**

CCSIDの変換中にエラーが起こった。

#### **CPF3864**

&3の&2 &1は復元されなかった。

#### **CPF386A**

ファイルが見つからない。

#### **CPF5729**

オブジェクト&1を割り振ることができない。

#### **CPF9810**

ライブラリー&1が見つかりません。

#### **CPF9815**

ライブラリー&3のファイル&2のメンバー&5が見つからない。

#### **CPF9845**

ファイル&1のオープン中にエラーが起こった。

#### **CPF9850**

印刷装置ファイル&1の一時変更は許されない。

#### **CPF9851**

&2のファイル&1のオーバーフロー値が小さすぎる。

#### **CPF9860**

出力ファイルの処理中にエラーが起こった。

#### **OPT1115**

ファイルが見つからない。

#### **OPT1125**

ファイルが使用中。

#### **OPT1135**

オープン・ファイル数が限界に達したので要求は失敗しました。

#### **OPT1140**

ファイル処理中に予期しないエラーが起こった。

#### **OPT1185**

保留中の光ディスク・ファイルをアクセスすることができない。

#### **OPT1205**

ディレクトリーが見つからない。

#### **OPT1212**

ディレクトリーが使用中です。

#### **OPT1224**

パスの長さが最大値の256バイトを超えている。

#### **OPT1247**

ライブラリー&2でユーザー空間&1は作成されなかった。

#### **OPT1255**

ファイルが壊れている。

#### **OPT1317**

ディレクトリー名が長すぎる。

#### **OPT1320**

光ディスク・ボリューム&1は使用中である。

#### **OPT1325**

光ディスク・ボリュームの形式が認識されません。

#### **OPT1330**

光ディスク・ボリュームが見つからないか,または使用不能です。

#### **OPT1331**

光ディスク・ボリューム&1が見つかりません。

#### **OPT1340**

光ディスク・ボリューム&1が初期設定されていない。

#### **OPT1346**

リモート光ディスク装置にあるボリュームには操作を行なうことができない。

#### **OPT1360**

光ディスク・ボリューム&1の媒体ディレクトリーが壊れています。

#### **OPT1427**

DATA値では総称または\*ALLボリューム要求は使用できません。

#### **OPT1460**

光ディスク・ボリューム&1が光ディスク装置にない。

#### **OPT1463**

操作が完了していない。光ディスク・ボリュームが基本ボリュームでありません。

#### **OPT1489**

装置&1ではボリューム・パラメーターは使用できない。

#### **OPT1530**

&1は有効な光ディスク装置を表していない。

#### **OPT1555**

光ディスク装置&1は使用中です。

#### **OPT1605**

媒体または装置エラーが起こりました。

#### **OPT1640**

ファイルまたはディレクトリーの読み取り中にエラーが起こった。

#### **OPT1790**

操作が許可されないか,または別の要求と矛盾しています。

#### **OPT1805**

光ディスク・ボリューム索引ファイルのアクセス中にエラー。

#### **OPT1810**

光ディスク・ディレクトリー索引ファイルのアクセス中にエラー。

#### **OPT1813**

予期しないエラーが起こった。

#### **OPT1815**

内部プログラム・エラーが起こりました。

#### **OPT1820**

光ディスク装置&1で内部エラーが起こった。

#### **OPT1821**

光ディスク装置&1でエラーが起こった。

#### **OPT1825**

光ディスク装置&1で光ディスク索引が間違っている。

#### **OPT1860**

光ディスク装置&1に対する要求が正常に実行されなかった。

#### **OPT1861**

装置&1に構成された装置記述がない。

#### **OPT1862**

資源&1に活動状態の装置記述がない。

#### **OPT1863**

光ディスク・ライブラリーを再利用する必要がある。

#### **OPT1872**

光ディスク要求がタイムアウトまたは取り消されました。

#### **OPT2040**

バックアップ制御ファイルのアクセス中にエラー。

#### **OPT2301**

内部システム・オブジェクトが使用中である。

#### **OPT2420**

光ディスク・ボリューム&2は認可されていない。

#### **OPT2422**

ファイルまたはディレクトリーに対して許可されていません。

#### **OPT6713**

ボリューム明細の表示が正常に実行されなかった。

#### **OPT7740**

ユーザーにはライブラリー&3タイプ&4のオブジェクト&2が認可されていない。

# <span id="page-382-0"></span>光ディスク・ロック表示 **(DSPOPTLCK)**

実行可能場所**:** すべての環境 (\*ALL) スレッド・セーフ**:** いいえ

パラメーター [例](#page-383-0) [エラー・メッセージ](#page-383-0)

光ディスク・ロックの表示(DSPOPTLCK)コマンドは、光ディスク・ボリューム,ディレクトリー,または ファイル上に保留されているロックのリストを表示します。TYPE(\*JOB)が指定されている場合には,この コマンドは現在光ディスク要求を実行しているすべてのジョブのリストを表示します。情報は印刷または表 示することができます。

このコマンドは、リモート光ディスク・サーバーにあるボリューム、ディレクトリー,またはファイルに対 するロックは識別しません。また,現在リモート光ディスク・サーバーを使用しているジョブも識別しませ ん。遠隔光ディスク・サーバーを現在使用しているジョブがあるかどうかを判別するためには, TYPE(\*CONV)を指定した光ディスク・サーバー表示(DSPOPTSVR)コマンドを使用してください。

トップ

### パラメーター

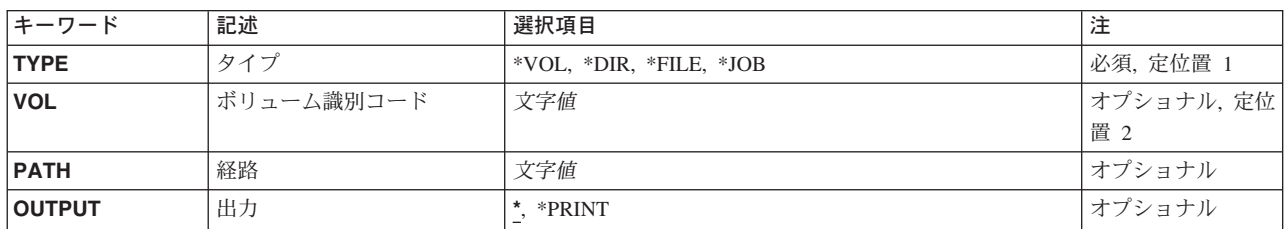

トップ

# タイプ **(TYPE)**

表示または印刷されるロックのタイプを指定します。

- **\*VOL** 指定された光ディスク・ボリューム上のジョブ情報およびロックが表示または印刷されます。
- **\*DIR** 指定された光ディスク・ディレクトリーのジョブ情報およびロックが表示または印刷されます。
- **\*FILE** 指定された光ディスク・ファイルのジョブ情報およびロックが表示または印刷されます。
- **\*JOB** 現在光ディスク要求を実行しているすべてのジョブのジョブ情報およびロックが表示または印刷さ れます。

トップ

# ボリューム識別コード **(VOL)**

ロックがリストされている光ディスク・ボリュームのボリューム識別コードを指定します。

# <span id="page-383-0"></span>経路 **(PATH)**

ロックがリストされているボリューム上のディレクトリーまたはファイルのパス名を指定します。

注**:** このパラメーターはTYPE(\*DIR)またはTYPE(\*FILE)が指定されている場合にのみ有効です。

[トップ](#page-382-0)

# 出力 **(OUTPUT)**

コマンドからの出力が要求元のワークステーションに表示されるか,あるいはジョブのスプール出力で印刷 されるかを指定します。

**\*** 対話式ジョブによって要求された出力は画面に表示されます。コマンドがバッチ・ジョブの一部と して実行される場合には,出力はジョブのスプール出力で印刷されます。

#### **\*PRINT**

出力はジョブのスプール出力で印刷されます。

[トップ](#page-382-0)

## **DSPOPTLCK**の例

#### 例**1:**ファイルに対するロックの表示

DSPOPTLCK TYPE(\*FILE) VOLUME(VOL001) PATH('/PAYROLL/JAN1995')

このコマンドは,VOL001ボリューム上のディレクトリー/PAYROLL内のファイルJAN1995に対して保留さ れたロックを表示します。

### 例**2:**アクティブ・ジョブのロックの表示

DSPOPTLCK TYPE(\*JOB)

このコマンドは,光ディスク要求を実行中のアクティブ・ジョブのリストを表示します。

[トップ](#page-382-0)

# エラー・メッセージ: **DSPOPTLCK**

#### **\*ESCAPE**メッセージ

#### **OPT1318**

ファイル名が長すぎる。

# 付録**.** 特記事項

本書は米国 IBM が提供する製品およびサービスについて作成したものであり、米国以外の国においては本 書で述べる製品、サービス、またはプログラムを提供しない場合があります。日本で利用可能な製品、サー ビス、および機能については、日本 IBM の営業担当員にお尋ねください。本書で IBM 製品、プログラ ム、またはサービスに言及していても、その IBM 製品、プログラム、またはサービスのみが使用可能であ ることを意味するものではありません。これらに代えて、IBM の知的所有権を侵害することのない、機能 的に同等の製品、プログラム、またはサービスを使用することができます。ただし、IBM 以外の製品とプ ログラムの操作またはサービスの評価および検証は、お客様の責任で行っていただきます。

IBM は、本書に記載されている内容に関して特許権 (特許出願中のものを含む) を保有している場合があ ります。本書の提供は、お客様にこれらの特許権について実施権を許諾することを意味するものではありま せん。

使用許諾については、下記の宛先に書面にてご照会ください。

 $\overline{\tau}$ 106-0032 東京都港区六本木 3-2-31 IBM World Trade Asia Corporation Licensing

以下の保証は、国または地域の法律に沿わない場合は、適用されません。 IBM およびその直接または間接 の子会社は、本書を特定物として現存するままの状態で提供し、商品性の保証、特定目的適合性の保証およ び法律上の瑕疵担保責任を含むすべての明示もしくは黙示の保証責任を負わないものとします。国または地 域によっては、法律の強行規定により、保証責任の制限が禁じられる場合、強行規定の制限を受けるものと します。

この情報には、技術的に不適切な記述や誤植を含む場合があります。本書は定期的に見直され、必要な変更 は本書の次版に組み込まれます。 IBM は予告なしに、随時、この文書に記載されている製品またはプログ ラムに対して、改良または変更を行うことがあります。

本書において IBM 以外の Web サイトに言及している場合がありますが、便宜のため記載しただけであ り、決してそれらの Web サイトを推奨するものではありません。それらの Web サイトにある資料は、こ の IBM 製品の資料の一部ではありません。それらの Web サイトは、お客様の責任でご使用ください。

IBM は、お客様が提供するいかなる情報も、お客様に対してなんら義務も負うことのない、自ら適切と信 ずる方法で、使用もしくは配布することができるものとします。

本プログラムのライセンス保持者で、(i) 独自に作成したプログラムとその他のプログラム(本プログラム を含む)との間での情報交換、および (ii) 交換された情報の相互利用を可能にすることを目的として、本 プログラムに関する情報を必要とする方は、下記に連絡してください。

IBM Corporation Software Interoperability Coordinator, Department 49XA 3605 Highway 52 N Rochester, MN 55901 U.S.A.

本プログラムに関する上記の情報は、適切な使用条件の下で使用することができますが、有償の場合もあり ます。

本書で説明されているライセンス・プログラムまたはその他のライセンス資料は、IBM 所定のプログラム 契約の契約条項、IBM プログラムのご使用条件、またはそれと同等の条項に基づいて、 IBM より提供さ れます。

IBM 以外の製品に関する情報は、その製品の供給者、出版物、もしくはその他の公に利用可能なソースか ら入手したものです。IBM は、それらの製品のテストは行っておりません。したがって、他社製品に関す る実行性、互換性、またはその他の要求については確証できません。 IBM 以外の製品の性能に関する質問 は、それらの製品の供給者にお願いします。

本書には、日常の業務処理で用いられるデータや報告書の例が含まれています。より具体性を与えるため に、それらの例には、個人、企業、ブランド、あるいは製品などの名前が含まれている場合があります。こ れらの名称はすべて架空のものであり、名称や住所が類似する企業が実在しているとしても、それは偶然に すぎません。

#### 著作権使用許諾:

本書には、様々なオペレーティング・プラットフォームでのプログラミング手法を例示するサンプル・アプ リケーション・プログラムがソース言語で掲載されています。お客様は、サンプル・プログラムが書かれて いるオペレーティング・プラットフォームのアプリケーション・プログラミング・インターフェースに準拠 したアプリケーション・プログラムの開発、使用、販売、配布を目的として、いかなる形式においても、 IBM に対価を支払うことなくこれを複製し、改変し、配布することができます。このサンプル・プログラ ムは、あらゆる条件下における完全なテストを経ていません。従って IBM は、これらのサンプル・プログ ラムについて信頼性、利便性もしくは機能性があることをほのめかしたり、保証することはできません。お 客様は、IBM のアプリケーション・プログラミング・インターフェースに準拠したアプリケーション・プ ログラムの開発、使用、販売、配布を目的として、いかなる形式においても、 IBM に対価を支払うことな くこれを複製し、改変し、配布することができます。

この情報をソフトコピーでご覧になっている場合は、写真やカラーの図表は表示されない場合があります。

#### 商標

以下は、IBM Corporation の商標です。

Advanced Function Printing AFP AS/400 CICS COBOL/400  $C/400$ DataPropagator DB2 IBM Infoprint InfoWindow iSeries LPDA **OfficeVision** 

OS/400 Print Services Facility RPG/400 SystemView System/36 **TCS** WebSphere

Microsoft、Windows、Windows NT および Windows ロゴは、Microsoft Corporation の米国およびその他の 国における商標です。

Java およびすべての Java 関連の商標およびロゴは、Sun Microsystems, Inc. の米国およびその他の国にお ける商標または登録商標です。

UNIX は、The Open Group の米国およびその他の国における登録商標です。

他の会社名、製品名およびサービス名等はそれぞれ各社の商標です。

# 資料に関するご使用条件

お客様がダウンロードされる資料につきましては、以下の条件にお客様が同意されることを条件にその使用 が認められます。

個人使用**:** これらの資料は、すべての著作権表示その他の所有権表示をしていただくことを条件に、非商業 的な個人による使用目的に限り複製することができます。ただし、IBM の明示的な承諾をえずに、これら の資料またはその一部について、二次的著作物を作成したり、配布 (頒布、送信を含む) または表示 (上映 を含む) することはできません。

商業的使用**:** これらの資料は、すべての著作権表示その他の所有権表示をしていただくことを条件に、お客 様の企業内に限り、複製、配布、および表示することができます。ただし、IBM の明示的な承諾をえずに これらの資料の二次的著作物を作成したり、お客様の企業外で資料またはその一部を複製、配布、または表 示することはできません。

ここで明示的に許可されているもの以外に、資料や資料内に含まれる情報、データ、ソフトウェア、または その他の知的所有権に対するいかなる許可、ライセンス、または権利を明示的にも黙示的にも付与するもの ではありません。

資料の使用が IBM の利益を損なうと判断された場合や、上記の条件が適切に守られていないと判断された 場合、IBM はいつでも自らの判断により、ここで与えた許可を撤回できるものとさせていただきます。

お客様がこの情報をダウンロード、輸出、または再輸出する際には、米国のすべての輸出入関連法規を含 む、すべての関連法規を遵守するものとします。IBM は、これらの資料の内容についていかなる保証もし ません。これらの資料は、特定物として現存するままの状態で提供され、商品性の保証、特定目的適合性の 保証および法律上の瑕疵担保責任を含むすべての明示もしくは黙示の保証責任なしで提供されます。

これらの資料の著作権はすべて、IBM Corporation に帰属しています。

お客様が、このサイトから資料をダウンロードまたは印刷することにより、これらの条件に同意されたもの とさせていただきます。

# コードに関する特記事項

本書には、プログラミングの例が含まれています。

IBM は、お客様に、すべてのプログラム・コードのサンプルを使用することができる非独占的な著作使用 権を許諾します。お客様は、このサンプル・コードから、お客様独自の特別のニーズに合わせた類似のプロ グラムを作成することができます。

すべてのサンプル・コードは、例として示す目的でのみ、IBM により提供されます。このサンプル・プロ グラムは、あらゆる条件下における完全なテストを経ていません。従って IBM は、これらのサンプル・プ ログラムについて信頼性、利便性もしくは機能性があることをほのめかしたり、保証することはできませ ん。

ここに含まれるすべてのプログラムは、現存するままの状態で提供され、いかなる保証も適用されません。 商品性の保証、特定目的適合性の保証および法律上の瑕疵担保責任の保証の適用も一切ありません。

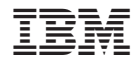

Printed in Japan